# **INSTITUTO TECNOLÓGICO SUPERIOR DEL SUR DE GUANAJUATO**

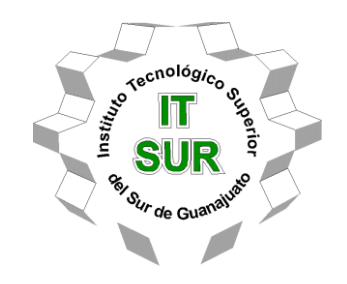

# **DISEÑO DE MÁQUINA DE SERIGRAFÍA AUTOMATIZADA**

Opción ll: Titulación Integral – Tesis profesional

Elaborada por:

SALVADOR RAMIREZ ZAVALA

Que presenta para obtener el título de:

## **INGENIERO ELECTRÓNICO**

Asesor:

M.C. JULIO ORTEGA ALEJOS

Uriangato, Gto. **Septiembre de 2019** 

# **DISEÑO DE MÁQUINA DE SERIGRAFÍA AUTOMATIZADA**

Elaborada por:

## **SALVADOR RAMIREZ ZAVALA**

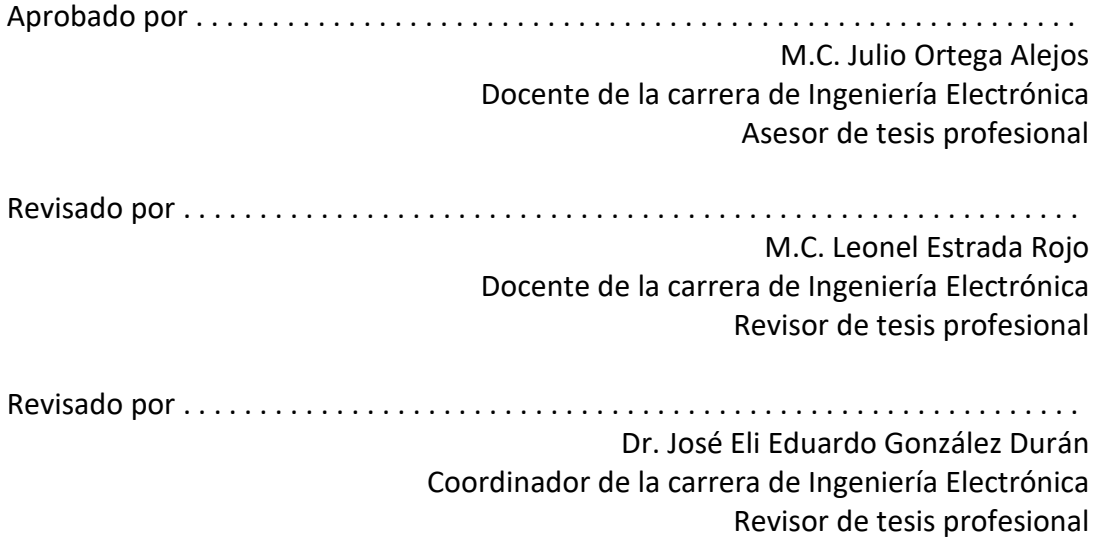

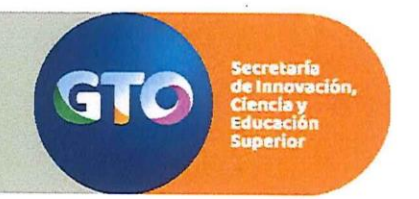

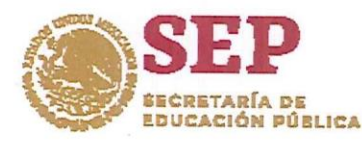

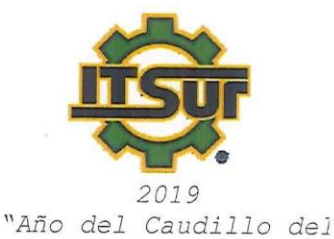

TECNOLÓGICO NACIONAL DE MÉXICO

Instituto Tecnológico Superior del Sur de Sur. Emiliano Zapata". Guanajuato LIBERACIÓN DE PROYECTO PARA LA TITULACIÓN INTEGRAL

Uriangato, Gto., 23/septiembre/2019

Asunto: Liberación de proyecto para la titulación integral

#### Ing. J. Trinidad Tapia Cruz Director Académico y de Estudios Profesionales **ITSUR PRESENTE**

Por este medio informo que ha sido liberado el siguiente proyecto para la titulación integral:

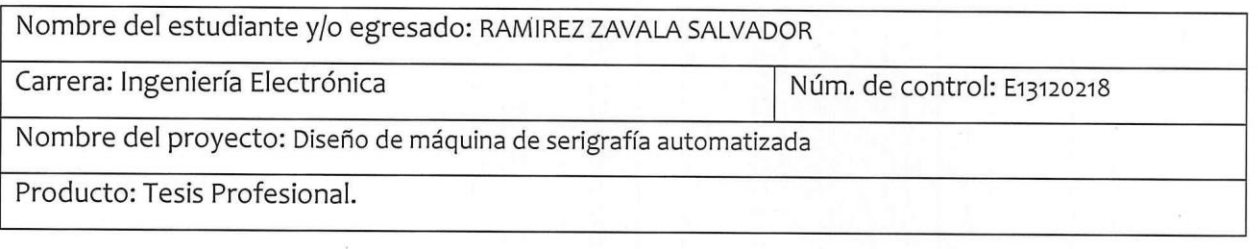

Agradezco de antemano su valioso apoyo en esta importante actividad para la formación profesional de nuestros egresados.

**ATENTAMENT** 

Dr. J. Eli Eduardo González Durán Coordinador de Ingeniería Electrónica **ITSUR** 

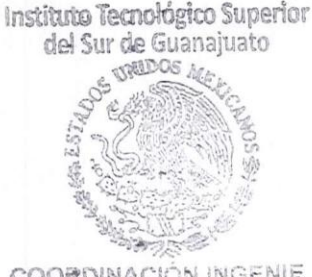

**COORDINACIÓN INGENIE ELECTRÓNICA** 

La comisión revisora ha tenido a bien aprobar la reproducción de este trabajo.

Dr. José Eli Eduardo González MC. Julio Ortéga Alejos MC. Leonel Estrada Rojo Durán

c.c.p.- Expedientec.c.p.- Expediente

INSTITUTO TECNOLÓGICO SUPERIOR DEL SUR DE GUANAJUATO Av. Educación Superior # 2000, Col. Benito Juárez, Uriangato, Gto, C.P. 38980, Tels. (445)4577468 al 71 Ext. \*116 email: promocion@itsur.edu.mx www.itsur.edu.mx

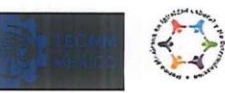

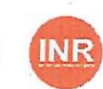

## <span id="page-3-0"></span>**Agradecimientos**

Agradezco a Dios por guiarme en este camino, gracias por protegerme y darme esperanza en los momentos más difíciles de mi vida, por llenar mi camino de personas maravillosas y experiencias inolvidables.

Agradezco a mis padres Ana y Ricardo por luchar cada día para darme estudio y una vida digna, sin su apoyo incondicional, sus muestras de amor y fe este trabajo no sería posible. Los Amo. A mi hermana Karen siempre tratare de ayudarte a tomar el mejor camino y lograr tus metas.

Agradezco a mis profesores de la coordinación de Ingeniería Electrónica: Susana, Melisa, Carlos, Elí, Fernando, Julio, Leonel y Netzahualcóyotl por darme su valioso tiempo al instruirme, gracias por ser pioneros en el desarrollo de eventos académicos que me ayudan a afrontar esta nueva etapa de mi vida.

A mis compañeros Antonio, Fernando, Francisco, Cristian, Martin, Edwin, Kelvin, Marco, Sebastián, Rosendo, Víctor y Omar. Gracias por compartir grandes experiencias dentro y fuera del Tec. Les deseo todo el éxito del mundo en cada idea que emprendan, que Dios los bendiga.

A Laura por apoyarme en momentos difíciles, gracias por estar ahí en mis momentos malos, gracias por alentarme a seguir en el camino y perseguir las metas que tanto anhelo, gracias por llenarme de paz. Que tu alegría y nobleza nunca terminen deseo de todo corazón tu camino este lleno de éxito y satisfacciones.

A mis grandes amigas y amigos Nelly, Brenda, Alejandro, Miguel y Alan son personas en las que siempre se puede confiar, gracias por sus consejos. Sigan trabajando por sus metas y nunca se den por vencidos.

# *"LAS PALABRAS NUNCA ALCANZAN CUANDO LO QUE HAY QUE DECIR DESBORDA EL ALMA." -JULIO CORTAZAR.*

# <span id="page-4-0"></span>**Dedicatoria**

Desde que tengo memoria, es mi familia el pilar de todo lo que he logrado y es Dios quien me bendijo dándome tan hermosa familia, mi padre y madre trabajando siempre por darnos la mejor vida a mi hermana y a mí, alejándonos de malos caminos y enseñándonos el valor del trabajo duro, pero sobre todo la importancia del amor. Gracias a ustedes, concluyo mis estudios de ingeniería y comienzo una nueva etapa, a donde vaya siempre llevare sus enseñanzas, siempre tendré la confianza que, en un lugar, tengo una familia que me recibirá con el corazón y sus brazos abiertos.

A mis padres Ana y Ricardo, gracias por todo, este logro es suyo.

A mis abuelos Juan y Ernestina, por darme una infancia llena de amor, este logro va para ustedes donde quiera que se encuentren.

# <span id="page-5-0"></span>**Contenido**

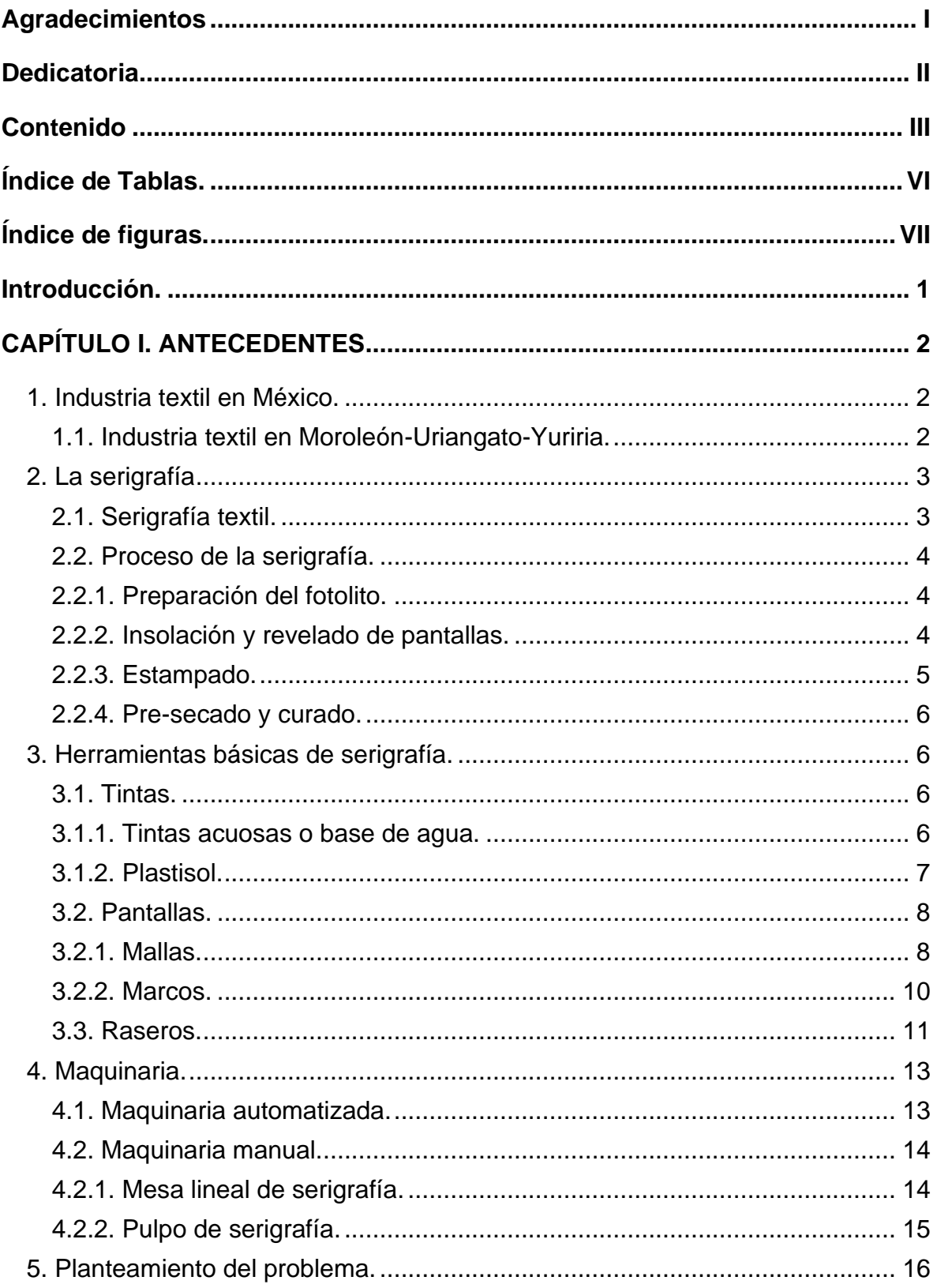

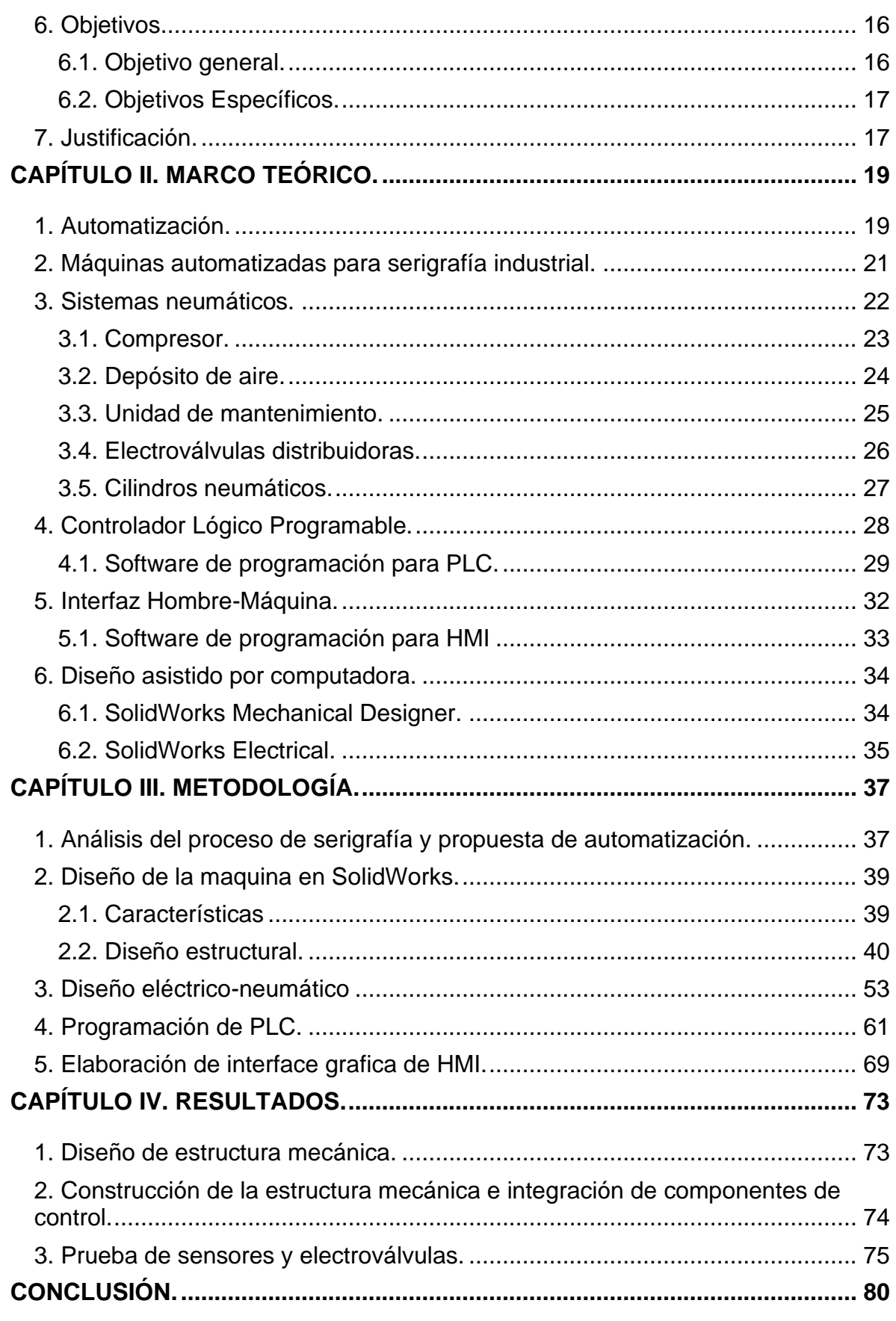

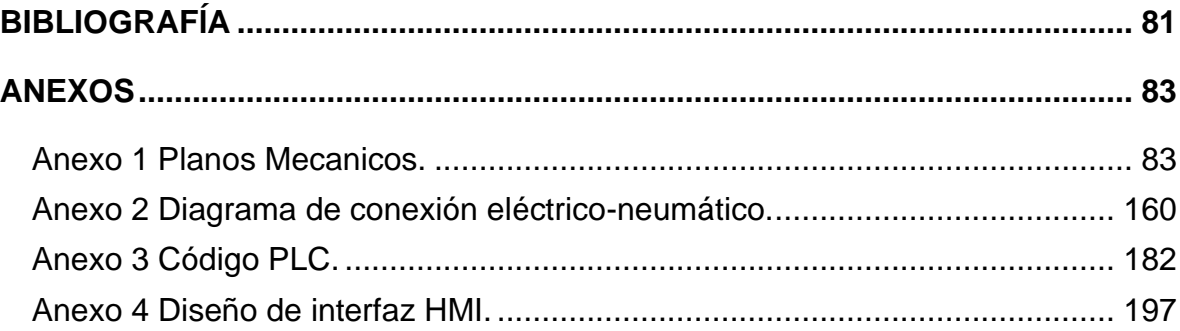

# <span id="page-8-0"></span>**Índice de Tablas.**

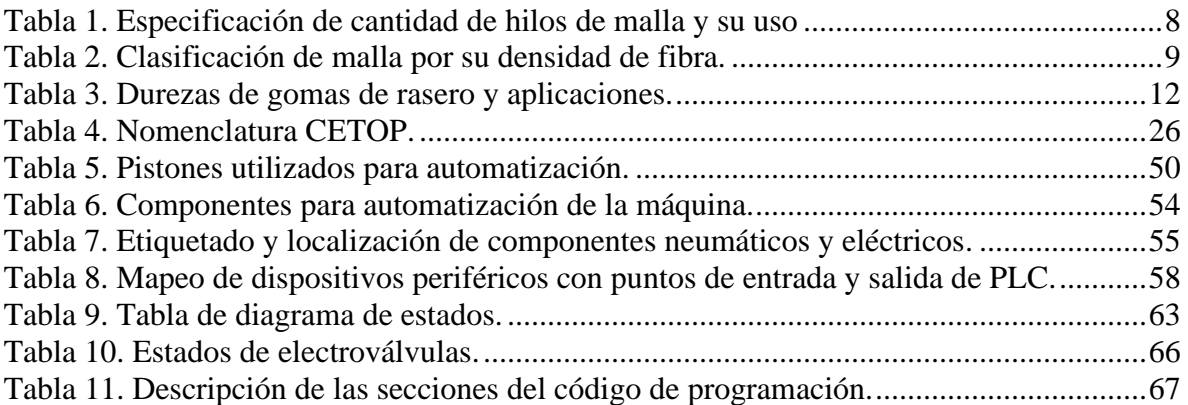

# <span id="page-9-0"></span>**Índice de figuras.**

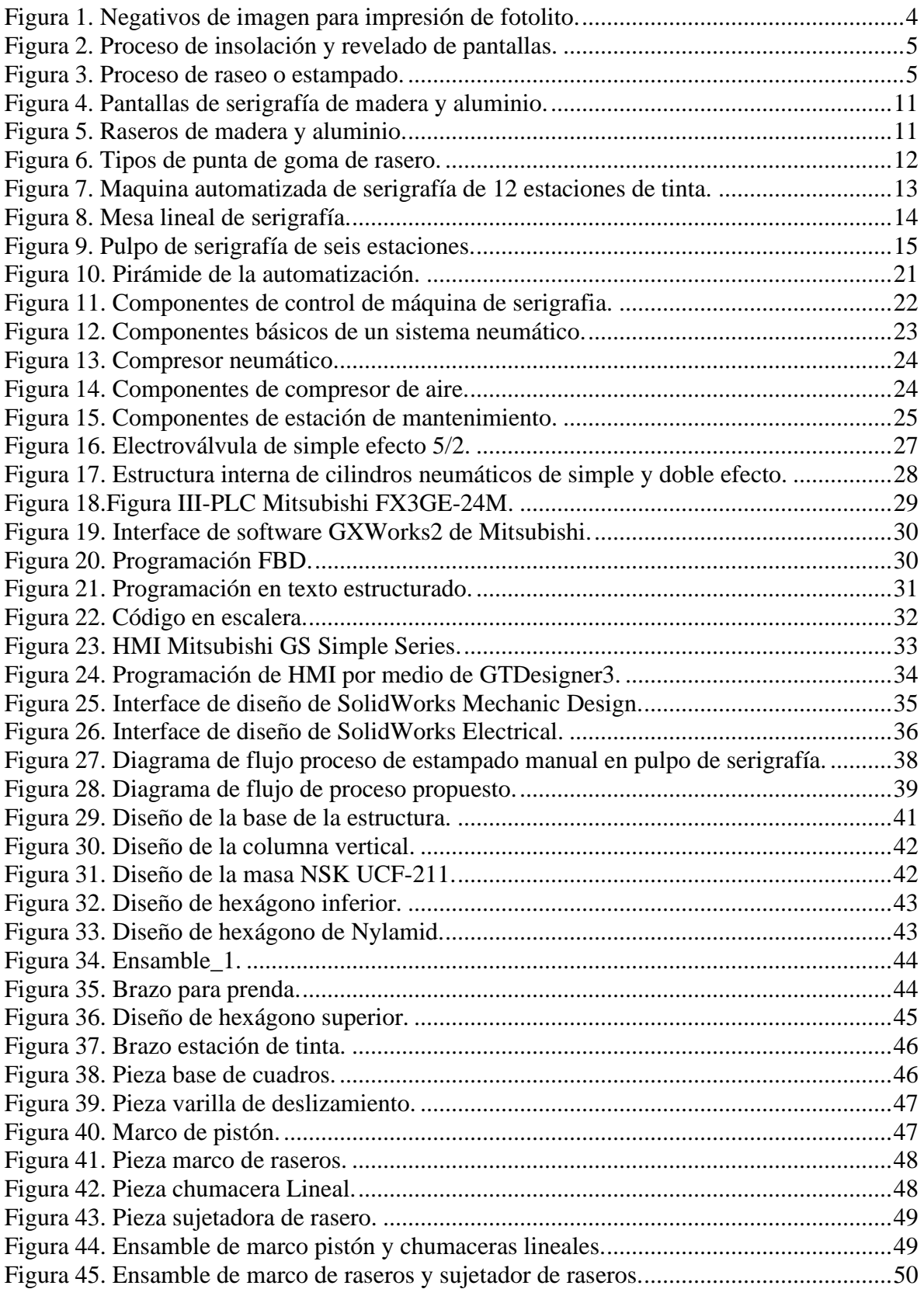

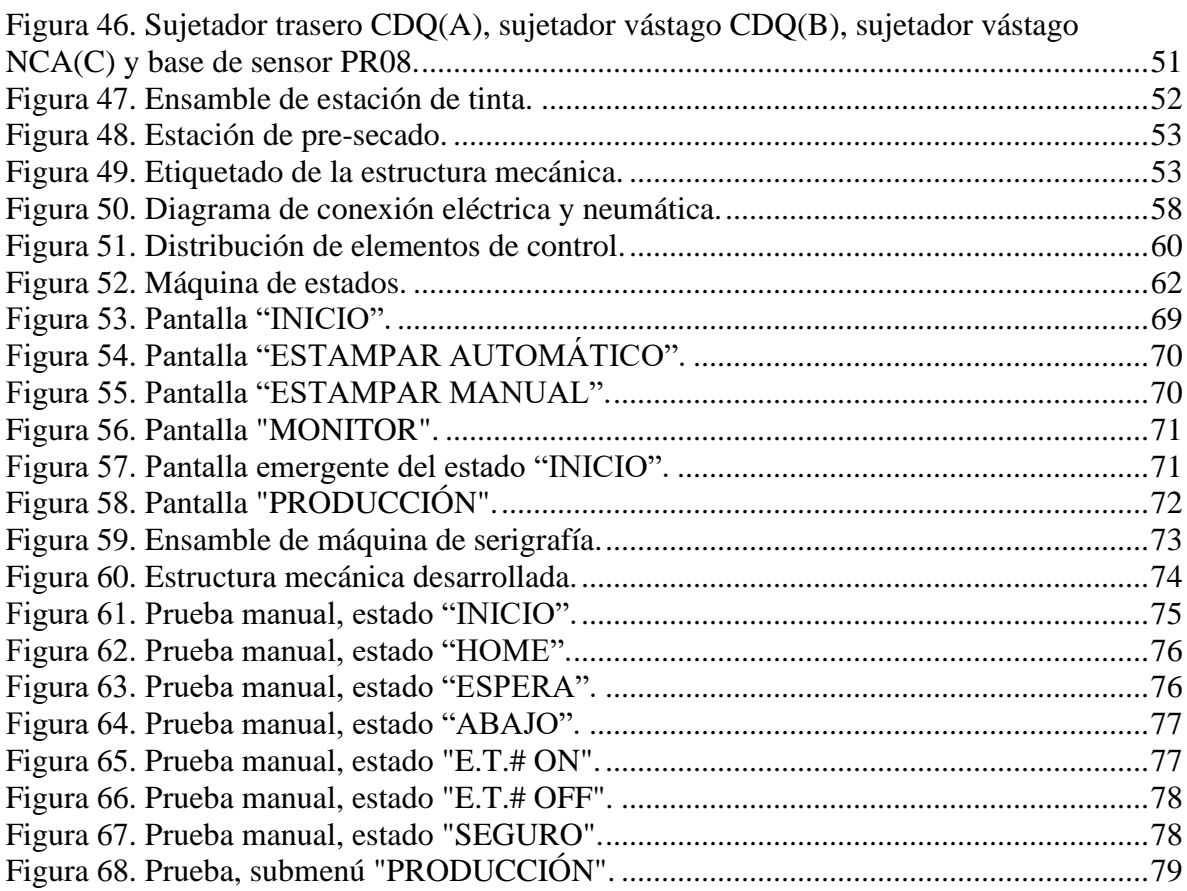

## <span id="page-11-0"></span>**Introducción.**

La zona metropolitana Moroleón-Uriangato-Yuriria está ubicada en la zona sur del estado de Guanajuato, la región se caracteriza por su industria textil como principal actividad económica, cuenta con un gran número de comercios y talleres dedicados al tejido, teñido, bordado, sublimación y serigrafia entre otros procesos textiles.

La serigrafía consiste en la impregnación de tinta sobre distintos materiales como madera, vidrio, hilos, fibras, plásticos, etc. con la finalidad de plasmar imágenes y letras sobre material por lo que es utilizado en la industria textil para la decoración de productos textiles siendo conocido como estampado. En la región, el proceso es elaborado con la ayuda de instrumentos mecánicos manejados por una sola persona lo que repercute en tiempos prolongados de producción, calidad variable y accidentes laborales debido al proceso repetitivo que provoca fatiga al trabajador.

El presente proyecto explica el proceso de construcción de una máquina de serigrafia textil automatizada que pretende ser introducida a la industria como sustituto de la maquinaria manual que se sigue utilizando en la región. Se presenta el proceso de diseño virtual de la máquina, así como su construcción, la selección de los dispositivos de automatización, así como la elaboración de los diagramas de conexión eléctrica y neumática, la programación para el control, finalizando con la realización de pruebas de funcionamiento de la estructura de manera manual.

# <span id="page-12-0"></span>**CAPÍTULO I. ANTECEDENTES**

## <span id="page-12-1"></span>**1. Industria textil en México.**

La industria textil agrupa diversos procesos dedicados a la fabricación de alfombras, cortinas, tapetes, cobijas, recubrimientos, calzado, prendas de vestir entre otros productos, a partir de fibras sintéticas y naturales, y procesos como hilado, tejido, teñido, confección y el acabado.

En México los primeros procesos textiles datan de la época prehispánica donde diversas culturas elaboraban una amplia gama de textiles como faldas, mantas huipilis, taparrabos, entre otros y objetos ornamentales utilizando fibras de plantas como el maguey y henequén además de utilizar colorantes naturales a partir de plantas e insectos como la cochinilla de grana para obtener un color rojo, semilla de achiotl para colores anaranjados y hojas de xochipalli para amarillos entre otros (PORTOS PÉREZ, 2008). Actualmente la industria textil representa el 1.4% de PIB del sector manufacturero a nivel nacional generando ingresos de 43,221mdp exportando productos de punto manufacturados a países como Japón, Canadá, Estados Unidos y países de la UE (SECRETARÍA DE ECONOMÍA, 2015).

### <span id="page-12-2"></span>**1.1. Industria textil en Moroleón-Uriangato-Yuriria.**

La industria y el comercio en Uriangato se remonta al año de 1815 donde se establecieron comerciantes foráneos que huyeron de Yuriria debido a los acontecimientos que atravesaba durante la guerra de independencia, de esta manera se daba inicio el comercio que desarrollaría la región (NIÑO MOSQUEDA, 2010.).

En el municipio de Moroleón, la industria textil inicia con la producción rebocera impulsada por el cura Fray Francisco de la Quinta Ana y Aguilar hacia 1839 y 1840 trayendo desde la localidad Valle de Santiago a los primeros maestros reboceros, fundando en 1840 dos escuelas, una de ellas a la enseñanza del oficio del corte y confección de la costura, bordados y tejidos de punto. Para 1902 existían 80 fábricas reboceras en Moroleón de las cuales algunas llegaron a tener hasta 40 telares, en

INSTITUTO TECNOLÓGICO SUPERIOR DEL SUR DE GUANAJUATO

#### *Antecedentes*

1933 se introdujeron los primeros telares mecánicos en fábricas de tejidos, en 1936 la introducción de máquinas automáticas dirigidas a distintos tejidos. Hacia el año de 1940 comenzó una disminución en talleres reboceros por la baja demanda del producto, esto ocasionó que productores reboceros buscaran otras opciones optando por la producción de colchas, toallas y suéteres.

Entre los años 1960 y 1970 productores textiles comenzaron a introducir maquinaria automática lo que aumentó la cantidad de producción logrando el auge de la industria en la zona hacia los años de 1980 y 1990 consolidando la industria como se conoce en la actualidad (PONCE, 2016).

El crecimiento económico e industrial provocaron una expansión territorial a tal grado que la mancha urbana de ambas localidades es una sola, propiciando la creación de talleres industriales, el comercio de productos en ambas partes, hacia 1990 el municipio de Yuriria se integra a la industria con la creación del "Tianguis Textil Parangarico" (QUESADA CAMARGO, 2010). Gracias a este crecimiento los municipios de Moroleón, Uriangato y Yuriria componen desde el 2010 una zona metropolitana que se ubica en la zona sur del estado de Guanajuato (GOBIERNO DEL ESTADO DE GUANAJUATO, 2010).

#### <span id="page-13-0"></span>**2. La serigrafía**

La serigrafía es una técnica de impresión que es empleada para reproducción de texto e imágenes sobre casi cualquier tipo de material como madera, vidrio papel, tela, etc. Consiste en el paso de tinta a través de una plantilla que sirve de pantalla unida a una trama tensada en un bastidor. (VAZQUEZ FIGUEROA, 2012)

#### <span id="page-13-1"></span>**2.1. Serigrafía textil.**

La serigrafía enfocada al ramo textil es un proceso importante en la industria de la región, es utilizado para el adornado de ropa, gorras, colchas, etc. El proceso suele realizarse en pequeños talleres utilizando maquinaria de funcionamiento manual de tipo pulpo o tipo lineal, estos talleres suelen trabajar para las micro, pequeñas y

medianas empresas; aunque existen grandes empresas que realizan la serigrafía en conjunto con el proceso textil dentro de naves industriales.

#### <span id="page-14-0"></span>**2.2. Proceso de la serigrafía.**

El proceso de serigrafía engloba diversos pasos desde la preparación de la imagen a estampar hasta el acabado del estampado, para comprender mejor el proceso de la serigrafía a continuación se explicarán, a grandes rasgos, algunos procedimientos necesarios en la realización del proceso de serigrafía.

#### <span id="page-14-1"></span>**2.2.1. Preparación del fotolito.**

Un fotolito es un negativo impreso en papel transparente o traslucido en el cual se encuentra la topografía e imágenes que se utilizaran en el proceso de serigrafía. Un fotolito puede ser obtenido de manera digital o de manera manual en papel siempre y cuando el texto o dibujo sea obscuro.

De manera digital la imagen es sometida a vectorización y la imagen es descompuesta en fotolitos según la cantidad de colores que contenga la imagen. El fotolito debe contener la imagen totalmente oscura tanto impresa como dibujada en papel transparente o traslucido (MAINERI, 2017). En la figura 1 se muestran una imagen preparada en negativos para impresión de fotolito.

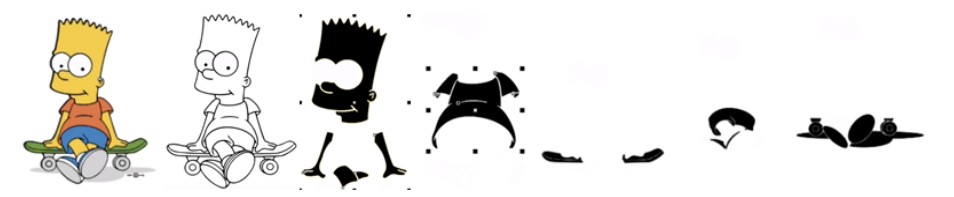

**Figura 1. Negativos de imagen para impresión de fotolito.**

#### <span id="page-14-3"></span><span id="page-14-2"></span>**2.2.2. Insolación y revelado de pantallas.**

Este proceso consiste en la impresión de fotolitos en pantallas de malla tensada sobre un marco de madera denominado cuadro, el marco con malla tensada es sometido a un proceso denominado "insolación" el cual radica en aplicar bicromato y emulsión a toda la malla tensada para posteriormente dejar secar la mezcla, cabe

#### *Antecedentes*

mencionar que durante el proceso la mezcla no debe ser expuesta al sol u otro tipo de luz. Una vez seca la emulsión se coloca el acetato con el dibujo sobre el lado de la malla en el lado exterior del marco. El cuadro es sometido a una fuente de luz directa durante unos minutos, para después remover el acetato. Finalmente, el cuadro es sometido al proceso de "revelado" en el cual el cuadro es lavado con agua fría suavemente por unos minutos para después con agua a presión remover la emulsión donde se colocó el acetato (CLEP, 2010). La figura 2 muestra el proceso de insolación y revelado.

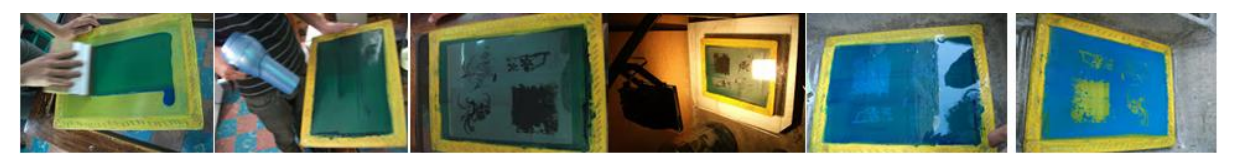

**Figura 2. Proceso de insolación y revelado de pantallas.**

#### <span id="page-15-1"></span><span id="page-15-0"></span>**2.2.3. Estampado.**

En este paso se coloca la pantalla sobre el material a estampar, en la parte interna de la malla tensada se coloca tinta y con un rasero se genera una presión moderada moviendo la tinta con el rasero por toda la malla, el paso de la tinta se bloquea en áreas donde hay presencia de emulsión es decir donde no habrá imagen, mientras que la zona de la imagen quedará libre al paso de tinta (VAZQUEZ FIGUEROA, 2012). En la figura 3 se muestra una ilustración que ejemplifica el proceso de estampado.

<span id="page-15-2"></span>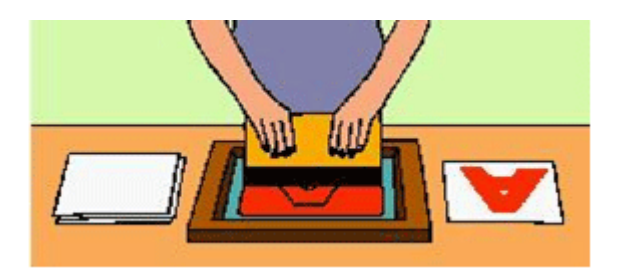

**Figura 3. Proceso de raseo o estampado.**

## <span id="page-16-0"></span>**2.2.4. Pre-secado y curado.**

El pre-secado es una etapa de la serigrafía, es utilizado cuando se trabaja con más de un color, el objetivo es evitar la mezcla de los distintos colores que se están utilizando, haciendo la tinta semisólida. Suele ser utilizado después de aplicar la primer o segunda tinta, el pre-secado suele ser una fuente de calor como focos o aire caliente. El curado es la etapa final del proceso, consiste en introducir la prenda estampada a hornos o planchas para solidificar totalmente la tinta del producto terminado (KOMURKI, 2018).

#### <span id="page-16-1"></span>**3. Herramientas básicas de serigrafía.**

Durante el desarrollo del proceso de serigrafía se utilizan algunas herramientas indispensables para la correcta elaboración del estampado, a su vez estas herramientas tienen variaciones en su forma y materiales de fabricación pues deben cumplir con ciertas características para la implementación de tipos de tintas, materiales a estampar e imágenes a plasmar.

### <span id="page-16-2"></span>**3.1. Tintas.**

En el proceso de serigrafía se pueden utilizar distintos tipos de tintas para plasmar imágenes, se utiliza dependiendo del acabado deseado, así como el material con el que se trabajara, las tintas más comunes en el uso de la serigrafía textil son las tintas base de agua, plastisol y tintas UV.

#### <span id="page-16-3"></span>**3.1.1. Tintas acuosas o base de agua.**

Son tintas especialmente formuladas para estampado sobre tejidos, papel, cartón o cualquier superficie porosa. Este tipo de tintas son utilizadas principalmente con fines textiles puesto que una vez aplicada, se fija y resiste lavados, deformaciones (estirones) y planchado de las prendas.

Dentro de esta categoría de tintas existen dos subtipos principales de tinta.

#### • **Tintas opacas "lacas".**

Son tintas comúnmente utilizadas sobre superficies oscuras por cubrir perfectamente colores oscuros, su curado se puede realizar al aire libre o con un secador convencional. El trabajo y limpieza con esta tinta es sencilla pues los materiales de trabajo se limpian con agua pues no contienen materiales pesados ni falatos, algunos fabricantes cuentan con certificados ecológicos. Su principal inconveniente es su rápido secado, tanto que puede llegar a sellar algunas partes de la pantalla afectando la calidad del trabajo (KLP SERIGRAFIAR, 2008).

#### • **Tintas Acraminas.**

Son tintas utilizadas sobre superficies claras ya que están elaboradas a partir de bases transparentes pigmentadas, a diferencia de las tintas lacas, las tintas acraminas son más liquidas y tienen la posibilidad de mezclarse sobre estampados previos creando transparencias, el secado se puede realizar al aire libre o utilizando secadores convencionales (KLP SERIGRAFIAR, 2008).

#### <span id="page-17-0"></span>**3.1.2. Plastisol.**

Los plastisoles son tintas plastificantes y aditivas que se adhiere a los materiales a una alta temperatura por lo que es necesario aumentar la temperatura una vez sea aplicada. La mayoría de los plastisoles se curan a una temperatura de entre 148 y 165°C, esta característica le permite permanecer en estado líquido por un tiempo prolongado y no tiende a tapar las pantallas con los dibujos. Entre sus inconvenientes se destaca el manejo de residuos y la limpieza de materiales pues requiere de disolventes que pueden ser nocivos a la salud y el medio ambiente, las prendas estampadas con este tipo de tinta no pueden ser planchadas pues la tinta se derrite y deforma el estampado (KLP SERIGRAFIAR, 2008).

#### <span id="page-18-0"></span>**3.2. Pantallas.**

Las pantallas son una herramienta esencial en el proceso de serigrafía pues en estas se revelan, como ya se dijo, los dibujos que se estamparan sobre los materiales textiles. Está compuesto por un bastidor de madera o metal y una malla tensada.

#### <span id="page-18-1"></span>**3.2.1. Mallas.**

Las mallas que se utilizan en las pantallas se clasifican por dos parámetros:

- 1. Por el número de hilos por centímetro de borde del tejido que varía de 12 a 200 (VISION, 2016). La tabla 1 muestra las distintas medidas de malla y sus usos más comunes.
- 2. Según la densidad de los hilos, se clasifica a su vez por letras (VAZQUEZ FIGUEROA, 2012). La tabla 2 muestra la clasificación de mallas según la densidad de hilos.

<span id="page-18-2"></span>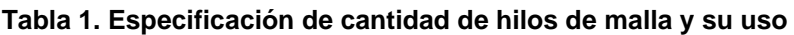

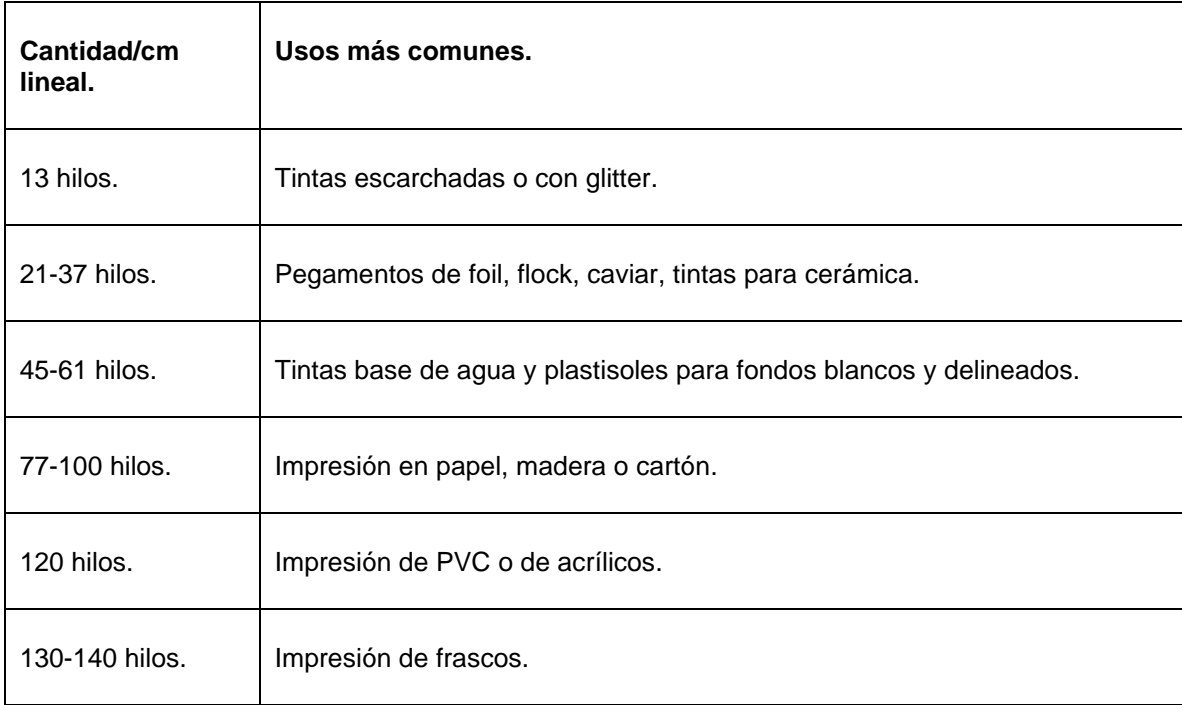

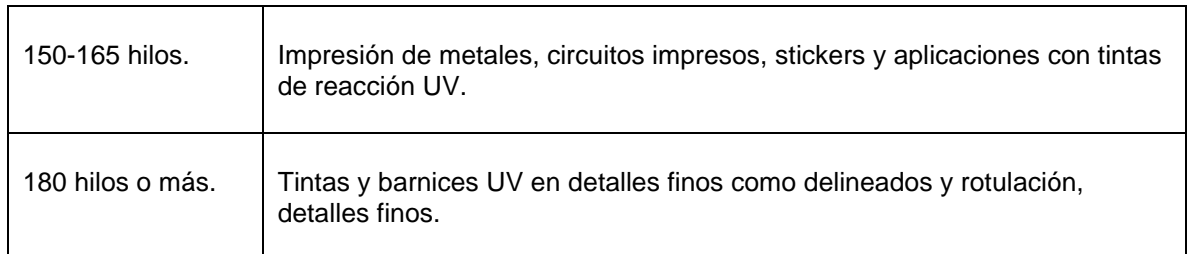

<span id="page-19-0"></span>**Tabla 2. Clasificación de malla por su densidad de fibra.**

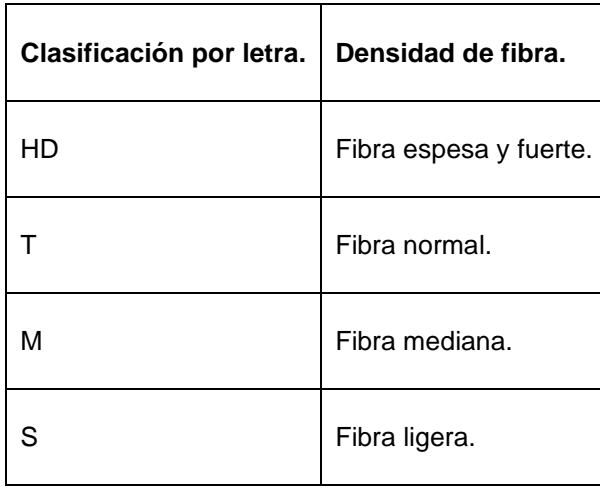

Para conseguir detalles finos en el estampado es necesario utilizar mallas con un mayor número de hilos en una unidad cuadrada, la densidad de la malla determina el tamaño de la abertura, a mayor densidad menor abertura.

Las mallas de las pantallas son elaboradas de distintos materiales para distintos propósitos y modos de empleo durante el estampado (VISION, 2016).

- **Mallas de poliamida:** Son mallas derivadas del nylon, poseen una alta resistencia al desgaste químico y a la fricción generada durante el estampado.
- **Mallas de poliéster:** Estas mallas proporcionan mayor estabilidad dimensional que las mallas derivadas del nylon y son más resistentes al tensado.
- **Mallas de poliéster de alta tensión.** Tienen una mayor resistencia a la tensión, la pérdida de tensión natural por la humedad es inferior. Permite un mejor registro y una alta calidad de impresión.
- **Mallas de poliéster metalizado.** Se trata de telas poliéster tratadas con níquel luego de haber sido tejidas, disipa la electricidad estática que se pueda generar en él estampado, se usan en impresiones con tintas termoplásticas que se calientan durante el proceso de impresión.
- **Mallas de acero inoxidable.** Son usadas en aplicaciones industriales de gran precisión y depósitos altos de tinta, disipan electricidad estática generada durante el estampado, son muy costosas y tienen poca elasticidad.
- **Mallas de seda sintética. E**ste tipo de mallas son usadas para dibujos y textos pequeños, tiene poca resistencia a la humedad ya que se reduce su tensión.
- **Mallas calandradas.** Se utilizan en la impresión con tintas UV. Se trata de telas de poliéster, nylon o seda sintética tratadas con un rodillo o calandras calientes, que pasan por una cara de la tela, aplanándola y tensándola en cada trabajo.

#### <span id="page-20-0"></span>**3.2.2. Marcos.**

#### • **Marco de madera.**

Los marcos de madera son muy utilizados en la serigrafía manual o artística, existen distintas medidas para este tipo de marcos y el usuario final puede ajustar la medida según sus requerimientos. El perfil de madera va de 1pulgada hasta 1.5pulgadas de grosor, el largo y ancho varía desde los 20 X 30 cm hasta 70 X 90 cm en medidas estándar. No son recomendados para trabajos de calidad pues el constante contacto con el agua deforma la madera aun que son más baratos que los marcos de aluminio (DANIEL, 2016).

#### • **Marco de aluminio.**

Son más costosos comparados a los marcos de madera, son de mayor calidad y vienen en perfiles de 1pulgada a 1.5pulgadas y sus medidas son las mismas a la de un marco de madera, sus ventajas radican en que las mallas pueden ser cambiadas, no se deforman y son mucho más ligeros al momento de usar un marco de gran

tamaño (DANIEL, 2016). En la figura 4 se muestran dos pantallas, una pantalla de aluminio y una pantalla de madera.

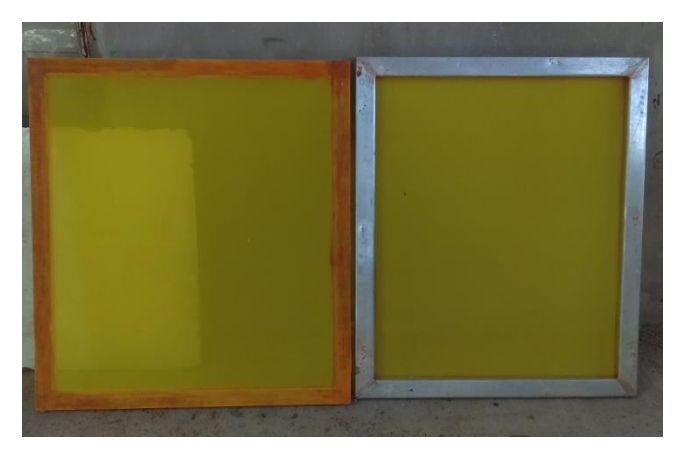

**Figura 4. Pantallas de serigrafía de madera y aluminio.**

#### <span id="page-21-1"></span><span id="page-21-0"></span>**3.3. Raseros.**

El rasero es una herramienta que se utiliza para pasar la tinta sobre la pantalla y realizar el estampado. El rasero se compone del mango o cuerpo y puede ser de madera o aluminio y una goma de poliuretano. Los raseros de aluminio, al desgastarse la goma puede ser cambiada mientras que los de madera suelen desecharse . En la figura 5 se muestran los raseros de madera y aluminio.

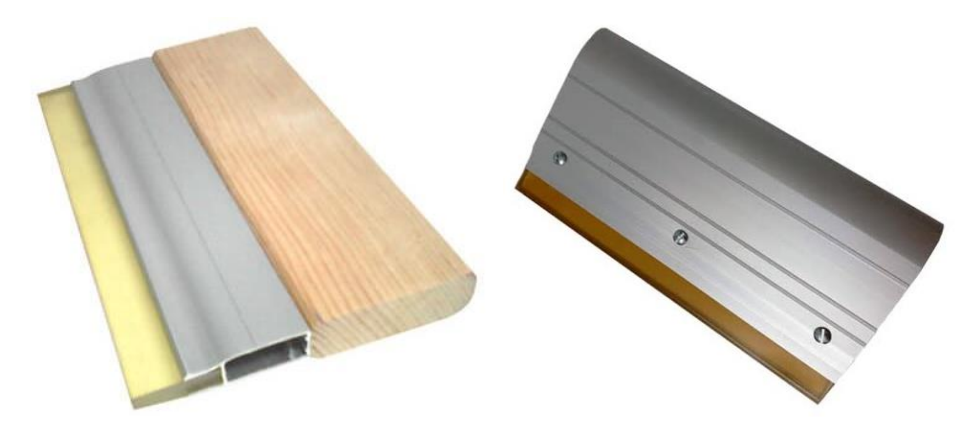

**Figura 5. Raseros de madera y aluminio.**

<span id="page-21-2"></span>La goma tiene distintas durezas, y cada tipo de dureza es utilizada en un determinado tipo de impresión . La tabla 3 muestra distintos tipos de dureza y la impresión en la que se utiliza (MARGOM, 2016).

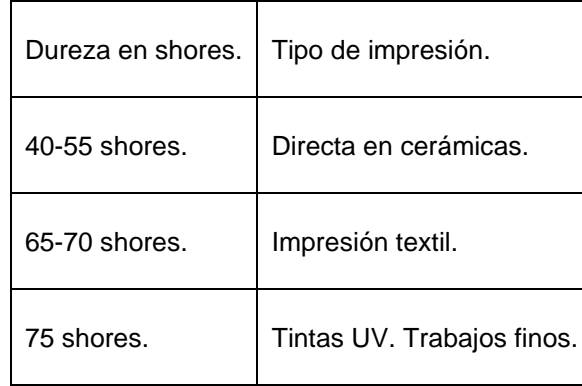

<span id="page-22-0"></span>**Tabla 3. Durezas de gomas de rasero y aplicaciones.**

Además de la dureza, las gomas suelen tener distintos tipos de punta según su acabado; recto, redondeado, diagonal y punta V. La figura 6 muestra distintos tipos de punta de goma.

El perfil recto, utilizado en superficies planas se debe mantener ligeramente inclinado, controlando el ángulo del rasero entre 30 y 35° ya que de esta manera el paso de tinta por la malla es constante y uniforme, el ángulo afecta en este tipo de perfil pues de colocarse perpendicularmente el deslizamiento será accidentado provocando que no se impregne sobre el material y exista un exceso entre el material y la malla culminando con un trabajo de mala calidad, el perfil redondeado, no afecta el ángulo del rasero pues deposita una mayor cantidad de tinta, se utiliza para cubrir la malla de tinta o emulsión, el perfil en V es utilizado para objetos cilíndricos e irregulares, el ángulo de inclinación para este tipo de raseros debe ser perpendicular a la malla, es decir 90° (VISION, 2013).

La figura 6 muestra los distintos tipos de punta en las gomas de un rasero.

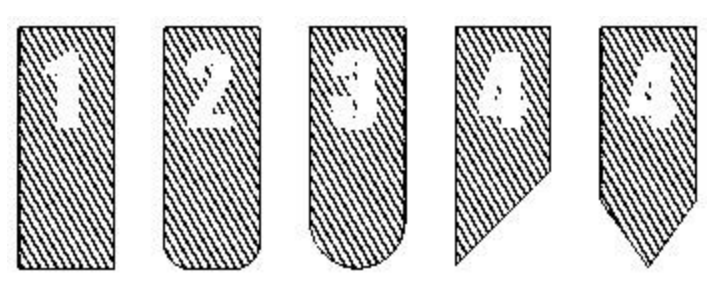

**Figura 6. Tipos de punta de goma de rasero.**

<span id="page-22-1"></span>INSTITUTO TECNOLÓGICO SUPERIOR DEL SUR DE GUANAJUATO

Las medidas de los raseros son muy variadas y suelen acoplarse a la medida interna de los cuadros comercializados, las medidas comerciales para raseros son de 5, 10, 20, 30, 40 y 50 cm de largo.

#### <span id="page-23-0"></span>**4. Maquinaria.**

Los talleres de la región utilizan dos tipos principales de maquinaria para la elaboración de este proceso, la maquinaria manual y la maquinaria automatizada.

#### <span id="page-23-1"></span>**4.1. Maquinaria automatizada.**

Normalmente este tipo de maquinaria es controlada por PLCs, contiene por lo menos una HMI que permite al operador introducir parámetros como las estaciones de tinta que se utilizaran, ángulo de raseros, número de raseos y el monitoreo de la producción y la misma máquina, el tamaño y capacidad dependen del modelo y fabricante. El movimiento de los raseros es realizado mediante actuadores neumáticos o eléctricos y monitoreado por distintos tipos de sensores. La figura 7 muestra una máquina de serigrafía automatizada.

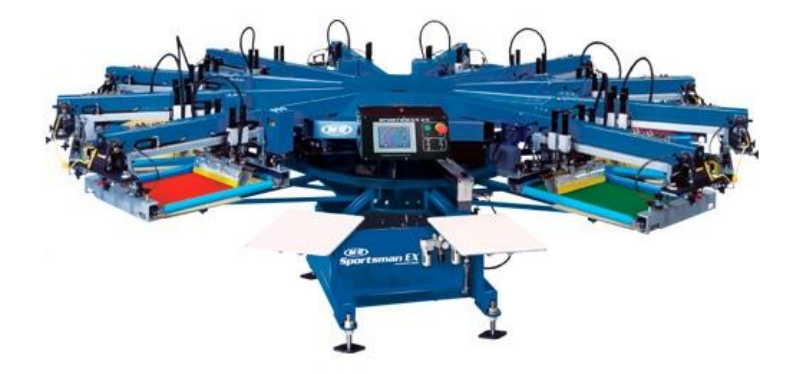

**Figura 7. Maquina automatizada de serigrafía de 12 estaciones de tinta.**

<span id="page-23-2"></span>Por el tamaño y los costos de adquisición y mantenimiento de la maquinaria los talleres de serigrafía pequeños no suelen adquirir este tipo de maquinaria.

#### <span id="page-24-0"></span>**4.2. Maquinaria manual.**

La maquinaria manual es la más utilizada en la región por su bajo costo de mantenimiento además de su facilidad de uso. Este tipo de maquinara puede ser adquirida por empresas que las comercializan, aunque también suelen elaborarse por los propios trabajadores de los talleres.

A su vez esta maquinaria se divide en dos tipos, pulpo de serigrafía y mesa lineal de serigrafía.

#### <span id="page-24-1"></span>**4.2.1. Mesa lineal de serigrafía.**

Como su nombre lo indica, es una estructura metálica tipo mesa la cual en su parte superior cuenta con tablas de madera, metálicas o de plástico en la cual se colocan las prendas a estampar, la mesa cuenta con un par de tornillos verticales en los que una prensa que sujeta la pantalla es colocada de tal manera que evita el movimiento de la pantalla durante el estampado. La figura 8 muestra una mesa lineal de serigrafía.

<span id="page-24-2"></span>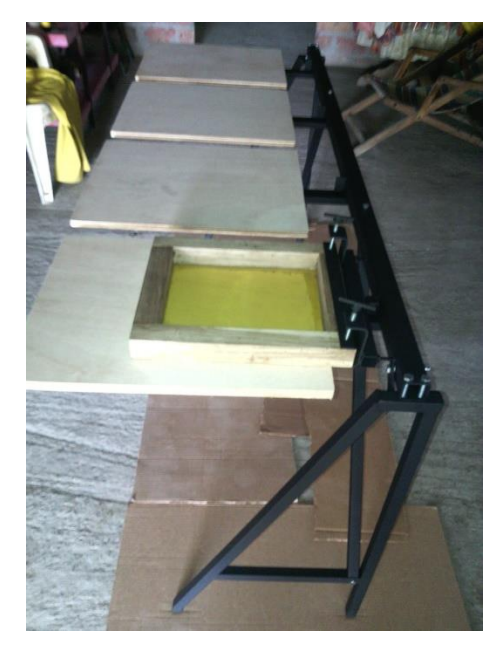

**Figura 8. Mesa lineal de serigrafía.**

La gran desventaja de este método de impresión radica en que el operador debe cambiar la pantalla de prenda en prenda, lo que ocasiona que el proceso sea más largo en cuanto a tiempo de estampado.

### <span id="page-25-0"></span>**4.2.2. Pulpo de serigrafía.**

Es la maquina manual más común en los talleres de serigrafía, esta maquinaria es comercializada por empresas dedicadas a la serigrafía industrial, aunque también suelen ser fabricadas por las personas de manera empírica. Están compuestos por una base que sostiene toda la estructura normalmente cuadrada a la cual se le unen perfiles metálicos adheridos a un mecanismo giratorio inferior, en los perfiles metálicos son colocadas tablas de madera o bases plásticas que contendrán las prenda a estampar, la parte superior cuenta con segundo mecanismo giratorio, esta base contiene perfiles metálicos que se pueden mover hacia arriba o hacia abajo y contienen prensas en sus extremos en los que se colocan las pantallas para estampar las prendas. En la figura 9 se muestra un pulpo de serigrafía textil de seis estaciones de tinta.

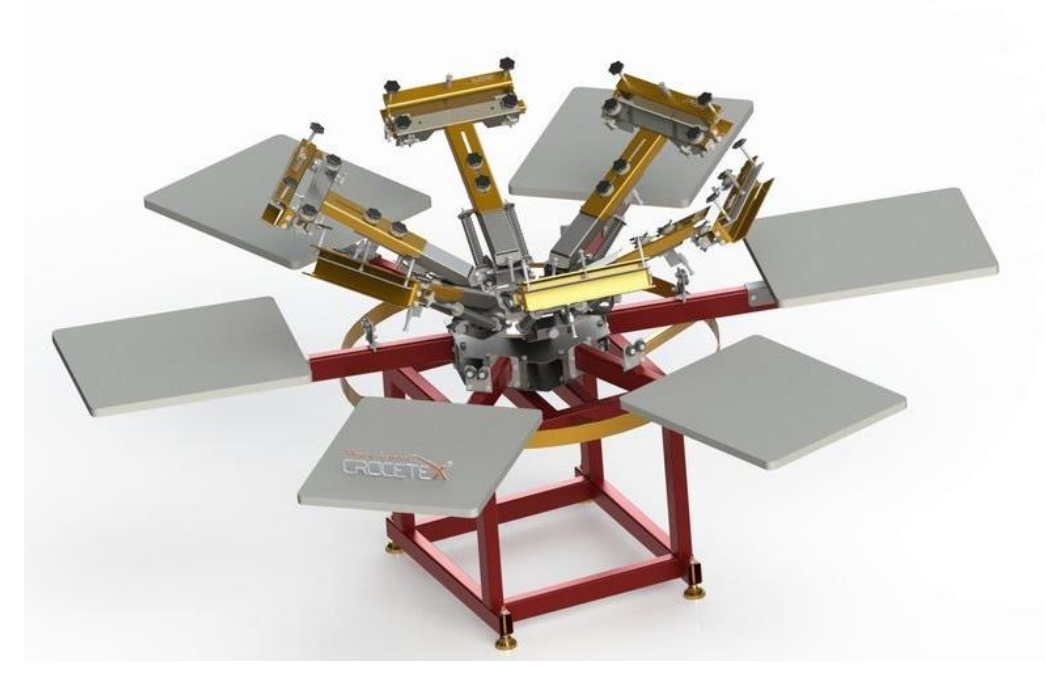

**Figura 9. Pulpo de serigrafía de seis estaciones.**

<span id="page-25-1"></span>INSTITUTO TECNOLÓGICO SUPERIOR DEL SUR DE GUANAJUATO

#### *Antecedentes*

Este tipo de maquinaria puede ser adquirida o construida con distintas características como el número de estaciones de tinta, la posibilidad de remover estaciones de tinta, cantidad de brazos de prenda, etc.

#### <span id="page-26-0"></span>**5. Planteamiento del problema.**

La producción en masa de productos textiles en la zona metropolitana Moroleón-Uriangato-Yuriria rebasa a la capacidad de producción de los pequeños talleres de serigrafía por lo que no da abasto a grandes pedidos perdiendo oportunidades de venta, principalmente en temporada alta (septiembre-diciembre).

Para cumplir con estos grandes pedidos los trabajadores de los talleres laboran a marchas forzadas más de ocho horas seguidas, esto sumado al tamaño de los talleres y los gases emitidos por las tintas y químicos utilizados en el proceso afectan el rendimiento del trabajador, disminuyendo la calidad y aumentando los riesgos hacia el mismo trabajador.

La maquinaria automática comercial no es una opción viable para los talleres de la región debido al tamaño y tipo de inmuebles en donde se realiza este proceso ya que suelen ser casas habitación o pequeños locales, los altos costes de compra, que rondan desde los 200.000 hasta 750.000 pesos mexicanos, así como los costes de transporte dificultan la adquisición de este tipo de máquinas por parte de las micro y pequeñas empresas

### <span id="page-26-1"></span>**6. Objetivos**

#### <span id="page-26-2"></span>**6.1. Objetivo general.**

Desarrollar una máquina de serigrafia tipo pulpo de tres estaciones de tinta y un presecado incorporando pistones neumáticos, electroválvulas y sensores de posición, controlado por el operador mediante una interfaz hombre-maquina(HMI) y un controlador lógico programable(PLC) para la ejecución del proceso de estampado.

#### <span id="page-27-0"></span>**6.2. Objetivos Específicos.**

- Investigar y analizar el proceso de serigrafía en talleres de la región.
- Diseñar virtualmente la maquinaria utilizando SolidWorks.
- Desarrollar estructura mecánica.
- Integrar componentes de automatización en la estructura.
- Programar PLC para el control de la estructura.
- Programar HMI para el control y monitoreo de la máquina.
- Ejecutar pruebas de funcionamiento.

## <span id="page-27-1"></span>**7. Justificación.**

Los talleres de serigrafia en la región cuentan con maquinaria totalmente mecánica operada de manera manual por uno o varios trabajadores, ante las grades demandas de producción los productos se elaboran con deficiencias en el estampado. A pesar de la existencia de maquinaria automatizada especializada para la serigrafia los talleres de la región no cuentan con la misma.

Debido a las grandes demandas de producción y al tipo de maquinaria y método que se utiliza, es común que los trabajadores laboren más de 8 horas seguidas realizando un proceso repetitivo, esto repercute en la calidad de los productos algunos de los cuales no cumplen con los estándares de calidad de los clientes por lo que son rechazados representando perdidas para distintos sectores de la producción textil, otro factor importante es la exposición de trabajadores a químicos que se utilizan durante el proceso y gases que se generan.

Se plantea diseñar y construir una máquina de serigrafia automatizada tipo pulpo de bajo costo que pueda ser implementada en los talleres de la región y resuelva la

#### *Antecedentes*

problemática de la velocidad de producción y calidad además de reducir la exposición del operador a los químicos y gases.

La implementación de la maquina busca aumentar la productividad y facilitar el trabajo de los operadores teniendo una máquina que se adapte a las necesidades que se tiene en los talleres respecto a las dimensiones y adquisición de la maquinaria, se pretende dar una mayor capacidad de respuesta por parte de los talleres hacia las grandes demandas de producción haciendo más atractiva la opción de invertir en la región por la variedad de talleres y otros servicios que existen.

El presente trabajo ampliara información para la elaboración de maquinaria automatizada enfocada al ramo textil de la región y su aplicación en los talleres que realizan esta actividad con la finalidad de lograr un desarrollo y crecimiento económico y productivo en la zona metropolitana.

# <span id="page-29-0"></span>**CAPÍTULO II. MARCO TEÓRICO.**

## <span id="page-29-1"></span>**1. Automatización.**

Se entiende por automatización al proceso en el cual las tareas comúnmente realizadas por el hombre son transferidas a elementos tecnológicos, transformando así la parte operativa humana por una serie de elementos mecánicos. La automatización persigue una serie de objetivos específicos (SANCHIS LLOPIS, ROMERO PÉREZ, & ARIÑO LATORRE, 2010) los cuales son:

- Mejorar la calidad y mantener un nivel uniforme.
- Mantener producciones necesarias en momentos precisos.
- Mejorar la productividad y reducir costes.
- Facilitar los cambios de producción en una misma línea (Flexibilidad de producción).

La automatización esta jerarquizada en cinco niveles, el nivel de automatización de una empresa depende del nivel tecnológico con cuenta. La figura 10 muestra la jerarquización piramidal de la automatización que se explica a continuación (GARCÍA MORENO, 2001).

Nivel 0: Este nivel está conformado por los subprocesos, los dispositivos y la maquinaria en general que realizan las operaciones de producción. Entre los dispositivos que conforman este nivel se encuentran sensores, actuadores, temporizadores, etc. Este nivel se encuentra en la parte operativa o de campo.

Nivel 1: También conocido como nivel de automatización, comprende los dispositivos de control como PLCs, Microcontroladores y PC industriales que controlan los dispositivos del nivel 0. Este nivel envía la información de estados al nivel 2.

Nivel 2: En este nivel se realizan las tareas de supervisión y control mediante humanos o máquinas, emite ordenes de ejecución al nivel 1 y recibe datos de dicho nivel, recibe programas y datos del nivel 3 y este lo retroalimenta con incidencias

#### *Marco teórico*

ocurridas en la planta. Las tareas realizadas son la adquisición y tratamiento de datos, monitoreo, gestión de alarmas y asistencias, mantenimiento preventivo y correctivo, programación a corto plazo, control de calidad, control de obra en curso, sincronización de células, coordinación de transporte, aprovisionamiento de líneas, seguimiento de lotes, seguimiento de ordenes de trabajo.

Nivel 3: Conocido como nivel de planificación, emite diversos programas al nivel 2 y este recibe las incidencias y datos recabados por el nivel 2. En este nivel se realizan las tareas de programación de producción, gestión de materiales, gestión de compras, análisis de costos de fabricación, control de inventarios, gestión de recursos de fabricación, gestión de calidad, gestión de mantenimiento. Recibe del nivel 4 de pedidos de firme, previsiones de venta e información de ingeniería de producto y proceso, a su vez envía al nivel 4 cumplimientos de programas, costos de fabricación, costos de operación, cambios de ingeniería.

Nivel 4: Nivel de corporación, realiza tareas de gestión comercial y marketing, planificación estratégica, planificación financiera, y administrativa, gestión de recursos humanos, ingeniería de producto, ingeniería de proceso, gestión tecnológica, gestión de sistemas de información (MIS), investigación y desarrollo. Envía al nivel 3 información comercial e información de ingeniería de producto y proceso.

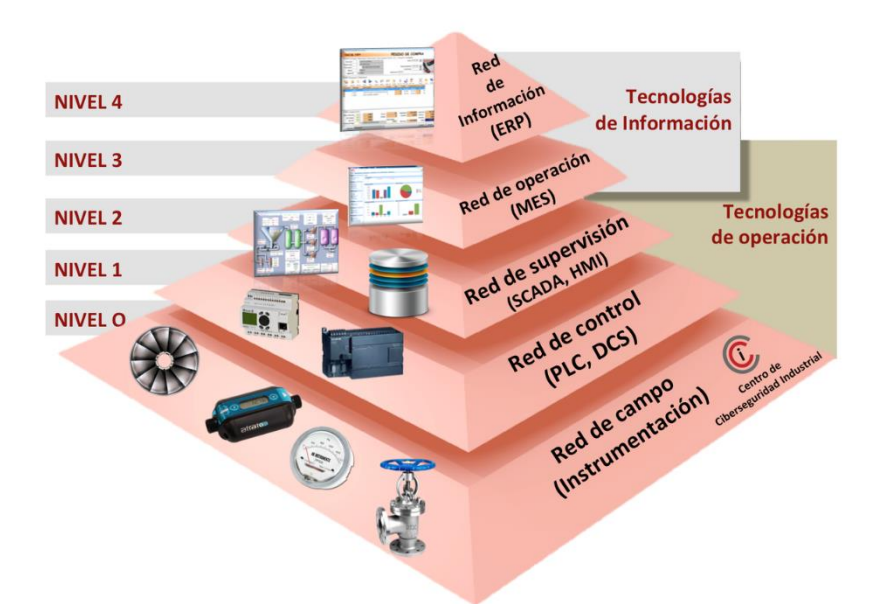

**Figura 10. Pirámide de la automatización.**

#### <span id="page-31-1"></span><span id="page-31-0"></span>**2. Máquinas automatizadas para serigrafía industrial.**

Existe una variedad de fabricantes de maquinaria para estampado textil automatizado, las máquinas que se comercializan alcanzan una producción de hasta 3,000 prendas por día, es decir tienen capacidad de producir una prenda estampada cada 28.8 segundos aproximadamente en operación continua, además de contener instrumentos que facilitan el registro o alineación de prendas para la producción en masa asegurando un nivel de calidad continuo.

Los pulpos automatizados cuentan con diversos tipos de dispositivos para el control de la maquinaria y el proceso, dependiendo del fabricante y modelo de la máquina, normalmente cuentan con un panel en el cual el operador configura el proceso además de monitorear el proceso y el estado de la maquinaria. Para el control de la maquinaria se suelen utilizar dispositivos como PLC o tarjetas de control elaboradas por los fabricantes

Los movimientos de la estructura suelen realizarse por medio de motores eléctricos, normalmente motores de pasos con su respectivo enconder para la retroalimentación de posición, entre las tareas realizadas por estos dispositivos se

encuentran el movimiento circular para el giro de las estaciones de tinta o prendas y los trabajos de raseo, aunque también se suelen utilizar dispositivos neumáticos como pistones lineales. La figura 11 muestra los componentes utilizados para la automatización de máquinas de serigrafia.

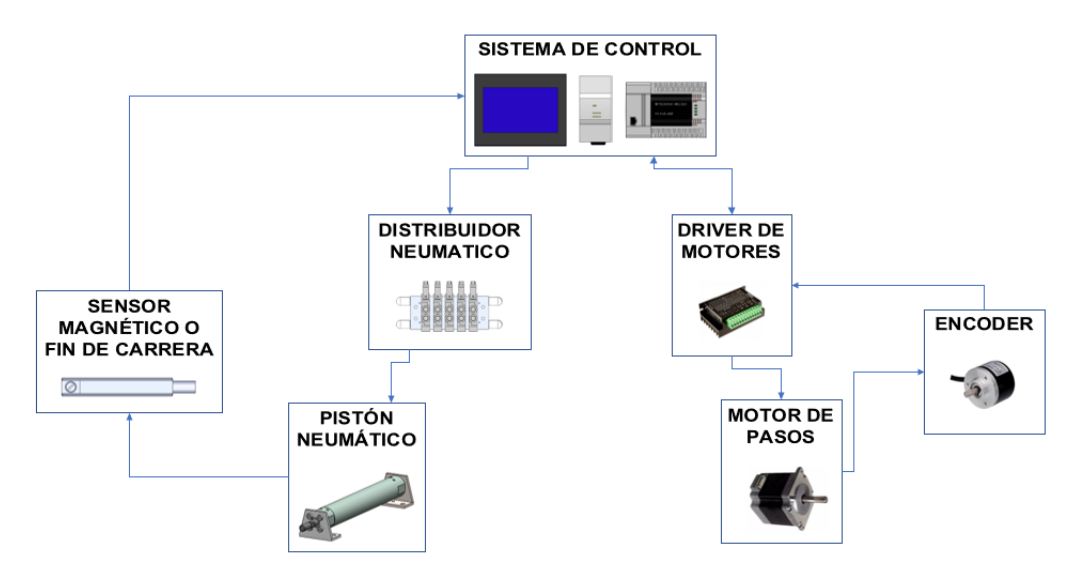

**Figura 11. Componentes de control de máquina de serigrafia.**

<span id="page-32-1"></span>Los precios de adquisición para este tipo de maquinaria varían dependiendo de su capacidad de trabajo y características tecnológicas, aunque sus costos llegan a ser superiores a los 200.000 pesos mexicanos.

### <span id="page-32-0"></span>**3. Sistemas neumáticos.**

La neumática hace referencia al estudio del movimiento del aire, es la tecnología que emplea aire o gases comprimidos para la transmisión de energía a mecanismos con la finalidad de realizar movimientos controlados, la figura 12 muestra de manera básica los componentes que conforman un sistema neumático.

- 1. Compresor
- 2. Depósito de aire o tanque
- 3. Unidad de mantenimiento
- 4. Válvulas
- 5. Actuadores

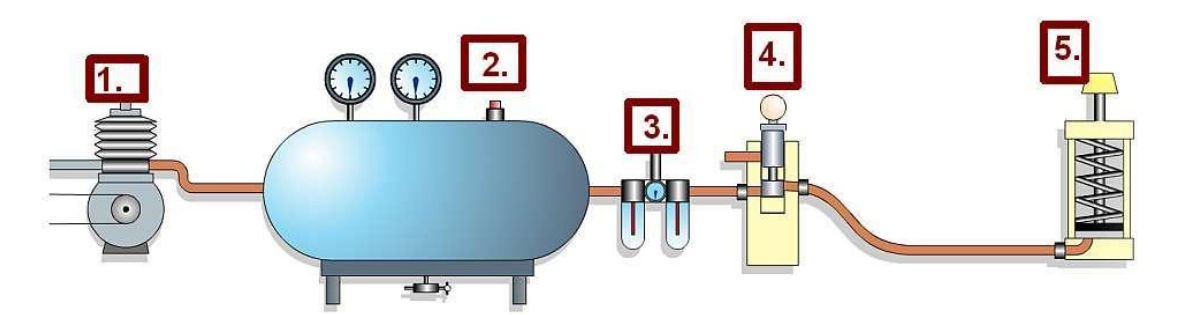

**Figura 12. Componentes básicos de un sistema neumático.**

<span id="page-33-1"></span>Existe una gran variedad de dispositivos que utilizan esta tecnología entre los que destacan los cilindros neumáticos, válvulas, motores y frenos neumáticos.

Los sistemas neumáticos tienen un amplio campo de aplicación dentro de las industrias ya que sus componentes tienen un bajo coste, su diseño e implementación son fáciles de realizar, son seguros para el factor humano por su bajo par y nulo riesgo de explosión y su aplicación para movimientos lineales y giratorios entre otros. Las grandes desventajas del uso de la neumática radican en la imposibilidad de obtener velocidades estables por la compresibilidad del aire, el alto coste de la energía neumática y las posibles fugas que reducen el rendimiento (CREUS SOLÉ, 2007).

#### <span id="page-33-0"></span>**3.1. Compresor.**

La generación de aire para el uso de la neumática precisa de un compresor, esta máquina absorbe fluidos a presión ambiental utilizando un motor eléctrico o de combustión, el cual al ser encendido pasa el fluido a través de un sistema de filtrado que elimina los elementos sólidos absorbidos, el fluido entra en una cámara de compresión que mediante una válvula reguladora devuelve el aire con una presión deseada para finalmente ser almacenada en un depósito de aire o tanque. Al alcanzar la presión deseada el compresor se detiene. La figura 13 muestra el funcionamiento básico de un compresor neumático.

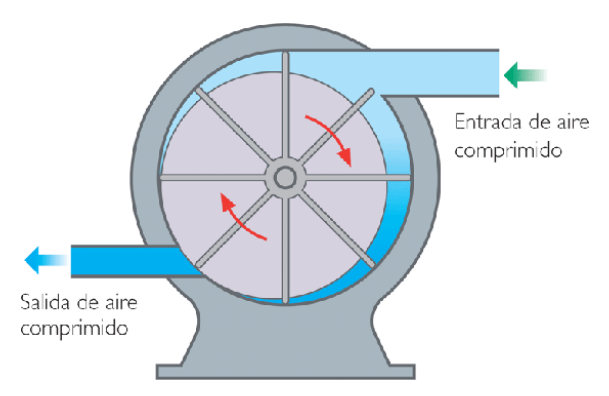

**Figura 13. Compresor neumático.**

#### <span id="page-34-1"></span><span id="page-34-0"></span>**3.2. Depósito de aire.**

El depósito de aire comprimido es un recipiente en el cual se acumula aire en su interior para estabilizar la red de aire comprimido, enfriar el aire y recoger líquidos formados durante la compresión, el depósito de aire es de vital importancia para el compresor ya que le permite tiempos de descanso mejorando su vida útil. Los depósitos de aire cuentan con una válvula de seguridad para liberar presión, manómetro, llave de purga para eliminar líquidos y residuos sólidos, válvula de cierre para evitar la fuga de aire una vez el compresor se apaga, etc. La figura 14 muestra los componentes de un compresor neumático comercial.

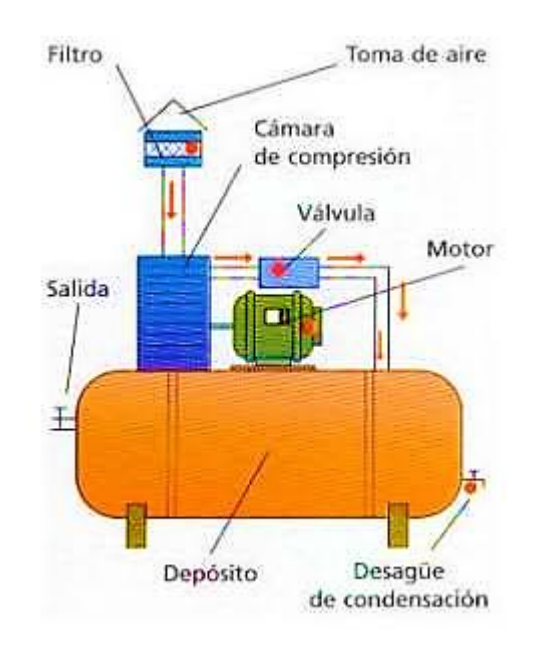

**Figura 14. Componentes de compresor de aire.**

<span id="page-34-2"></span>INSTITUTO TECNOLÓGICO SUPERIOR DEL SUR DE GUANAJUATO

#### <span id="page-35-0"></span>**3.3. Unidad de mantenimiento.**

La unidad de mantenimiento está compuesta por un filtro, un regulador de presión y un lubricador de aire. El aire es filtrado para eliminar partículas remanentes además de eliminar partículas de agua que puedan generar abrasión en los elementos neumáticos (CREUS SOLÉ, 2007). La figura 15 muestra una estación de mantenimiento con sus componentes.

- Filtro: Libera impurezas como aceites, contaminantes y humedad contienda en las tuberías y mangueras que transportan el aire comprimido, genera una fuerza centrífuga que separa el aire de las impurezas.
- Regulador de presión: Mantiene constante la presión y el suministro de aire comprimido de manera independiente a la presión variable de la red. Por medio de una pequeña manivela se aumenta o disminuye la presión del aire que se muestra en un manómetro integrado.
- Lubricador: Aporta un lubricante a los dispositivos neumáticos para su correcto funcionamiento, funciona con el principio de Venturi en el que una fina cantidad de lubricante es aspirado hacia la cámara de goteo por las variaciones de presión provocadas por el paso de aire comprimido por una tobera de Venturi y pulverizándolo al entrar en contacto con la corriente de aire.

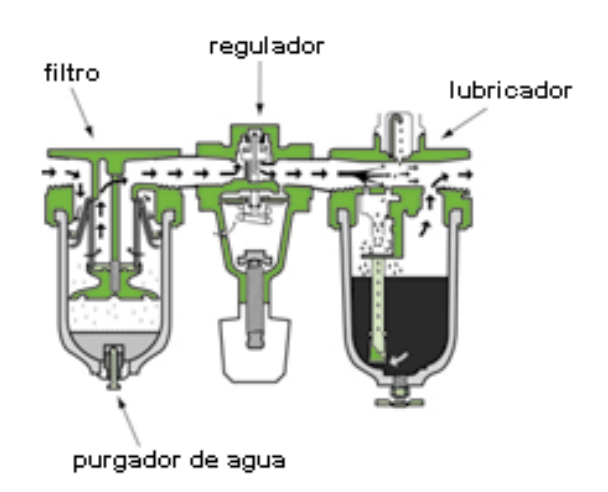

**Figura 15. Componentes de estación de mantenimiento.**

<span id="page-35-1"></span>INSTITUTO TECNOLÓGICO SUPERIOR DEL SUR DE GUANAJUATO
### **3.4. Electroválvulas distribuidoras.**

Son válvulas que dirigen el aire a varias vías para el control de dispositivos neumáticos finales, son accionadas eléctricamente mediante un solenoide que provoca cambios en la distribución de aire. Generalmente este tipo de electroválvulas tiene de dos hasta tres posiciones distintas, cada posición con un direccionamiento neumático distinto. Existe una gran variedad de electroválvulas entre las que se encuentran las electroválvulas de simple efecto y doble efecto.

- Simple efecto: Estas electroválvulas cuentan con un solenoide para el cambio de estado, cuentan con un estado de reposo dado por un muelle. Al activar el solenoide la electroválvula cambia de estado y direccionamiento de aire, una vez es desactivado el solenoide un muelle interno cambia la electroválvula a su estado de reposo por lo que su distribución de aire cambia.
- Doble efecto: Cuentan con dos solenoides para el cambio de estado, para el cambio de estado de la electroválvula es necesaria la activación de un solenoide ya que no se cuenta con un muelle ni un estado de reposo.

La nomenclatura CETOP e ISO que se muestran en la tabla 4 son utilizadas para la identificación de los puertos de las electroválvulas.

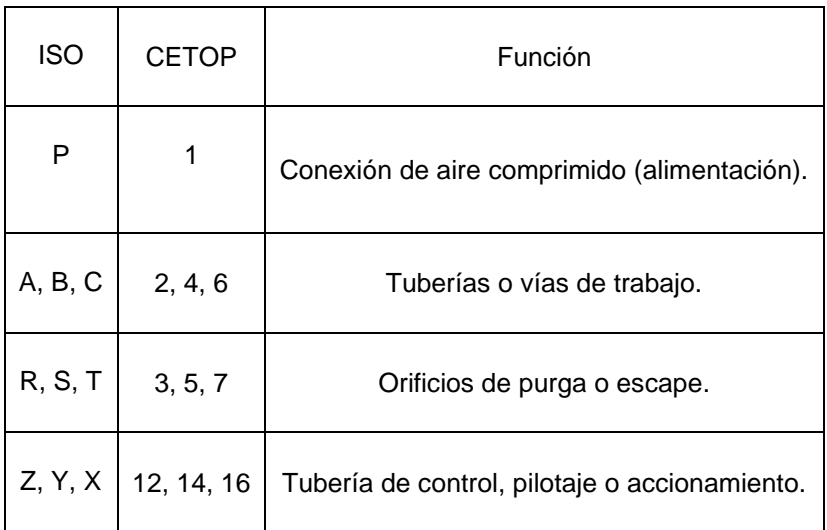

**Tabla 4. Nomenclatura CETOP.**

Existe una gran variedad de válvulas neumáticas, en la figura 16 se muestra una electroválvula de simple estado 5/2, 5 vías y 2 posiciones, las flechas indican la dirección del flujo de aire, cuenta con una conexión de aire comprimido(1), dos vías de trabajo(2 y 4), dos orificios de escape (3, 5), y doble accionamiento (12 y 14).

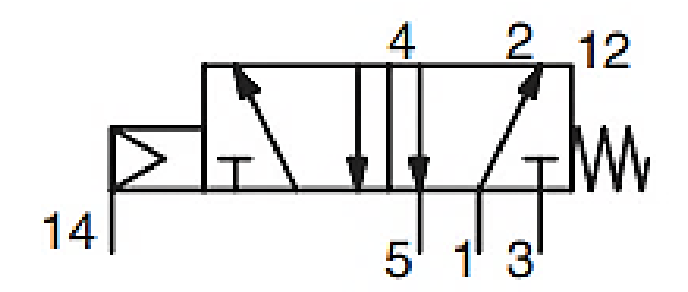

**Figura 16. Electroválvula de simple efecto 5/2.**

#### **3.5. Cilindros neumáticos.**

Consiste en un cilindro cerrado con un pistón en su interior que se desliza y transmite su movimiento al exterior mediante un vástago (CREUS SOLÉ, 2007). Básicamente están compuestos de un cilindro cerrado y hueco, dentro contiene un pistón que se desliza y transmite movimiento al exterior mediante un vástago, el embolo divide el interior en dos cámaras a las que se les provee y alivia de aire para la ejecución de movimientos lineales por medio dos puertos para la conexión de mangueras que suministran aire. Entre los cilindros neumáticos destacan los cilindros neumáticos de simple efecto y doble efecto. La figura 17 muestra la estructura interna de los cilindros de doble y simple efecto.

• Cilindro de doble efecto: Cuando el aire entra por el puerto trasero la cámara trasera se llena de aire provocando que el vástago y el embolo avancen, a medida que el pistón avanza la cámara delantera se comprime y el aire escapa por el puerto delantero, para realizar la carrera inversa se suministra aire por el orificio delantero provocando que el vástago y el embolo retrocedan comprimiendo el aire de la cámara trasera y provocando un escape de aire por su respectivo puerto.

• Cilindro de simple efecto: Al igual que el cilindro de doble efecto, al entrar aire por la cámara trasera el vástago y el embolo avanzan sin embargo la carrera inversa de este tipo de cilindros es efectuado por un muelle localizado en el interior del cilindro, por lo que solo cuenta con orificio para el suministro de aire.

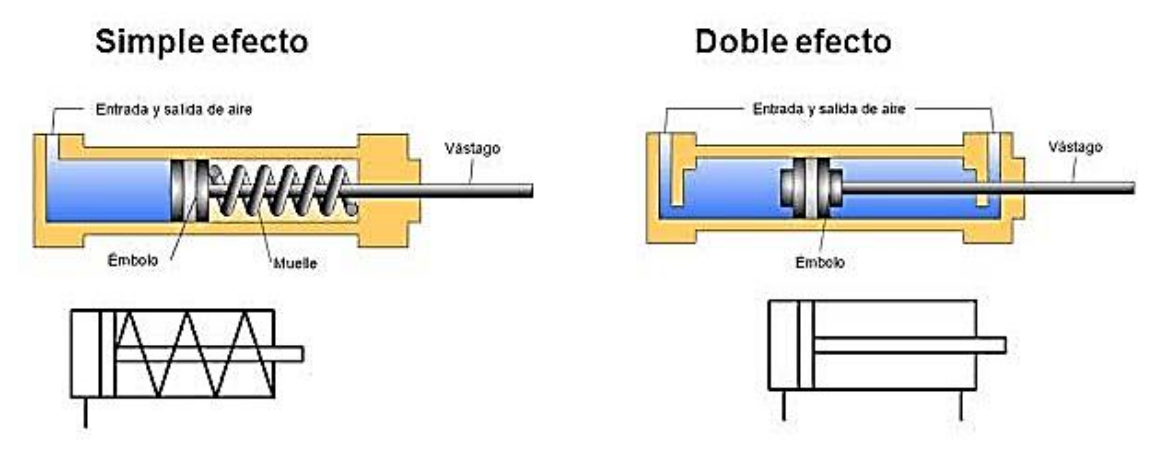

**Figura 17. Estructura interna de cilindros neumáticos de simple y doble efecto.**

### **4. Controlador Lógico Programable.**

Los controladores lógicos programables, también conocidos por sus siglas en inglés como PLC (Programmable Logic Controller), son computadoras de propósito especifico utilizadas en la ingeniería de automatización aplicada mayormente en procesos industriales, control de maquinaria, líneas de montaje, líneas de producción, etc.

Utilizan una memoria programable para el almacenamiento de instrucciones para la ejecución de tareas como pueden ser acciones, operaciones lógicas, tareas en relación a tiempos y conteos, procesamiento de señales analógicas y digitales. Los PLC cuentan con múltiples puertos para señales de entrada y señales de salida, resistencia a amplios rangos de temperatura, inmunidad al ruido eléctrico y resistencia a impactos y vibraciones.

Los dispositivos se adaptan con facilidad a todo tipo de tareas, cuentan con una gran flexibilidad al momento de realizar cambios en los procesos que controlan,

INSTITUTO TECNOLÓGICO SUPERIOR DEL SUR DE GUANAJUATO

#### *Marco teórico*

trabajan en tiempo real ya que sus tiempos de respuesta son muy cortos, son compatibles con una variedad de protocolos de comunicación y sus lenguajes de programación son fáciles de comprender. Existen numerosos fabricantes de dispositivos PLC entre los que destacan Mitsubishi, Siemens, Omron, GE-Fanuc, Allen Bradley entre otros, cada fabricante a su vez cuenta con diversos modelos y características en sus PLC. La figura 18 muestra un PLC de la marca Mitsubishi.

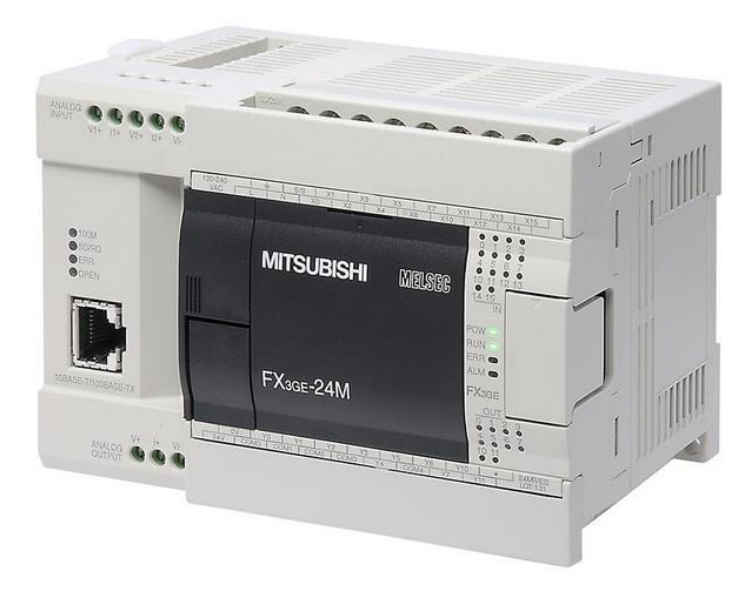

**Figura 18.Figura III-PLC Mitsubishi FX3GE-24M.**

# **4.1. Software de programación para PLC.**

La programación de los PLC se realiza mediante un software desarrollado por el fabricante exclusivamente para uno o varios dispositivos pertenecientes a su marca. Aun que es común que se utilicen los mismos lenguajes de programación cada dispositivo contiene registros e instrucciones distintos, lo que hace incompatible un código de programación entre dispositivos de distintas familias o marcas. Entre los lenguajes de programación utilizados se encuentran el lenguaje de bloques funcionales, texto estructurado y escalera. En la figura 19 se muestra el software GXWorks2 utilizado para la programación de PLCs Mitsubishi de la familia FX y un extracto de un código en escalera.

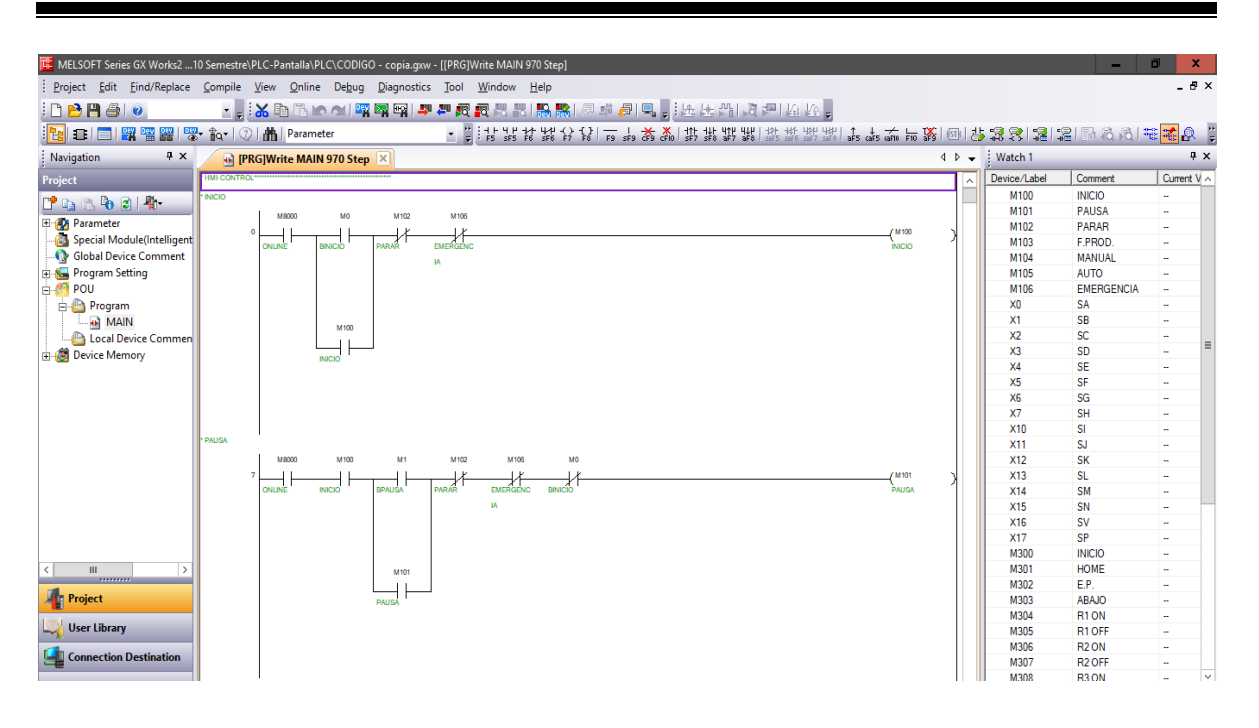

**Figura 19. Interface de software GXWorks2 de Mitsubishi.**

Existe una gran variedad de lenguajes utilizados para la programación de PLC entre los que destacan:

• Diagrama de bloques funcionales

El diagrama de bloques funcionales conocido por sus siglas en inglés como FBD (Function Block Diagram) es de tipo grafico basado en expresiones y lógica booleana, es utilizado cuando no existen ciclos o bucles. La figura 20 muestra un extracto de programación, se denota un estilo de programación parecida a la conexión de circuitos integrados.

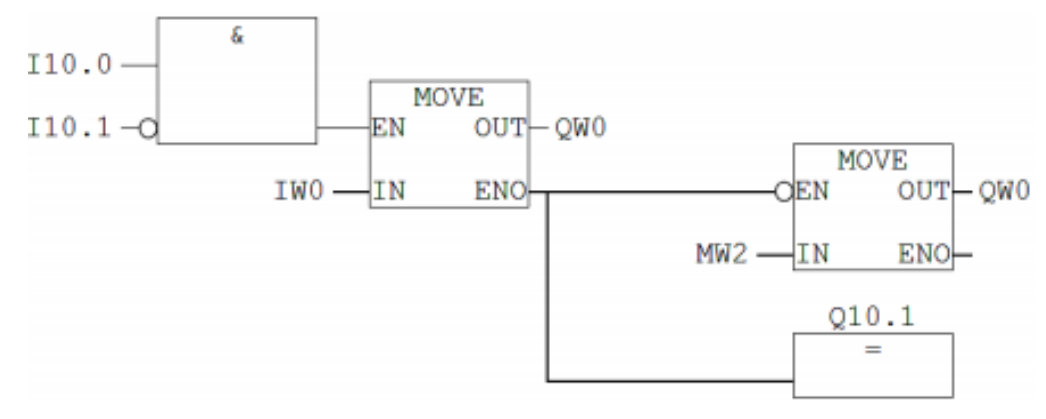

**Figura 20. Programación FBD.**

• Texto estructurado.

El texto estructurado conocido por sus siglas en inglés como ST (Structured Text) es un lenguaje de programación basado en PASCAL, BASIC y C. Permite la formulación de tareas del programa, una construcción clara de los programas en bloques con instrucciones y una mejor construcción para el control, en este tipo de programación se utilizan los bucles "for" y "while" además de las instrucciones condicionales "if" y "case". La figura 21 muestra un segmento de código en texto estructurado.

> $Q$  4.0 := 10.0 AND 11.1 OR NOT 10.1 IF Q 4.0 =  $=$  1 THEN GOTO M001 ELSE Q 1.0 = NOT Q 4.0;  $END$  IF; M001 MW  $2=1+MW$  2;

**Figura 21. Programación en texto estructurado.**

Escalera.

El lenguaje escalera o LAD (Ladder) es el lenguaje de programación más popular, su manera de programación está basada en la conexión gráfica entre variables de tipo booleano similares a los controladores de relé. Su estructura es simple, existen dos barras verticales ubicadas en los costados laterales, una a la izquierda representando +24VCD o L y otra a la derecha representando 0VCD o N, los relés se colocan del lado izquierdo de manera horizontal mientras que la bobina se coloca del lado derecho indicando el final del segmento de código, los elementos activos permiten el paso de la energía de 24VCD o L hasta el siguiente elemento que permite o interrumpe el paso de energía hacia la bobina. Básicamente los relés representan entradas mientras que las bobinas representan salidas por lo que una combinación determinada de entradas activara una salida. La figura 22 muestra un ejemplo de programación en escalera.

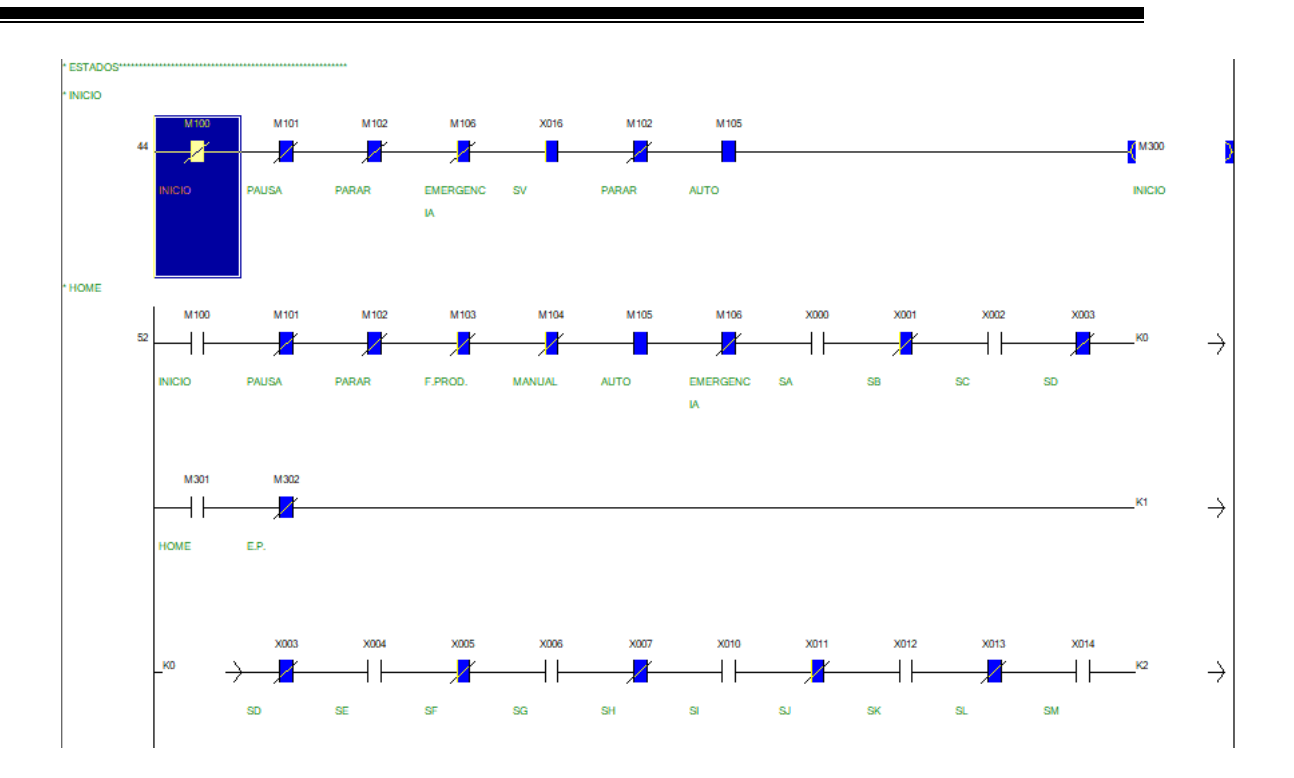

**Figura 22. Código en escalera.**

# **5. Interfaz Hombre-Máquina.**

Las HMI por sus siglas en inglés (Human-Machine Interface) o interfaces hombremáquina; son dispositivos electrónicos, utilizados por supervisores y operarios de línea para coordinar y controlar procesos industriales y de fabricación. Su principal función consiste en mostrar información en tiempo real, proporciona gráficos del proceso y opciones para intervenir en el proceso con la finalidad de controlar y optimizar la producción. Tiene la facilidad de incorporarse a redes informáticas para el monitoreo de datos de distintas líneas de producción normalmente estos dispositivos son conectados a PLCs, ordenadores de trabajo y redes informáticas. La figura 23 muestra una HMI de la marca Mitsubishi.

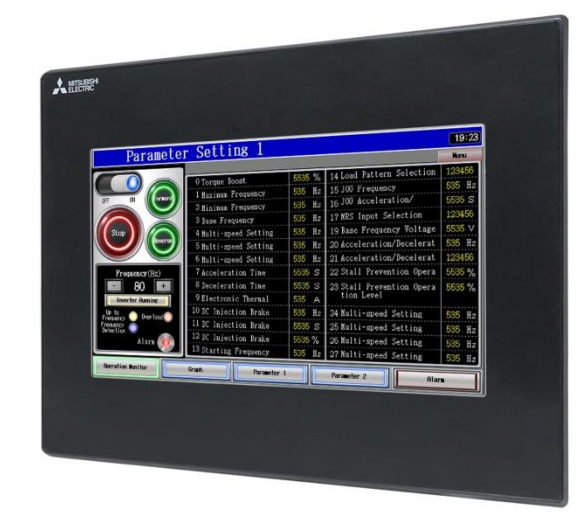

**Figura 23. HMI Mitsubishi GS Simple Series.**

### **5.1. Software de programación para HMI**

Al igual que los PLC, las marcas y familias de HMI cuentan con un software específico para su programación, la programación de estos dispositivos se realiza de manera gráfica colocando botones e indicadores virtuales además de pantallas con los que el operador puede interactuar para ejecutar acciones determinadas en los PLC, cada botón virtual utilizado se relaciona con una marca utilizada durante la programación del PLC de esta manera la marca en el PLC se activa o desactiva según el estado del botón virtual; los indicadores virtuales operan del mismo modo, se realiza una relación con marcas, bobinas o registros los cuales activaran, desactivaran o mostraran los valores en el indicador, los indicadores no alteran el estado de las marcas, bobinas o registros. La comunicación entre PLC y HMI se realiza mediante cable serial o de manera inalámbrica. La figura 24 muestra el software de programación GTDesigner3 de la marca Mitsubishi.

| GT Designer3 C:\Users\USUARIO\Documents\A\A - [B-3:ESTAMPAR MANUAL(Front+Back)]                                                                                  | 司<br>$\mathbf{x}$                                                                        |  |  |
|----------------------------------------------------------------------------------------------------|------------------------------------------------------------------------------------------|--|--|
| Project Edit Search/Replace View Screen Common Figure Object Tools Communication Window<br>Help                                                                  | - 8 X                                                                                    |  |  |
|                                                                                                    |                                                                                          |  |  |
| $ \Theta$ $\Theta$ 16<br>$-100%$                                                                                                    |                                                                                          |  |  |
| 물필요성소의 시대 수 <b>탁 1세지 A</b> L                                                                                                    |                                                                                          |  |  |
| # X /-4:ESTADO ABA X I N V-5:ESTADO TIN X I B-1:INICIO(Front+ X I B-2:ESTAMPAR A X I B-4:MONITOR(Fro X I B-3:PRODUCCIO X I B-3:ESTAMPAR M X   ♦ 7 X EB<br>Screen |                                                                                          |  |  |
| 唇<br>儞                                                                                                    | <b>Bit Switch</b>                                                                        |  |  |
| <b>AUTOMATIZACION DE MAQUÍNA PARA SERIGRAFIA</b><br>Base Screen<br>$\sim$                                                                                        | <b>Basic Settings</b><br><b>Advanced Settings</b>                                        |  |  |
| <b>CON ALTAS PRESTACIONES</b><br><b>For</b> New                                                                                                    | Device" Style" Text"<br>Extended V Trigger                                               |  |  |
| $\blacksquare$ 1 INICIO<br><b>ESTAMPAR</b><br>Versión 100<br>2 ESTAMPAR AUTO                                                                                     | Switch Action                                                                            |  |  |
| 3 ESTAMPAR MANUA                                                                                                    | M <sub>18</sub><br>$\vee$<br>Device:<br>$\mathbb{R}$                                     |  |  |
| $-4$ MONITOR<br><b>INICIO</b><br><b>PRODUCCION</b><br><b>ESTAMPAR</b><br><b>MONITOR</b><br>5 PRODUCCION                                                          | Action                                                                                   |  |  |
| <b>E-</b> Window Screen<br><b>ESTACION DE</b><br><b>ESTACION DE</b><br><b>POSICION</b><br><b>ESTACION DE</b><br><b>FRENO</b>                                     | Alternate<br>O Momentary                                                                 |  |  |
| New<br>1 ESTADO INICIO<br><b>TINTA 1</b><br><b>TINTA 2</b><br><b>TINTA 3</b><br><b>VERTICAL</b><br>$\checkmark$                                                  | $\bigcirc$ Set<br>○ Beset<br>Add                                                         |  |  |
| 410<br>14'<br>$\rightarrow$<br>$\mathbf{H}$<br><b>PA OFF</b><br><b>PA OFF</b><br><b>PA OFF</b>                                                                   | Lamp (Timing to change shape/text)                                                       |  |  |
| <b>In Project In Screen</b><br>m18<br><b>ISA ON</b>                                                                                                    | ○ Key Touch State                                                                        |  |  |
| <b>PA OFR</b><br>$4 \times$<br>Property<br><b>PB ON</b><br>M15                                                                                                   | M18<br>C Bit-DN/DFF<br>Device:<br>$\mathbf{v}$ $\mathbf{v}$                              |  |  |
| <b>PB OFF</b><br><b>PE OFF</b><br><b>PB OFF</b><br><b>Rit Switch</b>                                                                                             | ○ Word Range                                                                             |  |  |
| X0014<br>X0002<br>XOO04<br>xoooe<br>X0010<br>X0012<br>(000C                                                                                                    |                                                                                          |  |  |
| <b>E</b> Common Information<br>$\widehat{\phantom{a}}$<br>$\Box$ Device                                                                                          |                                                                                          |  |  |
| Y0004<br>Y0010<br>Y0001<br>Y0002<br>YOO03<br>Y0005<br>70006<br>YOOOO<br>Y0007<br>M18<br>Device                                                                   |                                                                                          |  |  |
| Alternate<br>Action<br>XOO 11<br>X0003<br>X0005<br>XOOO7<br>XOO 13<br>X0015<br>X0001<br>KOO 16                                                                   |                                                                                          |  |  |
| <b>BE-ON/OFF</b><br>Lamp<br>Lamp Data Typ Signed BIN16                                                                                                    |                                                                                          |  |  |
| Lamp Device M18<br>$\sim -1$                                                                                                    |                                                                                          |  |  |
| M102<br>Lamp ON Rand<br><b>EMERGENCH</b>                                                                                                    |                                                                                          |  |  |
| $\div$ Style<br>77700<br>$\overline{+}$ Text                                                                                                    |                                                                                          |  |  |
| <b>B</b> Data Browser                                                                                                    |                                                                                          |  |  |
|                                                                                                    | Object Name:<br>Convert to Lamp<br><b>nk</b><br>Cancel                                   |  |  |
| <b>IBIT SWITCHI is selected</b>                                                                                                    | GT16**-V (640x480) 65536 Colors CH 1: MELSEC-FX 1: 485.215<br>X:526, Y:231<br><b>NUM</b> |  |  |

**Figura 24. Programación de HMI por medio de GTDesigner3.**

# **6. Diseño asistido por computadora.**

El diseño asistido por computadora por sus siglas en ingles CAD (Computer-Aided Design) es una disciplina en la que se emplean programas de computadora para crear, modificar, analizar y documentar representaciones virtuales en 2D o 3D de objetos físicos.

# **6.1. SolidWorks Mechanical Designer.**

SolidWorks es un software CAD (diseño asistido por computadora) para modelado mecánico en 2D y 3D, este software permite modelar piezas, realizar ensamblajes y elaborar planos técnicos; además de esto el software permite al usuario realizar varios tipos de análisis aplicados al comportamiento y funcionamiento de la estructura ante distintos factores como peso, colisiones, temperatura, caudal entre otros. Permite la elección de distintos materiales para la elaboración de un mismo proyecto con la finalidad de obtener datos y elegir el más factible, permite la realización de modificaciones en cotas y formas geométricas en caso de ser requeridas. Esto representa una gran ventaja para el diseño de maquinaria industrial ya que de esta manera se logra plasmar una idea en 3D sin la necesidad de realizar

un prototipo físico ahorrando capital económico y tiempo de trabajo (GÓMEZ GONZALEZ, 2008). La figura 25 muestra la interface de software SolidWorks para el diseño mecánico.

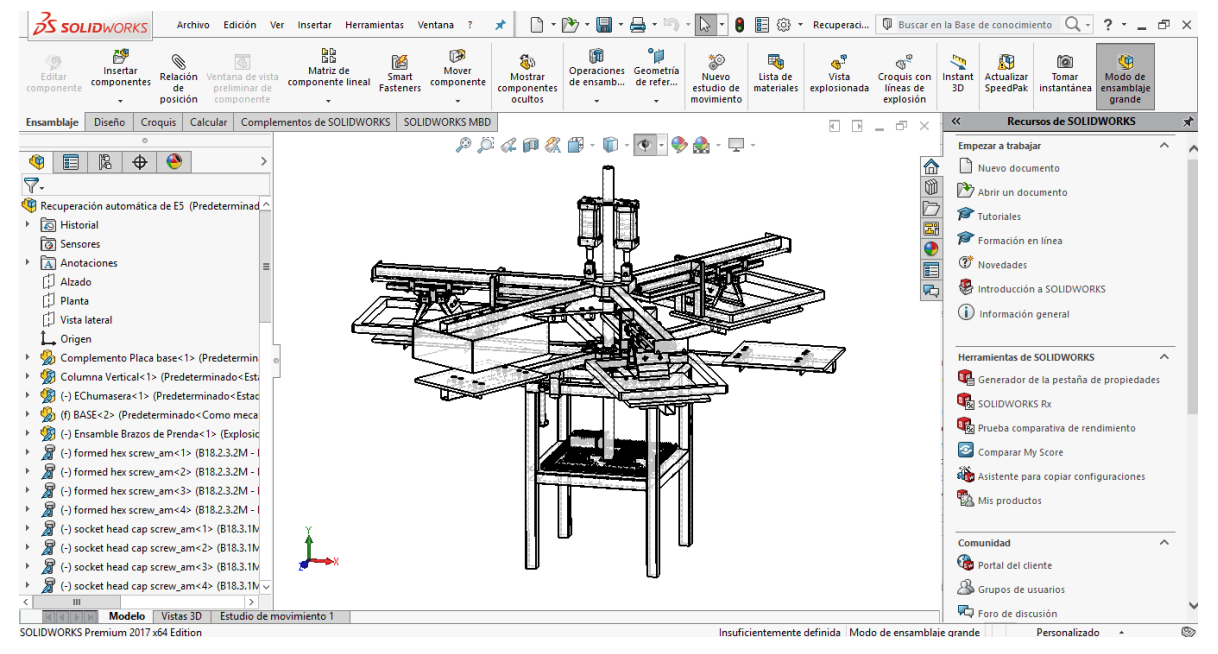

**Figura 25. Interface de diseño de SolidWorks Mechanic Design.**

# **6.2. SolidWorks Electrical.**

Solid Works Electrical Schematics es una herramienta de diseño eléctrico para la creación de diagramas de interconexión de una maquina o sistema, cuenta con una base de datos que contiene la información de cada componente utilizado en el esquema además de distintos entandares para la elaboración de los planos eléctricos agregando la simbología de cada componente en su respectivo estándar, esta base de datos tiene la capacidad de ser ampliada agregando paquetes de información desde la base de datos proporcionada por SolidWorks y partners. Entre otras herramientas se encuentra el modelado 3D para la creación de armarios eléctricos anexando las propiedades físicas de cada componente, así como cables y la posibilidad de realizar conexiones de manera virtual. La figura 26 muestra la interface del software SolidWorks Electrical.

#### *Marco teórico*

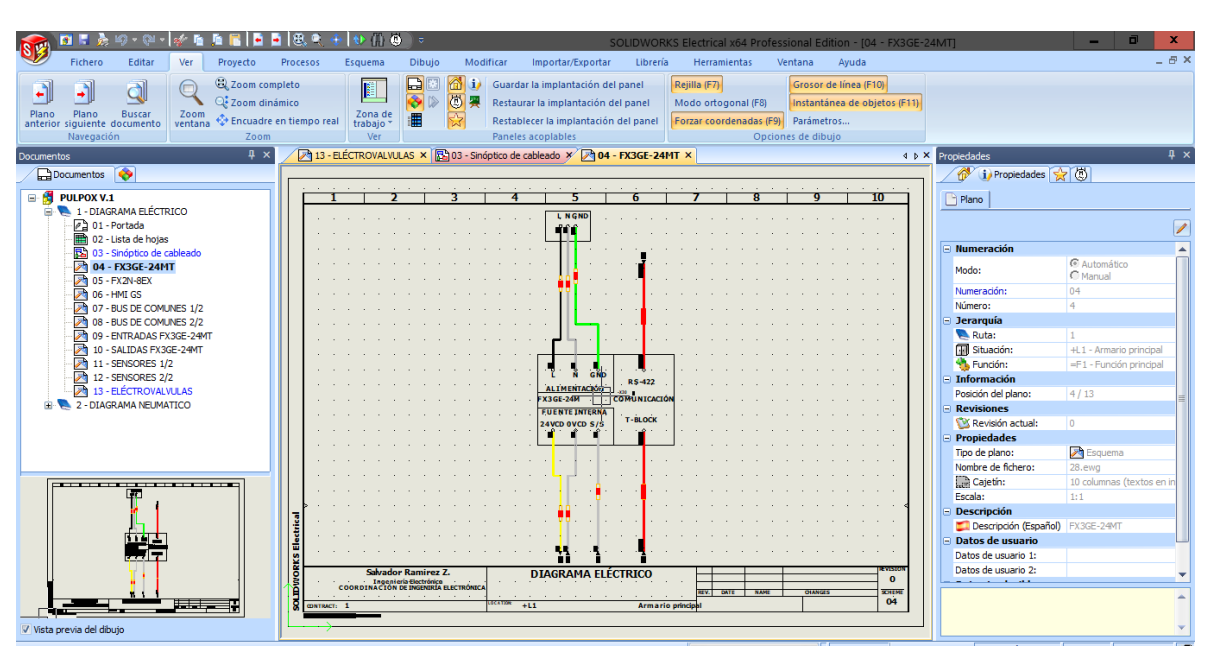

**Figura 26. Interface de diseño de SolidWorks Electrical.**

 $+$ 

# **CAPÍTULO III. METODOLOGÍA.**

La elaboración de la máquina automatizada para la serigrafía se dividió en cuatro etapas:

- 1. Análisis del proceso de serigrafía y propuesta de automatización.
- 2. Diseño de la maquina en SolidWorks.
- 3. Diseño eléctrico-neumático en SolidWorks Electrical.
- 4. Programación de PLC.
- 5. Elaboración de interface grafica de HMI.

# **1. Análisis del proceso de serigrafía y propuesta de automatización.**

Para realizar una adecuada propuesta de automatización se realizaron visitas a talleres de serigrafía, de esta manera se podría identificar la secuencia de pasos que se realizan durante el proceso de serigrafía utilizando maquinaria tipo pulpo en la aplicación de tres tintas, así como tiempos de producción y otros factores que puedan ser relevantes para el proyecto. Una vez analizando el proceso desarrollado en el taller, se identificó una secuencia de pasos que se realizan constantemente, con la información recabada se elaboró el diagrama de flujo que se muestra en la figura 27.

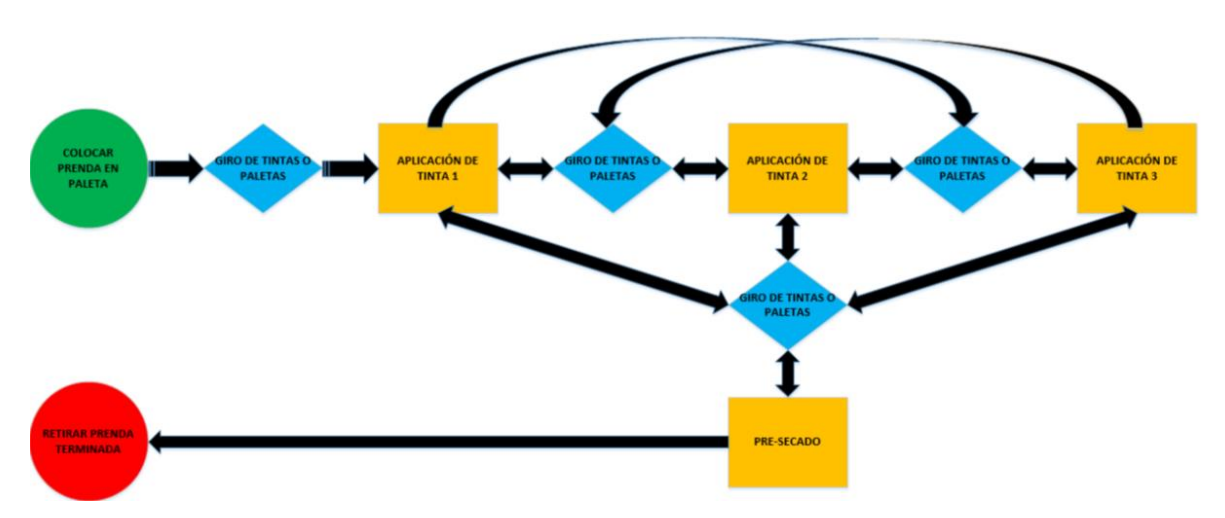

**Figura 27. Diagrama de flujo proceso de estampado manual en pulpo de serigrafía.**

El diagrama del proceso muestra las acciones que el operador realiza durante el estampado de una prenda textil utilizando tinta plastisol, durante la investigación se observó que el estampado no se realiza de manera ordenada ya que el operador decide la tinta a aplicar además de realizar un paso en distintas prendas colocadas sobre la máquina, también se observó que el pre-secado se aplicó después de la impregnación de una o dos tintas pero es aplicado siempre sobre la prenda que termina su proceso de estampado, entre otros datos importantes destaca el tiempo de pre-secado que oscila entre los 25 y 30 segundos (para tinta plastisol) aunque este tiempo varía dependiendo del tipo de tinta y material en el que se está estampando, el proceso en su totalidad para el estampado de una sola prenda tiene una duración aproximada de tres minutos. Es necesario destacar que el número de raseos sobre las prendas y la cantidad de aplicaciones de tinta se realizan a criterio del operador además el rasero debe tener una inclinación de 60° para tener un movimiento suave sobre la malla haciendo una mejor impresión en la prenda durante el proceso.

Una vez analizado el proceso elaborado manualmente se realizó una propuesta de automatización plasmado en el diagrama de flujo de la figura 28. Se observa que el proceso se realiza de manera ordenada, el estampado es de hasta tres tintas; la prenda recorre las estaciones de tinta más el pre-secado mientras que las estaciones de tinta se mantienen fijas, se desarrolló de tal manera que es posible aplicar nuevamente el proceso de estampado sobre una prenda las veces que el usuario desee.

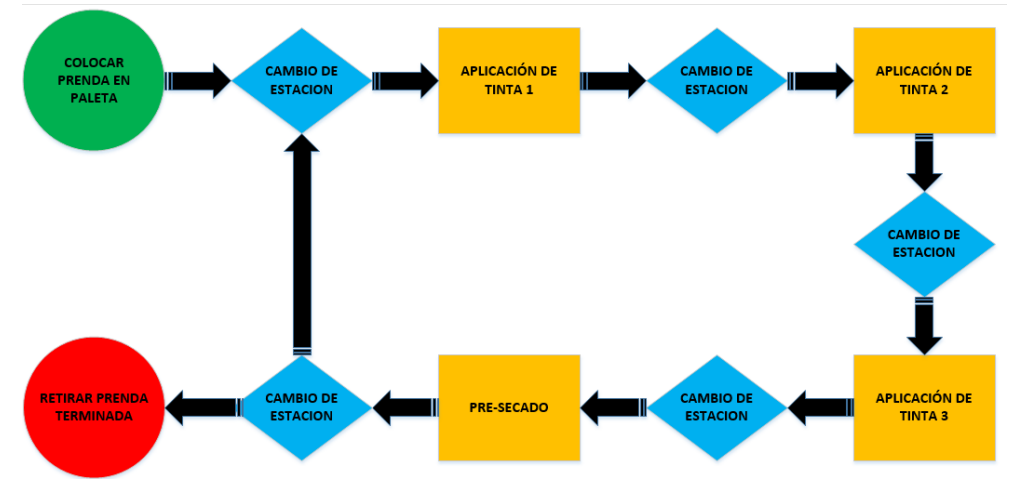

**Figura 28. Diagrama de flujo de proceso propuesto.**

# **2. Diseño de la maquina en SolidWorks.**

# **2.1. Características**

Se enlistaron un grupo de características con las que contara la máquina y que permitirán elaborar un diseño mecánico y de control.

- Se planteo que la máquina trabajara con distintas medidas de marcos para estampado se decidió utilizar el tamaño de 50x60cm pues es la dimensión utilizada para la serigrafia en prendas para adultos; además las dimensiones elegidas permiten realizar trabajos con diseños de menor tamaño, por lo anterior es necesario utilizar un pistón cuya carrera sea de aproximadamente 60cm de largo y así cubrir el largo interior del marco.
- Durante el proceso de serigrafía las racletas o raseros son los componentes que más rápidamente se desgastan por lo que se implementará un método para sustituir raseros en mal estado de manera sencilla.
- Otro aspecto importante a considerar es el tipo de accionamiento de pistón, tomando en cuenta la importancia de la limpieza durante el proceso se eligió el accionamiento neumático pues en caso de fugas o mantenimiento de la

máquina no se corre el riesgo de dañar el material textil ni los insumos utilizados durante el proceso de serigrafía.

- Los pistones deben ser de doble efecto pues se consideró importante que se ejerza fuerza al dispersar y recolectar tinta sobre la pantalla.
- Se utilizarán electroválvulas monoestables 5/2 (cinco vías y dos posiciones) para el control de los pistones.
- Se desarrollará una maquina circular tipo pulpo pues es de menor tamaño a comparación de las mesas lineales; se consideró que un solo operador coloque y retire la prenda de la máquina, la forma de trabajo circular de la maquina permite que el inicio y final del proceso estén en el mismo punto o muy cercanos.
- La máquina contara con un pre-secado para evitar derrames y/o escurrimientos de tinta sobre las prendas al finalizar el estampado.
- Se contará con una HMI con el que se controlará el funcionamiento de la máquina, permitiendo al operador establecer el inicio del ciclo, la pausa o el paro de este.
- La HMI permitirá el cambio a operación manual para la resolución de posibles errores durante el estampado, permitiendo al operador controlar cada electroválvula de manera independiente.
- El operador podrá monitorear el estado de los sensores y electroválvulas de la máquina.

De acuerdo al nuevo diagrama de proceso que se elaboró y a las características de la máquina propuestas, se diseñó en SolidWorks una máquina para la serigrafía tipo pulpo.

# **2.2. Diseño estructural.**

Se comenzó diseñando la base de la estructura; se propuso un diseño de mesa cuadrada con una base superior y otra inferior, en ambas bases se colocarán perfiles de metal que parten de la mitad de las caras interiores de la estructura hacia el centro dejando un espacio entre cada cara de los perfiles y el centro de la máquina

formando una cruz. La base superior soportará el peso de las estaciones de tinta y las paletas de las prendas mientras que en la base inferior se colocará una placa metálica en donde serán incorporados los componentes de control electroneumático como PLC, electroválvulas, clemas y cableado además funcionará como un segundo punto de soporte de la estructura. En la figura 29 se muestra el diseño de la base de la estructura, en la figura izquierda se observa la estructura elaborada con PTR, en la figura derecha se agregó la placa metálica que funcionara como base de los componentes eléctricos y neumáticos.

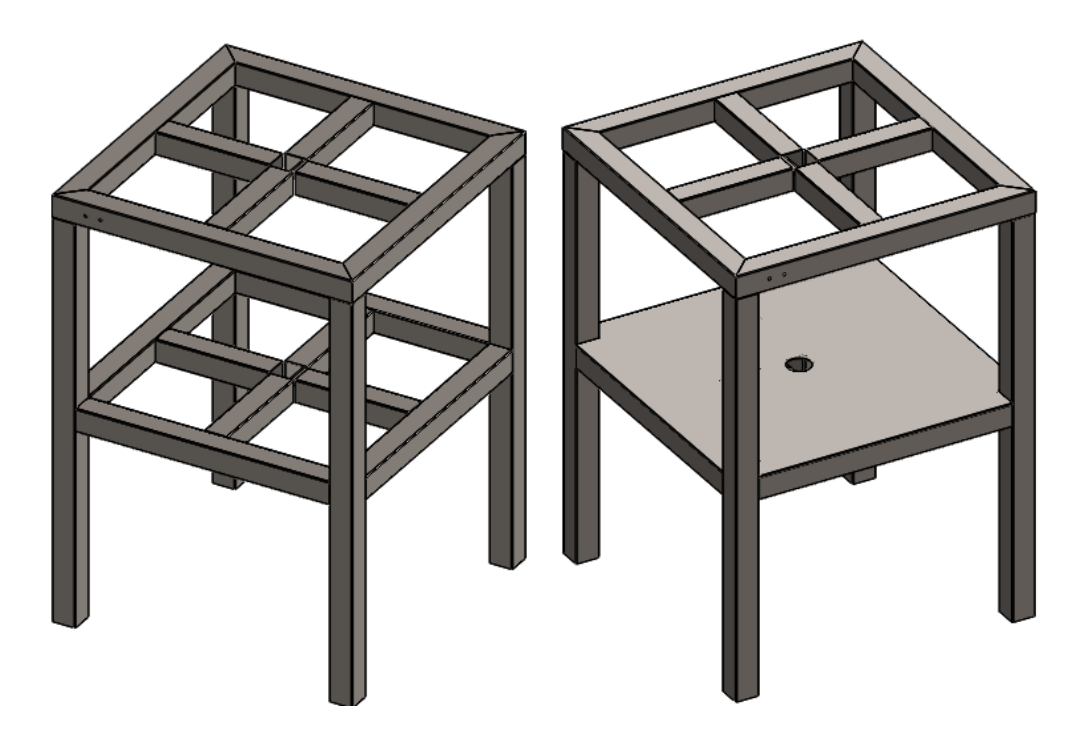

**Figura 29. Diseño de la base de la estructura.**

Una vez terminado el diseño de la base de la estructura se prosiguió con el diseño de la columna vertical la cual soportara las estaciones de tinta y funcionara como guía vertical para el funcionamiento de estas, el tubo funciona como eje de sujeción para piezas de movimiento circular como lo son las bases de prenda. La parte inferior del tubo contiene placas metálicas que se unirán a la base de la estructura, el hueco del tubo permite el paso de cables eléctricos y mangueras neumáticas para la comunicación entre los dispositivos neumáticos y sensores que serán colocados en la parte superior con los sistemas de control colocados en la parte inferior de la estructura. La figura 30 muestra el diseño elaborado de la columna vertical.

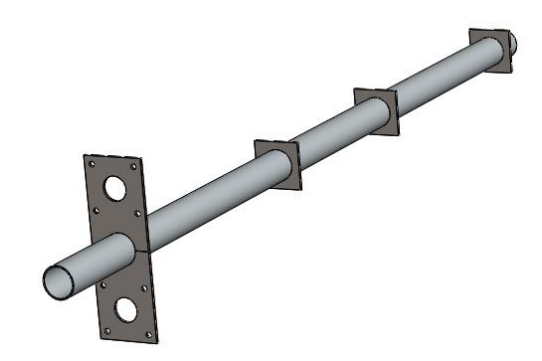

**Figura 30. Diseño de la columna vertical.**

Se decidió utilizar un balero con su respectiva masa para permitir un movimiento circular en las estructuras donde se colocarán las prendas a estampar, similar al método utilizado en los pulpos operados manualmente, para esto se utilizó una masa comercial NSK UCF-211 pues cumple con las características necesarias para su implementación en la estructura. Es importante considerar que la pieza físicamente, además del movimiento circular horizontal, tiene un juego vertical entre el balero y la masa. En la figura 31 se observa la masa UCF-211 diseñada con los datos proporcionados por el fabricante.

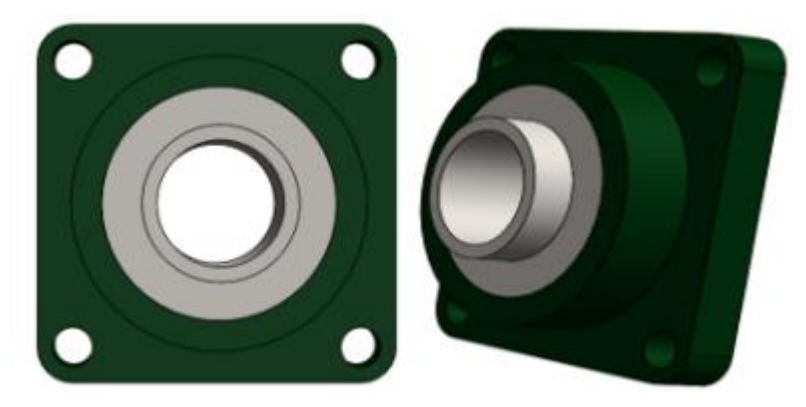

**Figura 31. Diseño de la masa NSK UCF-211.**

Se diseño el hexágono que se muestra en la figura 32, el hexágono está elaborado a partir de seis piezas de PTR cortados, se fijará a la masa NSK con la finalidad de tener un giro circular una vez se monten los brazos para prenda de los cuales se hablará más adelante.

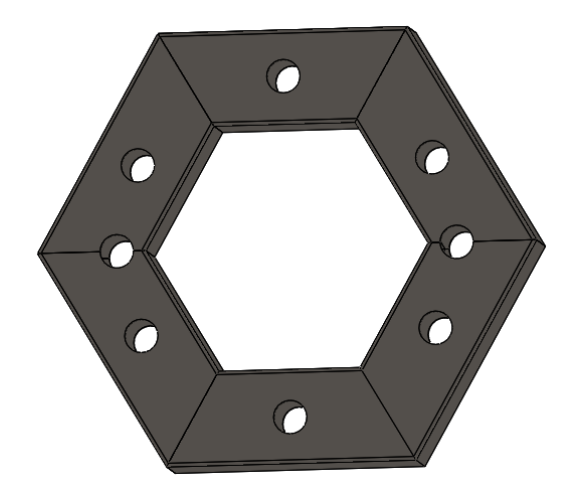

**Figura 32. Diseño de hexágono inferior.**

Para eliminar el movimiento vertical entre la masa y el balero, se elaboró un hexágono de Nylamid que se muestra en la figura 33, la masa y el hexágono inferior serán fijados con tornillo y el hexágono de nylamid se colocará entre el hexágono inferior y el tubo vertical obligando a la masa y al balero a permanecer de manera perpendicular a la columna vertical en todo el momento.

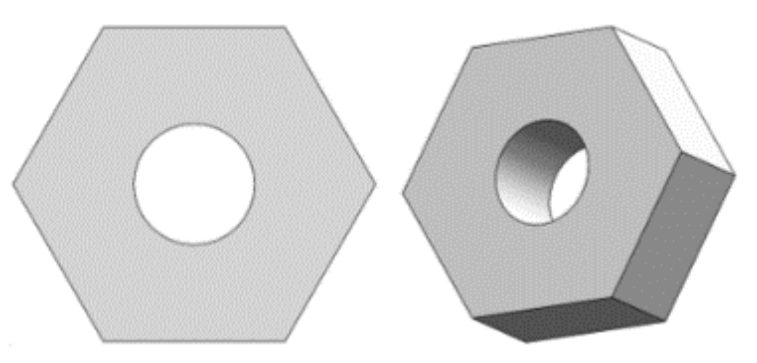

**Figura 33. Diseño de hexágono de Nylamid.**

Se realizo un primer ensamble para tener una vista preliminar de la estructura mecánica formada con las primeras piezas diseñadas. El tubo vertical fue sentado sobre la base de la estructura para posteriormente colocar la masa de manera concéntrica con el tubo vertical, se fijó el hexágono inferior en la masa y se colocó

el hexágono de nylamid de manera concéntrica con el tubo vertical y el hexágono inferior. En la figura 34 se da una vista del ensamble elaborado al cual se le denomino como ensamble\_1.

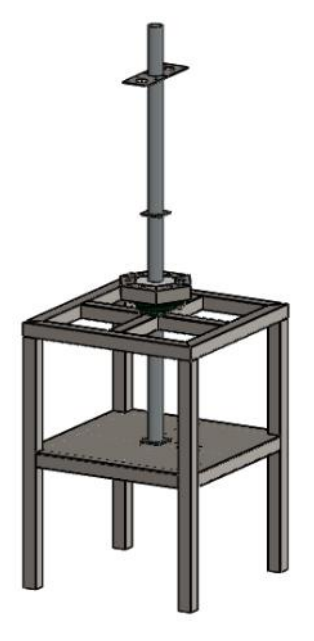

**Figura 34. Ensamble\_1.**

Se diseño la pieza Brazo para prenda a partir de PTR y ángulos metálicos además de una tabla de madera plana como se muestra en la figura 35, esta pieza tiene como objetivo servir de base plana para la colocación de las prendas o materiales textiles que se estamparan, el brazo para prenda será fijado al hexágono inferior por lo que se realizaran seis piezas idénticas.

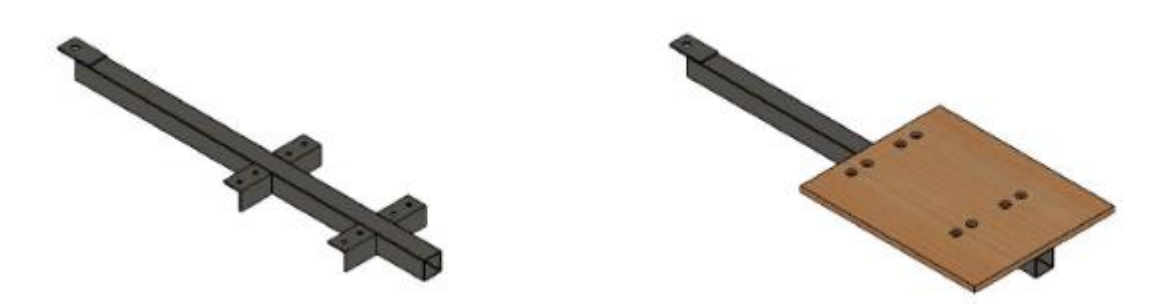

**Figura 35. Brazo para prenda.**

Se diseñó un segundo hexágono ubicado en la parte superior de la estructura al que se le denomino hexágono superior, la función de este hexágono es servir como base para las estaciones de tinta, además en este se sujeta los pistones manipularan las estaciones de tinta. La figura 36 muestra el hexágono diseñado.

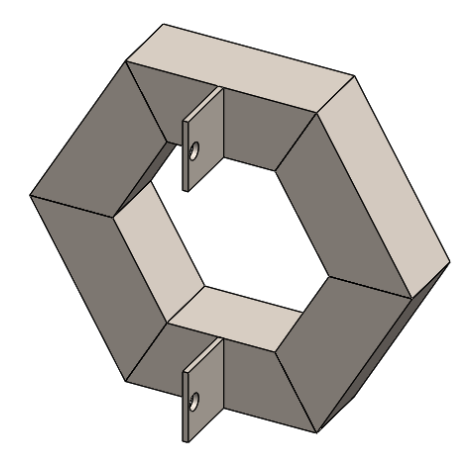

**Figura 36. Diseño de hexágono superior.**

Se diseño un segundo hexágono de nylamid idéntico al elaborado para el hexágono inferior, la finalidad de esta pieza es introducirlo dentro del hexágono superior para tener un movimiento vertical uniforme una vez sean activados los pistones para el levantamiento de las estaciones de tinta que están sujetas al hexágono superior. El hexágono de nylamid se observa en las figuras 33.

A continuación, se diseñaron las piezas que componen las estaciones de tinta, se comenzó diseñando el brazo de estación de tinta que se muestra en la figura 37. La pieza está unida al hexágono superior y es la encargada de cargar las estaciones de tinta y guiar el movimiento lineal de las mismas.

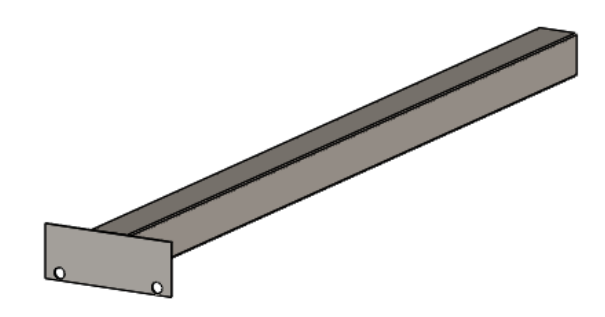

**Figura 37. Brazo estación de tinta.**

Se diseño la pieza base de cuadro que se muestra en la figura 38. Esta pieza sostiene los pistones encargados de realizar el proceso de raseo además se fijarán las varillas de deslizamiento que guían el movimiento lineal de los raseros además de sostener las pantallas de estampado.

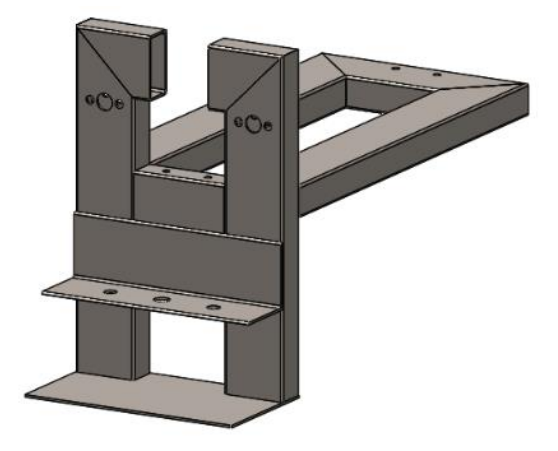

**Figura 38. Pieza base de cuadros.**

Se diseñó la pieza varilla deslizamiento que se muestra en la figura 39 la cual se fijara en la pieza base de cuadro y la placa de la pieza brazo estación de tinta, la finalidad de esta pieza es servir de guia y soporte para el movimiento horizontal de las piezas de raseo.

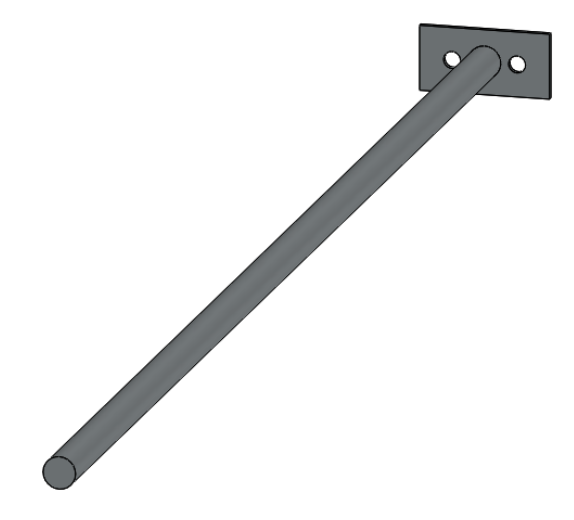

**Figura 39. Pieza varilla de deslizamiento.**

Se diseñó la pieza denominada como marco de pistón que se muestra en la figura 40. Esta pieza es responsable de sujetar el pistón de ángulo además de la base de raseros, puesto que, con la ayuda de un pistón acoplado a la pieza se realizará un movimiento horizontal para el estampado de las prendas.

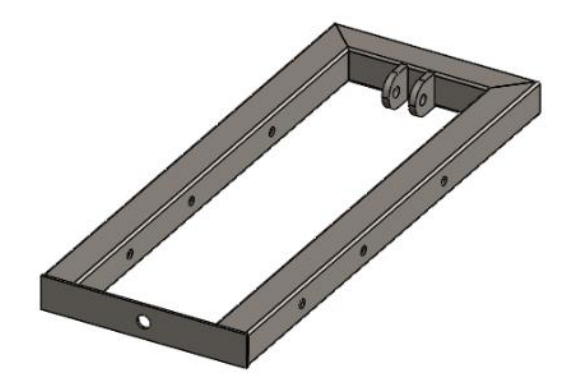

**Figura 40. Marco de pistón.**

Se elaboró la pieza marco raseros que se muestra en la figura 41 la cual contendrá los raseros encargados de dispersar y reunir la tinta de las pantallas durante el proceso de raseo además de ejercer o liberar presión durante el proceso con la ayuda de un pistón.

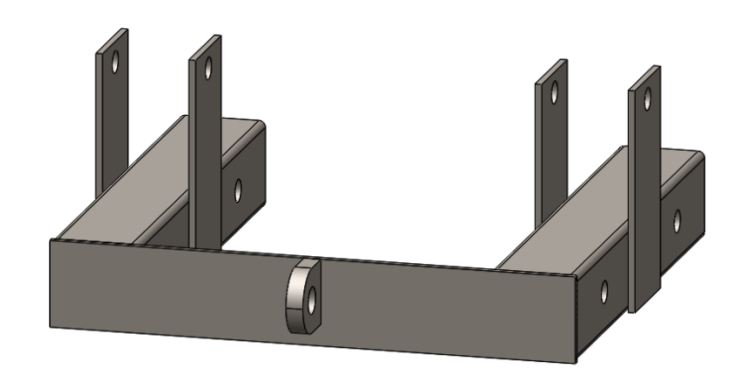

**Figura 41. Pieza marco de raseros.**

Se diseñó la pieza chumacera lineal, el objetivo de esta pieza es distribuir el peso del marco de pistón en las varillas lineales además de guiar las piezas en movimiento durante el proceso de raseo de una manera vertical y uniforme. La figura 42 muestra el diseño elaborado de la pieza chumacera lineal.

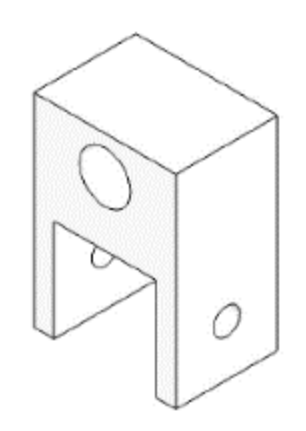

**Figura 42. Pieza chumacera Lineal.**

Posteriormente se diseñó la pieza sujetadora de rasero en la cual se fijará el rasero con el que se realizará el proceso de estampado, el diseño de la pieza permite que dos tornillos de mariposa sujeten el rasero de distintas dimensiones y se cambie una vez pierda utilidad. La figura 43 muestra la pieza sujetadora de rasero que se elaborara en nylamid.

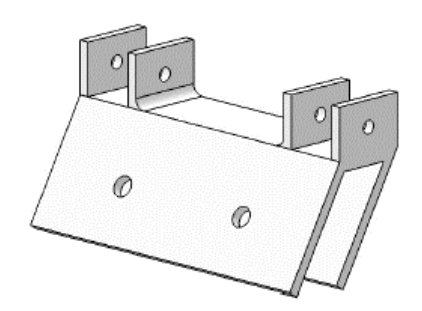

**Figura 43. Pieza sujetadora de rasero.**

Se elaboró el ensamble de las piezas que componen la estación de tinta para tener una vista previa del diseño y realizar correcciones de posibles errores, la figura 44 muestra el ensamble "marco pistón chumaceras" en el cual se agregaron cuatro chumaceras al marco y se sujetaron con tornillos y tuercas.

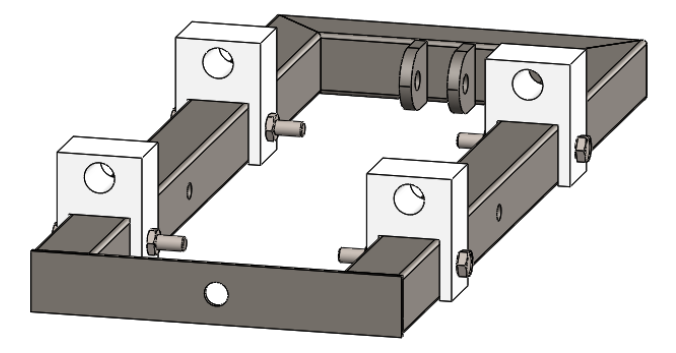

**Figura 44. Ensamble de marco pistón y chumaceras lineales.**

Posteriormente se realizó el ensamble de la pieza marco de raseros con el sujetador de raseros y los tornillos de sujeción como se muestra en la figura 45.

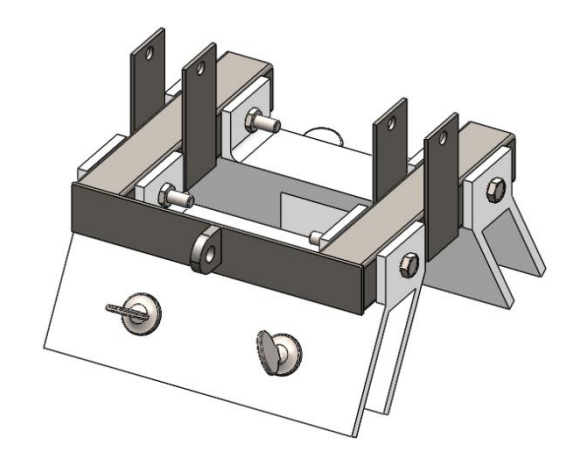

**Figura 45. Ensamble de marco de raseros y sujetador de raseros.**

Se obtuvieron los diseños CAD de los pistones que se muestran en la tabla 5 los cuales realizan los trabajos de estampado, levantamiento de estaciones de tinta, frenado, operación de dispersión o recolección de tinta y tope. La tabla muestra el umero de serie del pistón a utilizar además del nombre que se asignó a la pieza y una visualización del diseño de la misma.

| <b>SERIE</b>      | <b>NOMBRE</b> | <b>VISUALIZACIÓN</b> |
|-------------------|---------------|----------------------|
| CDQ2L20-<br>15DMZ | Pistón ángulo |                      |
| CDG1LA25-<br>300Z | Pistón Raseo  |                      |

**Tabla 5. Pistones utilizados para automatización.**

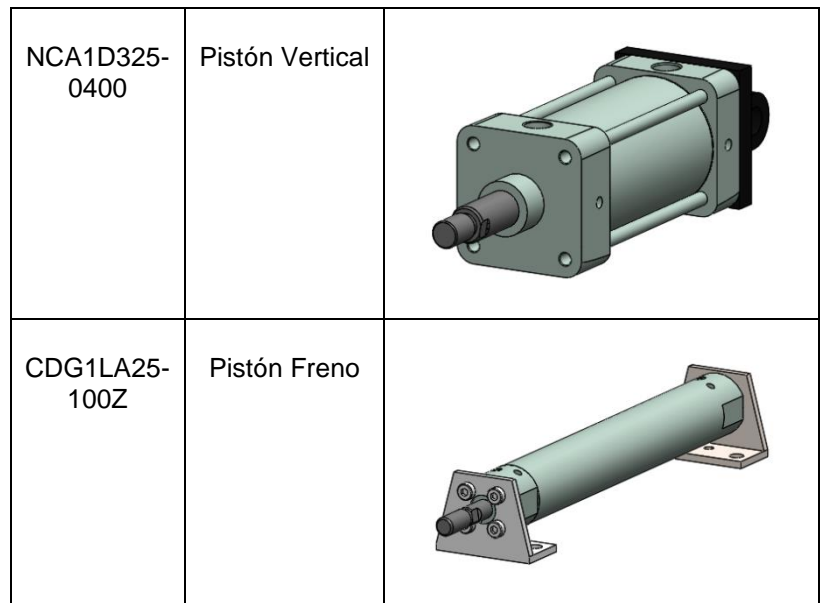

Utilizando las dimensiones de los archivos CAD y las especificaciones de las hojas de datos de los pistones se diseñaron los complementos de sujeciones para la estructura. En la figura 46 se muestran las piezas sujetador trasero y sujetador vástago diseñadas para el pistón CDQ, que se fabricaran en nylamid además del sujetador vástago vertical para el pistón NCA. El sujetador trasero tiene la finalidad de retener el pistón entre las soleras del marco pistón mientras que el sujetador vástago permitirá que el pistón ángulo manipule el movimiento del marco rasero.

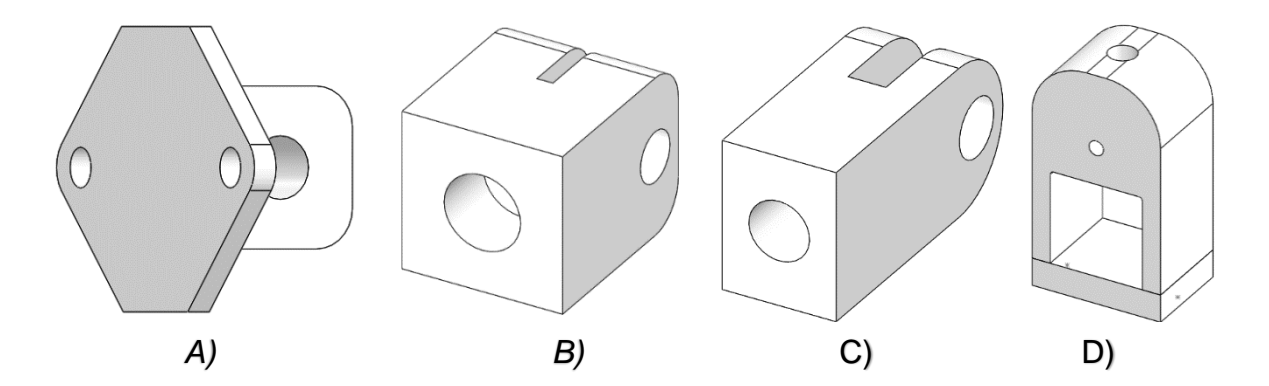

### **Figura 46. Sujetador trasero CDQ(A), sujetador vástago CDQ(B), sujetador vástago NCA(C) y base de sensor PR08.**

Se realizó el ensamble denominado estación de tinta, añadiendo los componentes de la estructura como se muestra en la figura 47. El inciso A) muestra el ensamble

INSTITUTO TECNOLÓGICO SUPERIOR DEL SUR DE GUANAJUATO

de la base de cuadros y el brazo de la estación de tinta en donde se añadió la varilla de deslizamiento y el marco pistón con la chumacera lineal, en el inciso B) se agregó el marco de raseros junto al sujetador de raseros mientras que en el inciso C) se monta el pistón de raseo y el pistón ángulo junto a los complementos sujetador vástago y sujetador trasero, finalmente en el inciso D) se agregan las pantallas y raseros diseñados para dar una visualización final de la estructura.

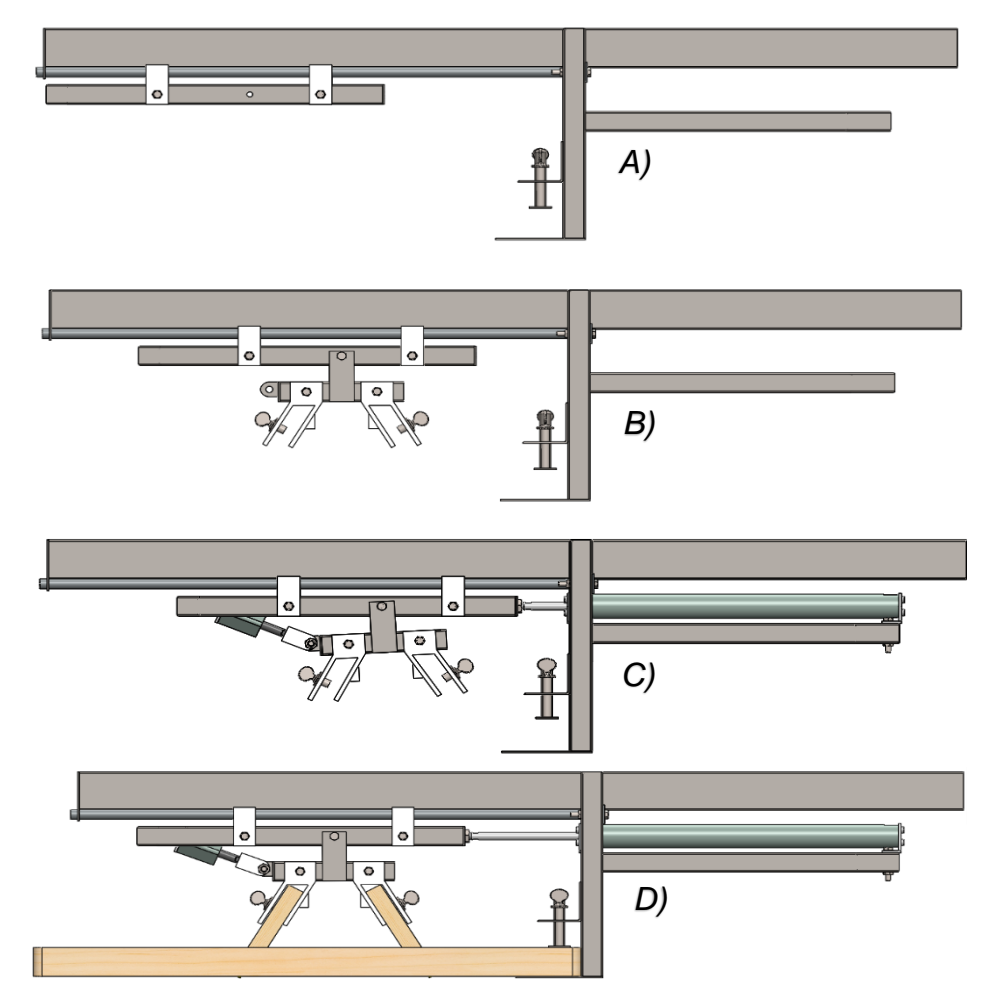

**Figura 47. Ensamble de estación de tinta.**

Se diseñó la estación de pre-secado que se utilizará para dar un acabado semisólido a las tintas utilizadas para el estampado de las prendas, se localizará en el hexágono superior de la máquina y contendrá focos o resistencias para aplicar calor. La figura 48 muestra el diseño de la estación de pre-secado.

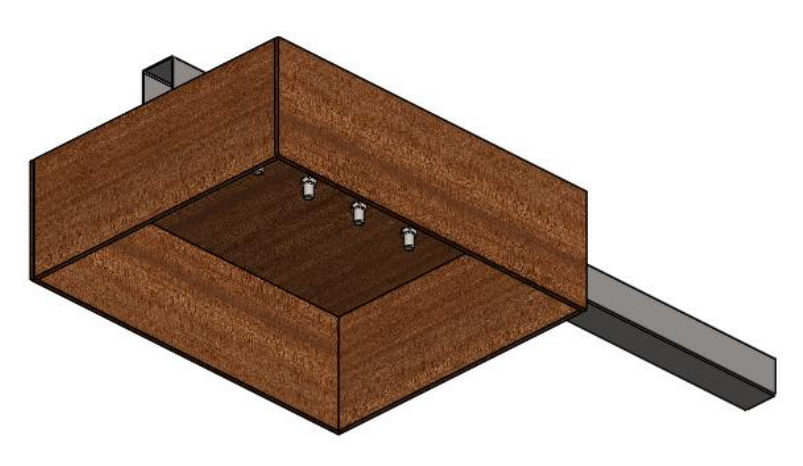

**Figura 48. Estación de pre-secado.**

### **3. Diseño eléctrico-neumático**

Para efectuar la integración de los dispositivos eléctricos y neumáticos se utilizaron etiquetas para identificar algunas partes de la estructura y así realizar una distribución de componentes de manera clara y eficiente, siendo E.T.1(Estación de tinta 1), E.T.2(Estación de tinta 2), E.T.3(Estación de tinta 3), P.I.(Posición de inicio) y P.V. (Posición Vertical) como se muestra en la figura 49.

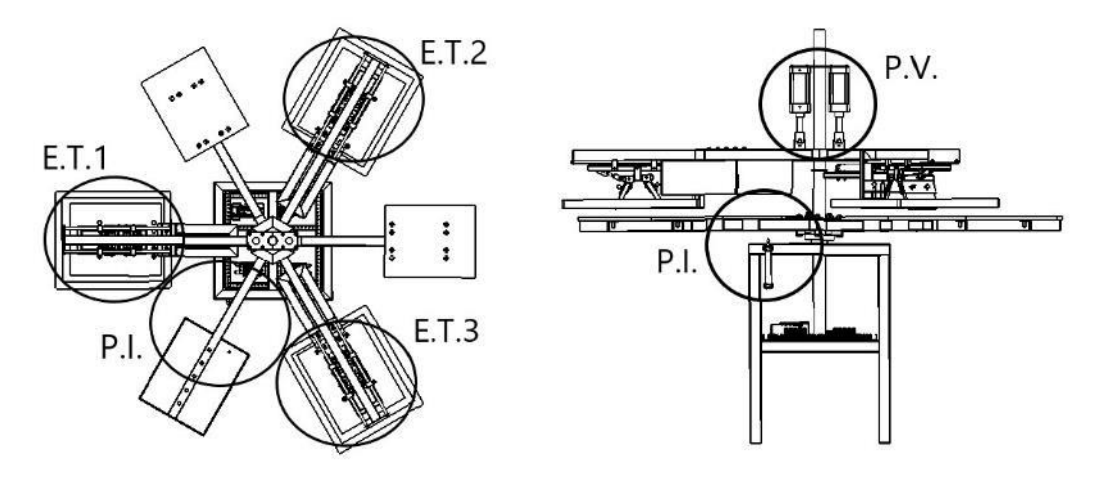

**Figura 49. Etiquetado de la estructura mecánica.**

Partiendo de la maquinaria diseñada en SolidWorks se realizó una lista de los componentes necesarios para la automatización de la estructura. La tabla 6 enlista los dispositivos a utilizar y una breve descripción del funcionamiento que estos tendrán una vez sean montados en la estructura.

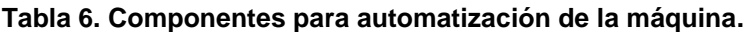

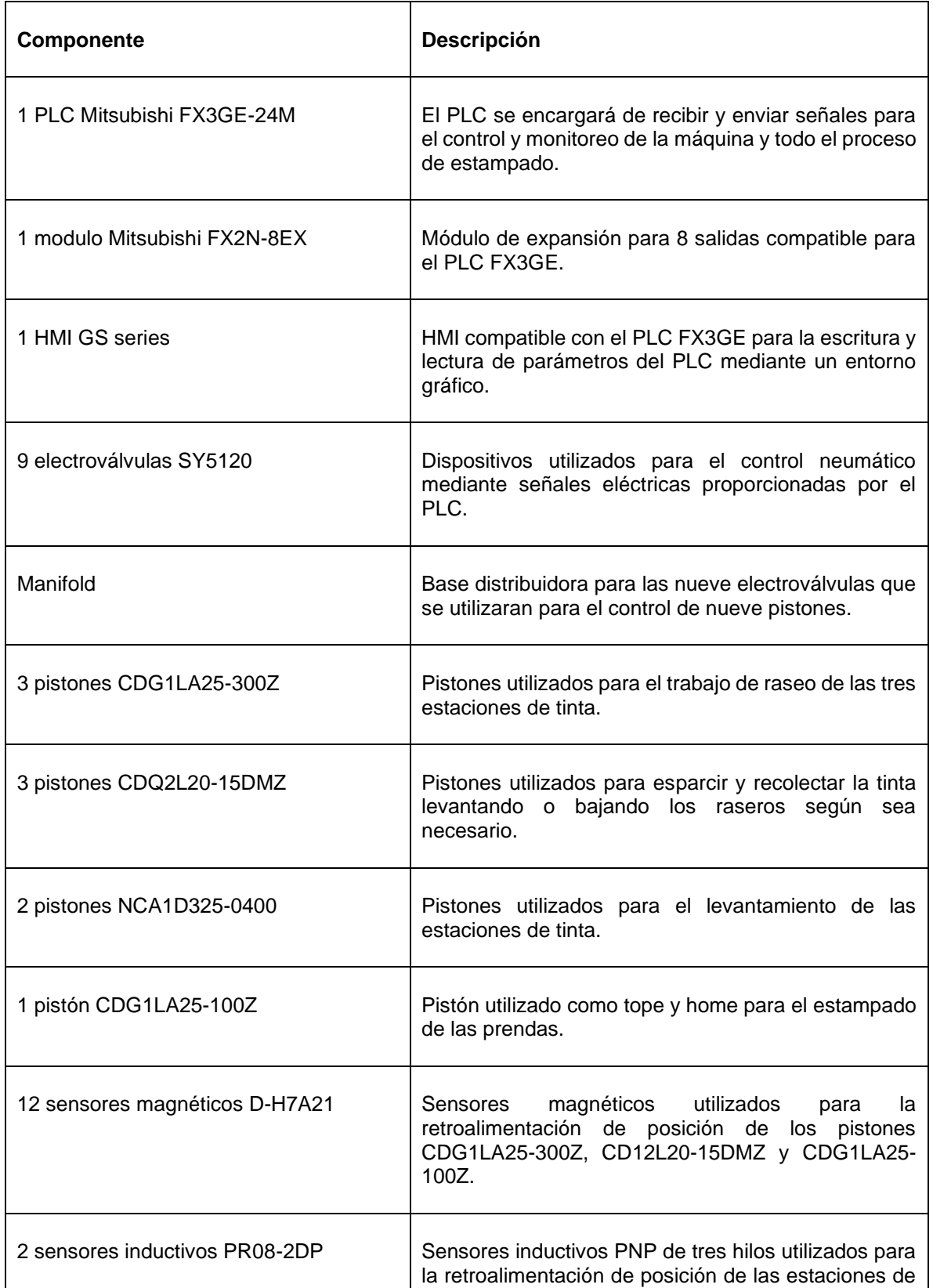

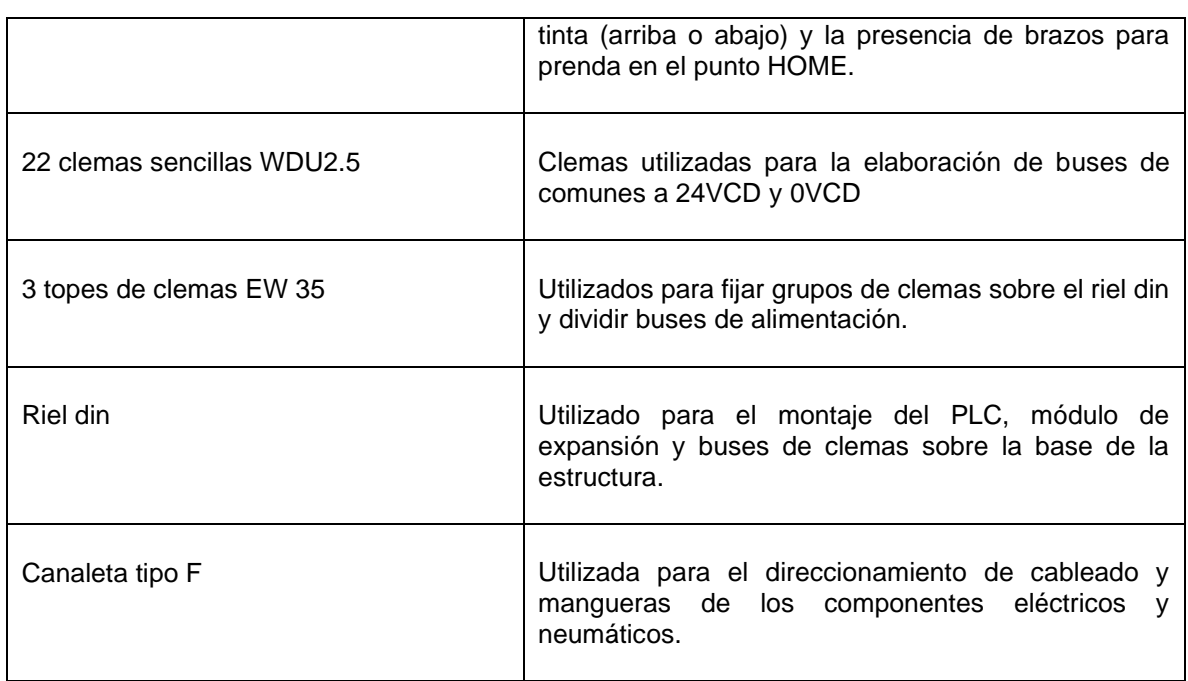

Se elaboró un mapeo de la distribución física de sensores y pistones en la estructura mecánica, En la tabla 7 se describe la localización de los pistones y sensores en la estructura mecánica utilizando como referencia el etiquetado de las partes principales de la estructura mecánica que se muestran en la figura 49.

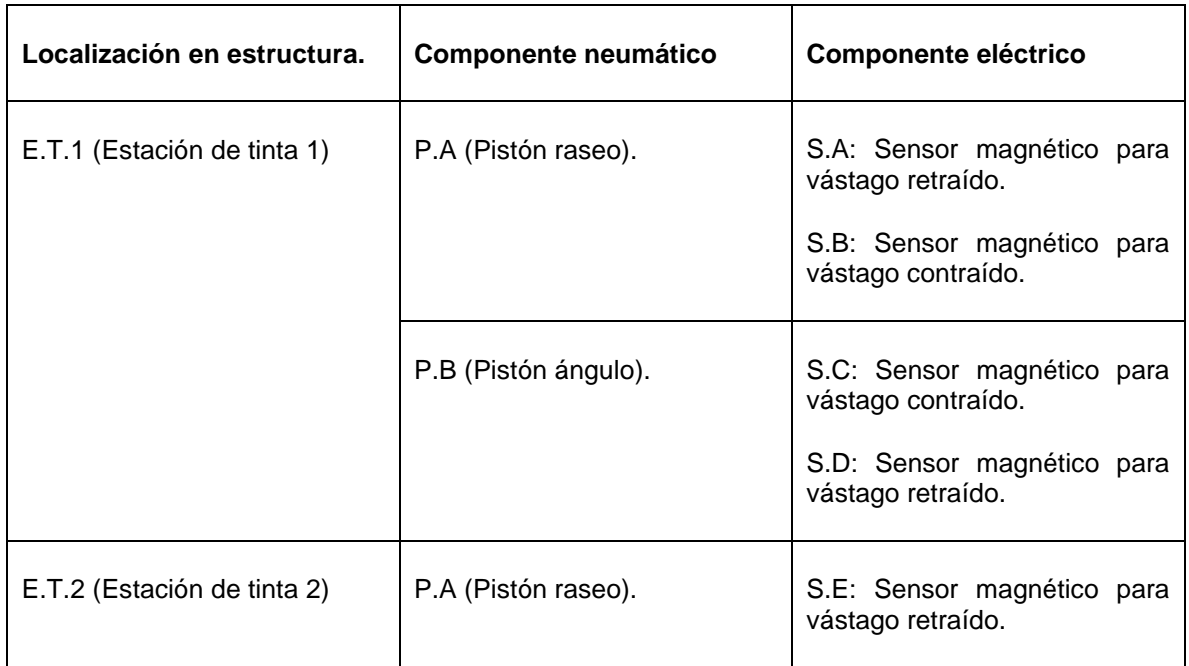

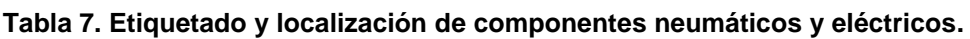

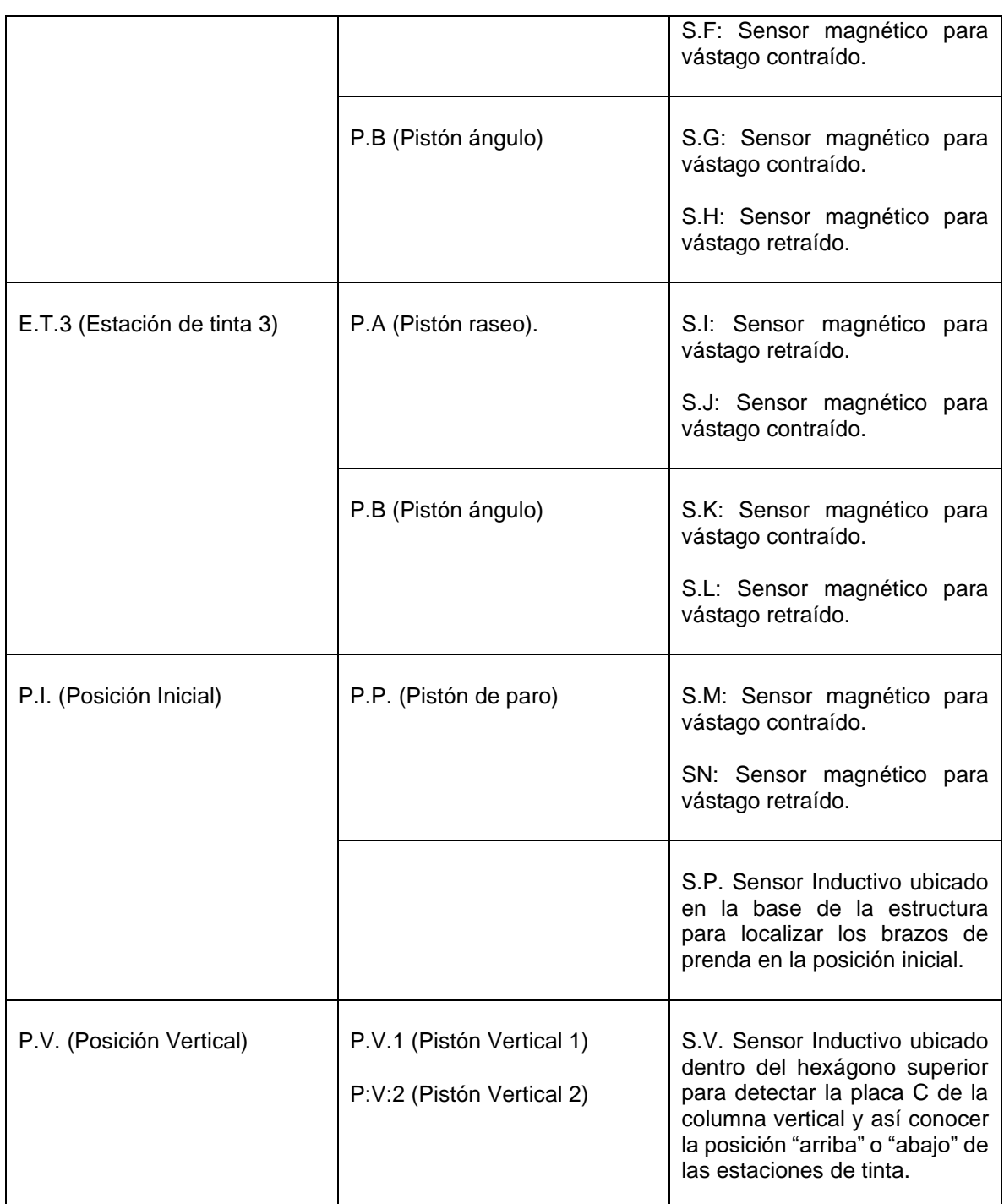

Partiendo de los diseños de piezas y ensambles elaborados en SolidWorks para la construcción de la estructura además de revisar las características de los componentes enlistados en la Tabla 6, se elaboraron los planos de conexión eléctrica y neumática, que se pueden revisar en el Anexo 2, se realizó la

configuración para las señales de entrada tipo source para sensores PNP de colector abierto siguiendo las instrucciones para la conexión de entradas del PLC proporcionadas por el fabricante en la hoja de datos, el esquema de la figura 50 muestra la conexión de los elementos de control de la máquina, dichas conexiones se explican a continuación.

- A) Alimentación de la toma de corriente al PLC (110VCA).
- B) Conexión de 24VCD y 0VCD de fuente interna del PLC al Bus de comunes de 24VCD y 0VCD.
- C) Alimentación de 24VCD y 0VCD para HMI desde Bus de comunes de 24VCD y 0VCD.
- D) Alimentación de 24VCD y 0VCD para sensores magnéticos (D-H7A21) y sensores inductivos (PR08-2DP) desde Bus de comunes de 24VCD y 0VCD.
- E) Alimentación de 0VCD para electroválvulas desde Bus de 0VCD.
- F) Conexión de 24VCD para electroválvulas desde salidas a 24VCD de PLC.
- G) Conexión neumática de pistones desde electroválvulas.
- H) Conexión de sensores a PLC.
- I) Conexión de sensores a módulo de expansión.
- J) Conexión de módulo de expansión a PLC.
- K) Conexión de comunicación entre PLC y HMI.
- L) Conexión de alimentación neumática entre compresora/estación de mantenimiento y electroválvulas/manifold.

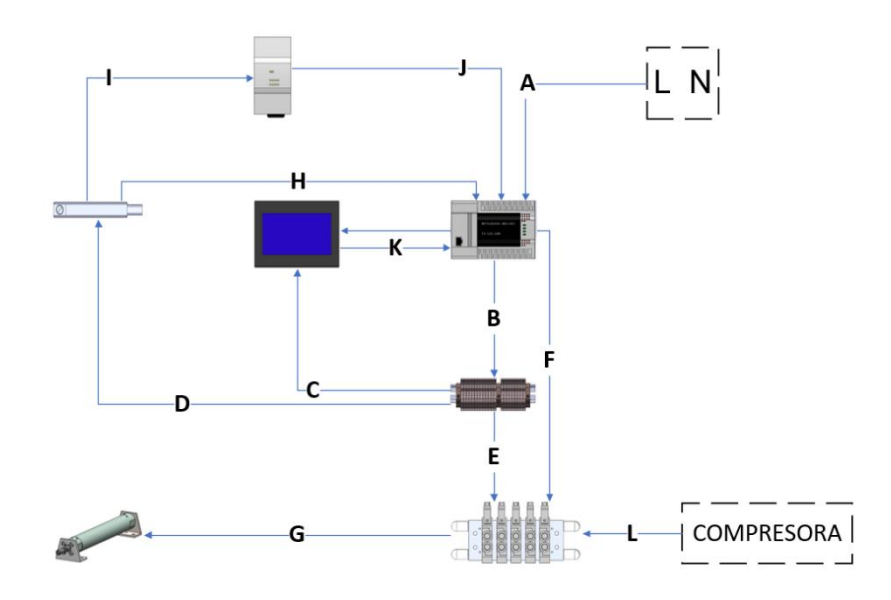

**Figura 50. Diagrama de conexión eléctrica y neumática.**

La tabla 8 muestra el mapeo de dispositivos periféricos y su localización en la estructura con los puntos de entrada y salida física del PLC.

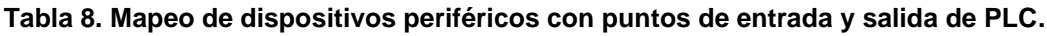

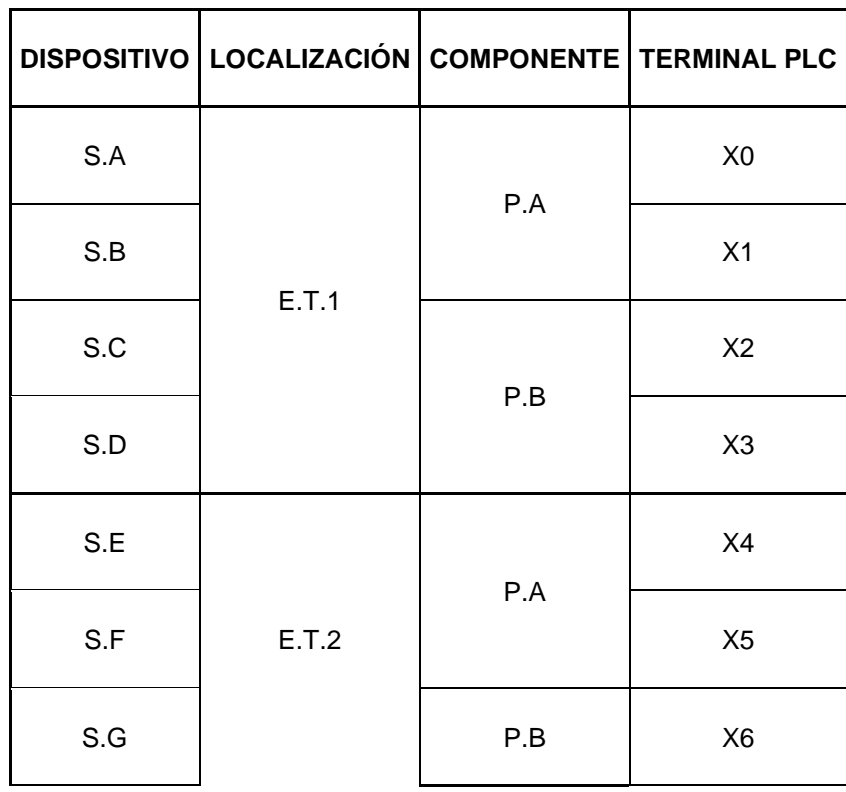

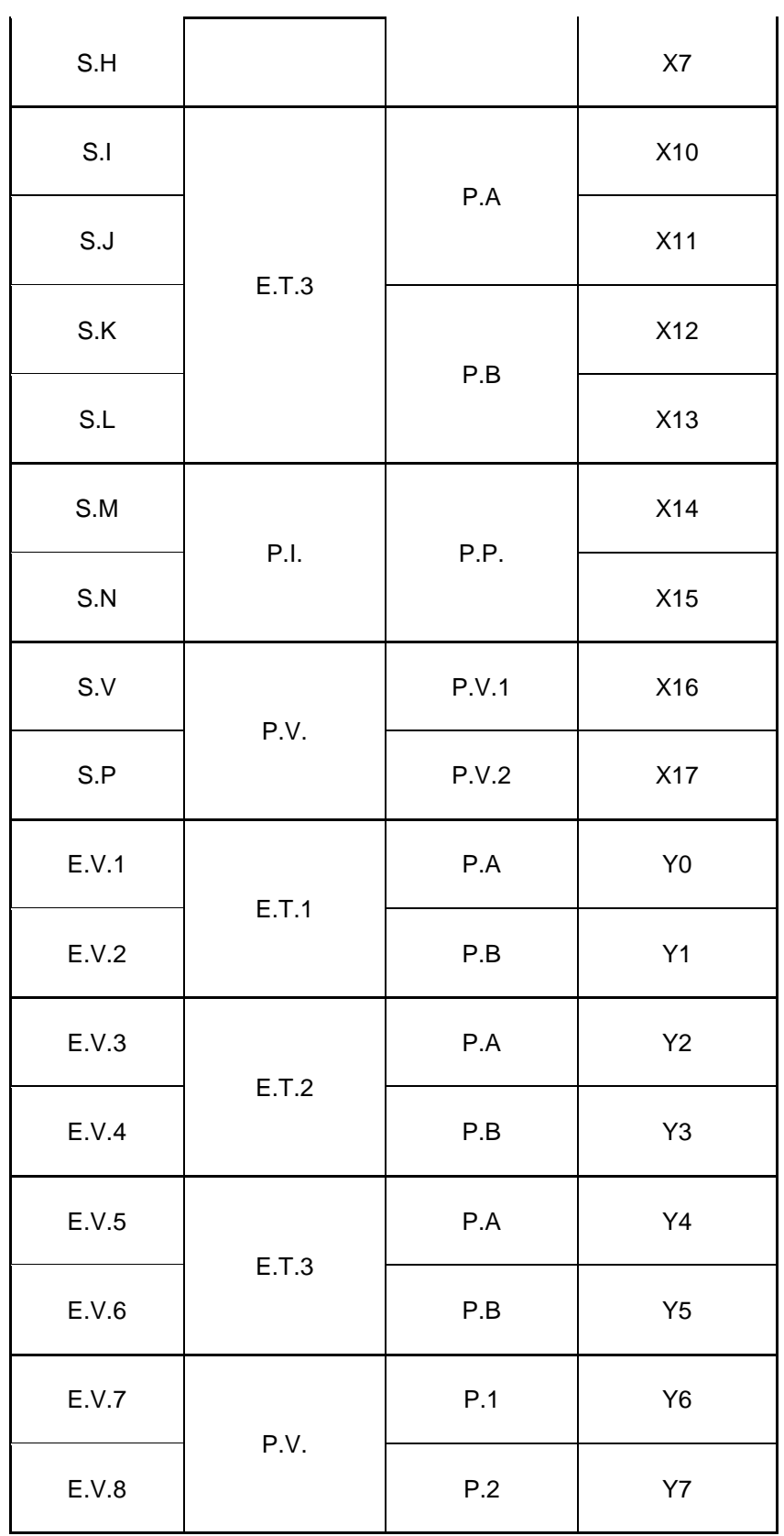

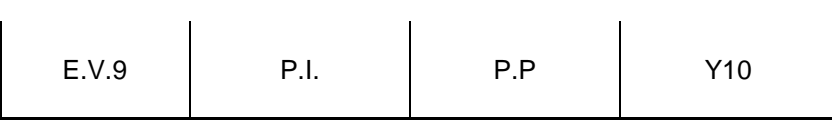

Se propuso el diseño de tablero de control que se muestra en la figura 51 en el cual se realizó un acomodo de los elementos de control que se localizarán en la base de la estructura, se utilizarán canaletas tipo F para la distribución de cableado eléctrico y mangueras neumáticas además de clemas para la construcción de buses de comunes para la distribución de 24VCD y 0VCD, fuera del tablero se encuentra la HMI ya que esta será utilizada por el operador para el monitoreo y control de la máquina y el proceso.

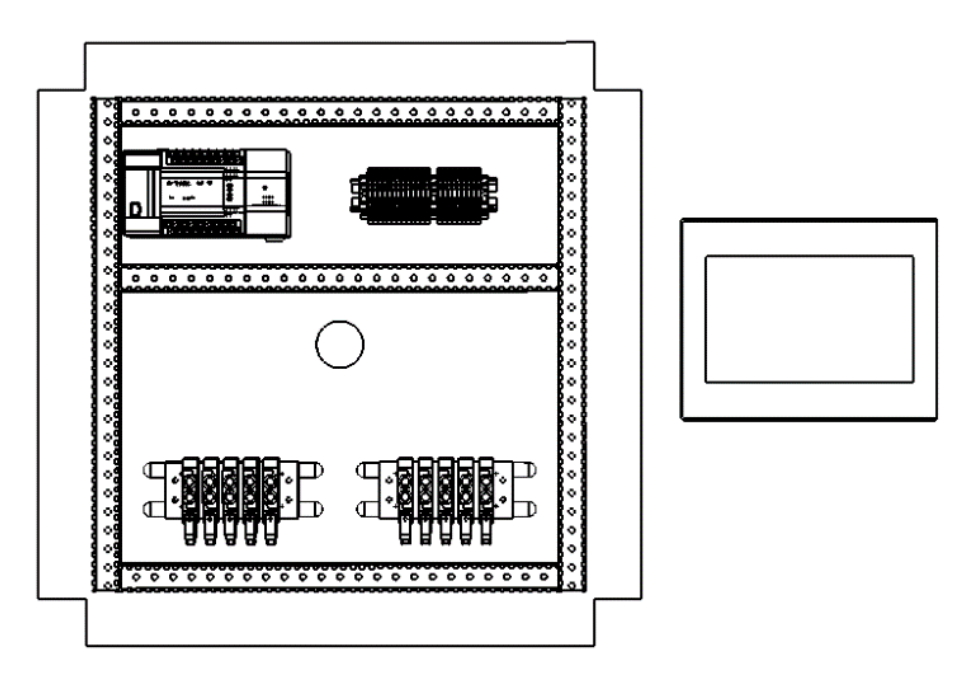

**Figura 51. Distribución de elementos de control.**

### **4. Programación de PLC.**

Se elaboró la máquina de estados que se muestra en la figura 52, cuenta con 11 estados los cuales se enumeran a continuación.

- 1. INICIO: Estado de arranque de la máquina, todos los componentes están en reposo.
- 2. HOME: Punto de referencia en el cual la maquina inicia su operación, las estaciones de tinta están elevadas.
- 3. ESPERA: Estado en el cual se espera el posicionamiento de prenda para estampado.
- 4. ABAJO: La estación de tinta bajan y se colocan sobre las prendas a estampar.
- 5. E.T.1 ON: La estación de tinta1 realiza un primer raseo y esparce la tinta sobre la pantalla e impregna el dibujo sobre la prenda, siempre y cuando este activa y exista prenda para estampar.
- 6. E.T.1 OFF: La estación de tinta1 recolecta la tinta y realiza un segundo raseo sobre la pantalla, impregnado nuevamente la prenda de tinta.
- 7. E.T.2 ON: Una vez exista prenda bajo la estación de tinta 2 se esparce la tinta sobre la pantalla y se estampa la prenda al realizar el primer raseo.
- 8. E.T.2 OFF: La estación de tinta 2 recolecta la tinta de la pantalla además de estampar nuevamente el dibujo sobre la prenda.
- 9. E.T.3 ON: Al colocarse la prenda bajo la estación de tinta 3 se esparce tinta sobre la pantalla y se realiza el primer raseo que estampa el dibujo.
- 10.E.T.3 OFF: La estación de tinta 3 recolecta la tinta y realiza el segundo raseo sobre la pantalla para impregnar nuevamente tinta y el dibujo sobre la prenda.
- 11.SEGURA: Es este estado se asegura que los dispositivos estén colocados en una posición segura y de esta manera no manchar y dañar las prendas.

Las estaciones de tinta pueden trabajar de manera autónoma y solo dependen del estado abajo como estado anterior, el usuario tiene la posibilidad de apagar las
estaciones de tinta tomando en cuenta que una debe estar activa para realizar el proceso de estampado.

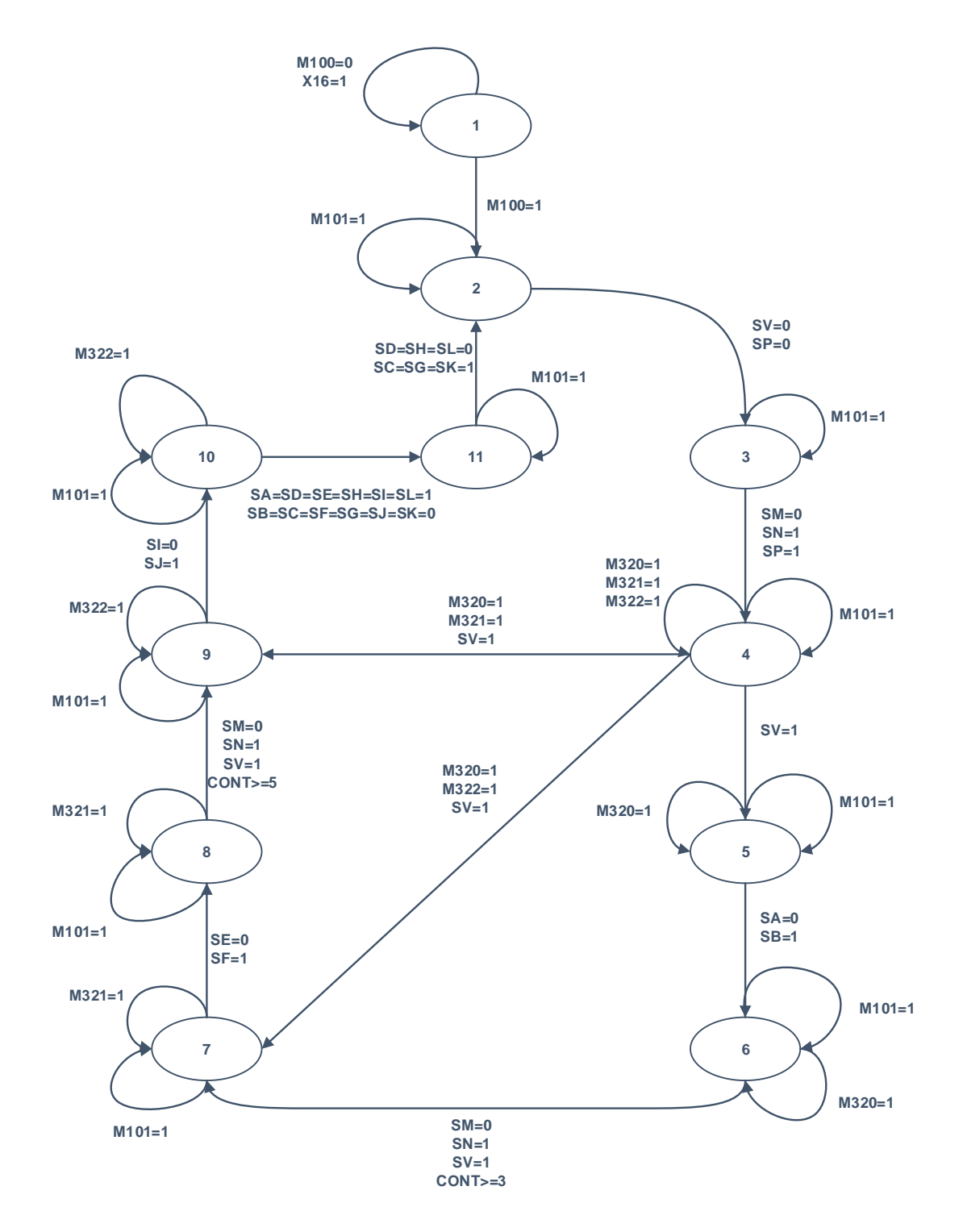

**Figura 52. Máquina de estados.**

#### *Metodología*

La tabla 9 muestra la combinación de sensores y marcas necesarias para la activación de cada uno de los estados, los cambios de señal de sensores entre estados se resaltan en color rojo. En la tabla 9 se muestran las salidas activadas en cada estado que se explicó anteriormente y son mostrados en la figura 82, del mismo modo los cambios de electroválvulas entre estados se resaltan en color rojo.

|                   |                                        |                  | <b>ESTADO</b>  |                |             |                |              |                |                |                |                |                |                |
|-------------------|----------------------------------------|------------------|----------------|----------------|-------------|----------------|--------------|----------------|----------------|----------------|----------------|----------------|----------------|
| GRUPO             | ETIQUETA                               | <b>MARCA</b>     | <b>INICIO</b>  | HOME           | ESPERA      | <b>ABAJO</b>   | E.T.1 ON     | E.T.1 OFF      | E.T.2 ON       | E.T.2.OFF      | E.T.3 ON       | E.T.3 OFF      | SEGURA         |
|                   | CONTROL<br><b>NICIO</b>                | M100             | $\overline{0}$ | 1              | 1           | 1              | $\mathbf{1}$ | $\mathbf{1}$   | 1              | 1              | 1              | 1              | $\mathbf{1}$   |
|                   | CONTROL<br>PAUSA                       | M <sub>101</sub> | $\mathbf 0$    | $\mathbf 0$    | $\mathbf 0$ | $\mathbf 0$    | $\mathbf 0$  | $\overline{0}$ | $\mathbf 0$    | $\overline{0}$ | $\mathbf 0$    | $\overline{0}$ | $\mathbf 0$    |
|                   | <b>CONTROL</b><br>PARAR                | M102             | $\mathbf 0$    | $\mathbf 0$    | $\mathbf 0$ | $\overline{0}$ | $\mathbf 0$  | $\overline{0}$ | $\overline{0}$ | $\overline{0}$ | $\overline{0}$ | $\overline{0}$ | $\mathbf 0$    |
| MARCAS DE CONTROL | PRODUCC<br>CONTROL<br>FINALIZAR<br>IÓN | M103             | $\overline{0}$ | $\overline{0}$ | $\mathbf 0$ | $\mathbf 0$    | $\mathbf 0$  | 0              | $\mathbf 0$    | $\overline{0}$ | $\overline{0}$ | $\overline{0}$ | $\overline{0}$ |
|                   | CONTROL<br>MANUAL                      | M104             | N/A            | $\overline{0}$ | $\mathbf 0$ | $\overline{0}$ | $\mathbf 0$  | $\overline{0}$ | $\overline{0}$ | $\overline{0}$ | $\overline{0}$ | $\overline{0}$ | $\mathbf 0$    |
|                   | AUTOMÁTICO<br>CONTROL                  | M105             | $\overline{1}$ | 1              | 1           | $\overline{1}$ | $\mathbf{1}$ | $\mathbf{1}$   | 1              | 1              | $\mathbf{1}$   | 1              | $\mathbf 1$    |

**Tabla 9. Tabla de diagrama de estados.**

## *Metodología*

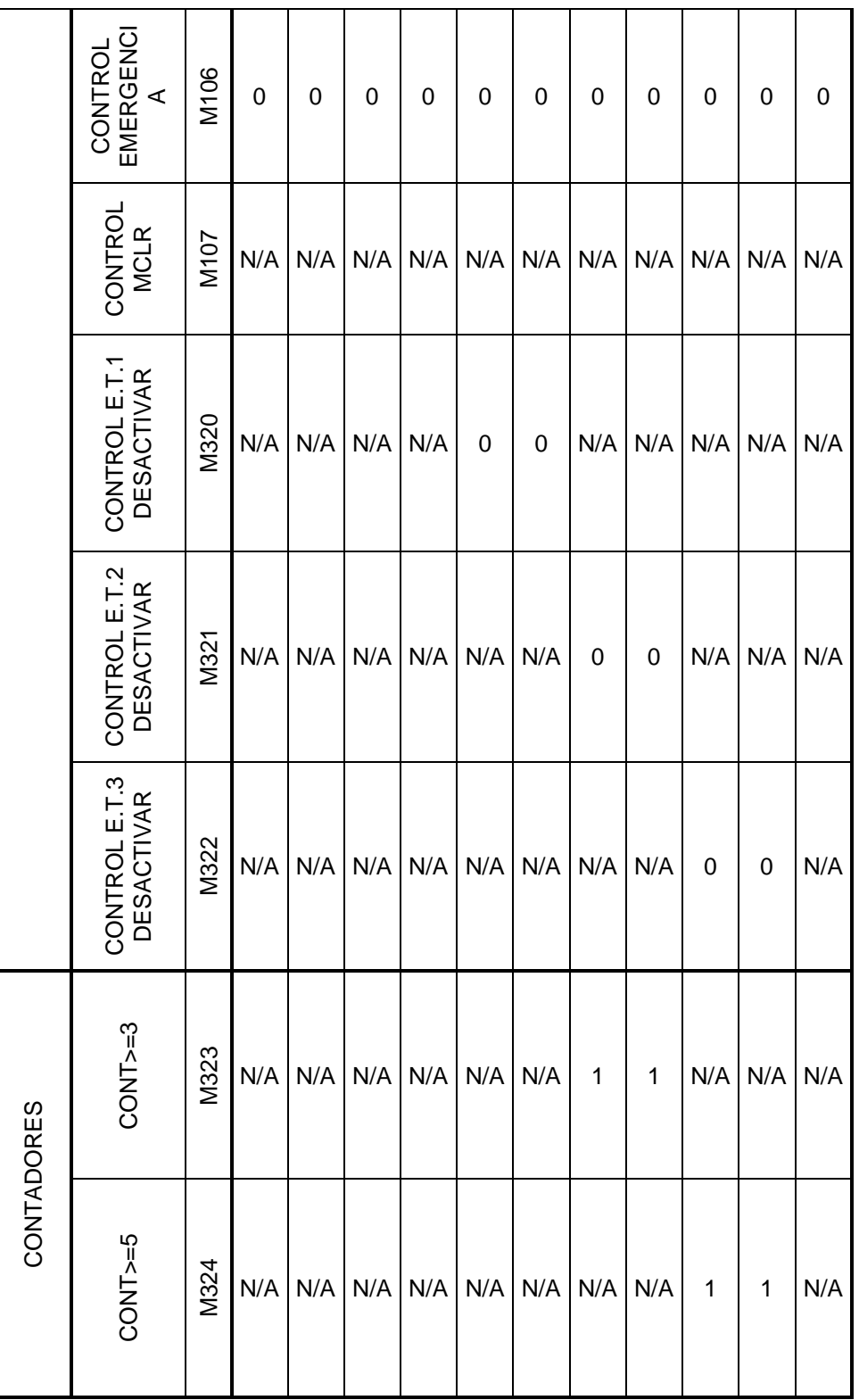

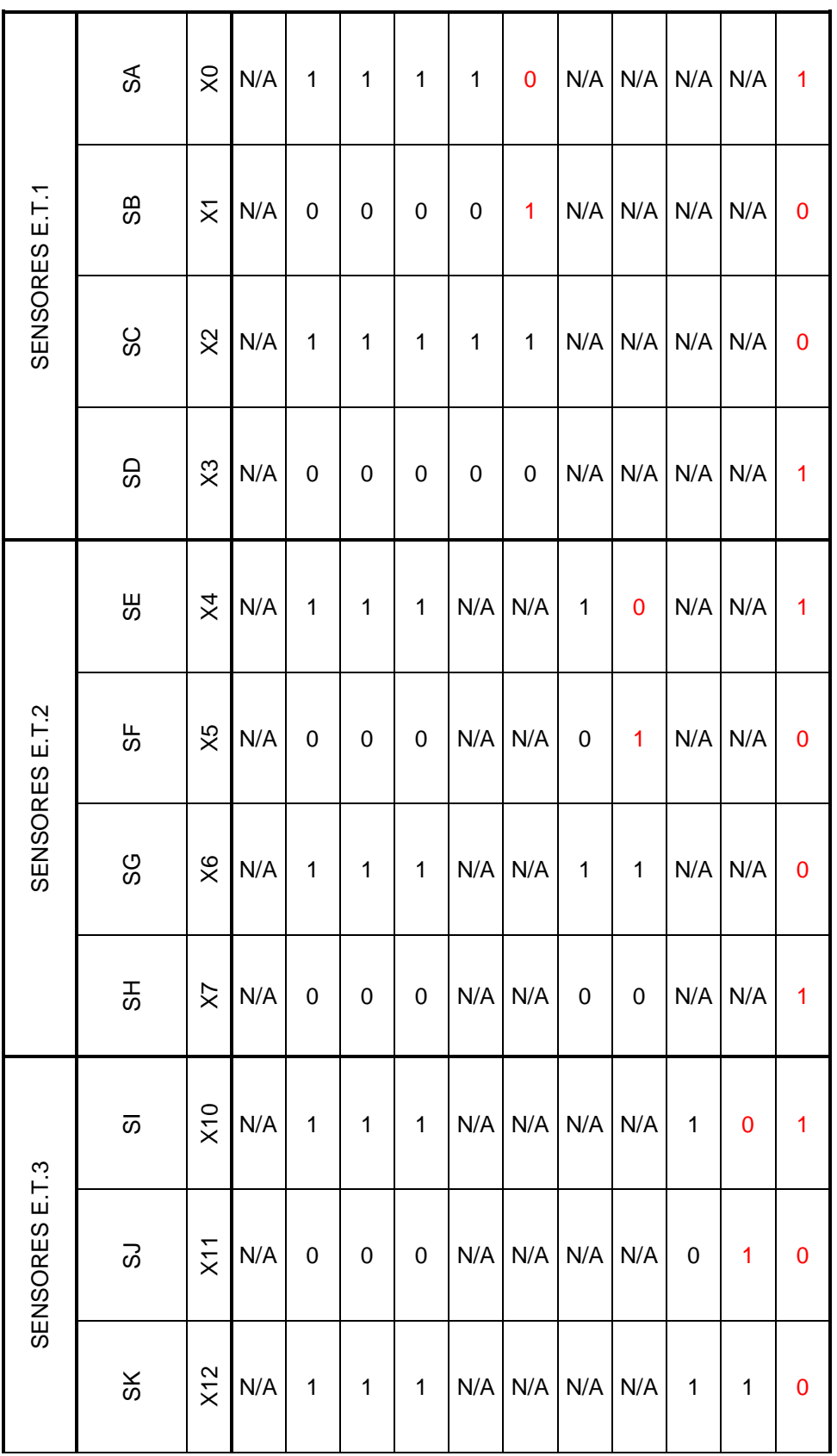

## *Metodología*

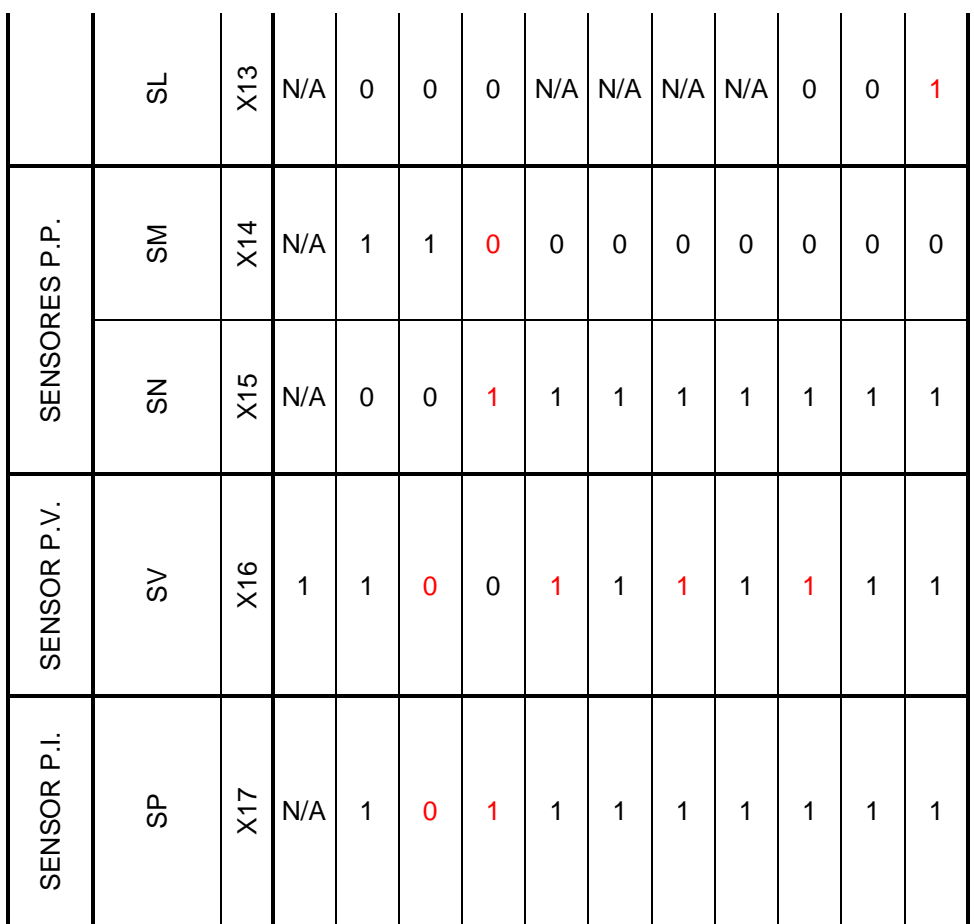

**Tabla 10. Estados de electroválvulas.**

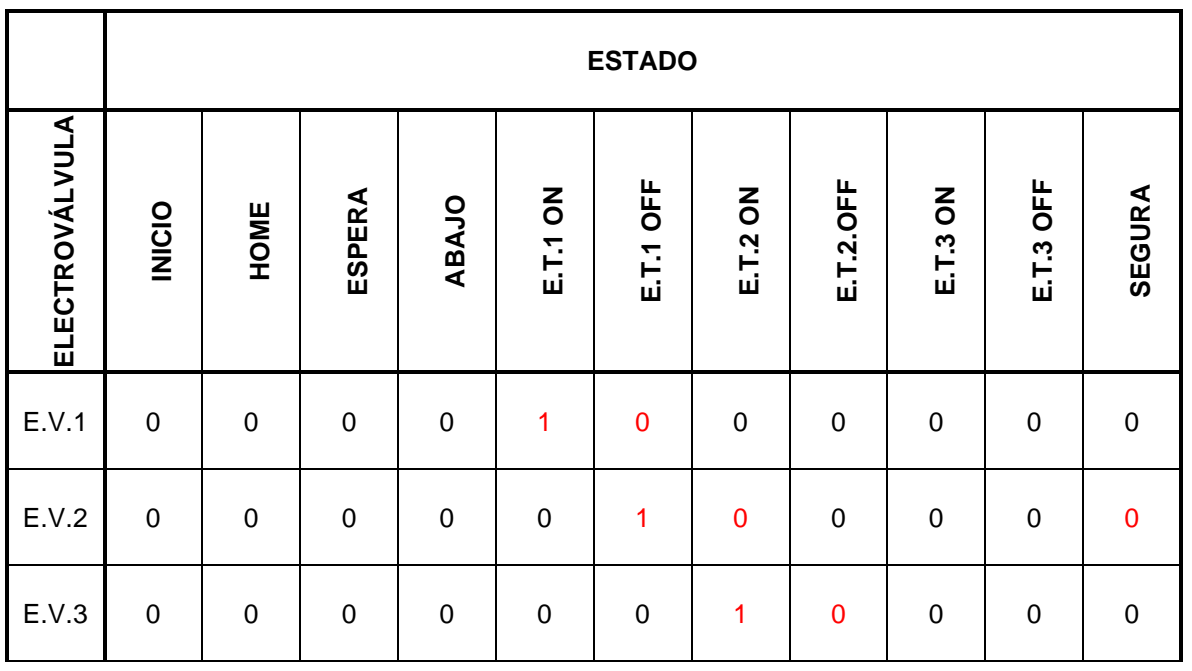

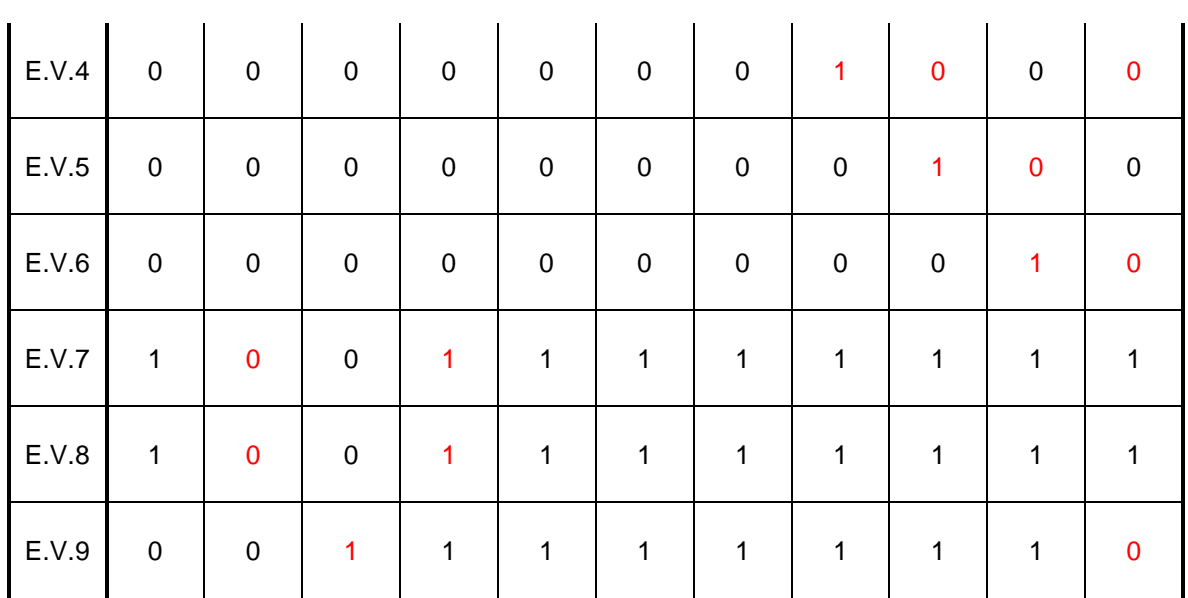

Utilizando el diagrama de estados se elaboró el código de programación en el software GX Works 2 de Mitsubishi para la programación del PLC FX3GE-24M dicho código se muestra en el Anexo 4. El código está dividido en secciones y a su vez cada sección tiene líneas de código que cumplen con una tarea específica. En la tabla 10 se explican brevemente las tareas que se realizan en cada sección del código elaborado.

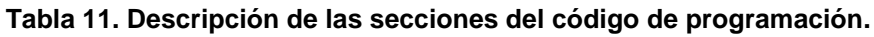

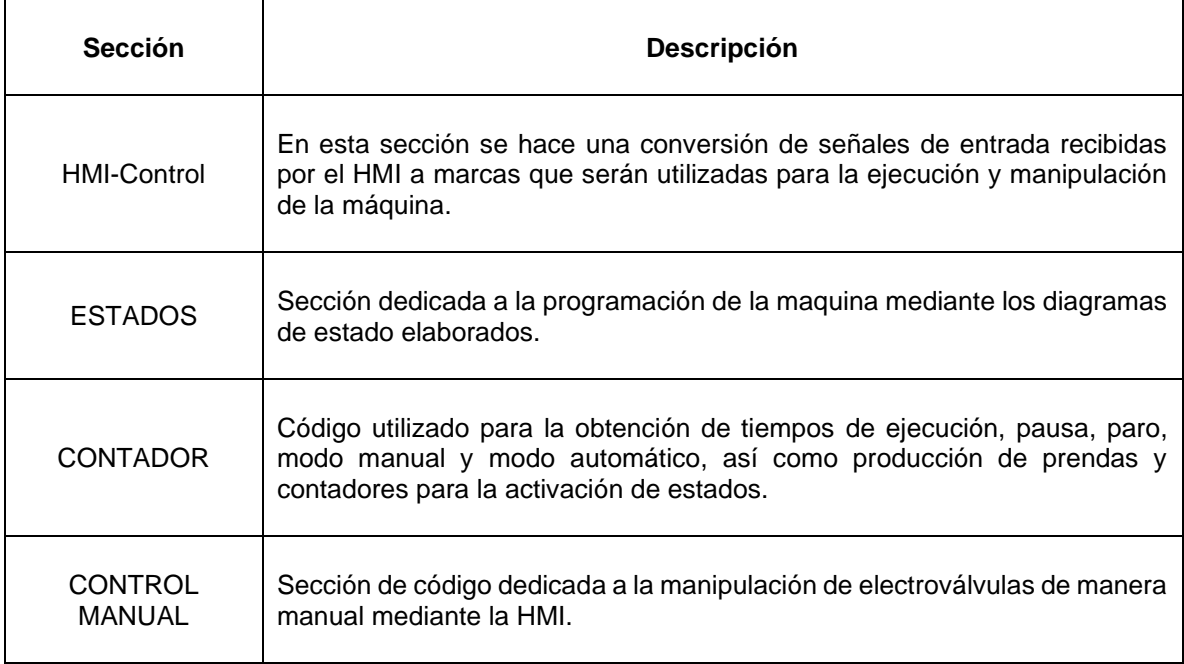

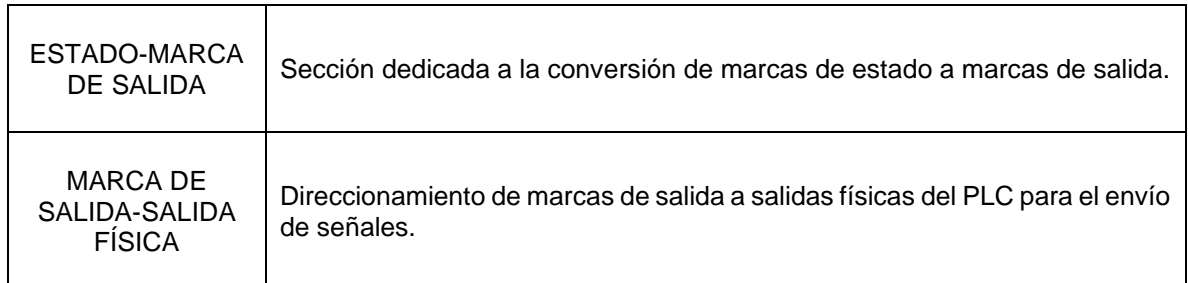

El código de programación elaborado para el control de la maquina se puede consultar de manera detallada en el Anexo 3.

## **5. Elaboración de interface grafica de HMI.**

Finalmente se diseñó la interface de la HMI que permitirá al operador realizar la ejecución automática y manual de la máquina, así como el monitoreo de estado de la máquina, tiempos y producción. Se elaboró la pantalla "INICIO" la cual permite acceder entre los submenús "ESTAMPAR", "MONITOR" y "PRODUCCIÓN". La figura 53 muestra la pantalla de inicio.

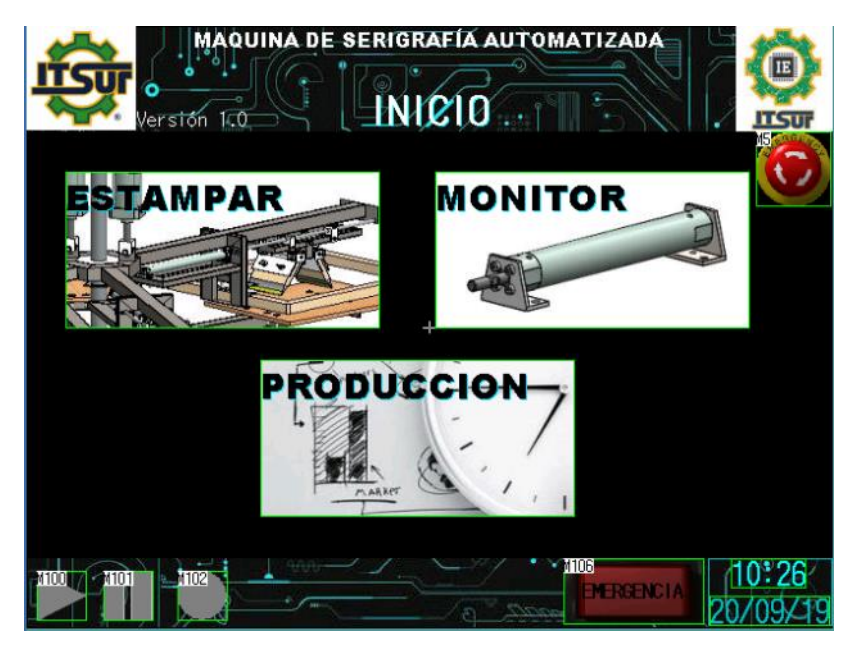

**Figura 53. Pantalla "INICIO".**

El submenú "ESTAMPAR AUTOMÁTICO" proporciona una interface que permite iniciar, pausar o parar la ejecución del proceso de estampado además de monitorear el estado de cada sensor colocado en la máquina y eliminar los contadores de producción, el botón automático/manual, en esta pantalla cambia al tipo de manejo a manual y despliega la pantalla estampar manual. En la figura 54 se muestra la pantalla estampar automático.

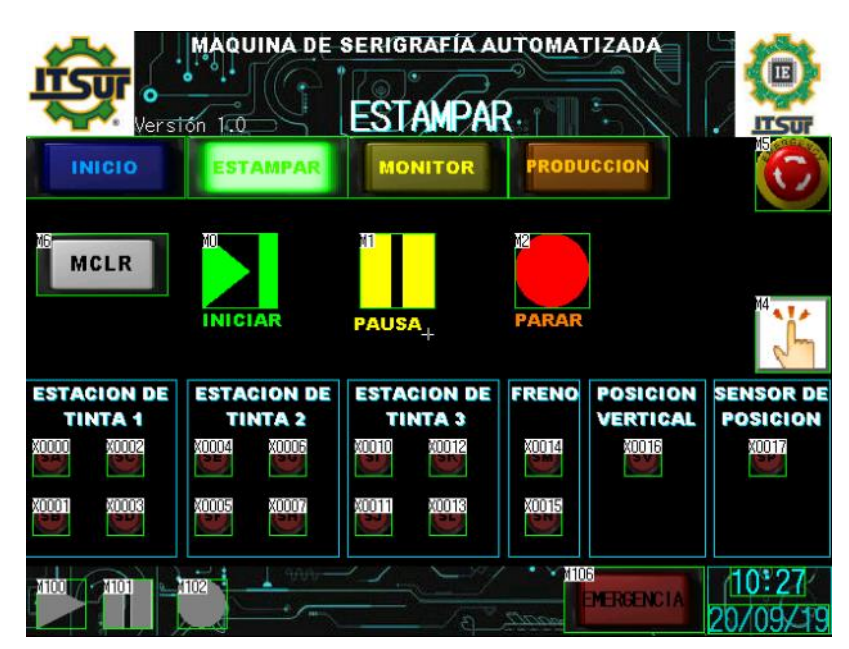

**Figura 54. Pantalla "ESTAMPAR AUTOMÁTICO".**

La figura 55 muestra la pantalla "ESTAMPAR MANUAL" desde la cual se controla cada electroválvula con su respectivo botón además de monitorear el estado de las entradas y salidas físicas del PLC, en modo manual no es posible desplazarse entre los submenús. Presionando el botón automático/manual se activa el modo automático y se muestra el submenú estampar automático.

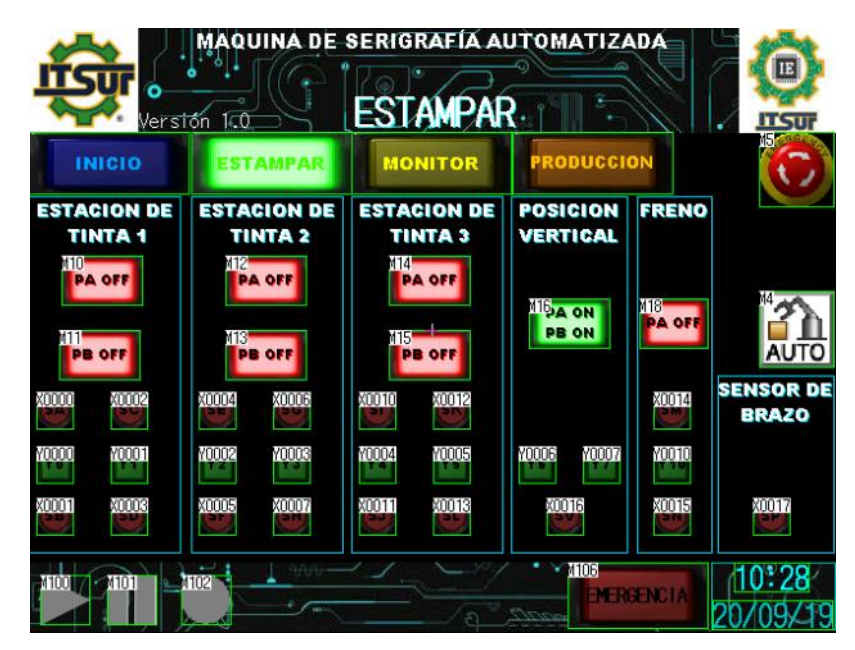

**Figura 55. Pantalla "ESTAMPAR MANUAL".**

La pantalla "MONITOR" que se muestra en la figura 56 permite monitorear los distintos estados de activación de la máquina, un color azul indica la activación del estado actual. Los botones de estado despliegan una ventana la cual muestra las señales físicas de entrada y salida, además una tabla de sensores indica la combinación de entradas para la activación del estado, así como una tabla de electroválvulas que indica las salidas que deben estar activas. La figura 57 muestra la pantalla emergente del estado "INICIO".

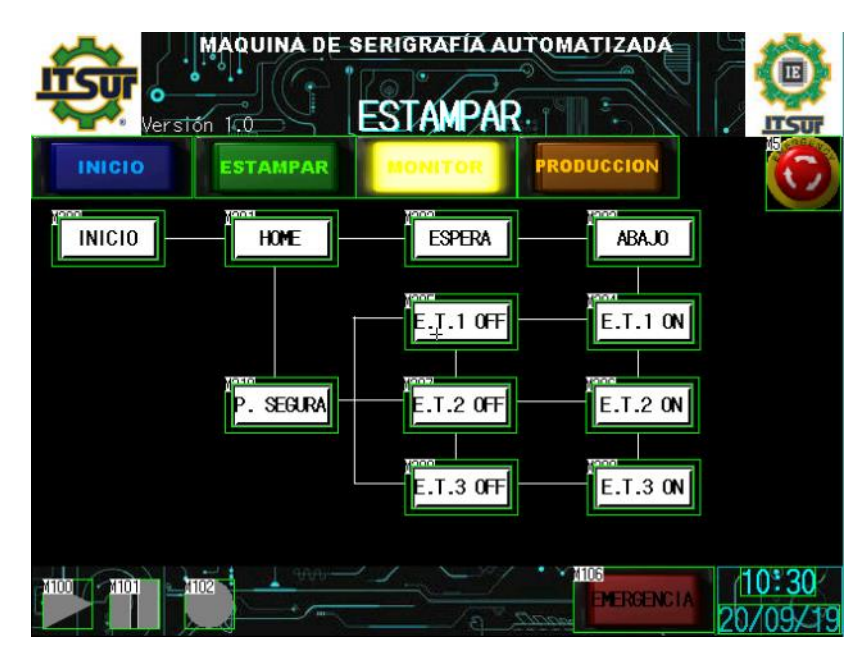

**Figura 56. Pantalla "MONITOR".**

|            |    | <b>ESTADO INICIO</b>                                                                                                    | $\times$                                                                                                    |
|------------|----|----------------------------------------------------------------------------------------------------|----------------------------------------------------------------------------------------------------|
| ьń.<br>śм. | a. | <b>SENSORES</b><br>**********<br>SA=X0=N/A<br>SB=X1=N/A<br>SC=X2=N/A<br>SD=X3=N/A<br>SE=X4=N/A<br>SF=X5=N/A<br>SG=X6=N/A<br>SH=X7=N/A<br>SI=X10=N/A<br>SJ=X11=N/A<br>SK=X12=N/A<br>SL=X13=N/A<br>SM=X14=N/A<br>SN=X15=N/A<br>$SV = X16 = 1$<br>SP=X17=N/A | ELECTROVALVULAS<br>**********<br>$EV1=Y0=0$<br>$EV2=Y1=0$<br>EV3=Y2=0<br>$FVA = Y3 = 0$<br>$EV5 = Y4 = 0$<br>$FVB = Y5 = 0$<br>EV7=Y6=1<br>EV8=Y7=1<br>EV9=Y10=0 |

**Figura 57. Pantalla emergente del estado "INICIO".**

### *Metodología*

La pantalla producción que se muestra en la figura 58 permite monitorear los tiempos de ejecución en automático y manual, los tiempos de pausa y paro en formato hh:mm:ss, así como la cantidad de producción total elaborada.

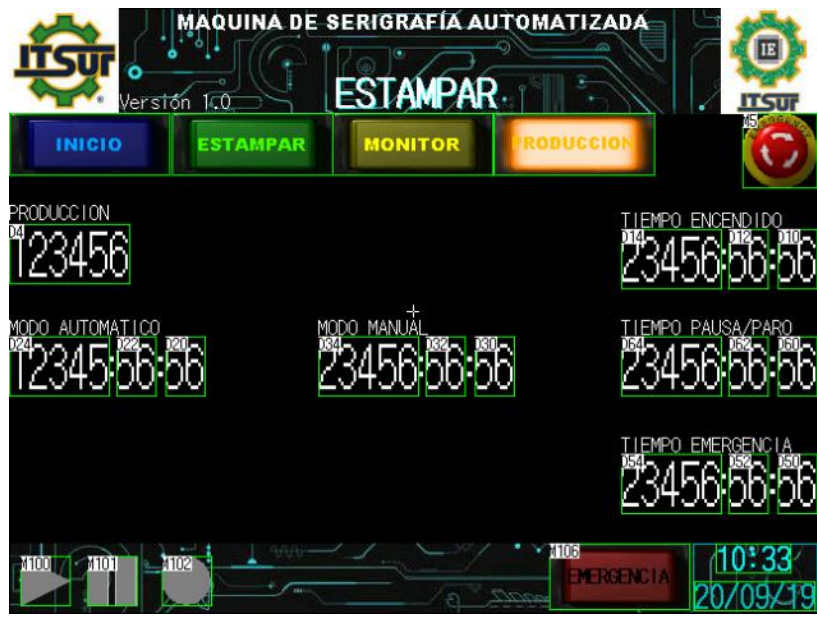

**Figura 58. Pantalla "PRODUCCIÓN".**

Las pantallas para el control de la maquina se pueden consultar en el Anexo 4.

# **CAPÍTULO IV. RESULTADOS.**

### **1. Diseño de estructura mecánica.**

Se realizó el ensamble de la estructura mecánica utilizando los componentes y subensambles de piezas diseñadas como se muestra en la figura 59, sobre este diseño se realizó un estudio de movimiento en el cual se visualizaron los movimientos que la maquina ejecutará físicamente además del comportamiento de la estructura, la simulación de movimientos se anexa al disco en el video "Funcionamiento Estructural". En el video se observa el trabajo realizado por los pistones verticales al elevar las estaciones de tinta, permitiendo un libre giro en los brazos para prenda las cuales una vez colocadas en su punto de inicio dan comienzo al descenso de las estaciones de tinta, al bajar totalmente el pistón ángulo coloca en posición al rasero y el pistón de raseo lo empuja para realizar el estampado, el pistón ángulo coloca en posición a un segundo rasero y al contraerse el pistón de raseo realiza un repaso en el estampado.

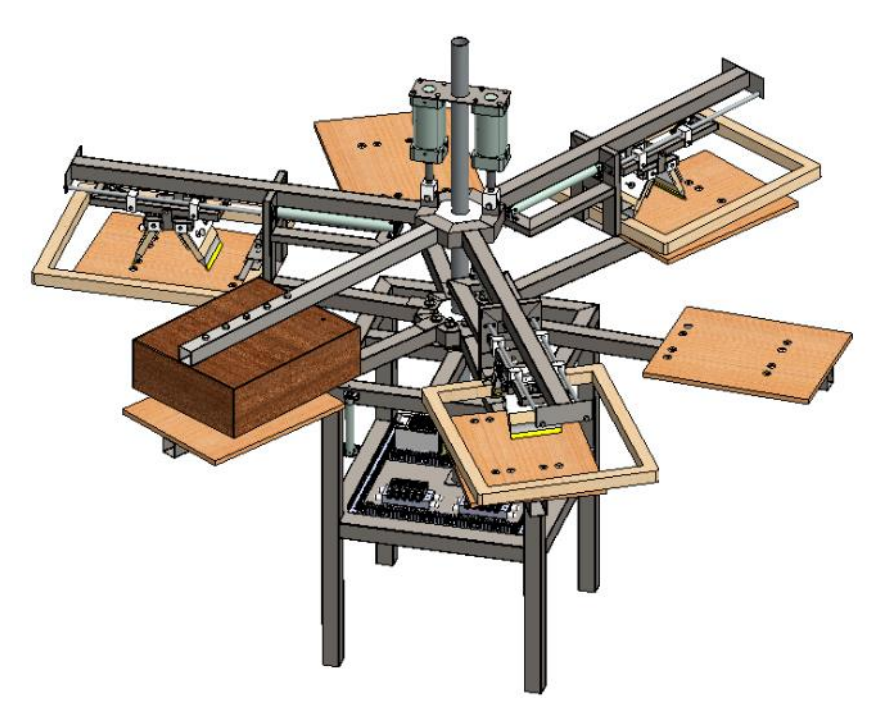

**Figura 59. Ensamble de máquina de serigrafía.**

### **2. Construcción de la estructura mecánica e integración de componentes de control.**

Con los planos de los componentes de la estructura diseñados en SolidWorks y que se muestran en el anexo1 se construyó de manera física la estructura mecánica que se observa en la figura 60 en donde se observan montados algunos dispositivos de control y actuadores.

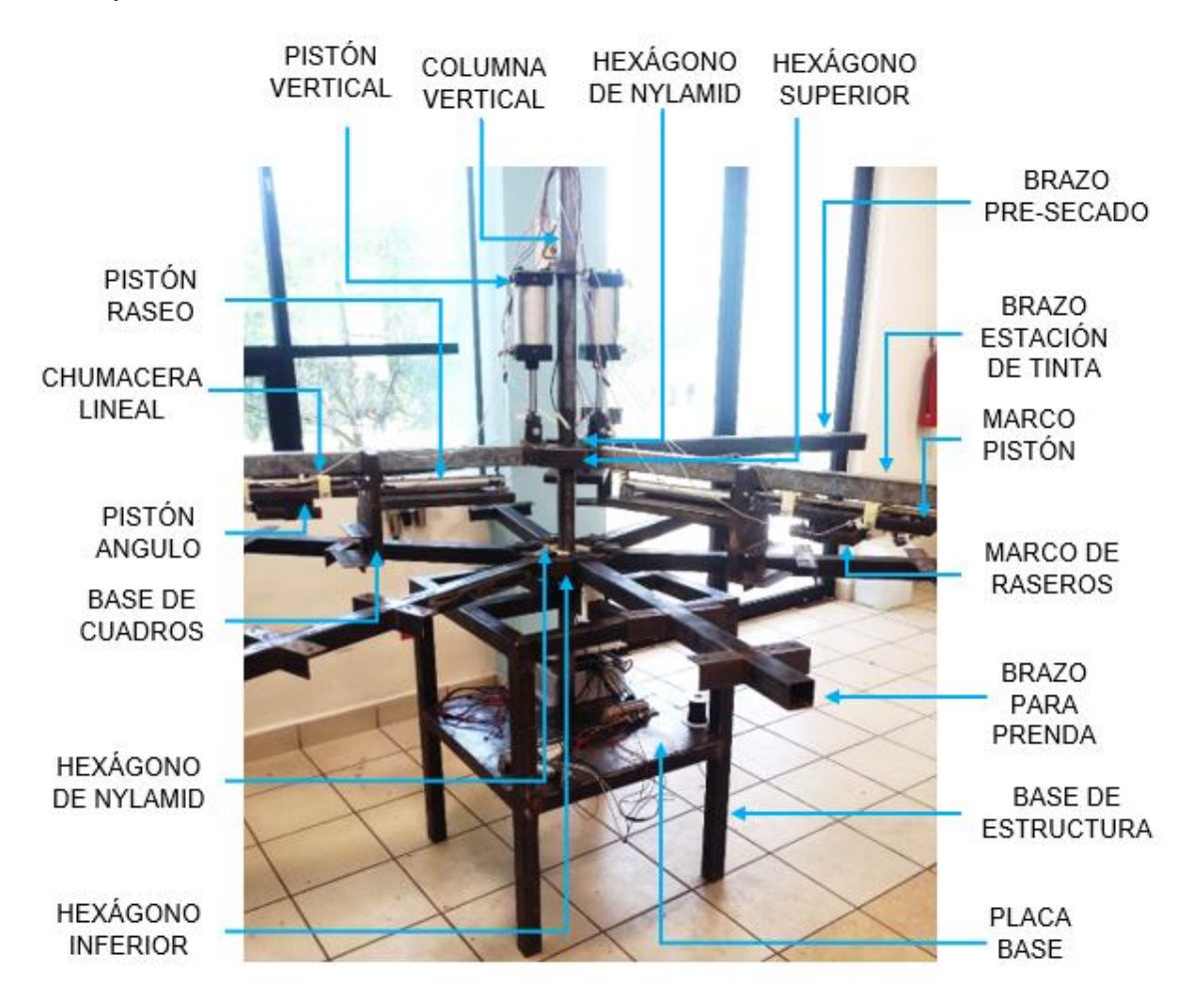

**Figura 60. Estructura mecánica desarrollada.**

### **3. Prueba de sensores y electroválvulas.**

Una vez conectados todos los componentes de la estructura se cargaron los programas elaborados al PLC y HMI. Para realizar las pruebas de movimiento a cada una de las electroválvulas se utilizó el modo manual del submenú estampar de la HMI para simular el proceso de estampado.

Al iniciar el modo manual, el PLC activa las electroválvulas Y6 y Y7 correspondientes a los pistones verticales con la finalidad de que las estaciones de tinta permanezcan abajo por lo que el sensor SV detecta la presencia de la placa C de la columna vertical donde descansan las estaciones de tinta, los sensores SA, SC, SE, SG, SI, SK y SM indican que los vástagos de los pistones están contraídos. La figura 61 muestra el estado de sensores(entradas) y electroválvulas(salidas) al iniciar la maquina en modo manual correspondientes al estado "INICIO".

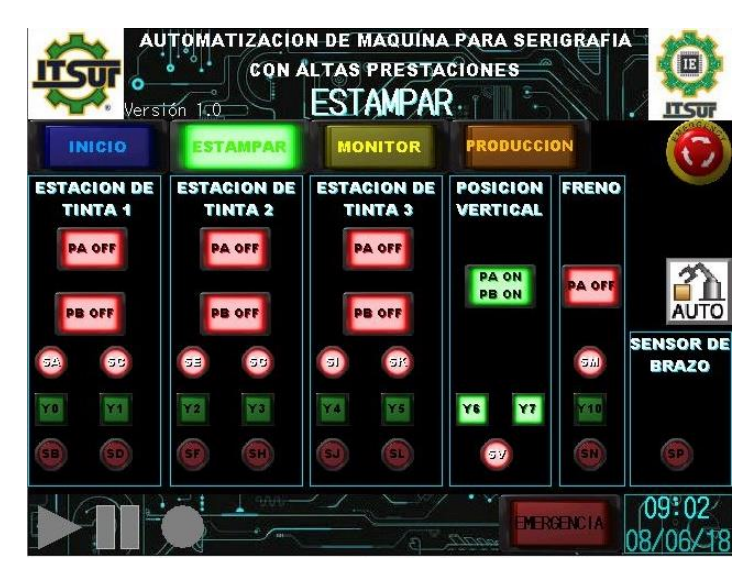

**Figura 61. Prueba manual, estado "INICIO".**

Al desactivar las salidas Y6 y Y7, correspondientes a la E.V.7 y E.V.8 de los pistones verticales A y B respectivamente, las estaciones de tinta suben a la por lo que el sensor SV se aleja de la placa C de la columna vertical apagándose y dejando de emitir la señal de entrada hacia el PLC, esta combinación de entradas y salidas corresponde al estado "HOME" como se muestra en la figura 62.

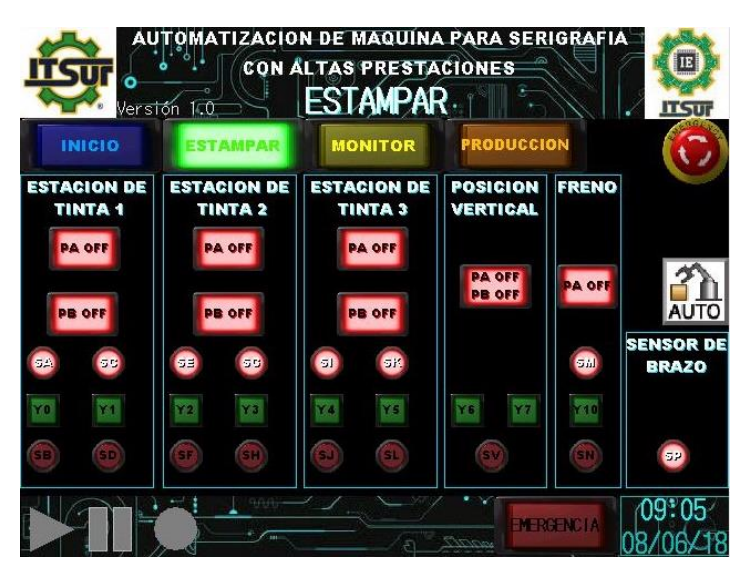

**Figura 62. Prueba manual, estado "HOME".**

Al girar los brazos de prenda el sensor SP se desactiva ante la ausencia del brazo metálico, se activa la salida Y10 que corresponde a la E.V.9 retrayendo el vástago del pistón de freno realizándose así el estado "ESPERA" como se muestra en la figura 63.

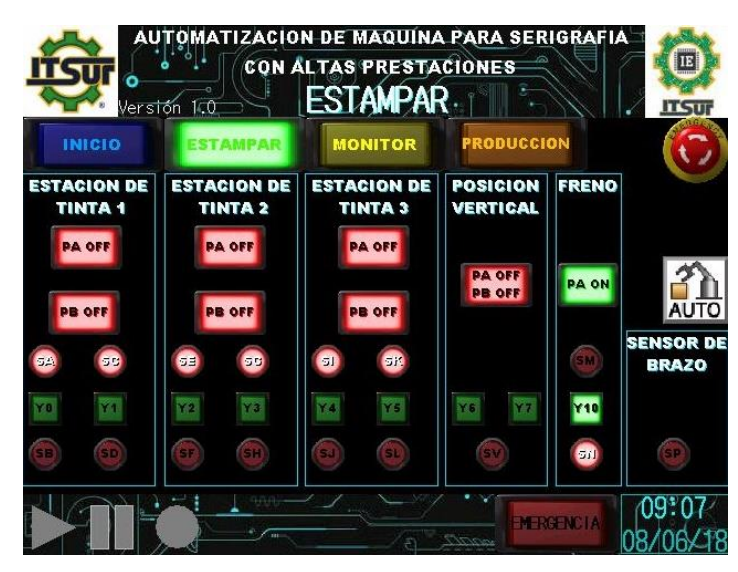

**Figura 63. Prueba manual, estado "ESPERA".**

Al posicionar un brazo para prenda sobre el sensor SP este se enciende, enviando una señal al PLC, se activaron las salidas Y6 y Y7 que corresponden a las E.V.7 y

E.V.8 por lo que las estaciones de tinta bajan activándose así el sensor SV y realizándose el estado "ABAJO" como se muestra en la figura 64.

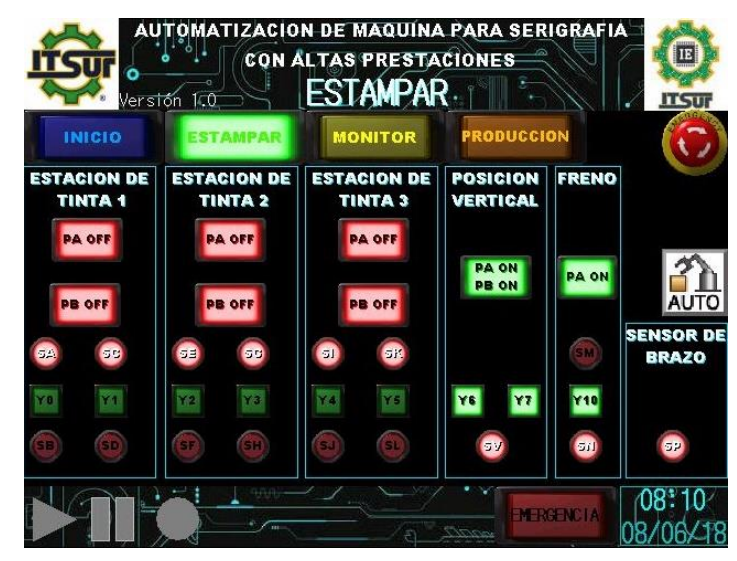

**Figura 64. Prueba manual, estado "ABAJO".**

Se activaron las salidas Y0, Y2, Y4 correspondientes a las E.V.1, E.V.3 y E.V.5 que retraen los vástagos del "PISTÓN A" de cada estación de tinta simulando el raseo que se realiza a la prenda, realizándose así el estado E.T.# ON como se muestra en la figura 65.

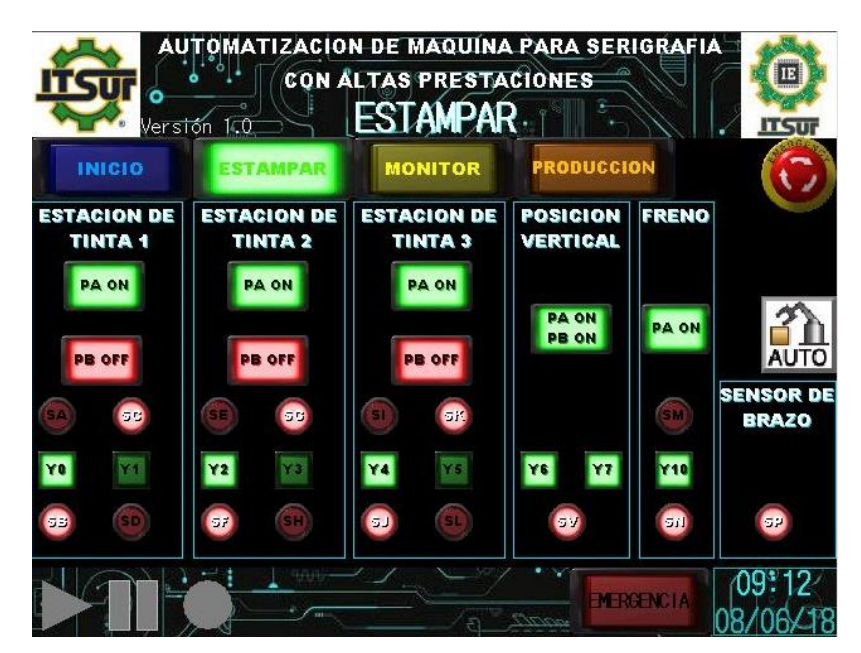

**Figura 65. Prueba manual, estado "E.T.# ON".**

#### *Resultados*

Se activaron las salidas Y1, Y3 y Y5 correspondientes al "PISTÓN B" de cada estación de tinta, de esta manera se simula el cambio de rasero para la recolección de tinta, se apagaron las salidas Y0, Y2 y Y4 provocando que los vástagos del "PISTÓN A" de cada estación de tinta se contraiga realizando así el estado "E.T.# OFF". Como se muestra en la figura 66.

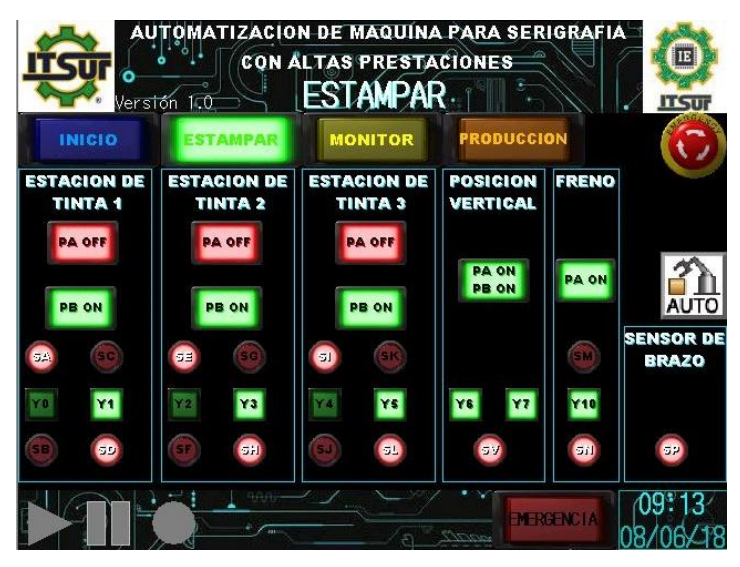

**Figura 66. Prueba manual, estado "E.T.# OFF".**

Se desactivaron las salidas Y1, Y3 y Y5 retrayendo el vástago del "PISTÓN B" de cada estación de tinta obteniendo así el estado "SEGURO" que se muestra en la figura 67.

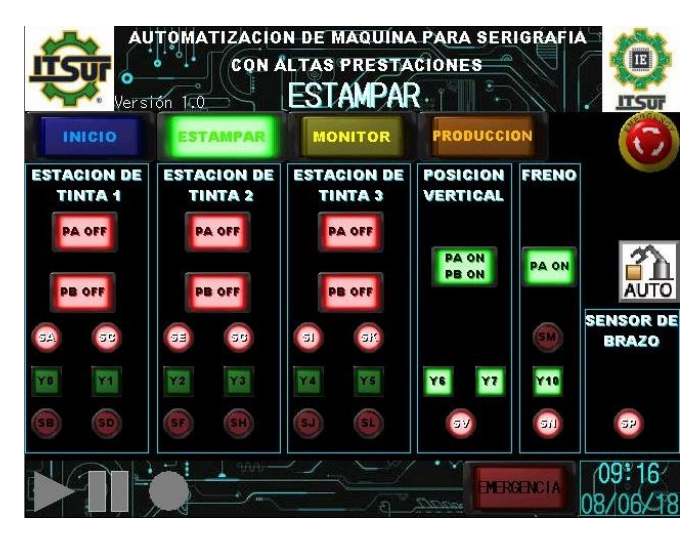

**Figura 67. Prueba manual, estado "SEGURO".**

#### *Resultados*

Se desactivaron las salidas Y6 y Y7 correspondientes a la E.V.7 y E.V.8 retrayendo los vástagos de los pistones verticales, se desactivo la salida Y10 correspondiente a la E.V.9 retrayendo el vástago del pistón de freno activándose así el estado "HOME" nuevamente. El modo manual se desactivó y se verifico el funcionamiento del submenú "PRODUCCIÓN", se observa el tiempo que tomó la realización de las pruebas en modo manual, así como el tiempo total desde que la maquina fue encendida como se muestra en la figura 68.

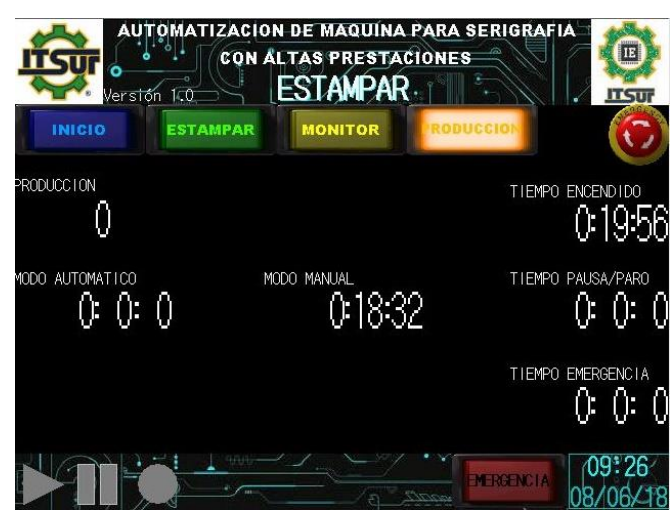

**Figura 68. Prueba, submenú "PRODUCCIÓN".**

## **CONCLUSIÓN.**

La aplicación de tecnologías CAD en el software SolidWorks, permitieron la realización del diseño virtual de los componentes de la maquinaria. Se logró simular y analizar el funcionamiento y comportamiento de la estructura durante un proceso virtual de estampado, gracias a esto se realizaron cambios de diseño y corrección de errores de funcionamiento antes de la elaboración física de la maquina lo que permitió el ahorro de material, esfuerzo y tiempo.

Con la realización del proceso de pruebas manuales al que fue sometido la estructura se observó que las entradas y salidas del PLC, así como las electroválvulas y sensores funcionan de manera adecuada, por lo que se concluyó que el código de programación del PLC para el trabajo manual de la maquinaria y la interface grafica elaborada para la HMI funcionan adecuadamente.

La máquina de serigrafia automatizada tipo pulpo, en su fase de pruebas manuales, permitió simular el proceso de estampado textil de una manera más sencilla y ordenada comparada al sistema manual, lo que permitiría acelerar la producción además de mantener una calidad constante en cada una de las prendas.

La pantalla HMI ofrece al operador una interfaz sencilla para el control del proceso de serigrafia además de permitir el monitoreo de las entradas y salidas del PLC para la identificación puntual de posibles fallos en la maquina y su rápida corrección, destaca también el monitoreo de la producción que muestra el tiempo de funcionamiento de los distintos modos de trabajo de la máquina, los tiempos totales de los paros y pausas realizadas además del total de producción elaborada.

Se verificó el correcto funcionamiento de la máquina, se espera que una vez construidos y montados todos los complementos y materiales para la realización del proceso, se inicien las pruebas en modo automático para obtención de datos además de realizar las respectivas comparaciones entre el proceso manual tradicional y la implementación de la máquina automatizada en un entorno de producción normal.

# **BIBLIOGRAFÍA**

- CLEP. (ABRIL de 2010). *MANUAL DE SERIGRAFÍA CASERA: REVELADO DEL MARCO*. Obtenido de CLEP BLOGSPOT: http://serigrafiacasera.blogspot.com/2010/04/materiales-y-revelado-del-marco.html
- CREUS SOLÉ, A. (2007). *NEUMÁTICA E HIDRÁULICA.* ESPAÑA: ALFAOMEGA.
- DANIEL. (NOVIEMBRE de 2016). *MARCOS O SHABLON PARA SERIGRAFIA*. Obtenido de EL PEOR SERIGRAFISTA:

http://elpeorserigrafista.blogspot.com/2016/11/marcos.html

- GARCÍA MORENO, E. (2001). *AUTOMATIZACION DE PROCESOS INDUSTRIALES.* VALENCIA, ESPAÑA: ALFAOMEGA.
- GOBIERNO DEL ESTADO DE GUANAJUATO. (29 de OCTUBRE de 2010). CONVENIO PARA LA CONSTITUCIÓN DE LA ZONA METROPOLITANA MOROLEÓN-URIANGATO-YURIRIA. *PERIÓDICO OFICIAL DEL GOBIERNO DEL ESTADO DE GUANAJUATO*, págs. 24-35.
- GÓMEZ GONZALEZ, S. (2008). *EL GRAN LIBRO DE SOLIDWORKS.* BARCELONA, ESPAÑA: MARCOMBO.
- GUTIÉREZ, M., & ITURRALDE, S. (2017). *FUNDAMENTOS BASICOS DE INSTRUMENTACION Y CONTROL.* ECUADOR: UPSE.
- KLP SERIGRAFIAR. (27 de AGOSTO de 2008). *TINTAS PARA SERIGRAFÍA, LACAS Y PLASTISOLES*. Obtenido de SERIGRAFIAR: https://serigrafiar.com/blog/tintaspara-serigrafia/
- KOMURKI, J. Z. (2018). *MAESTROS DE LA SERIGRAFÍA.* BARCELONA, ESPAÑA:

GUSTAVO GILI.

MAINERI, A. S. (10 de JULIO de 2017). *VECTORIZAR DE FORMA RÁPIDA EN COREL DRW/SERIGRAFÍA*. Obtenido de YOUTUBE:

https://www.youtube.com/watch?v=m-njHEq80X8

- MARGOM. (26 de AGOSTO de 2016). *EL RASERO*. Obtenido de MARGOM: http://www.margom.es/que-es-rasero-serigrafia/
- MARTÍNEZ SALGADO, A., & GORDILLO SÁNCHEZ, E. (2010). *MOROLEÓN, SUS INICIOS... Y 200 AÑOS DE LABORIOSIDAD COMPARTIDA.* GUANAJUATO, GUANAJUATO: COLECCIÓN DE MONOGRAFIAS MUNICIPALES DE GUANAJUATO.
- MITSUBISHI ELECTRIC. (s.f.). *FX3G SERIES PROGRAMMABLE CONTROLLERS USER´S MANUAL.* MITSUBISHI ELECTRIC.
- MITSUBISHI ELECTRIC. (s.f.). *GT DESIGNER3 (GOT 2000) SCREEN DESIGN MANUAL.* MITSUBISHI ELECTRIC.
- NIÑO MOSQUEDA, M. R. (2010.). *CIUDAD DE URIANGATO, GTO.* GUANAJUATO, GUANAJUATO: COLECCION DE MONOGRAFIAS MUNICIPALES DE GUANAJUATO.
- PONCE, L. M. (2016). *LA INDUSTRIA TEXTIL EN MOROLEÓN: UN ENFOQUE SISTÉMICO.* UPIICSA. CIUDAD DE MEXICO: UPIICSA.
- PORTOS PÉREZ, I. (2008). *LA INDUSTRIA TEXTIL EN MÉXICO Y BRASIL: DOS VÍAS NACIONALES DE DESARROLLO INDUSTRIAL.* MÉXICO D.F.: UNAM.
- QUESADA CAMARGO, R. (2010). *YURIRIA 1540-2010. UNA MIRADA A SU EVOLUCIÓN EN EL BICENTENARIO DE LA INDEPENDENCIA NACIONAL Y EN EL CENTENARIO DE LA REVOLUCIÓN MEXICANA.* GUANAJUATO, GUANAJUATO: COLECCIÓN DE MONOGRAFIAS MUNICIPALES DE GUANAJUATO.
- RODYTRANS SOLUCIONES PROFESIONALES. (2006). *CATÁLOGO TÉCNICO: SOPORTES FUNDICIÓN, SOPORTES TERMPPLÁSTICOS, ACCESORIOS.* MÉXICO: RODYTRANS.
- SANCHIS LLOPIS, R., ROMERO PÉREZ, J. A., & ARIÑO LATORRE, C. V. (2010). *AUTOMATIZACIÓN INDUSTRIAL.* CASTELLÓN DE LA PLANA, ESPAÑA: UNIVERSITAT JAUME.
- SECRETARÍA DE ECONOMÍA. (12 de JUNIO de 2015). *INDUSTRIA TEXTIL: SITUACIÓN MACROECONOMICA.* Obtenido de SECRETARÍA DE ECONOMÍA:

https://www.gob.mx/cms/uploads/attachment/file/121184/Sector\_Industria\_Textil.p df

- VAZQUEZ FIGUEROA, C. (2012). *SERIGRAFÍA.* TLANEPANTLA, ESTADO DE MÉXICO: RED TERCER MILENIO.
- VISION. (01 de JUNIO de 2013). *¿CÓMO ELEGIR EL RASERO?, TIPOS DE RASERO PARA CADA OCASIÓN*. Obtenido de VISION DIGITAL: http://visiondigital.com.mx/2013/06/01/como-elegir-el-rasero-tipos-de-raseros-para-cadaocasion/
- VISION. (26 de ABRIL de 2016). *PRECISIÓN Y RESISTENCIA: MALLAS PARA SERIGRAFÍA*. Obtenido de VISION DIGITAL: http://visiondigital.com.mx/2016/04/26/precision-y-resistencia-mallas-para-serigrafia/

# **ANEXOS**

## **Anexo 1 Planos Mecanicos.**

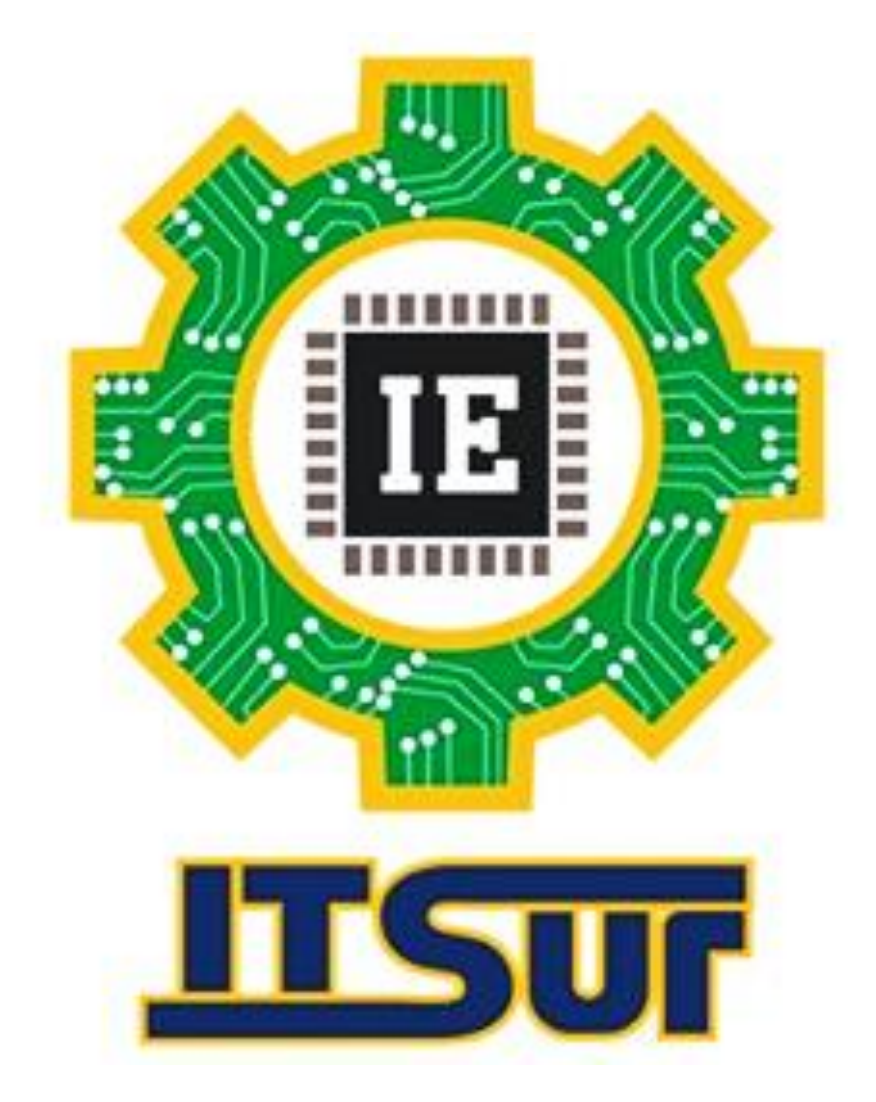

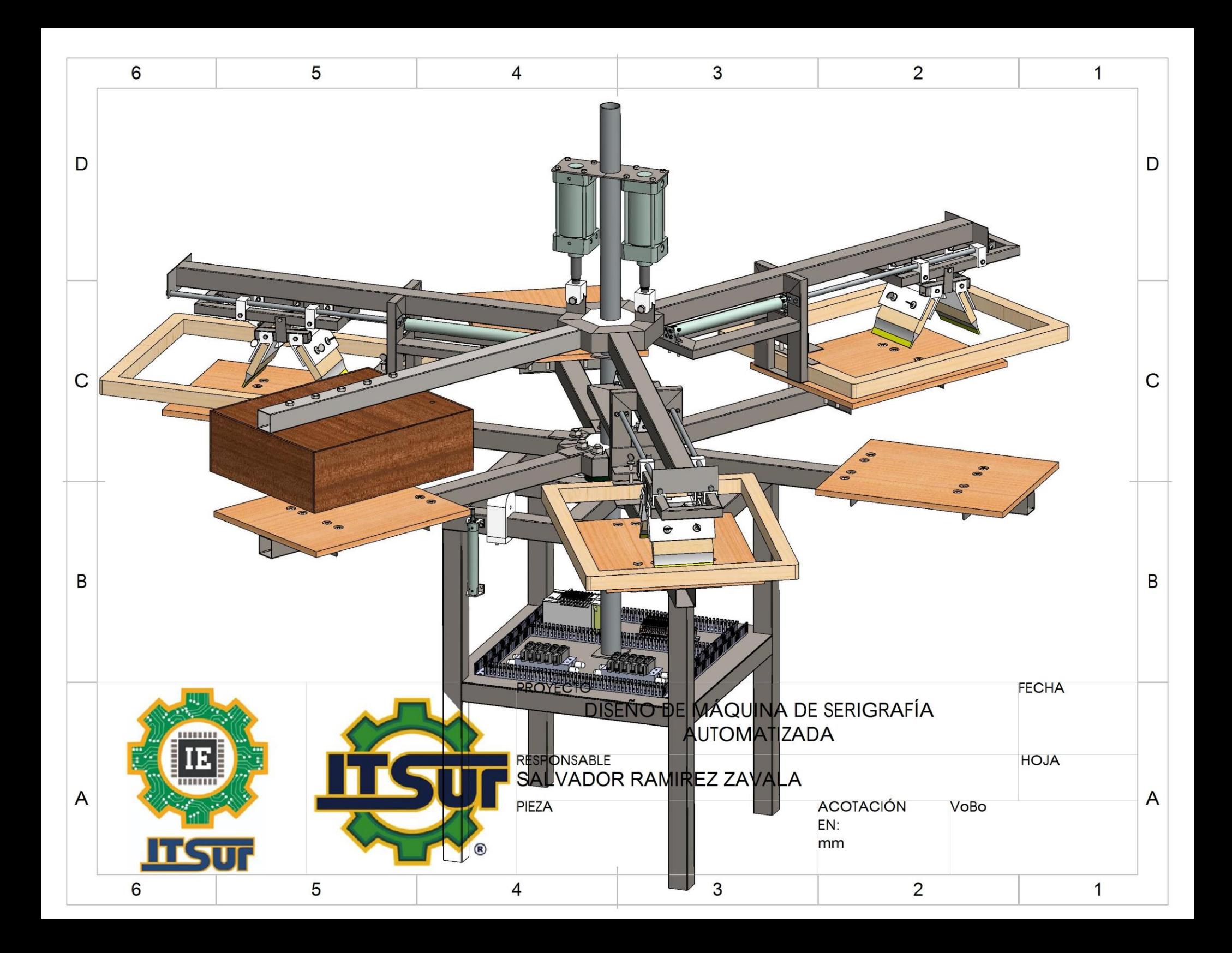

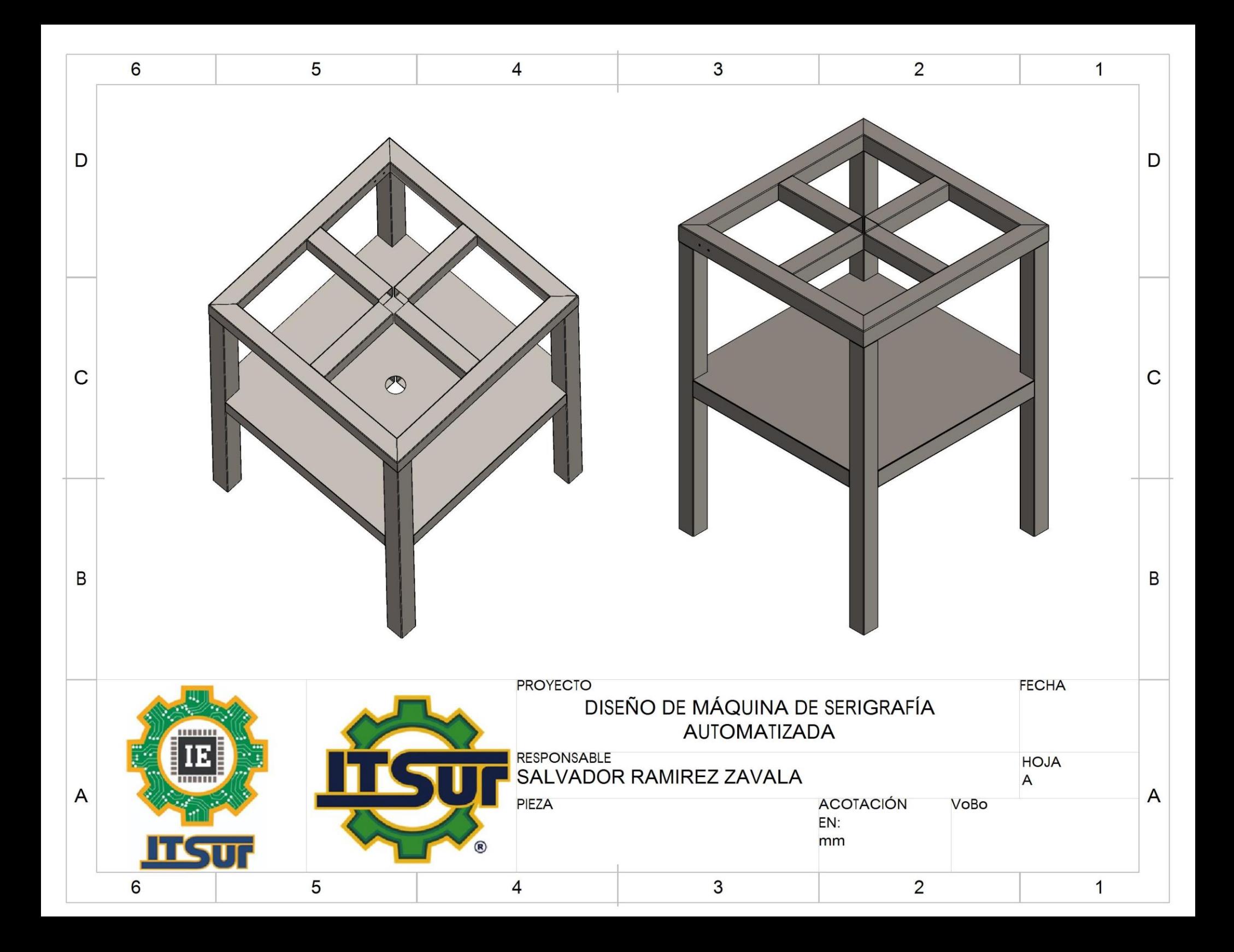

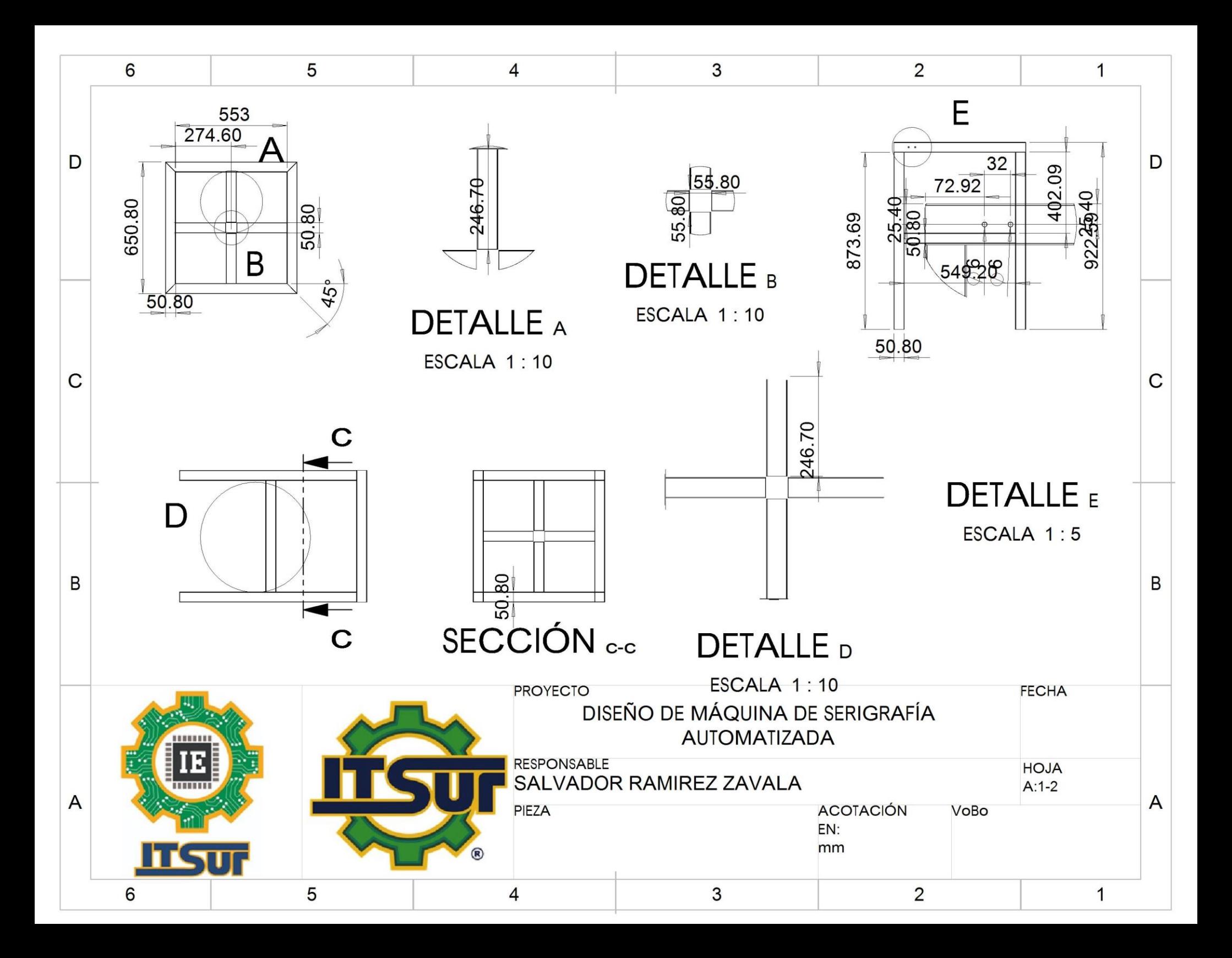

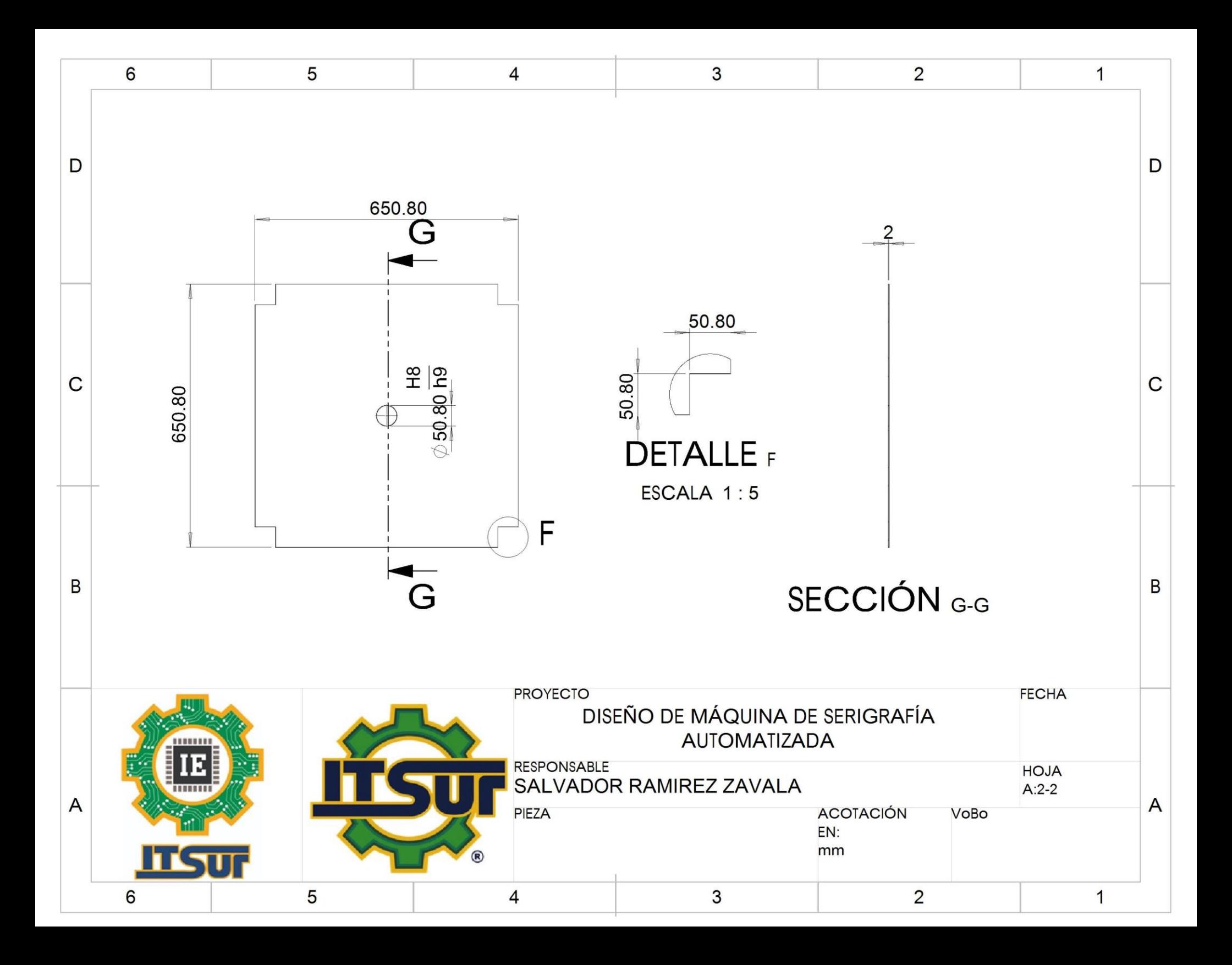

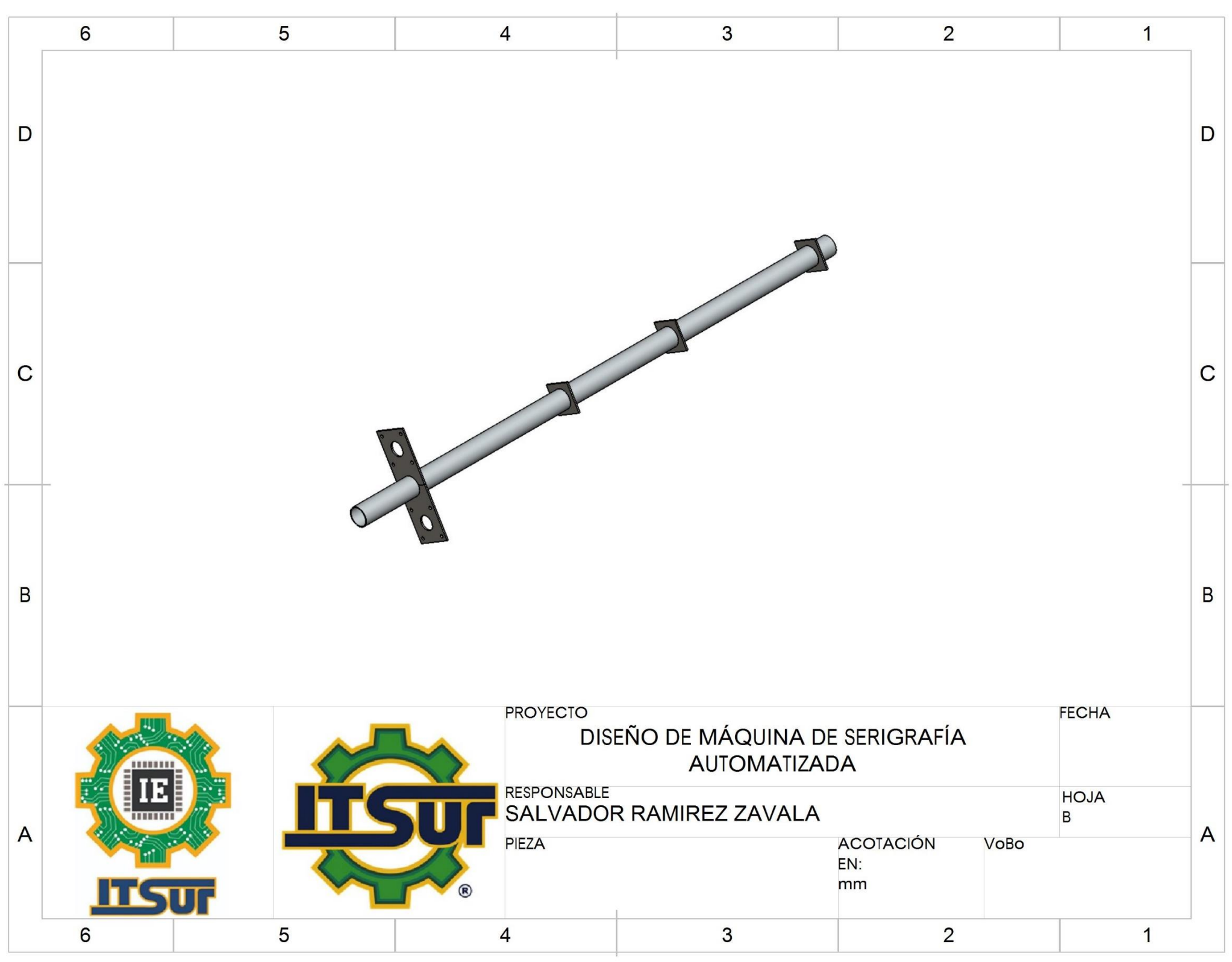

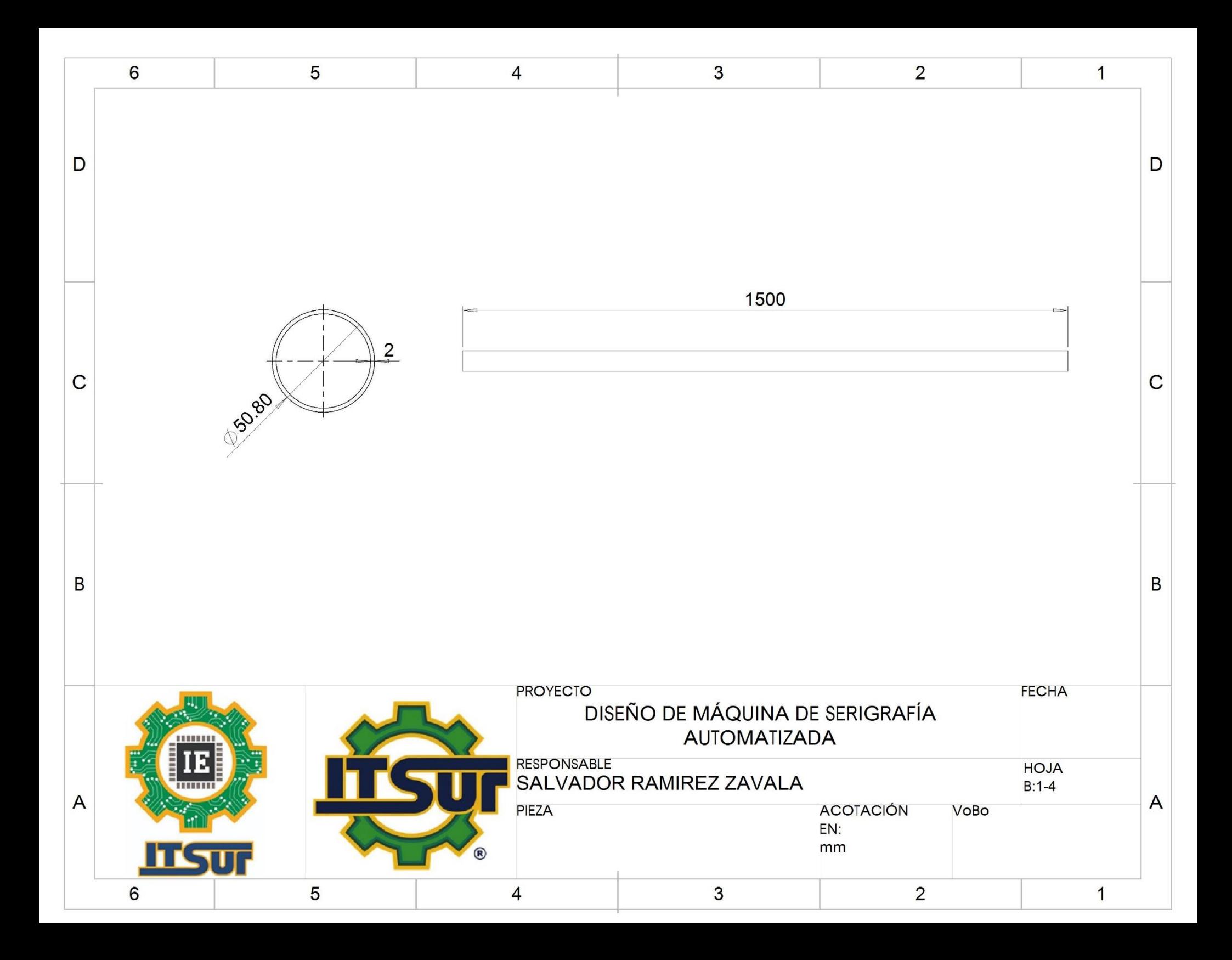

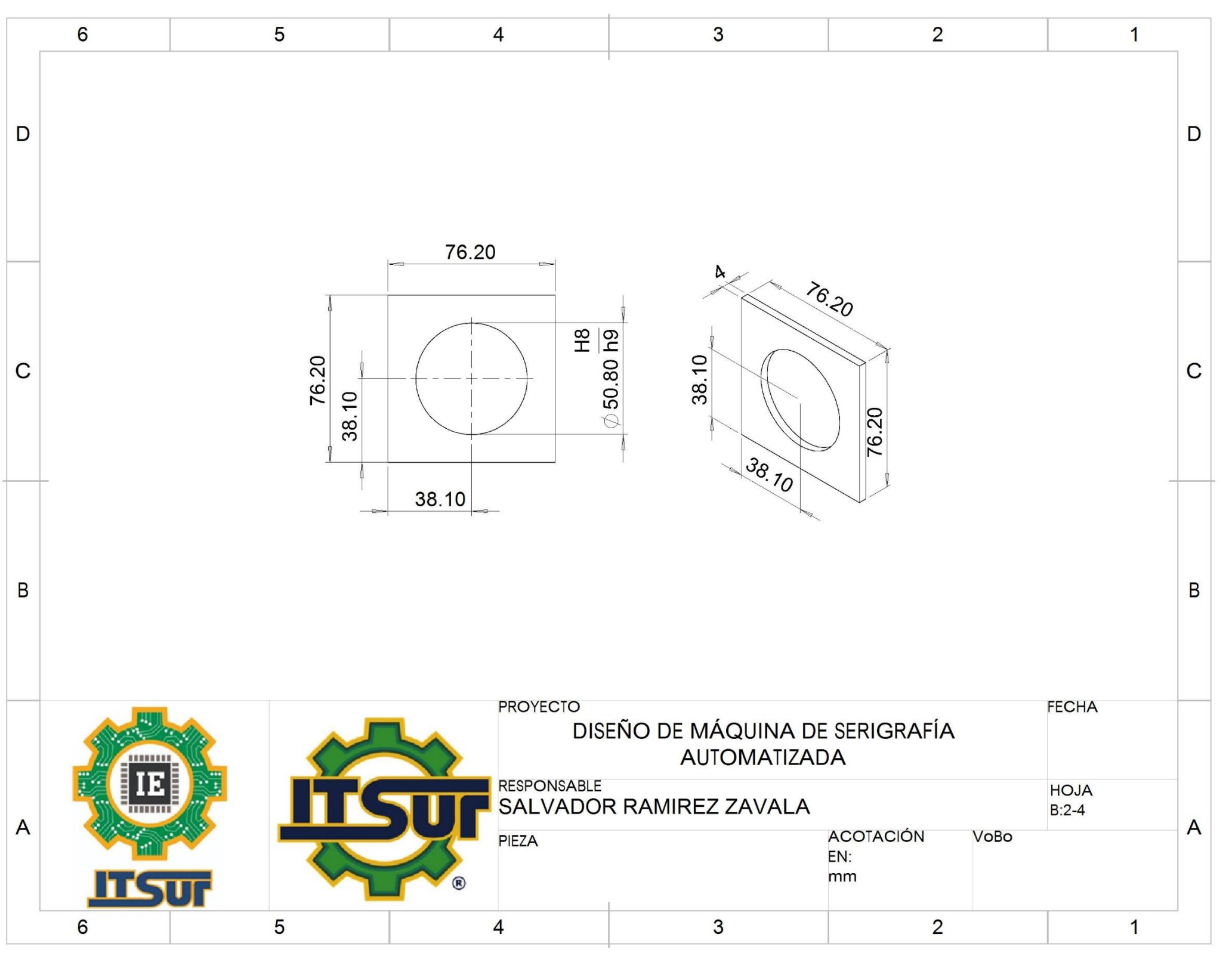

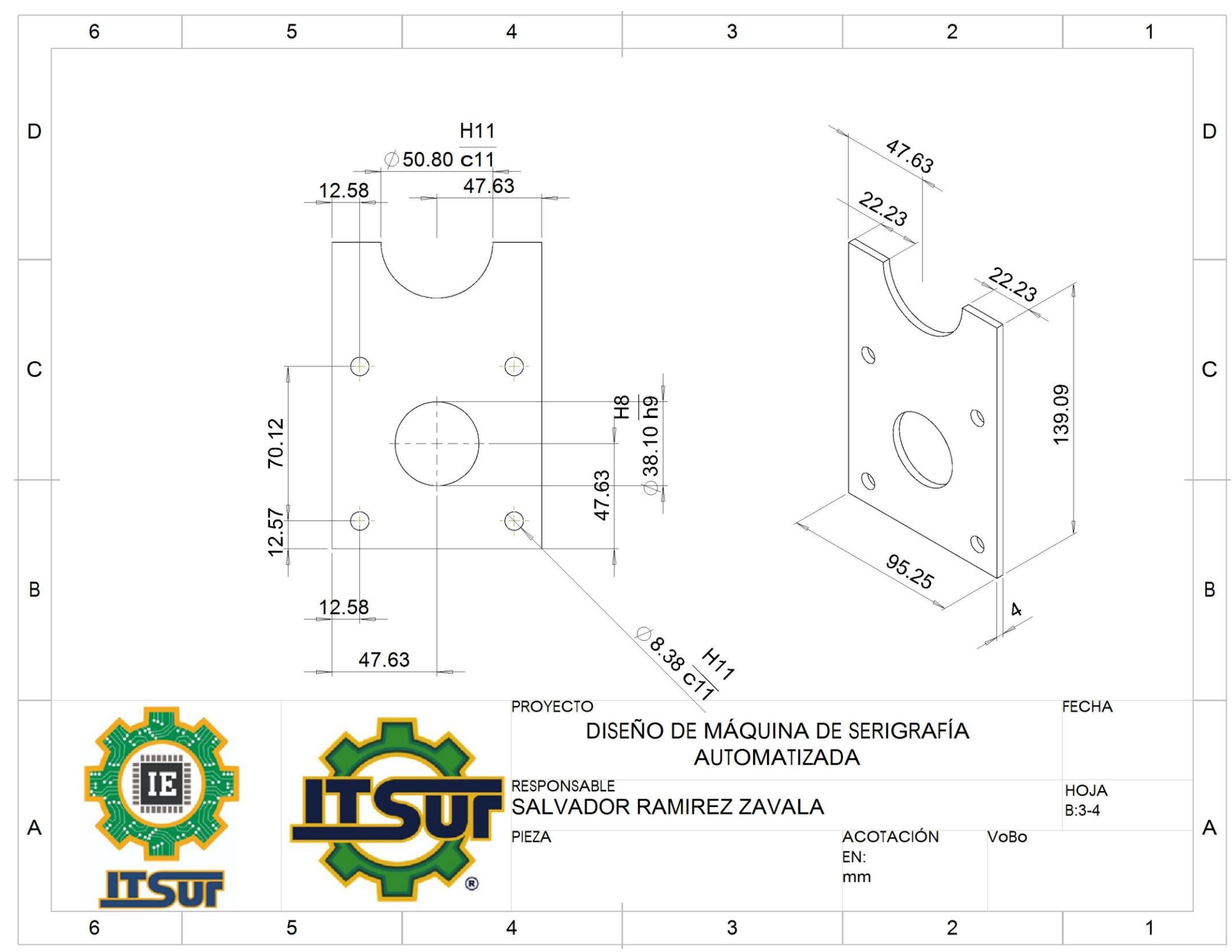

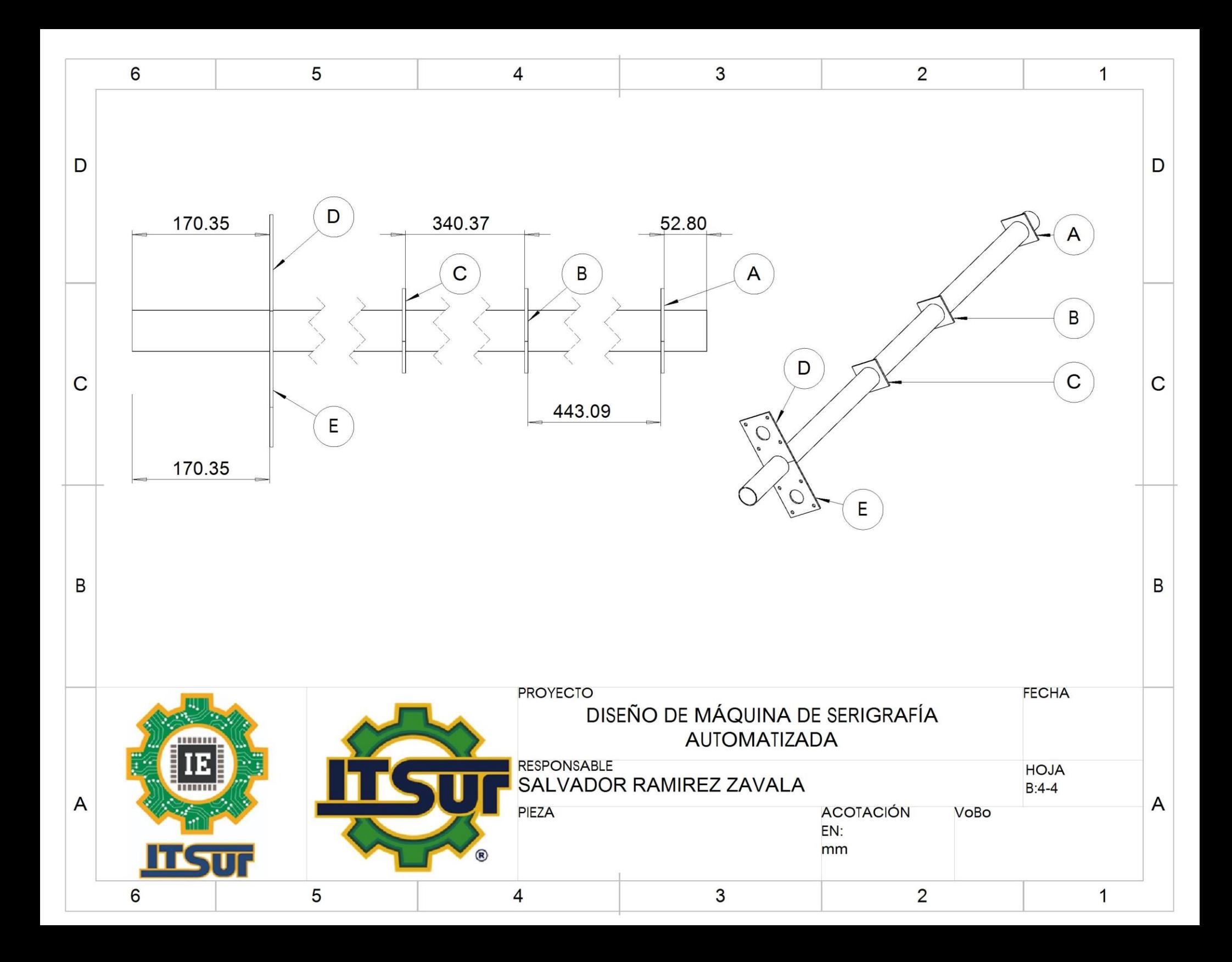

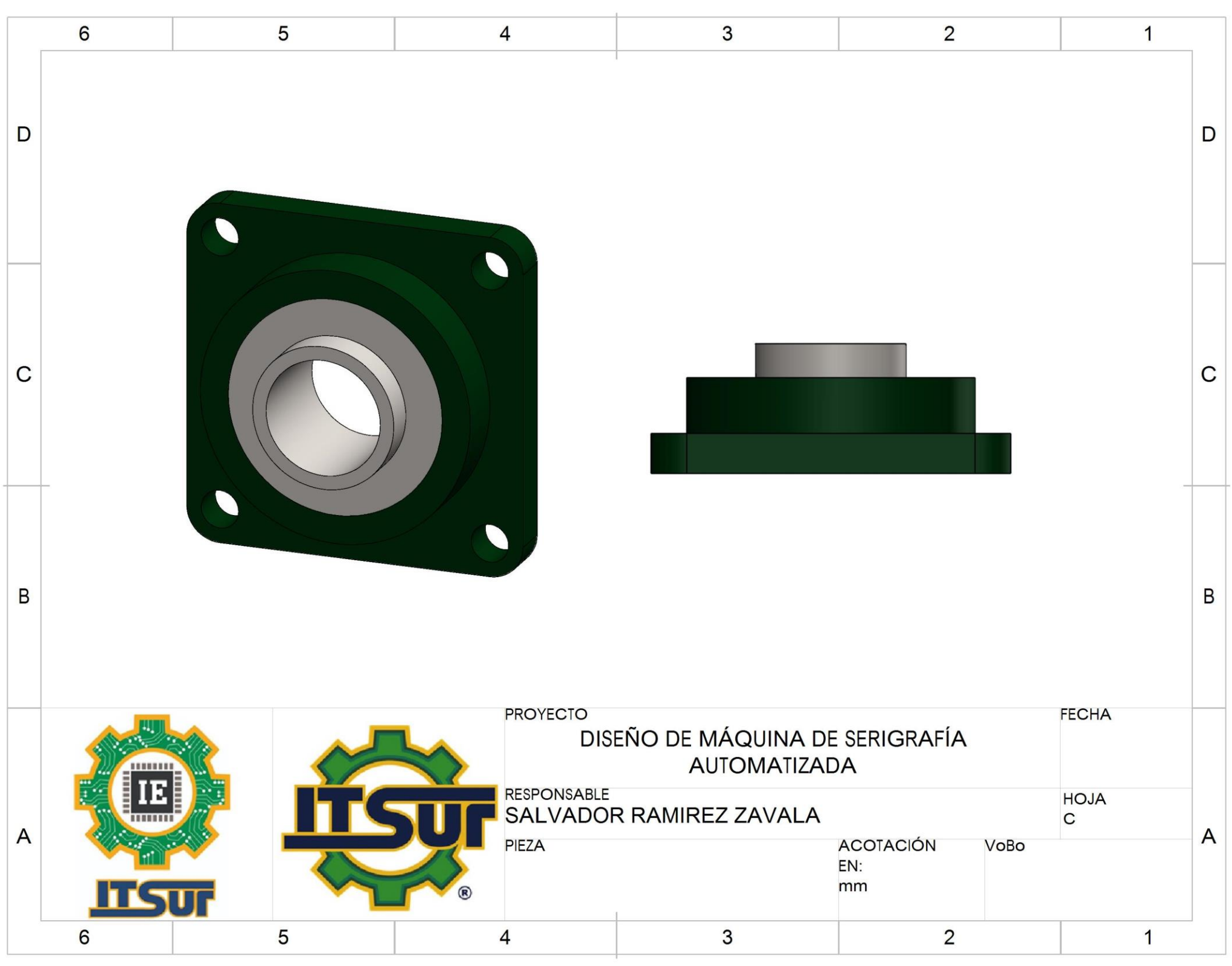

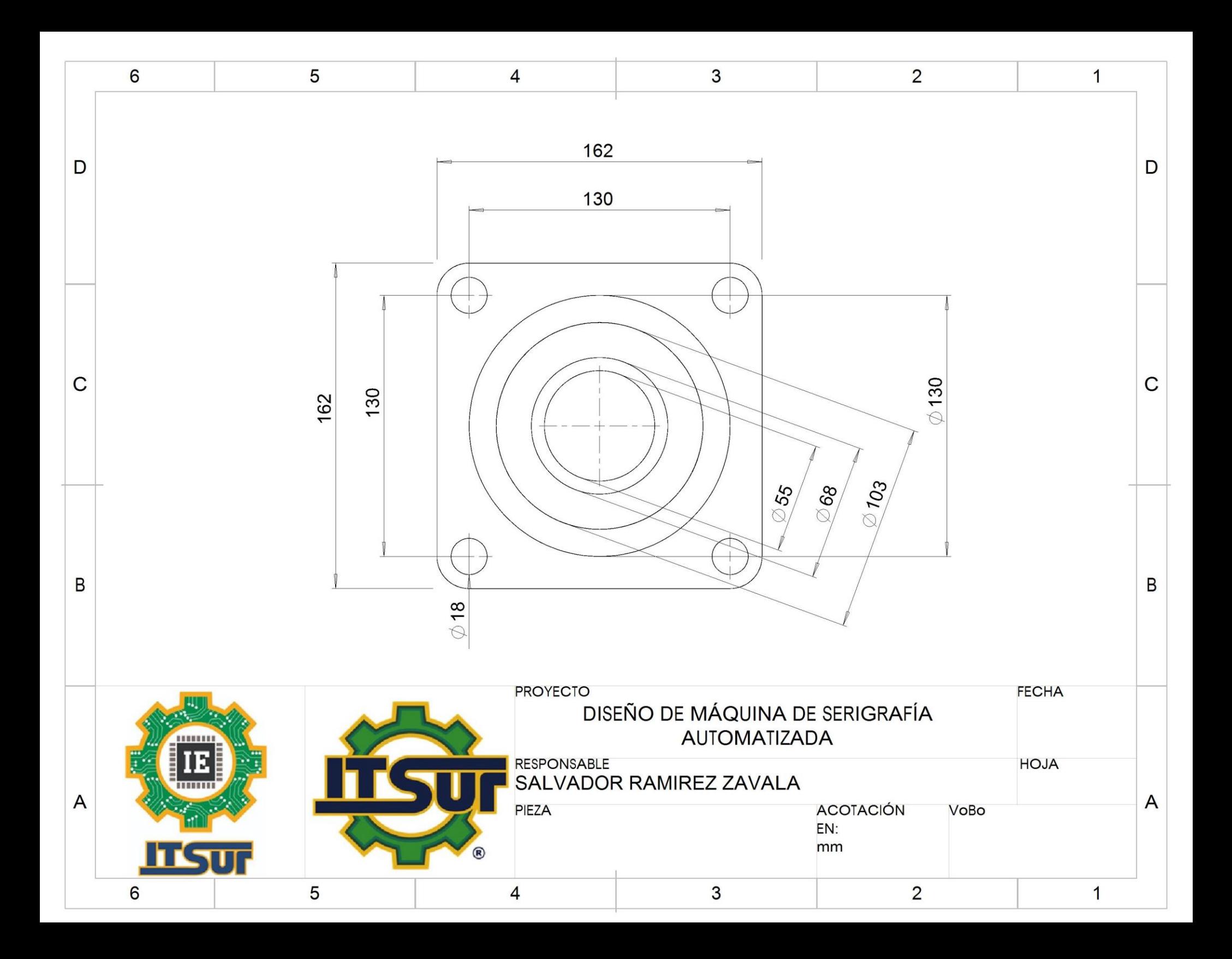

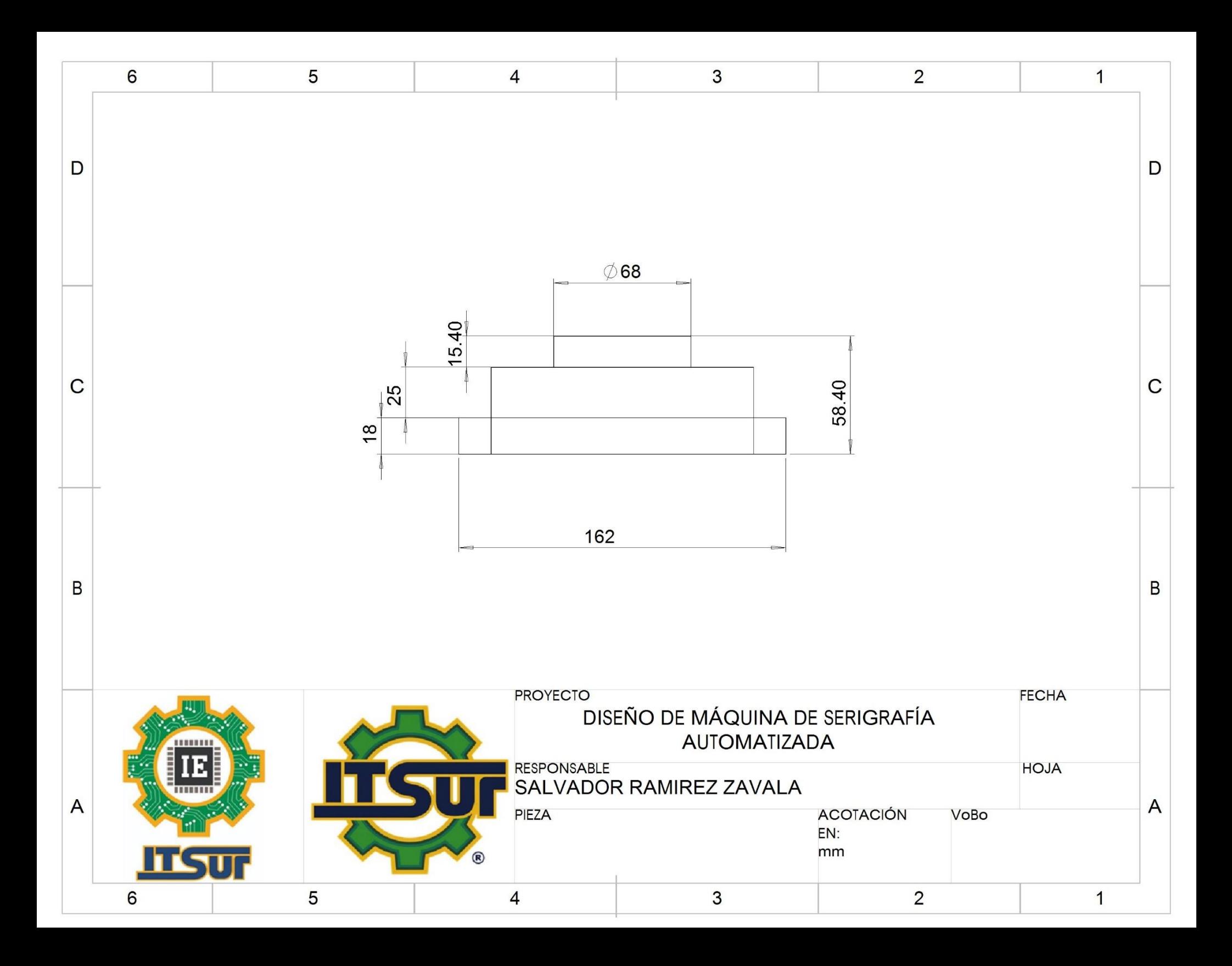

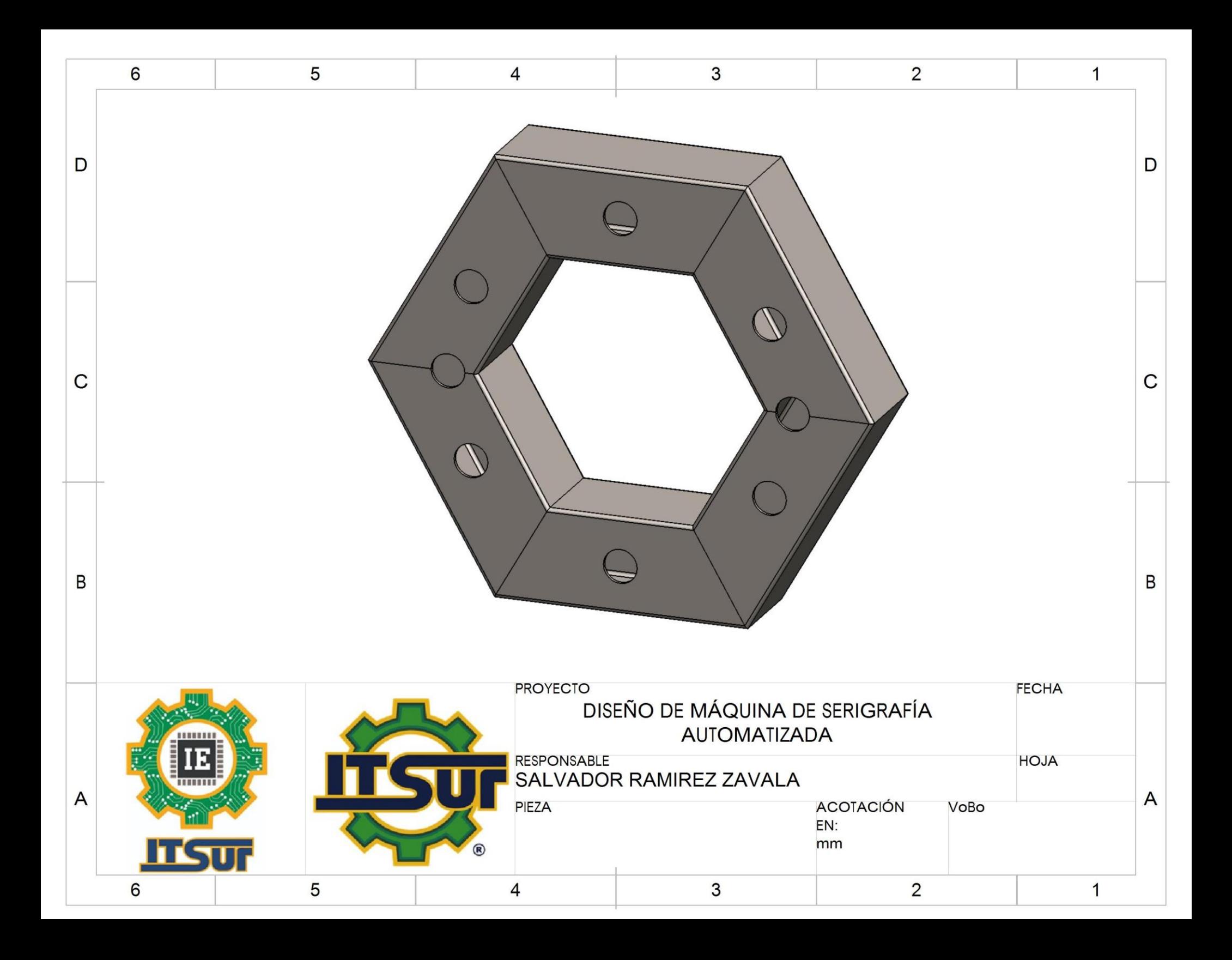

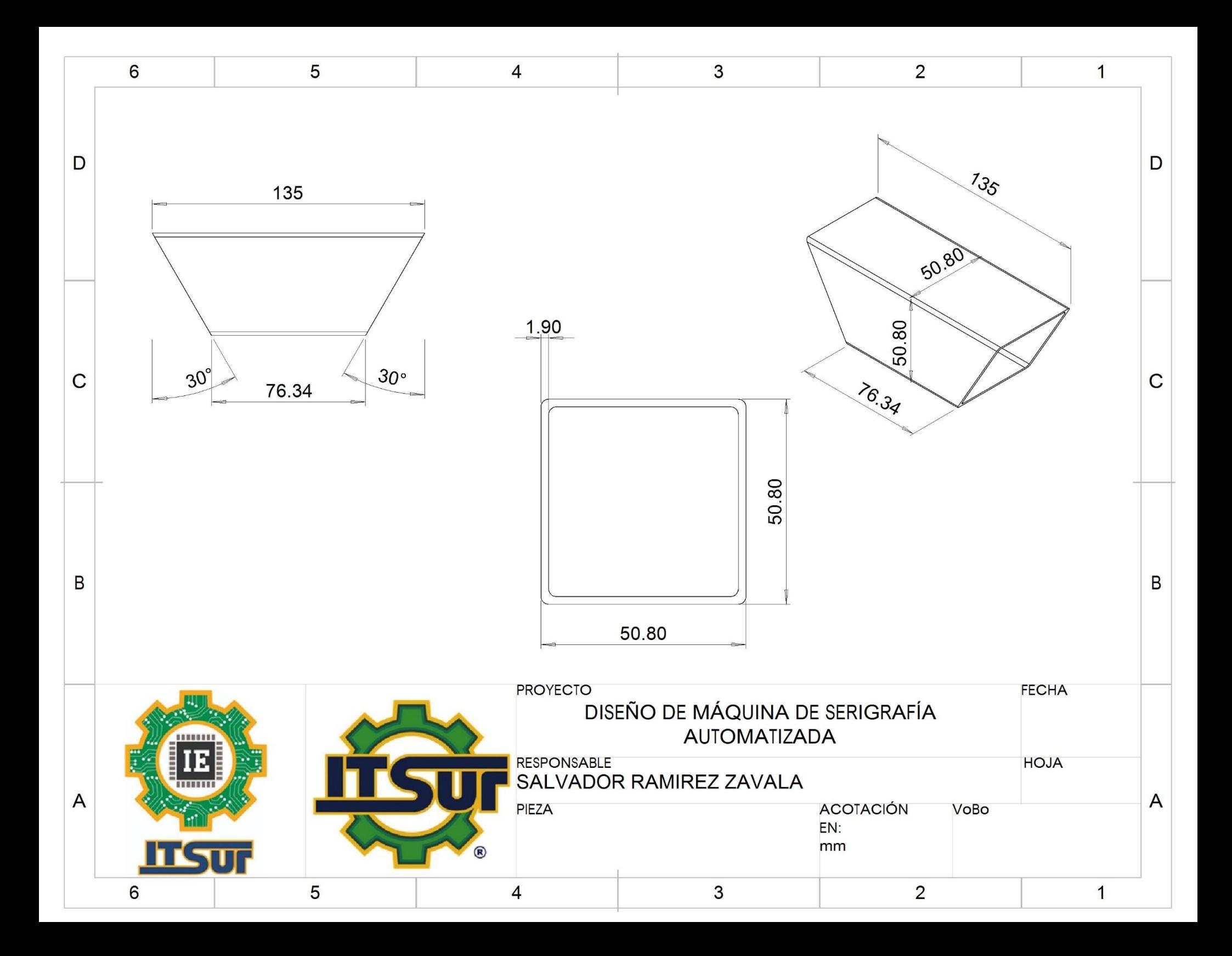
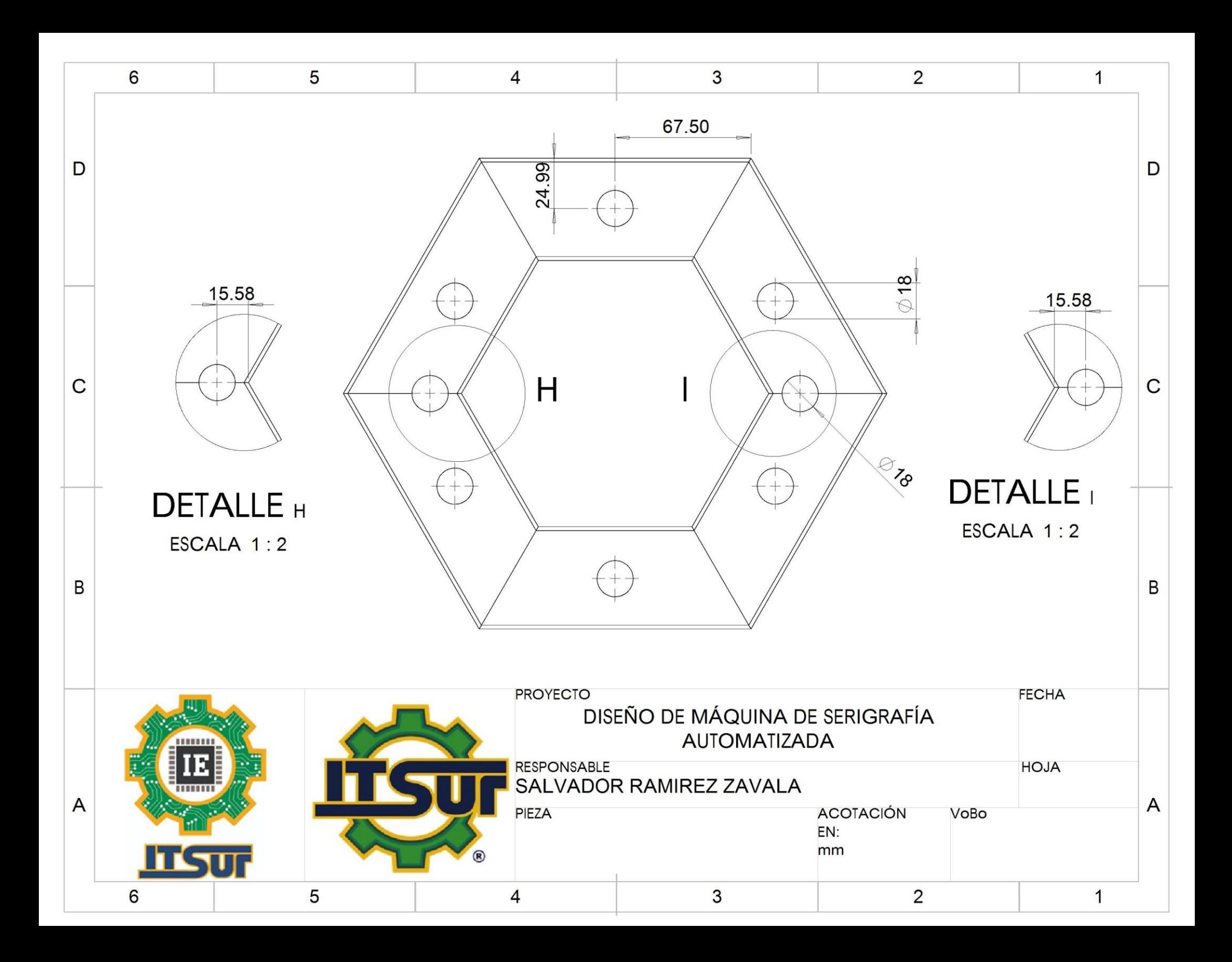

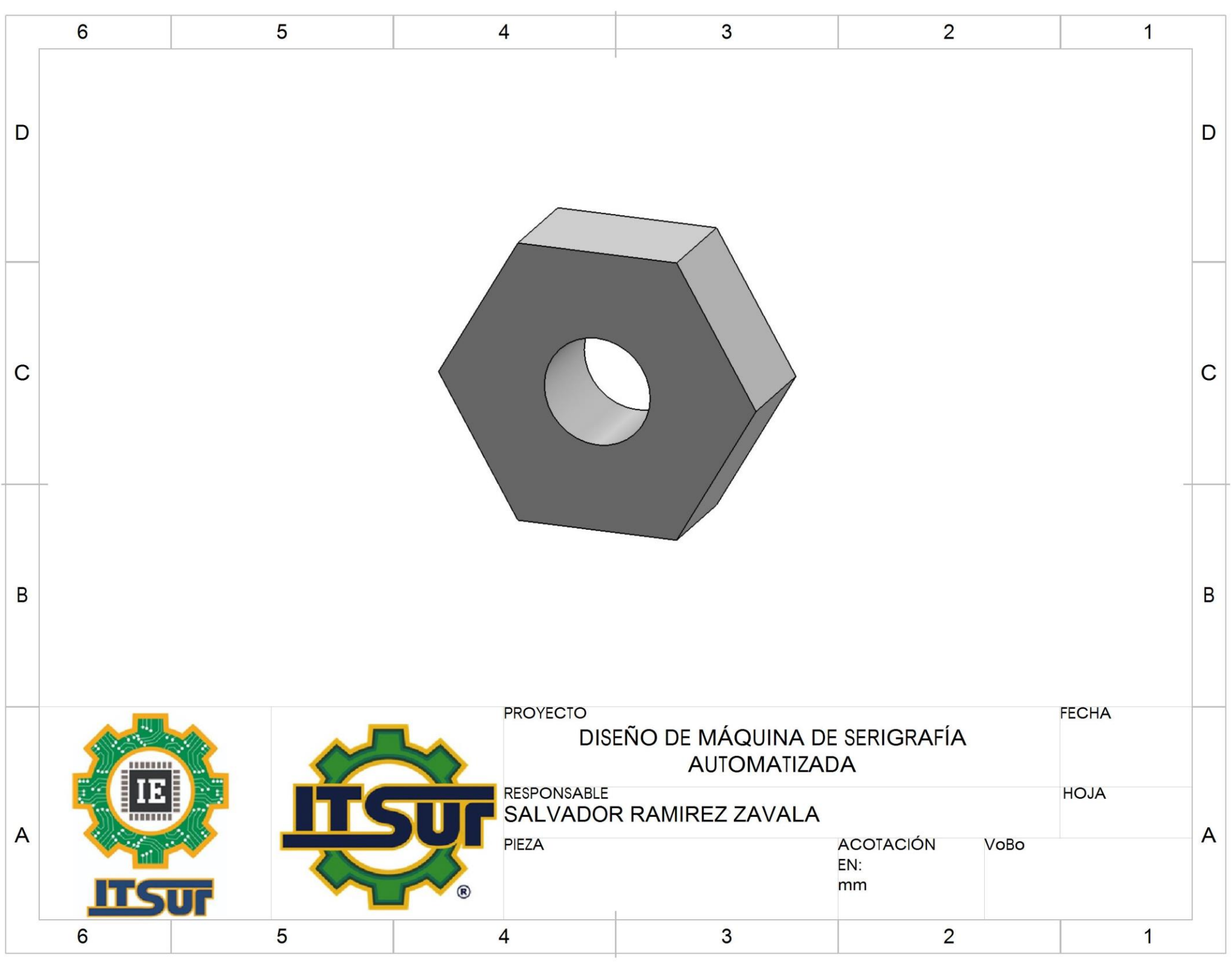

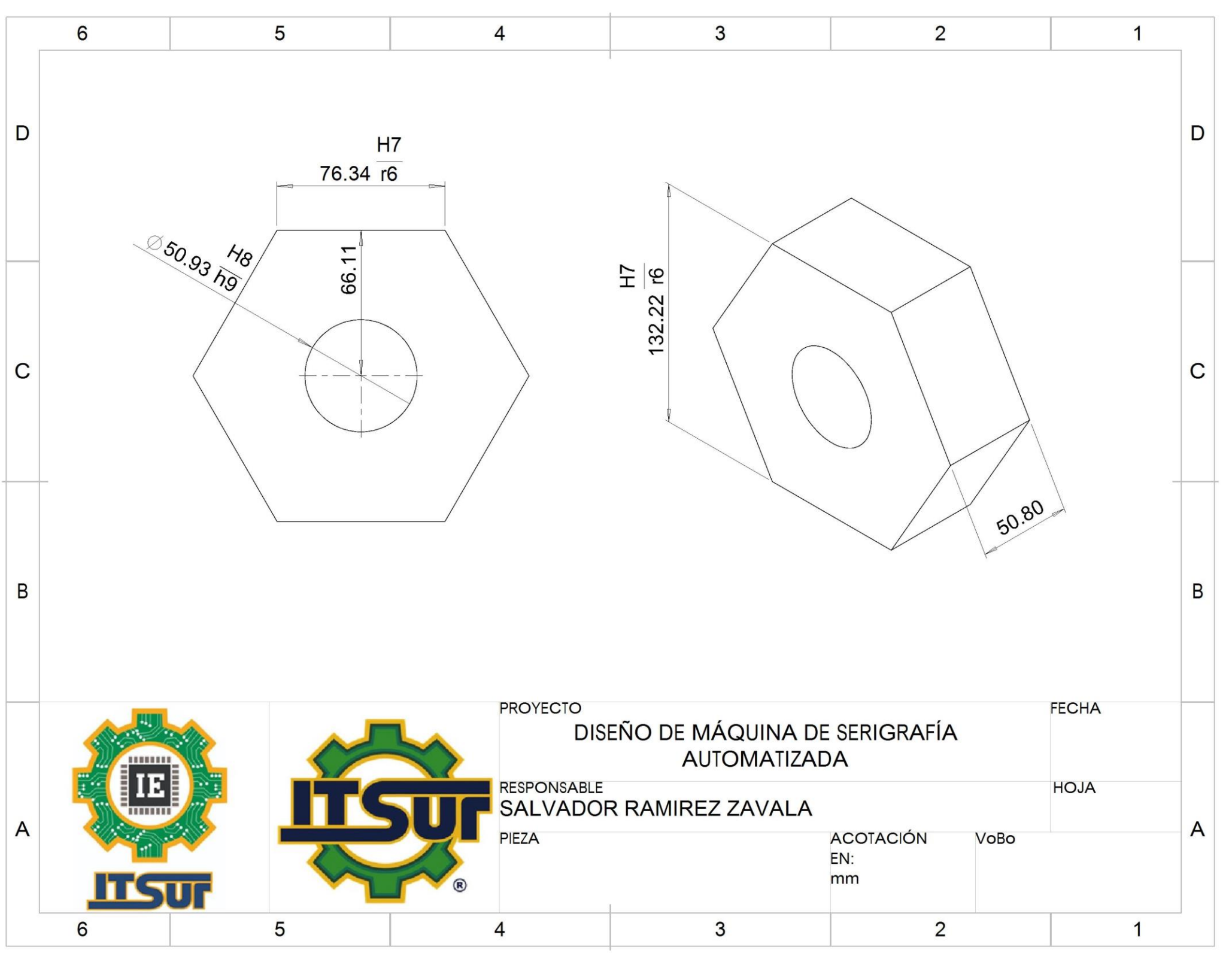

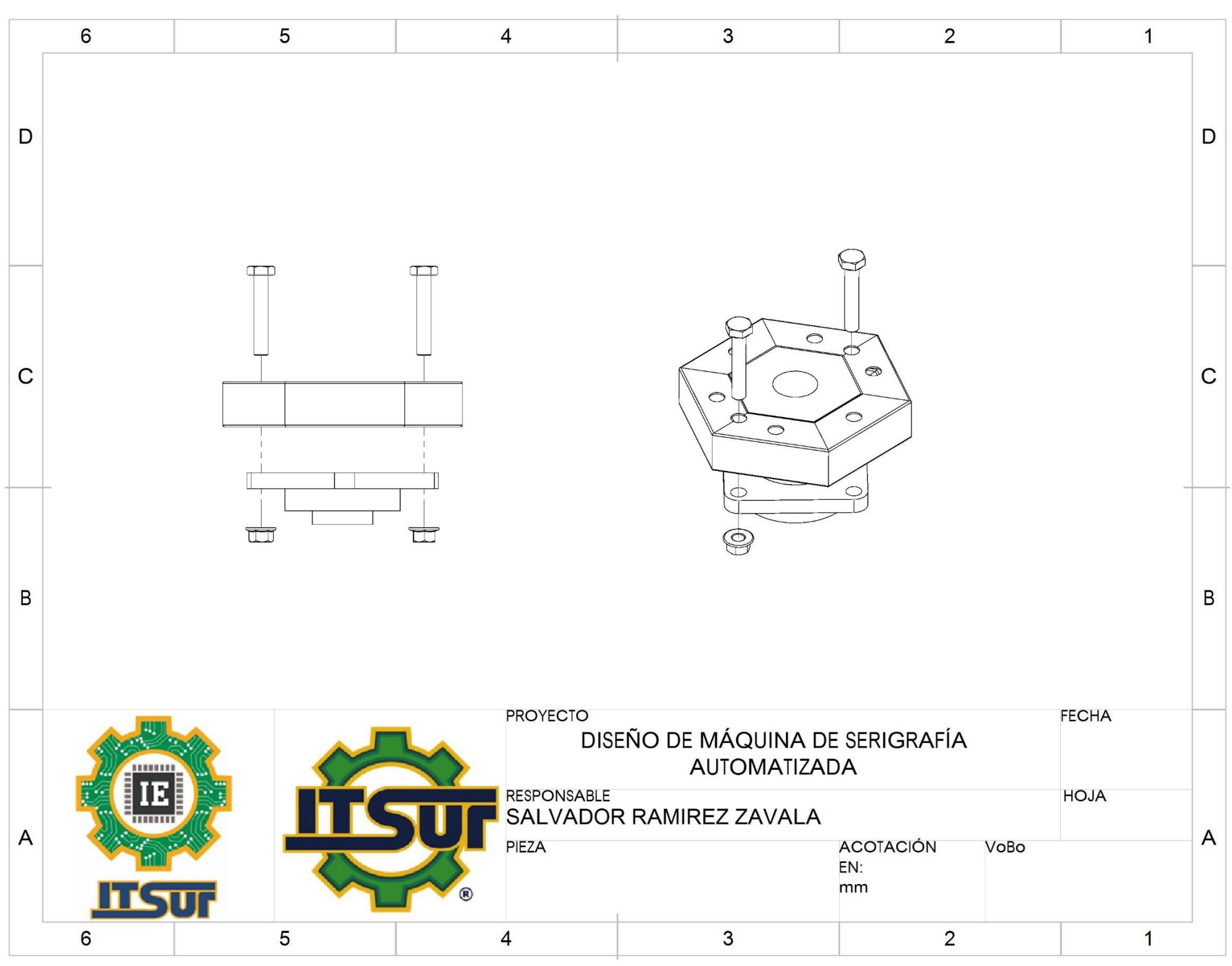

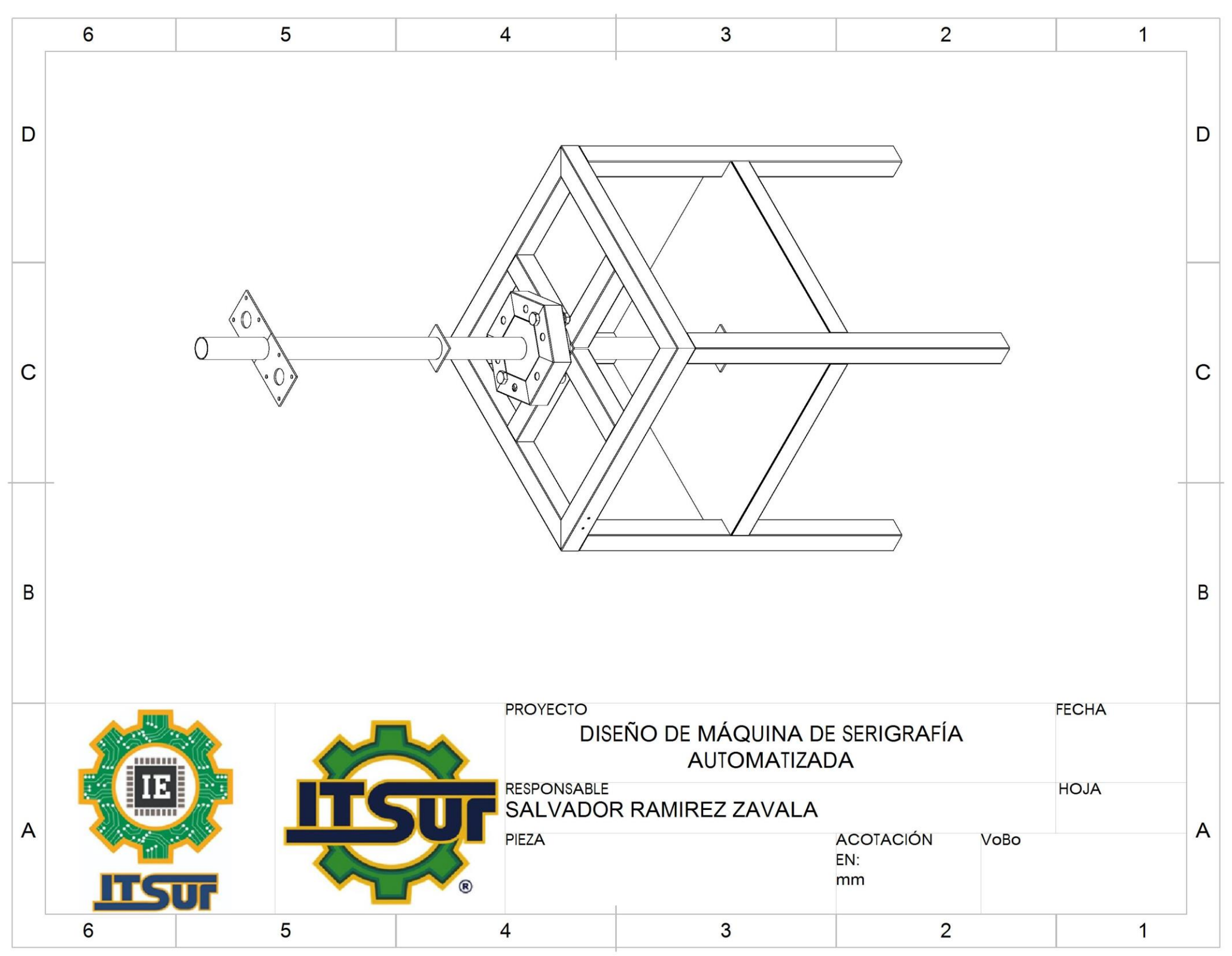

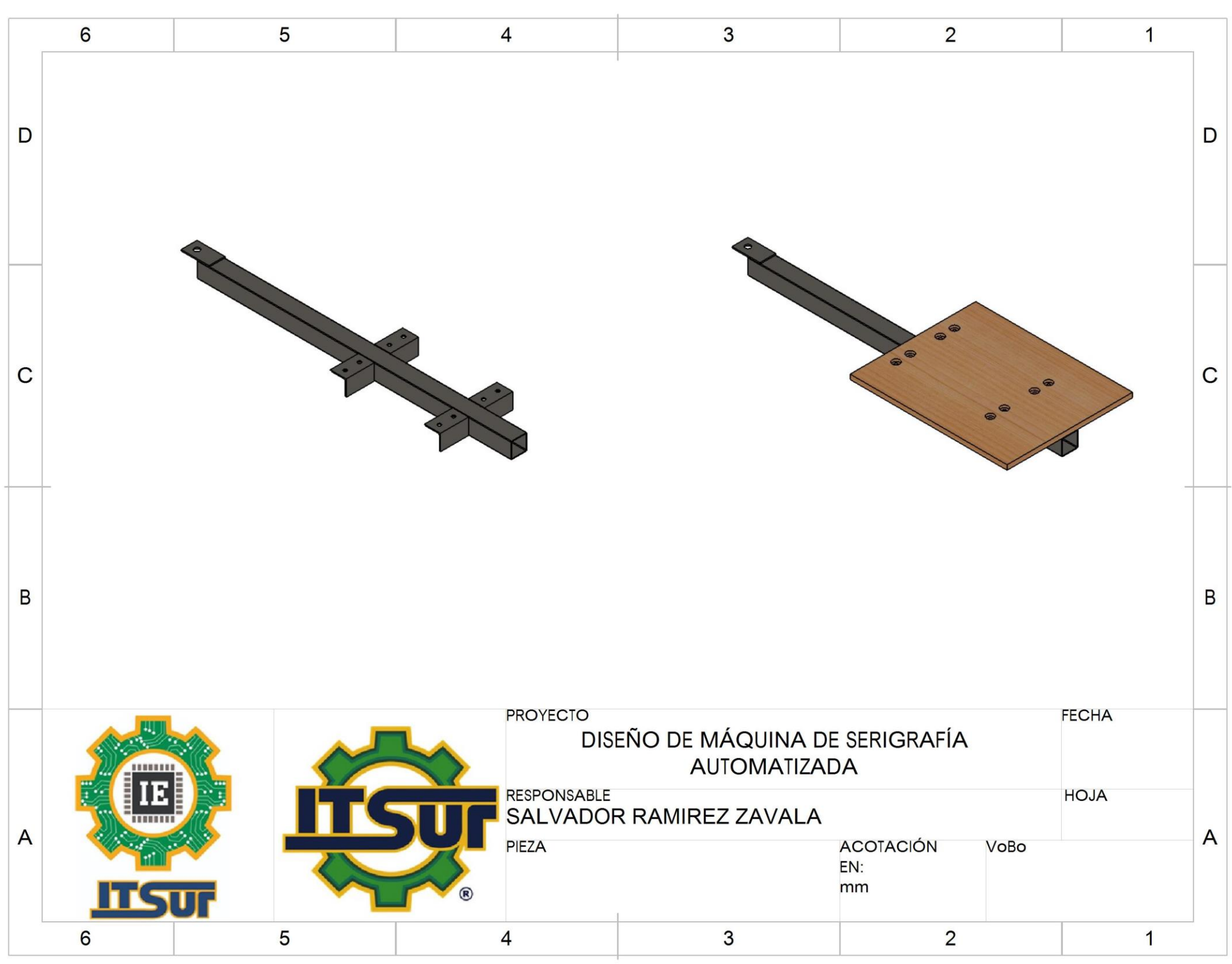

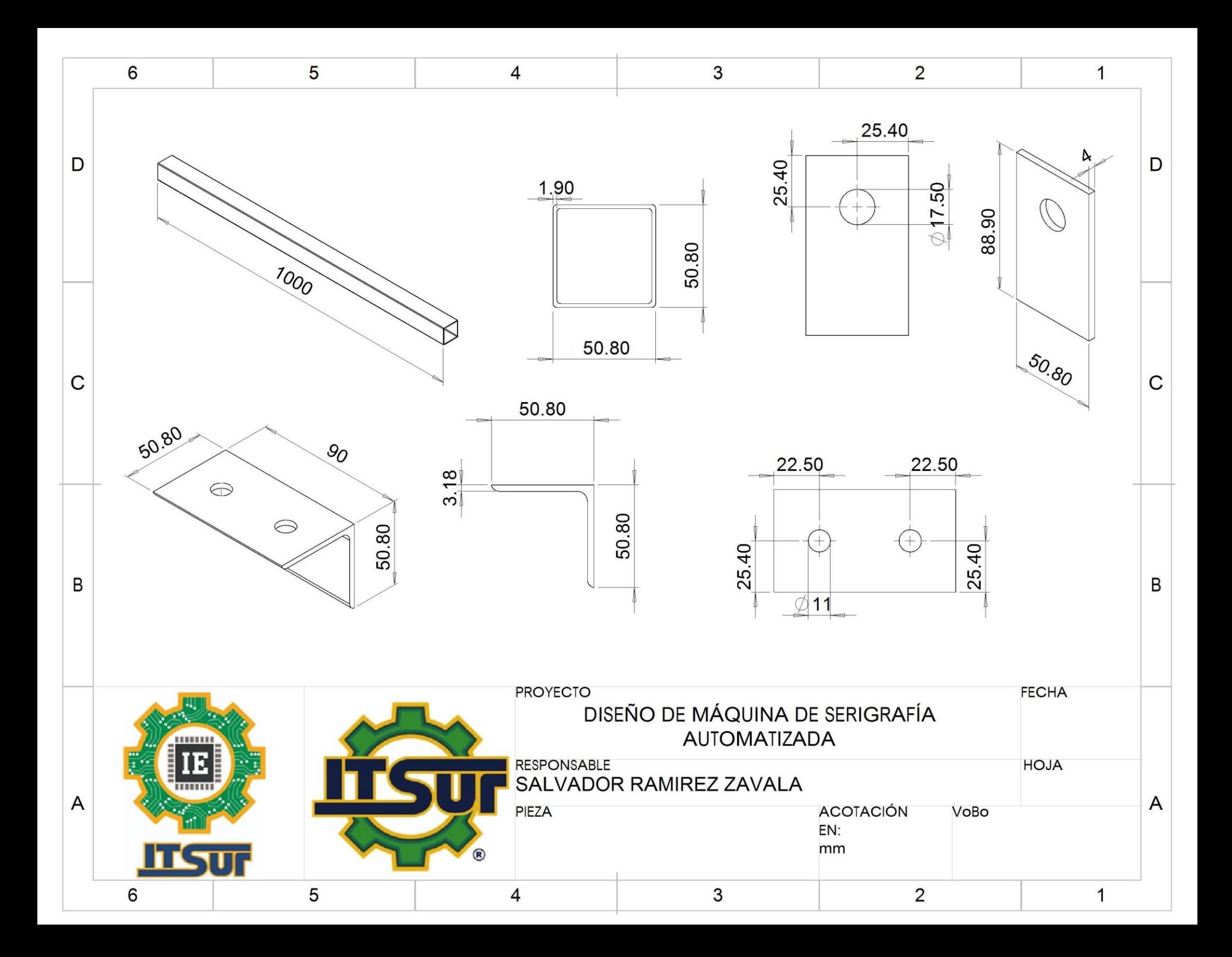

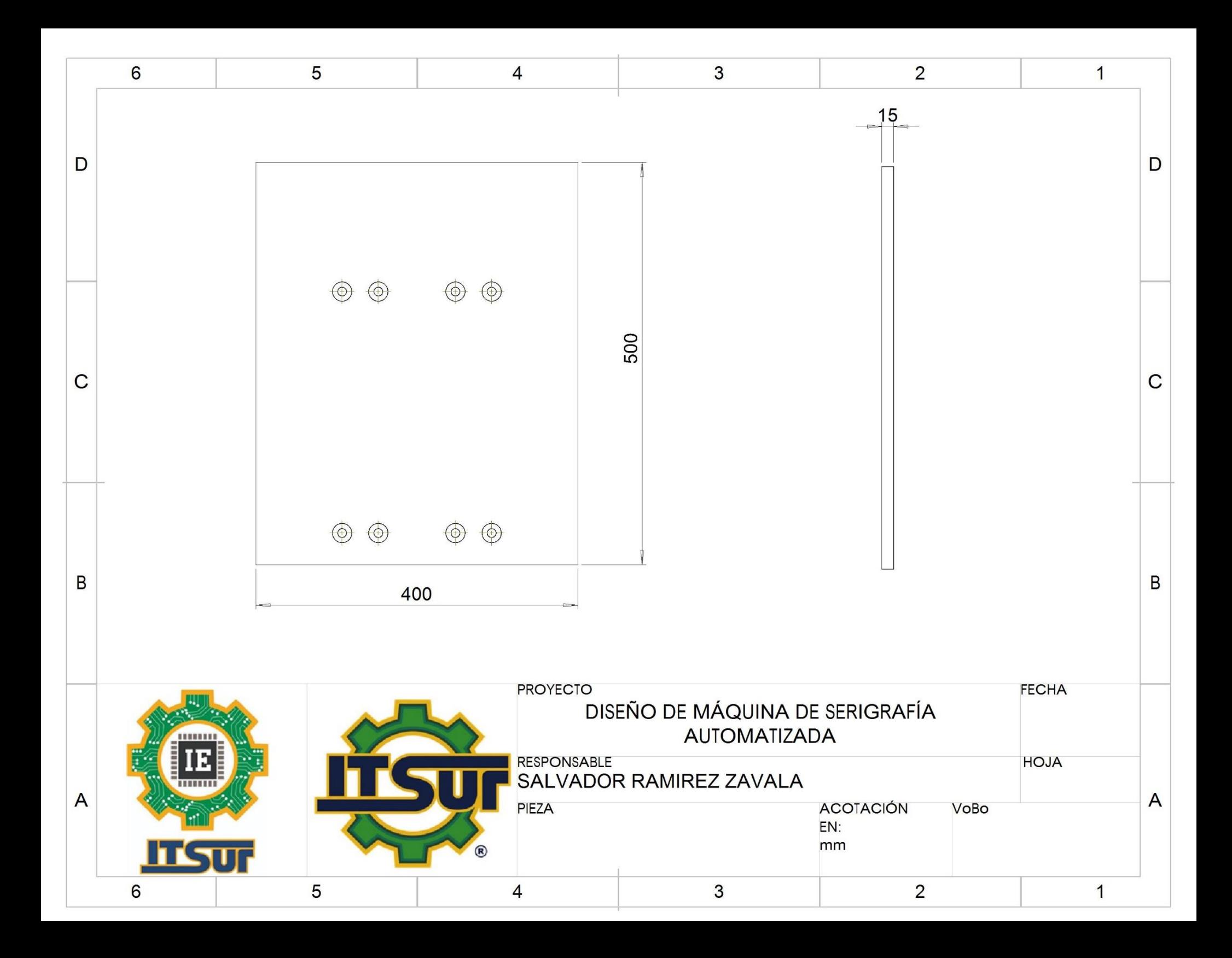

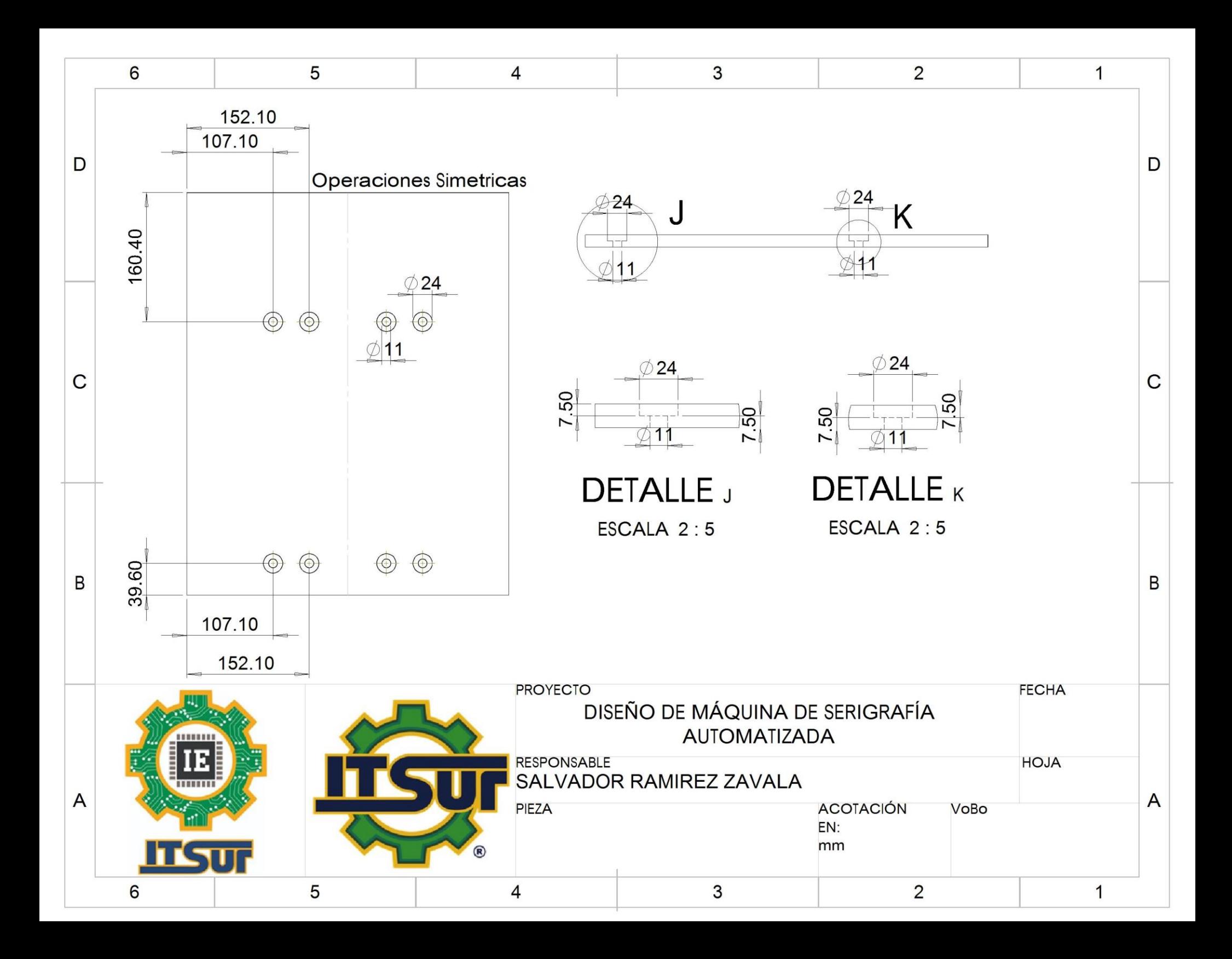

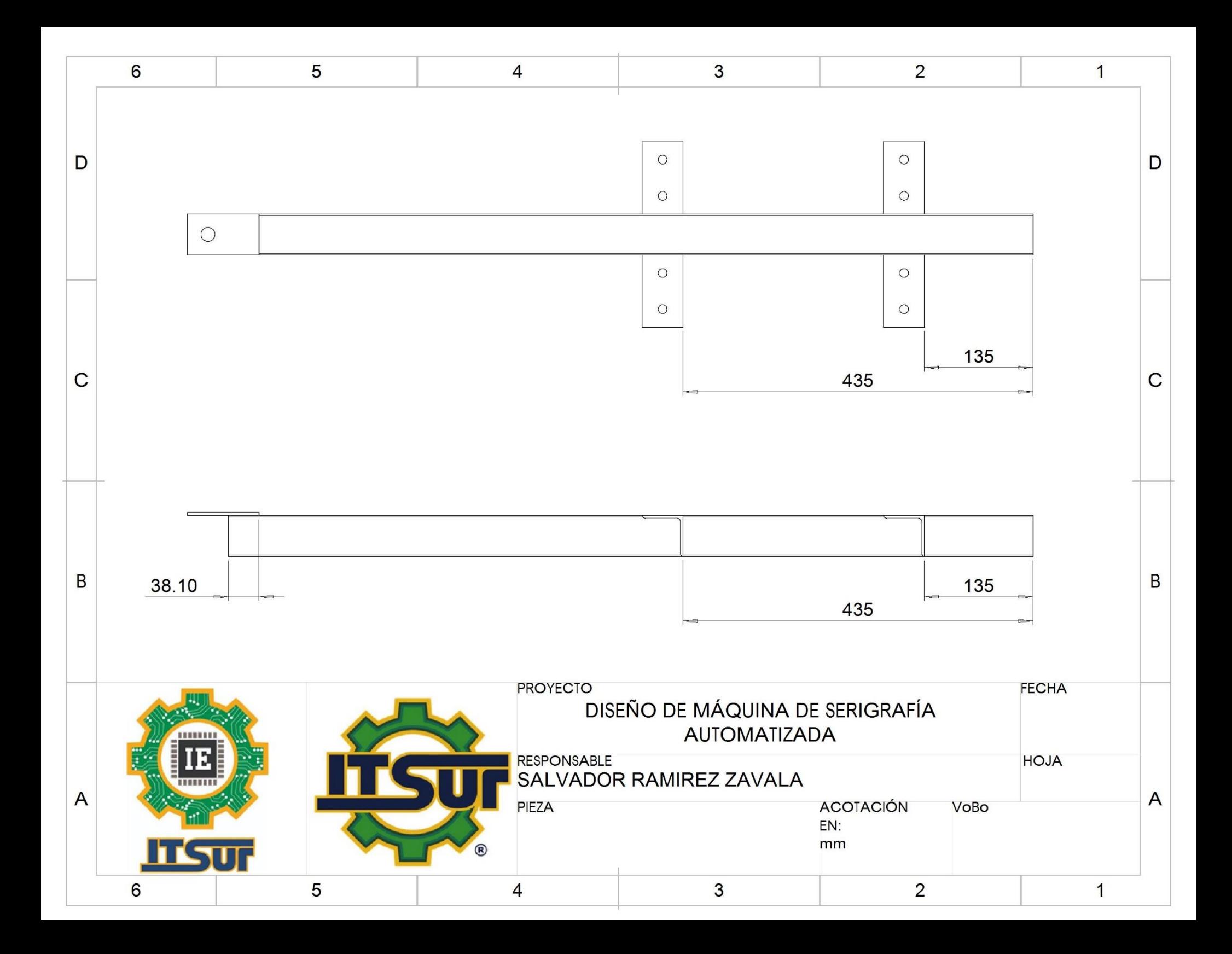

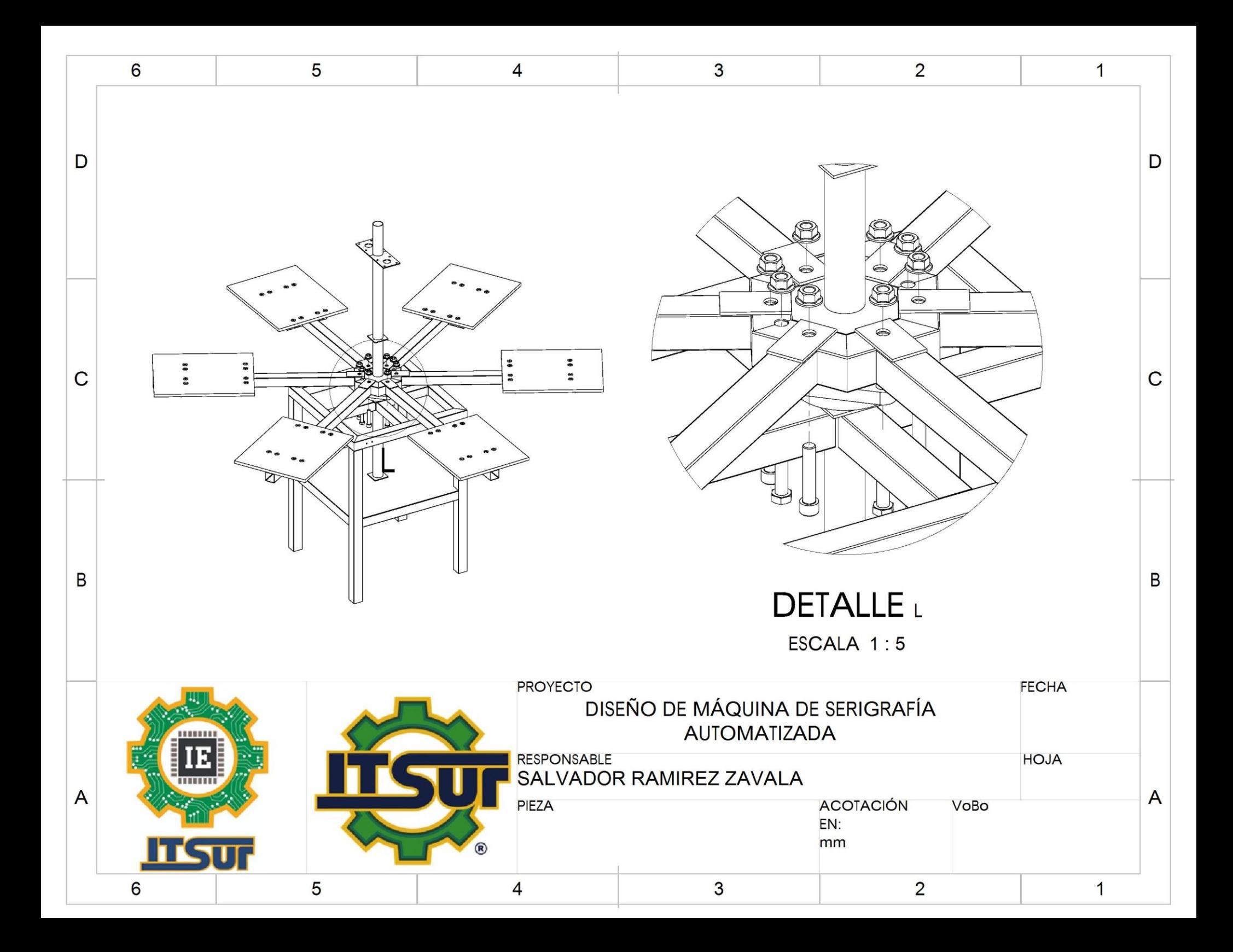

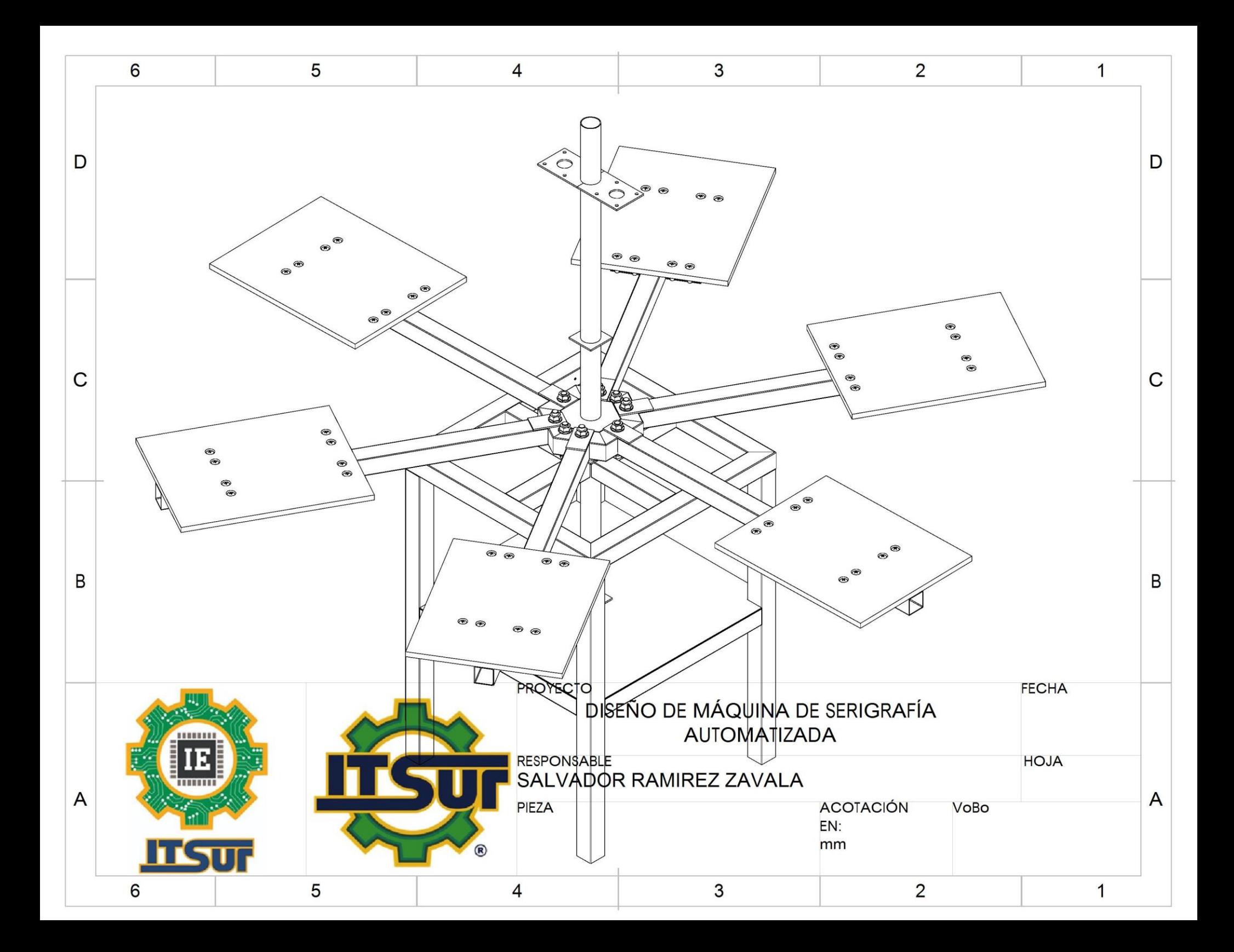

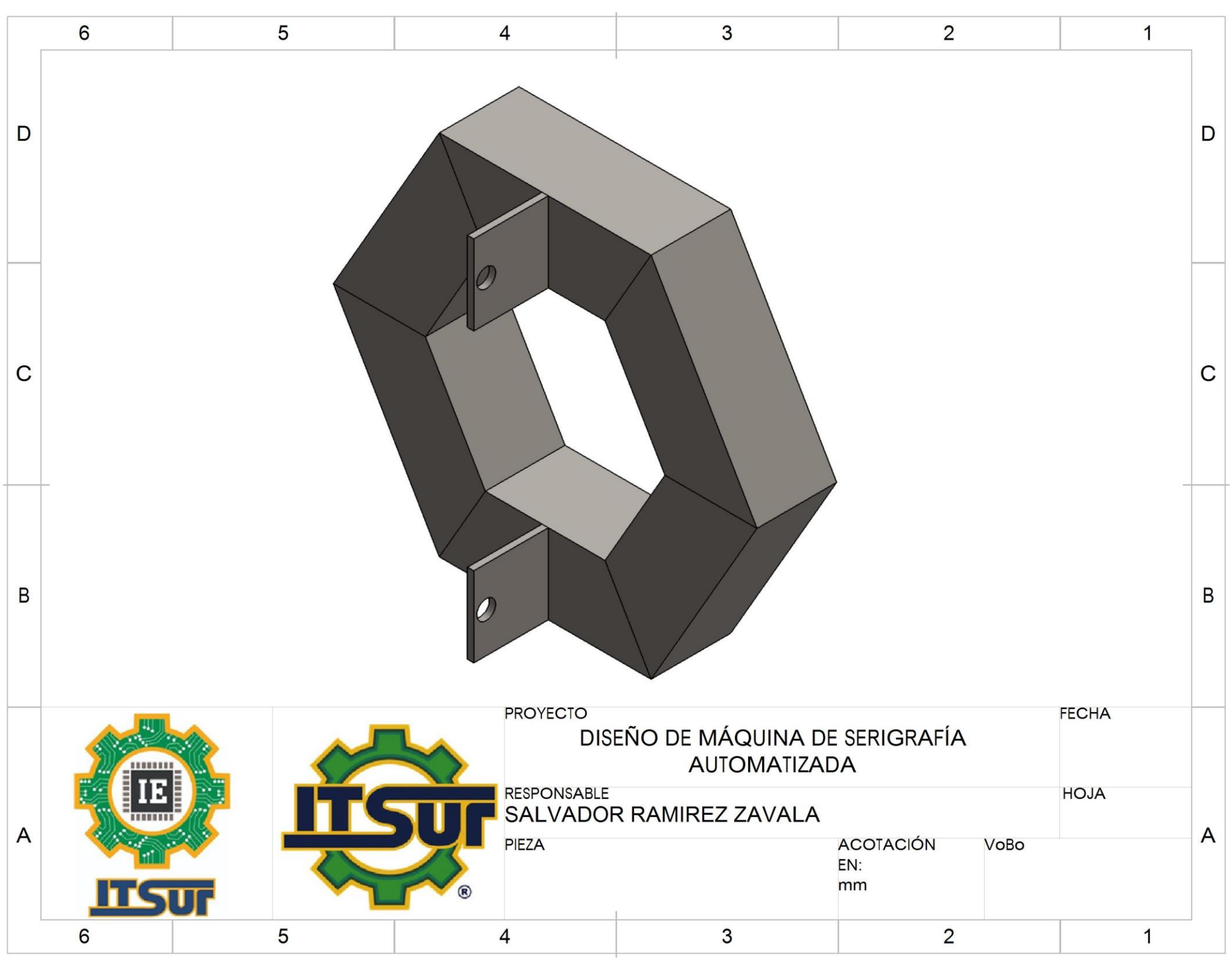

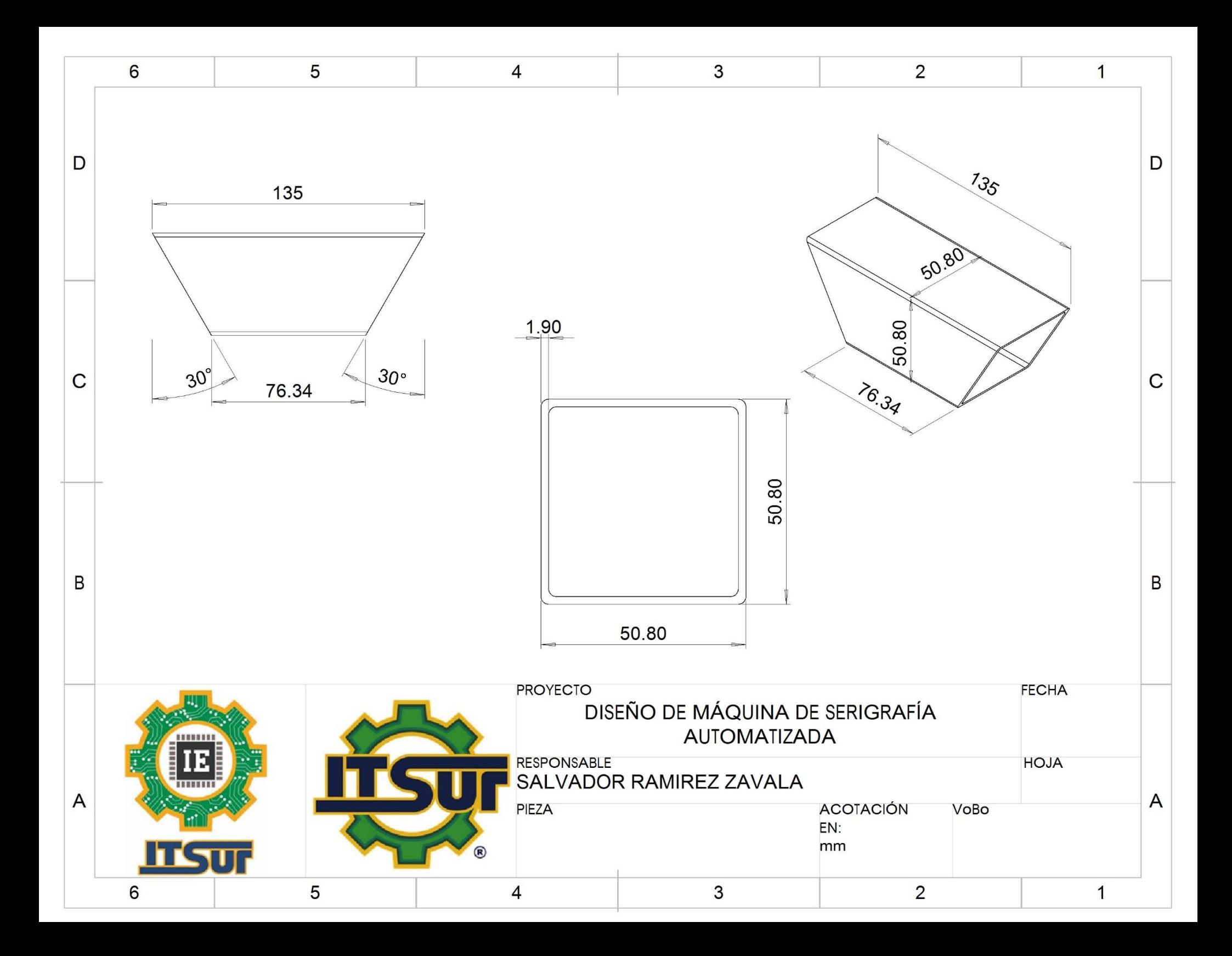

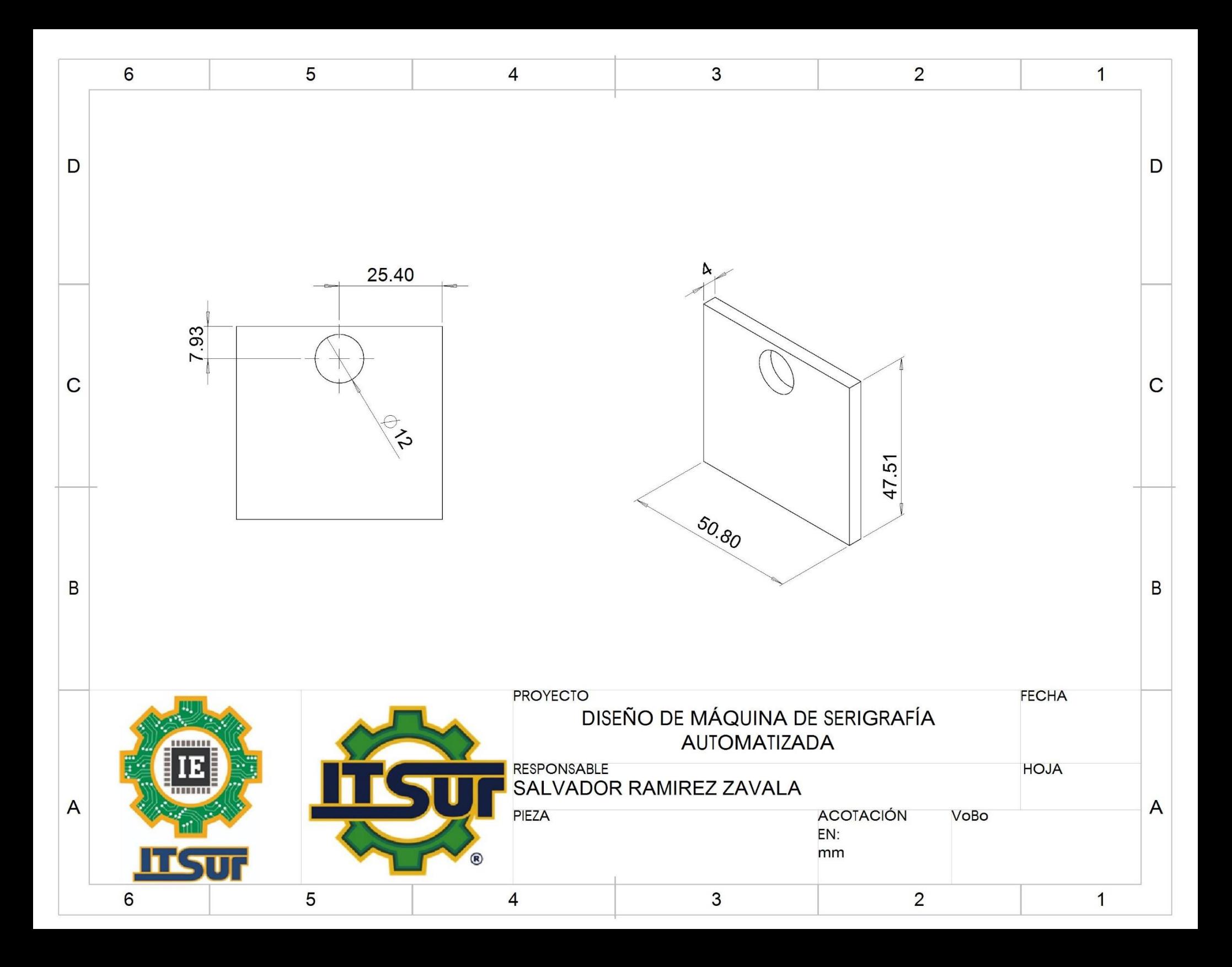

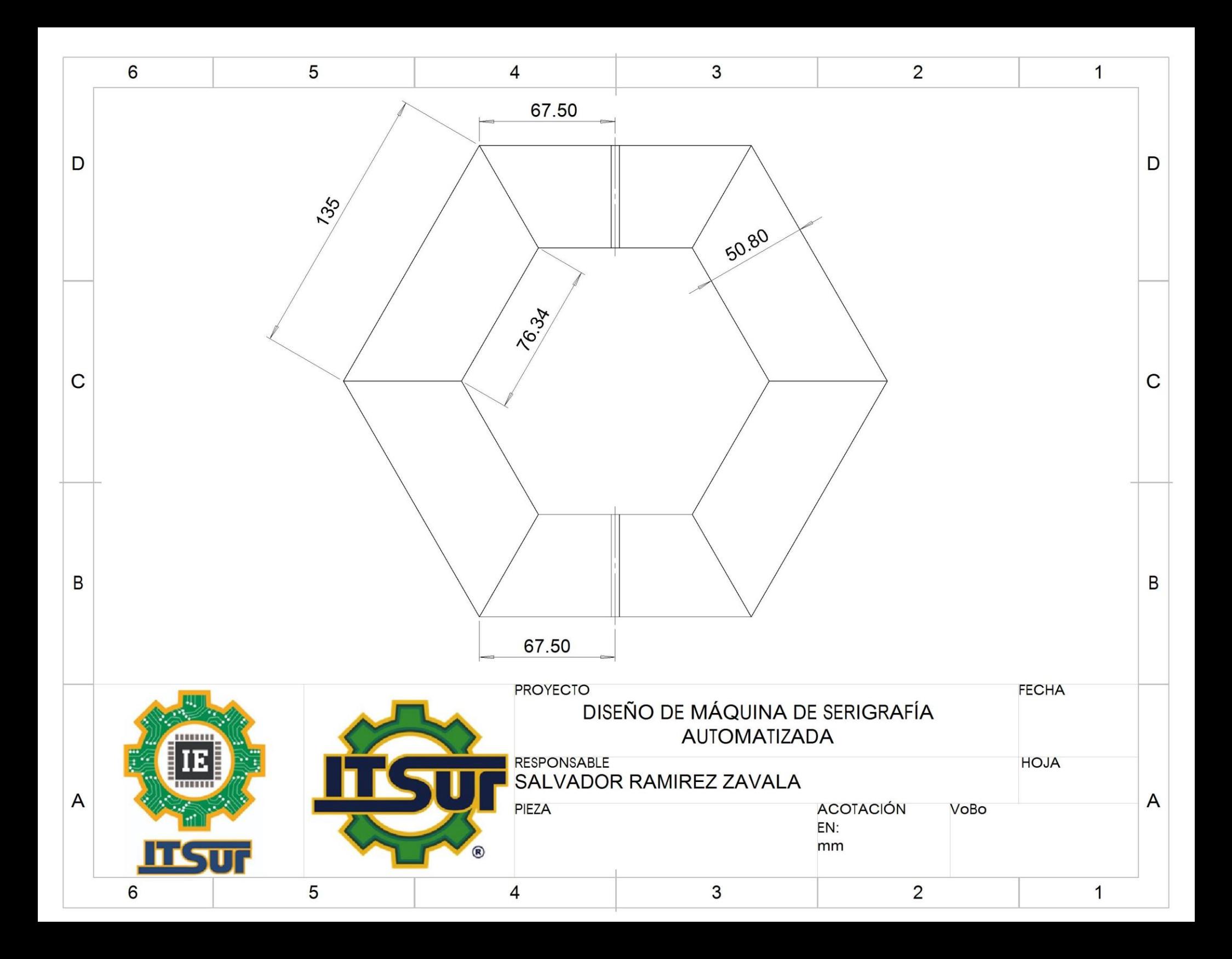

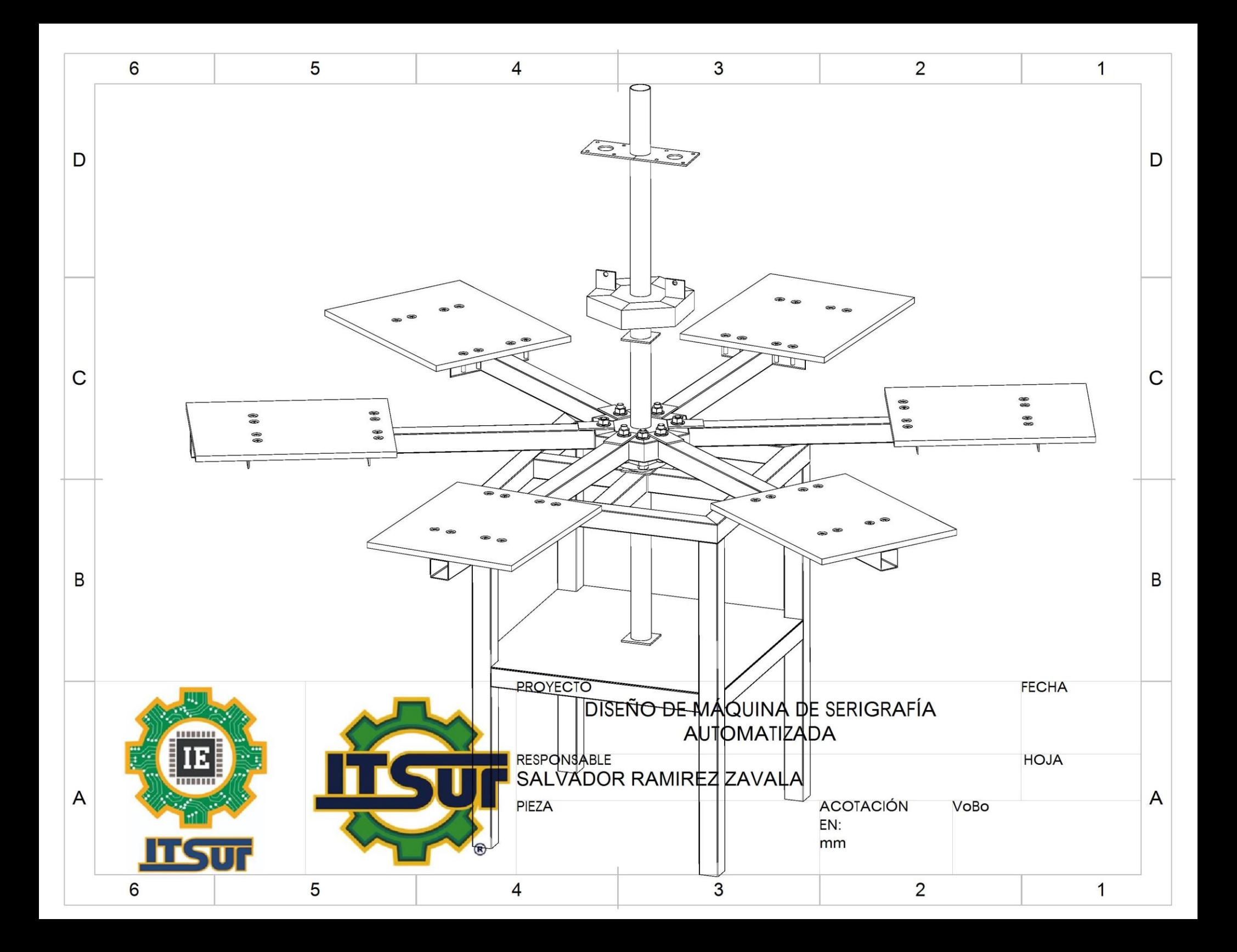

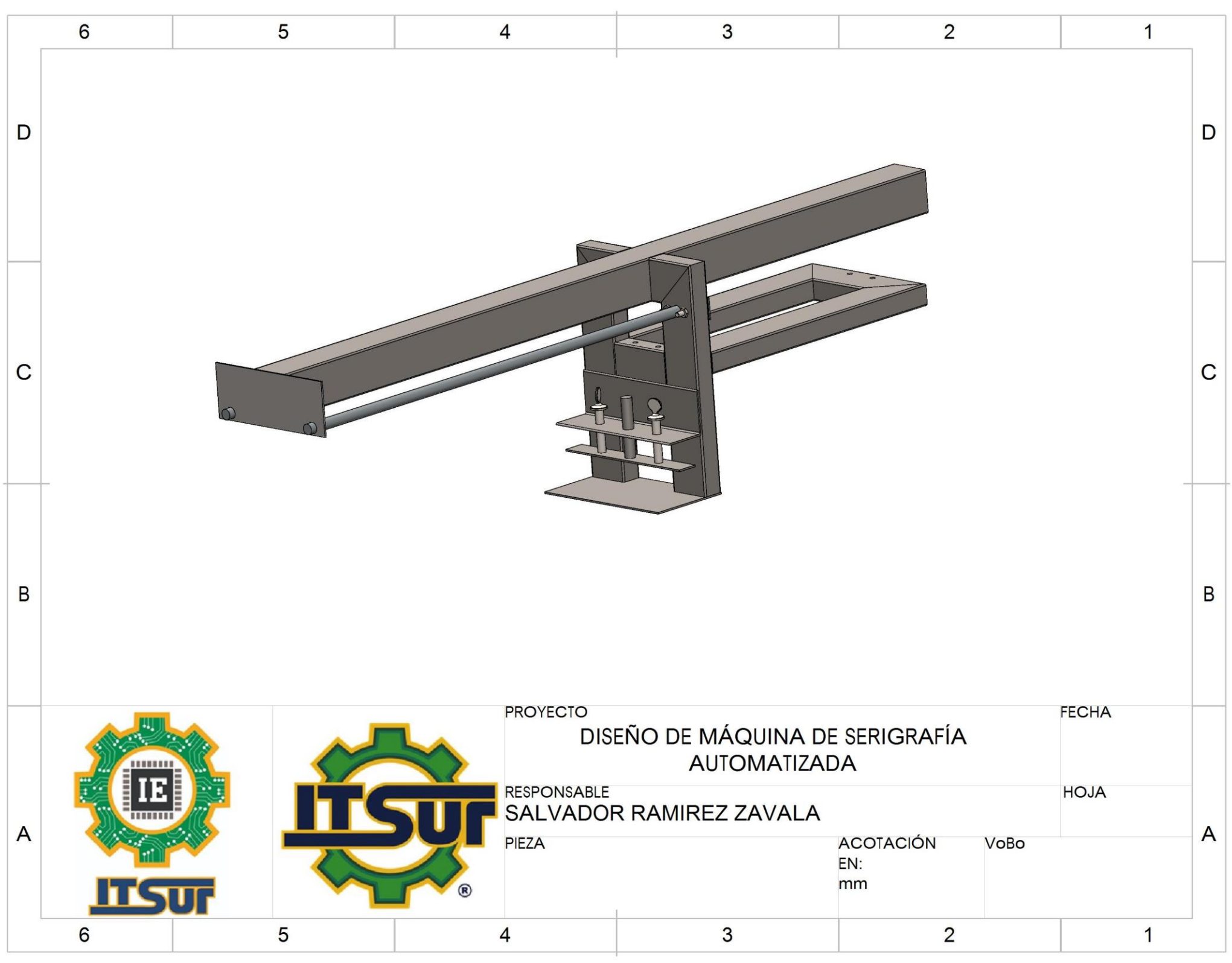

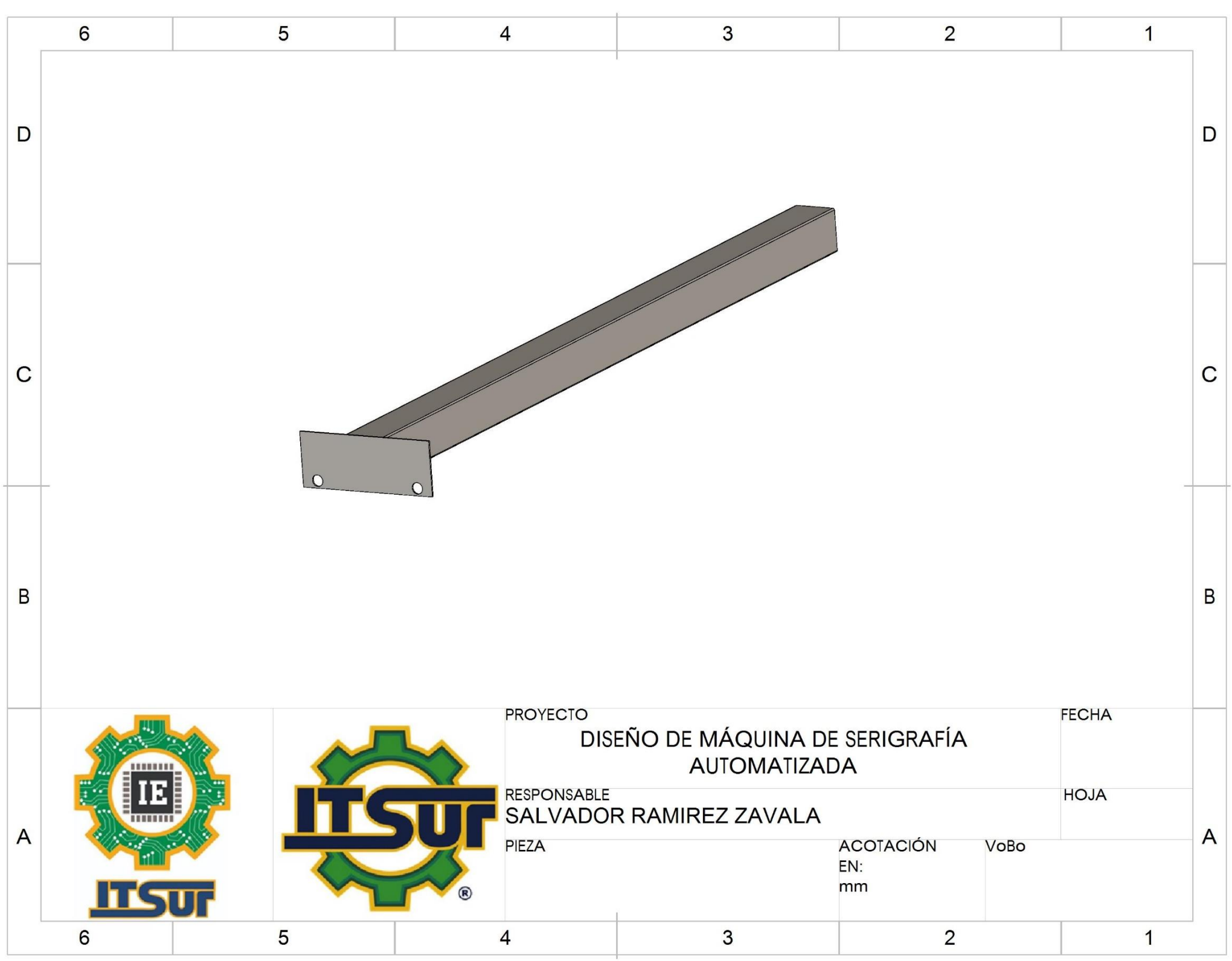

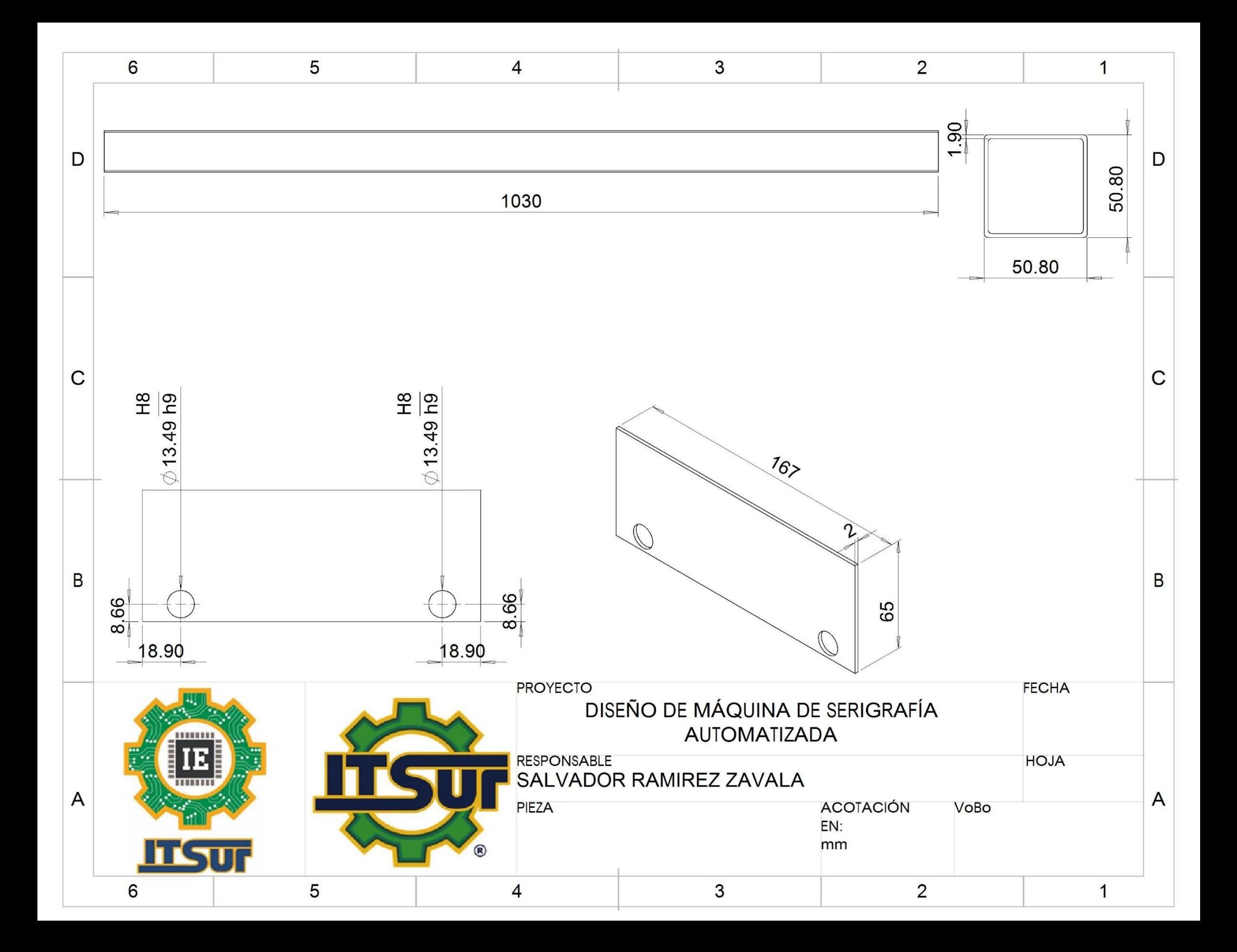

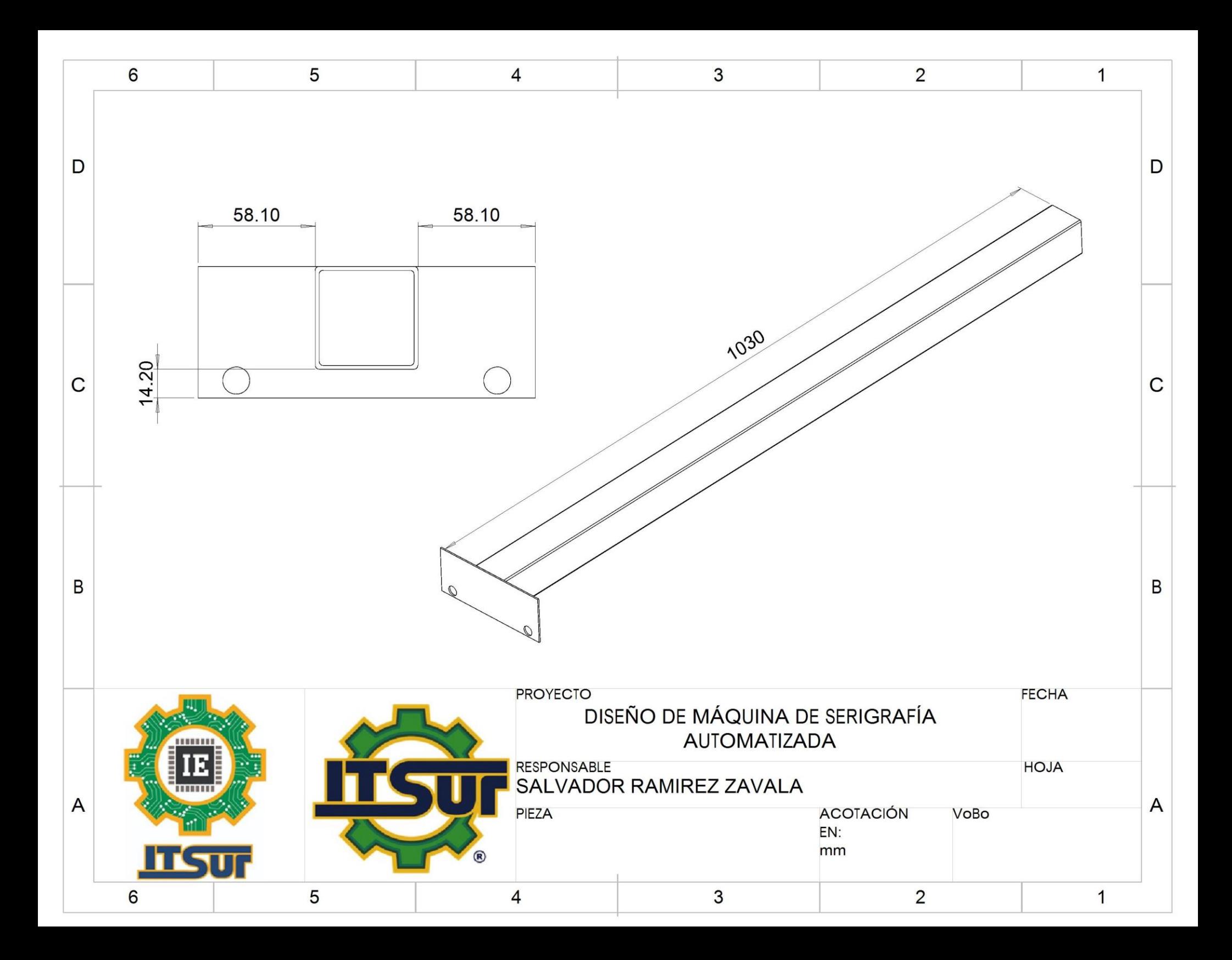

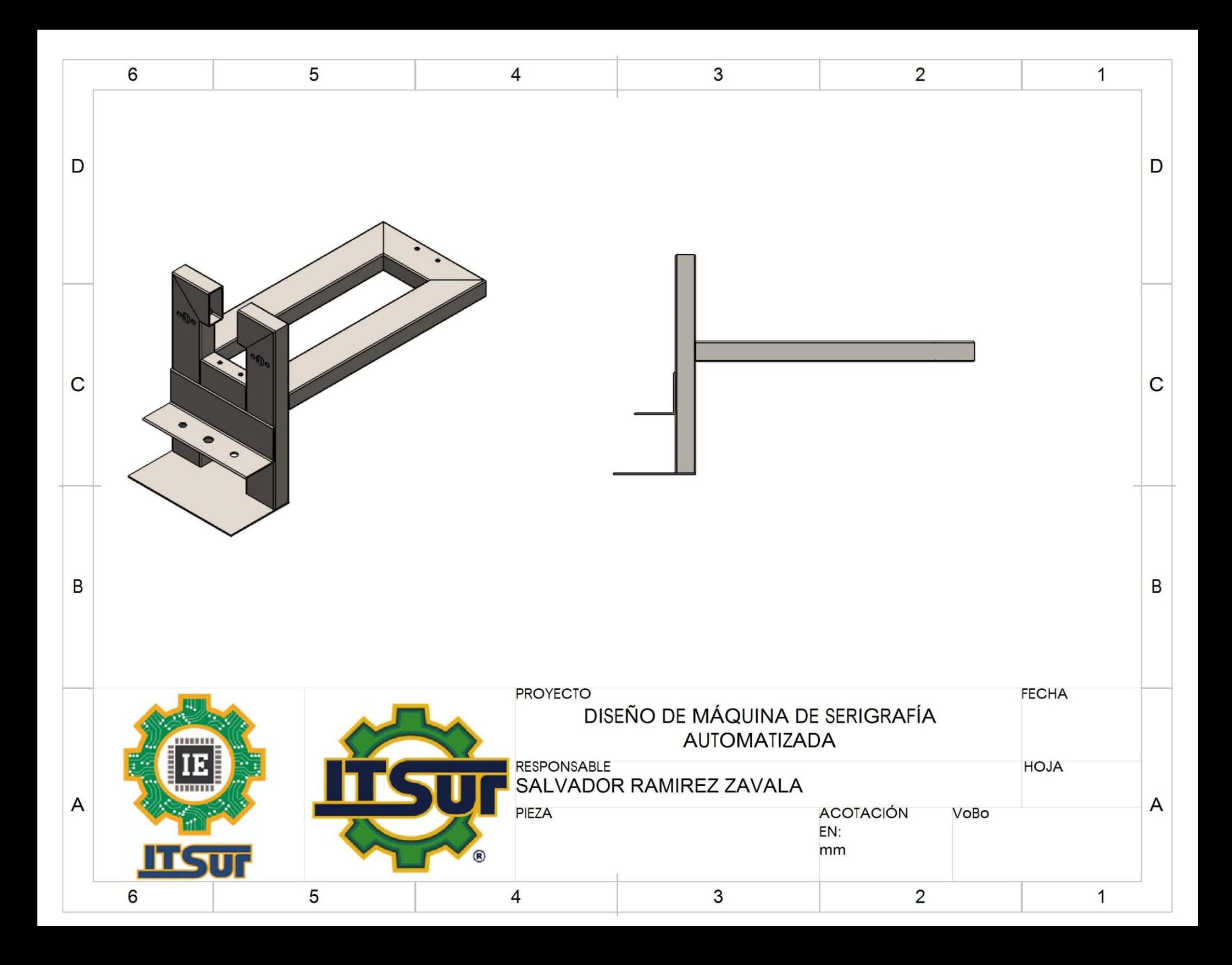

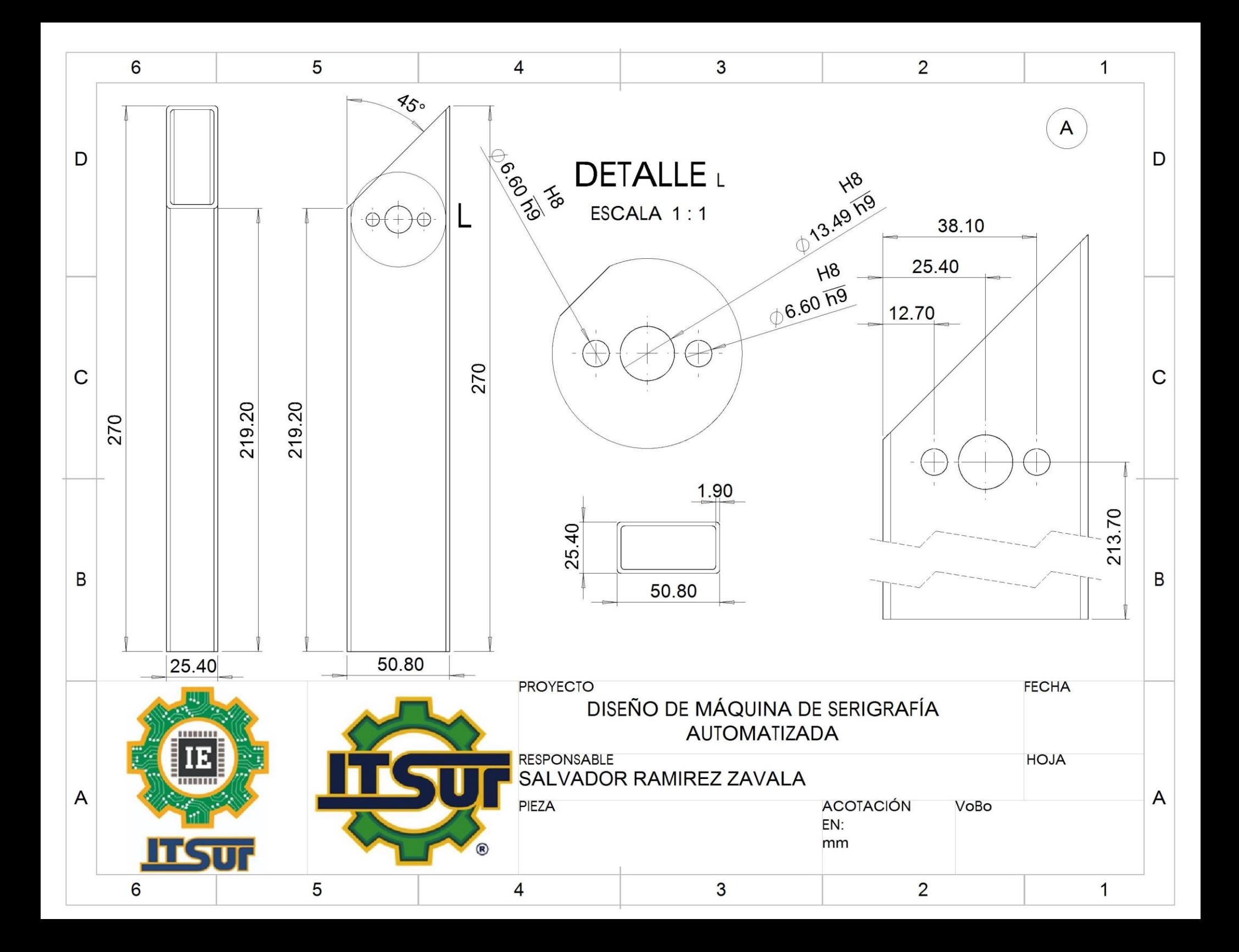

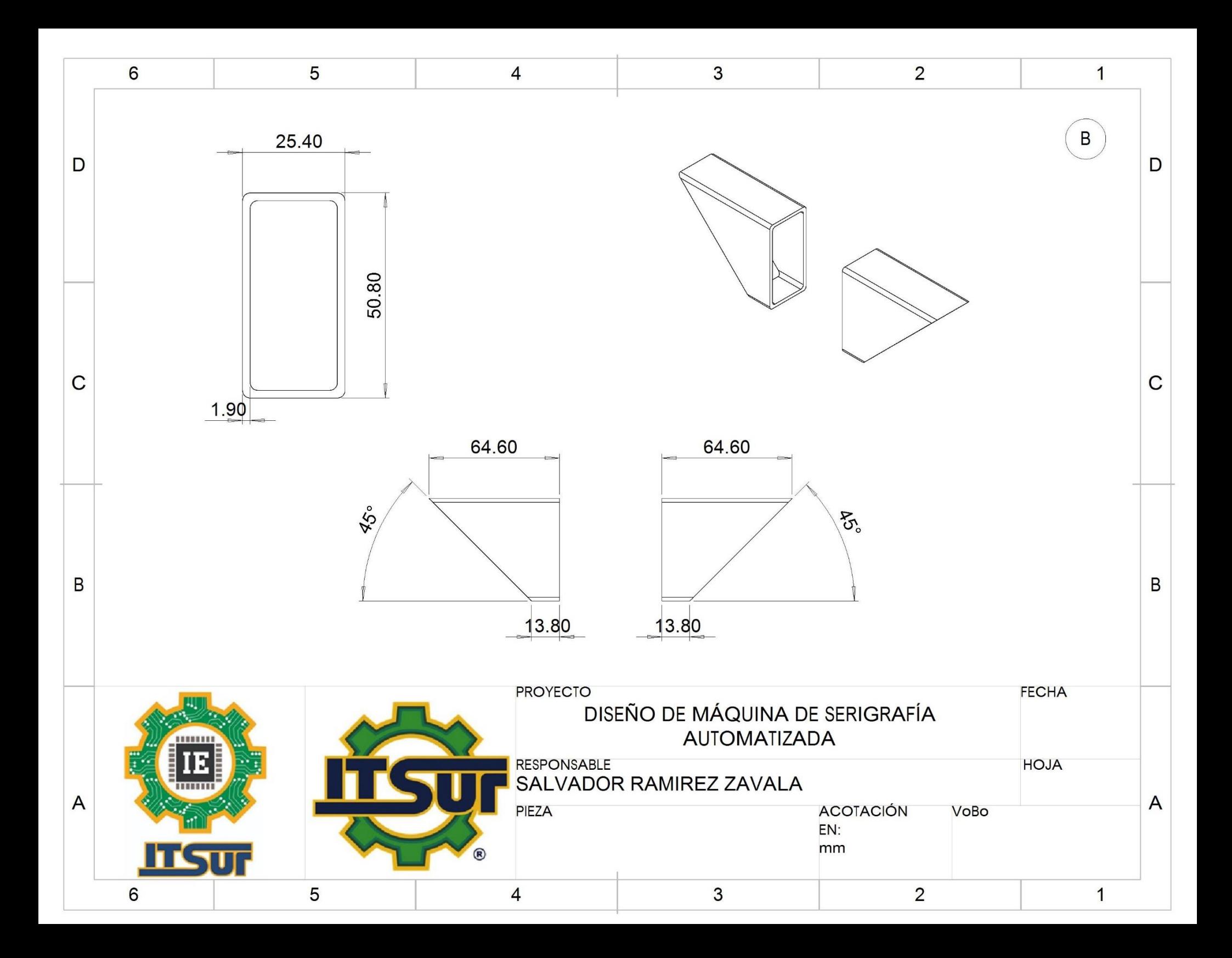

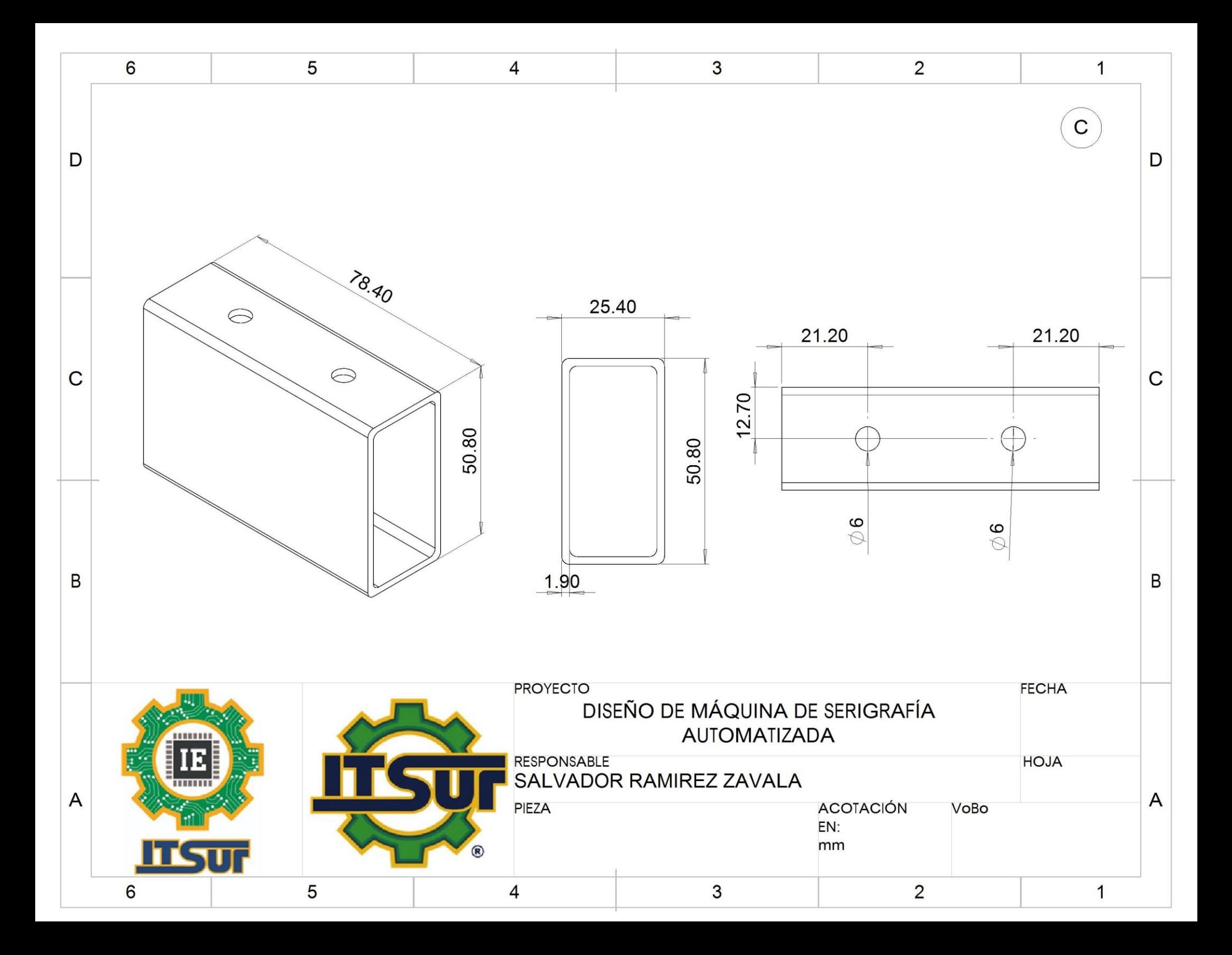

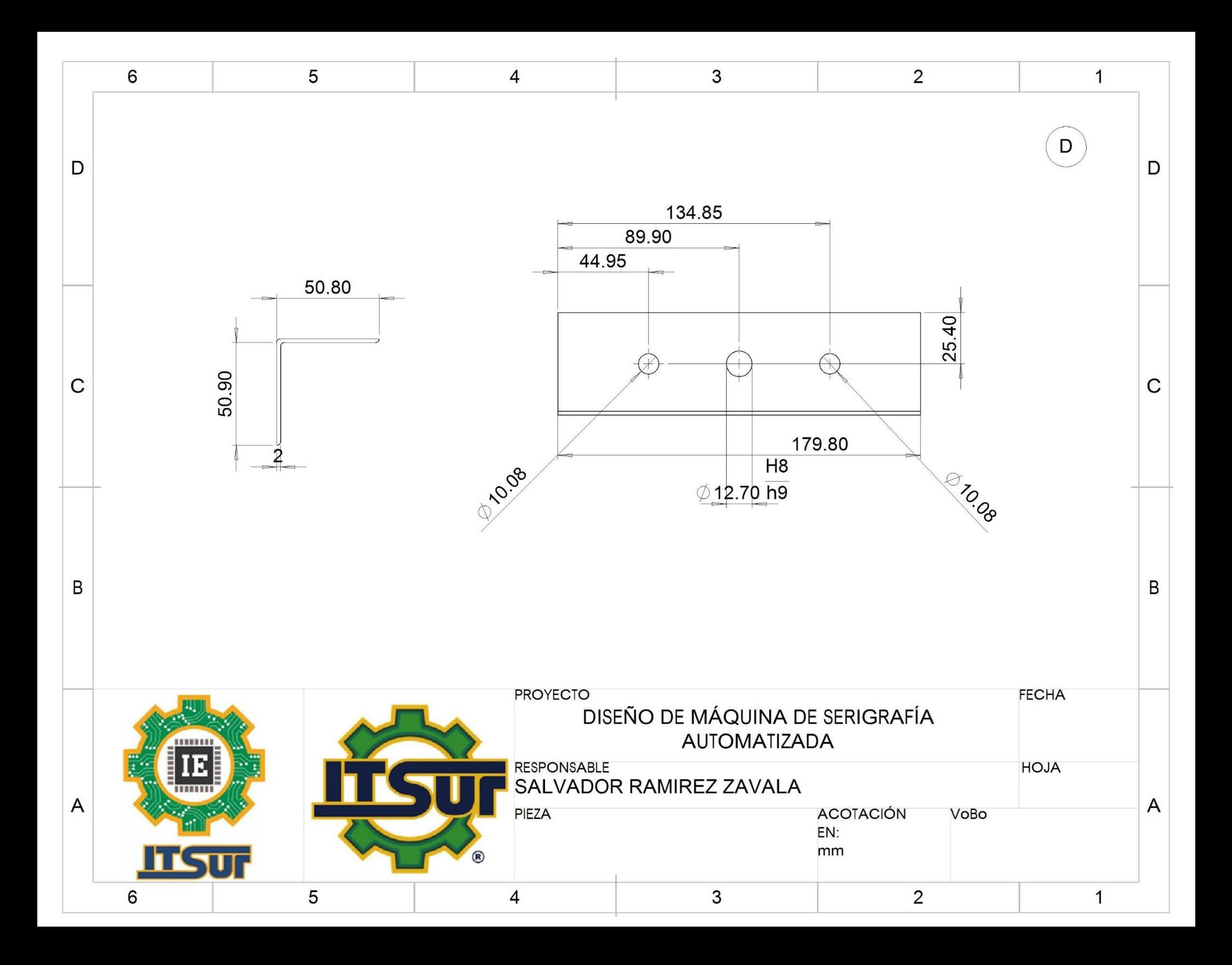

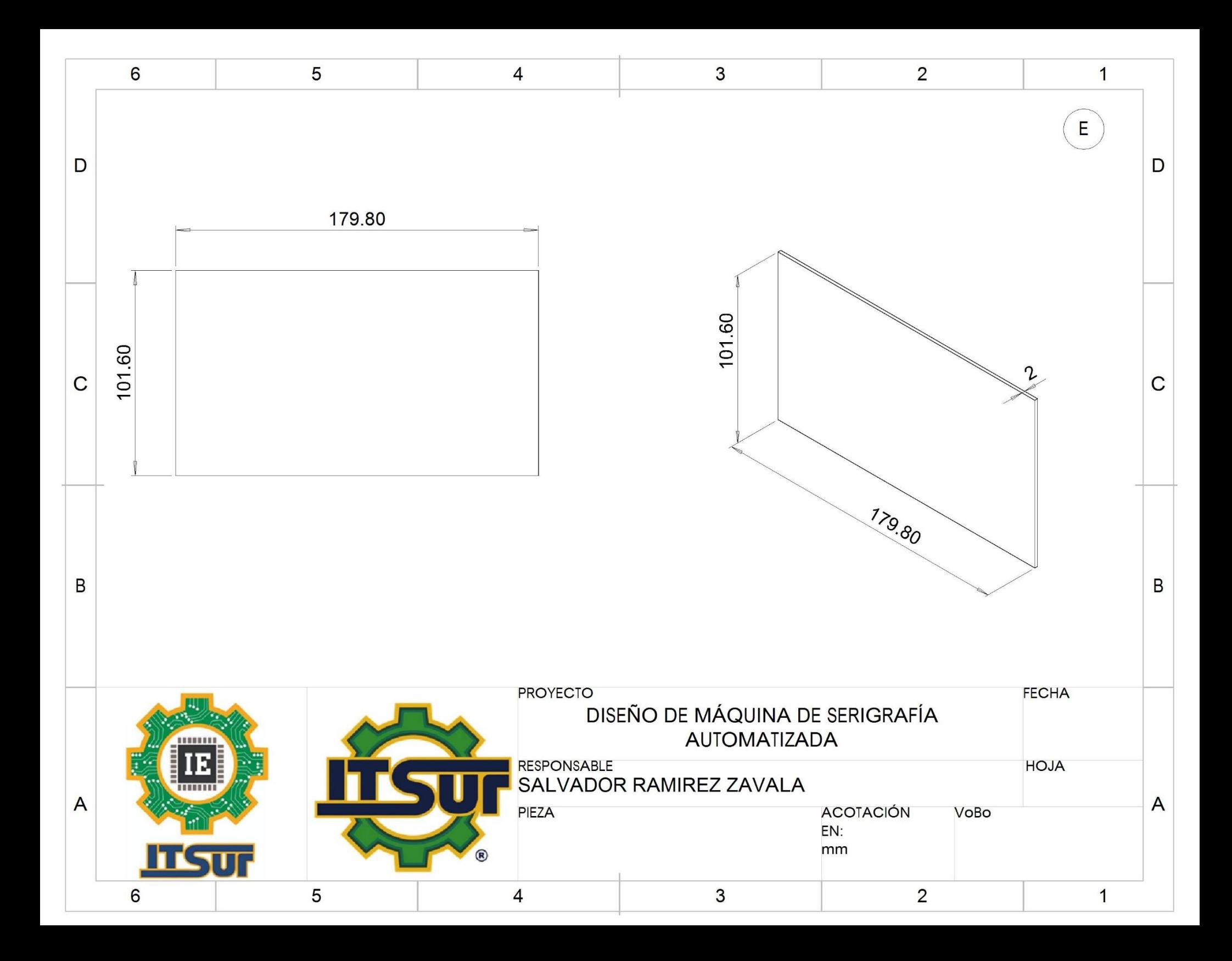

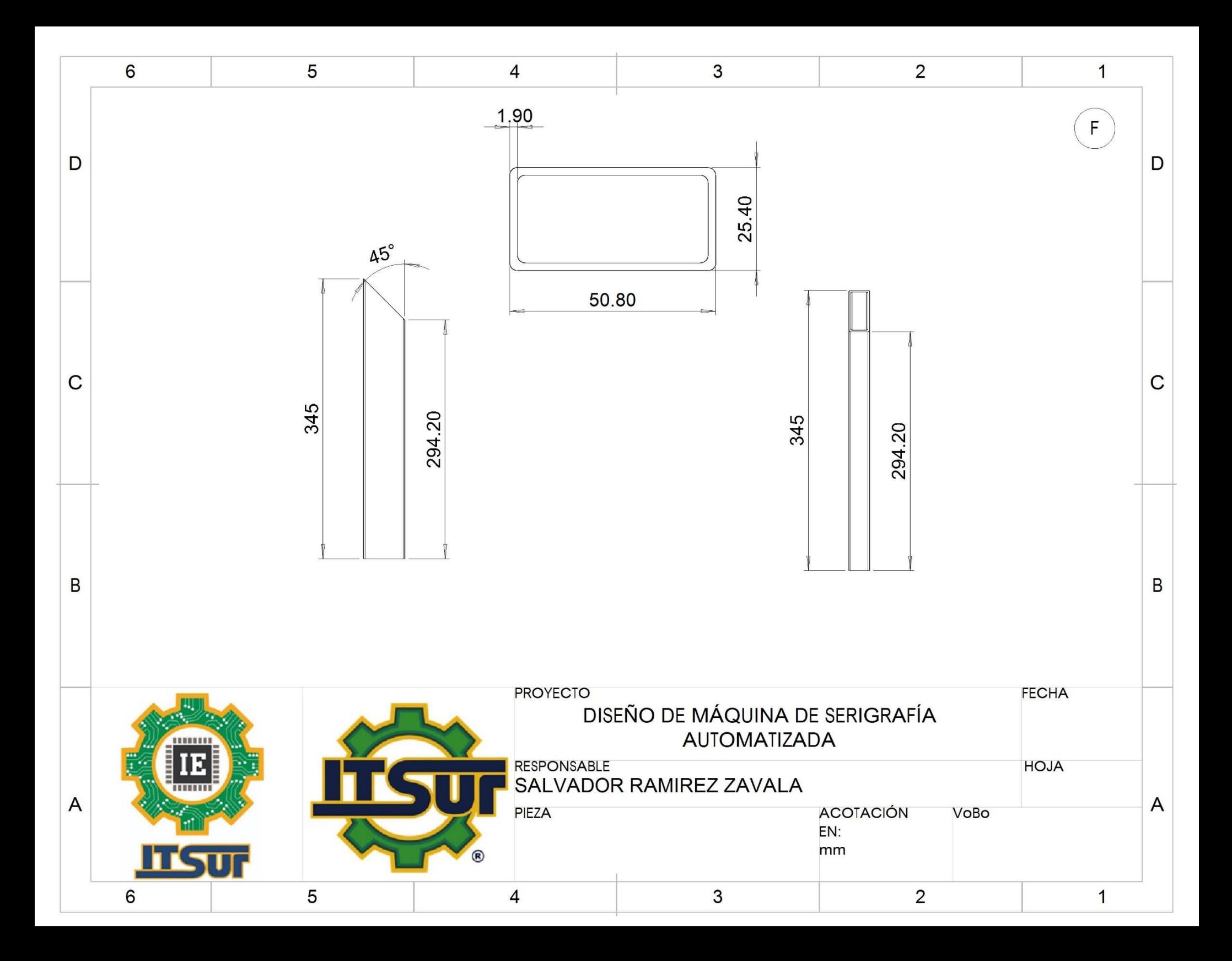

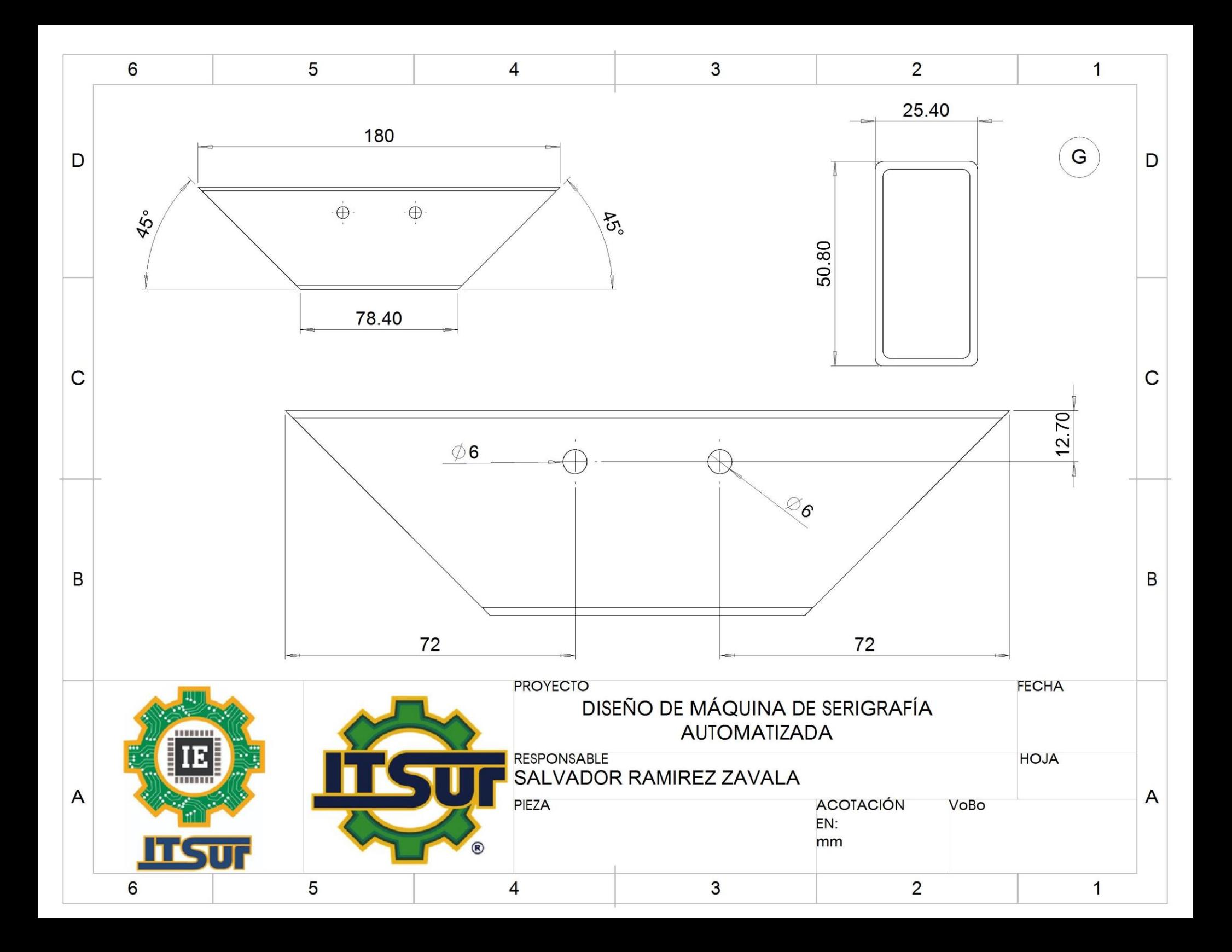

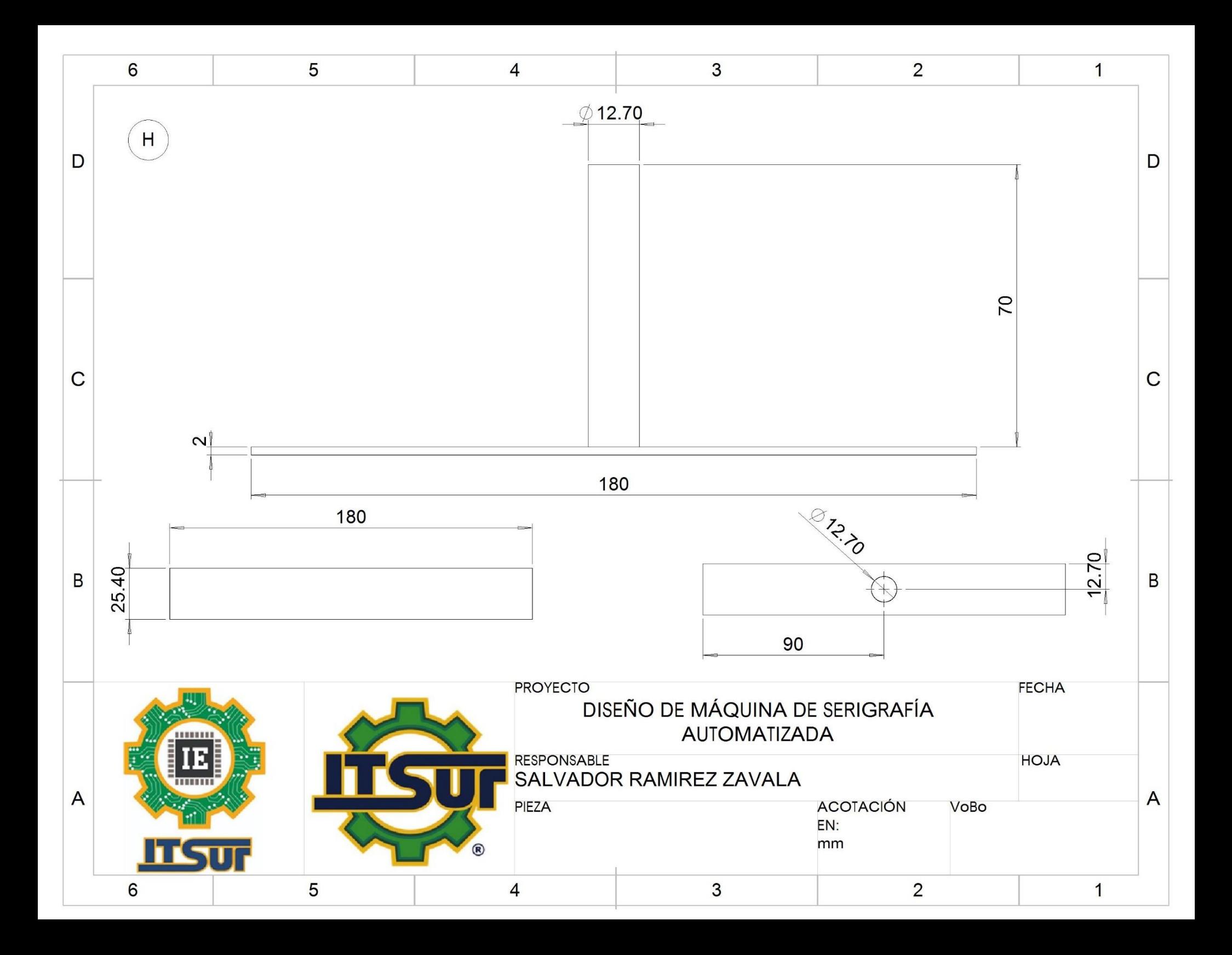

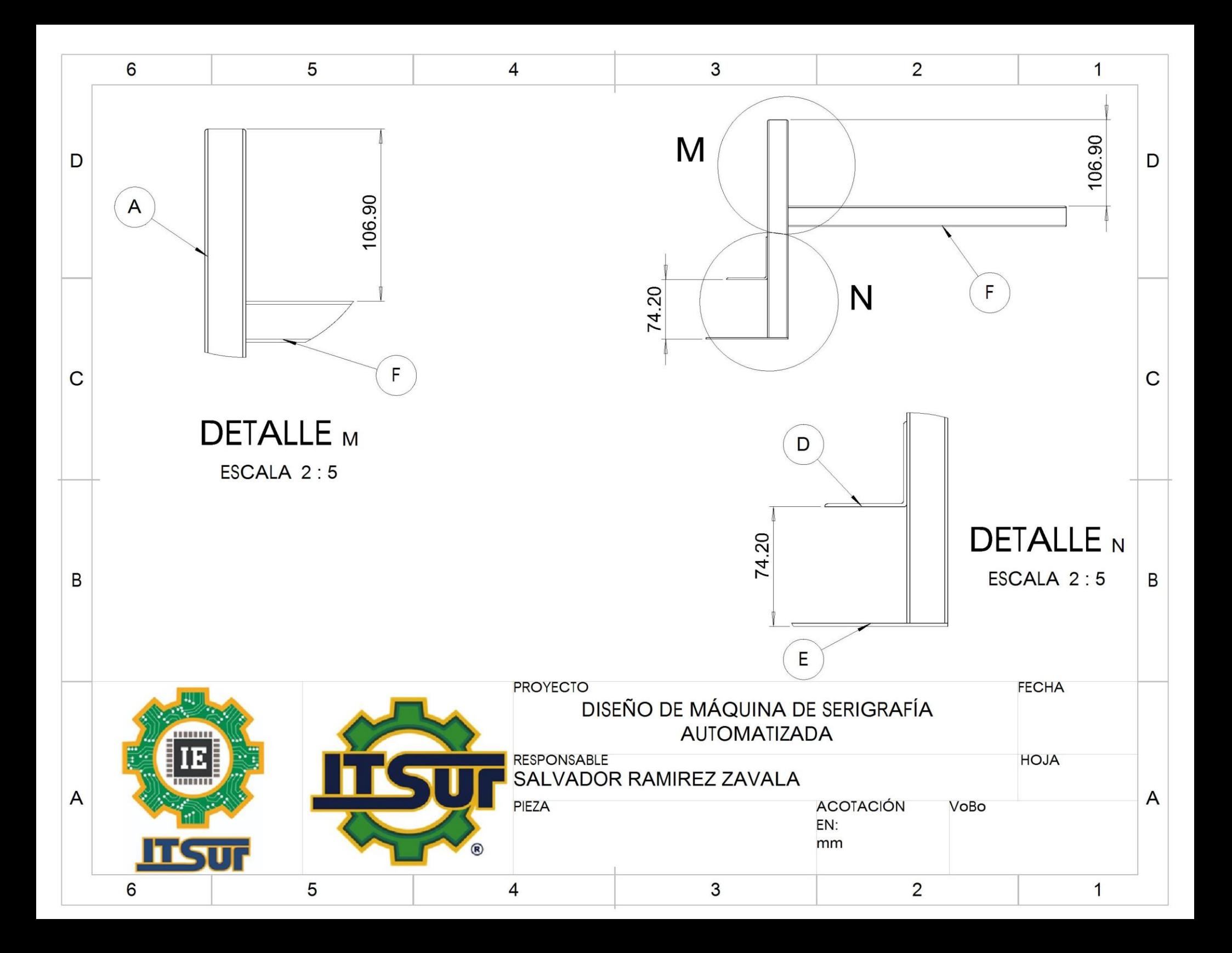

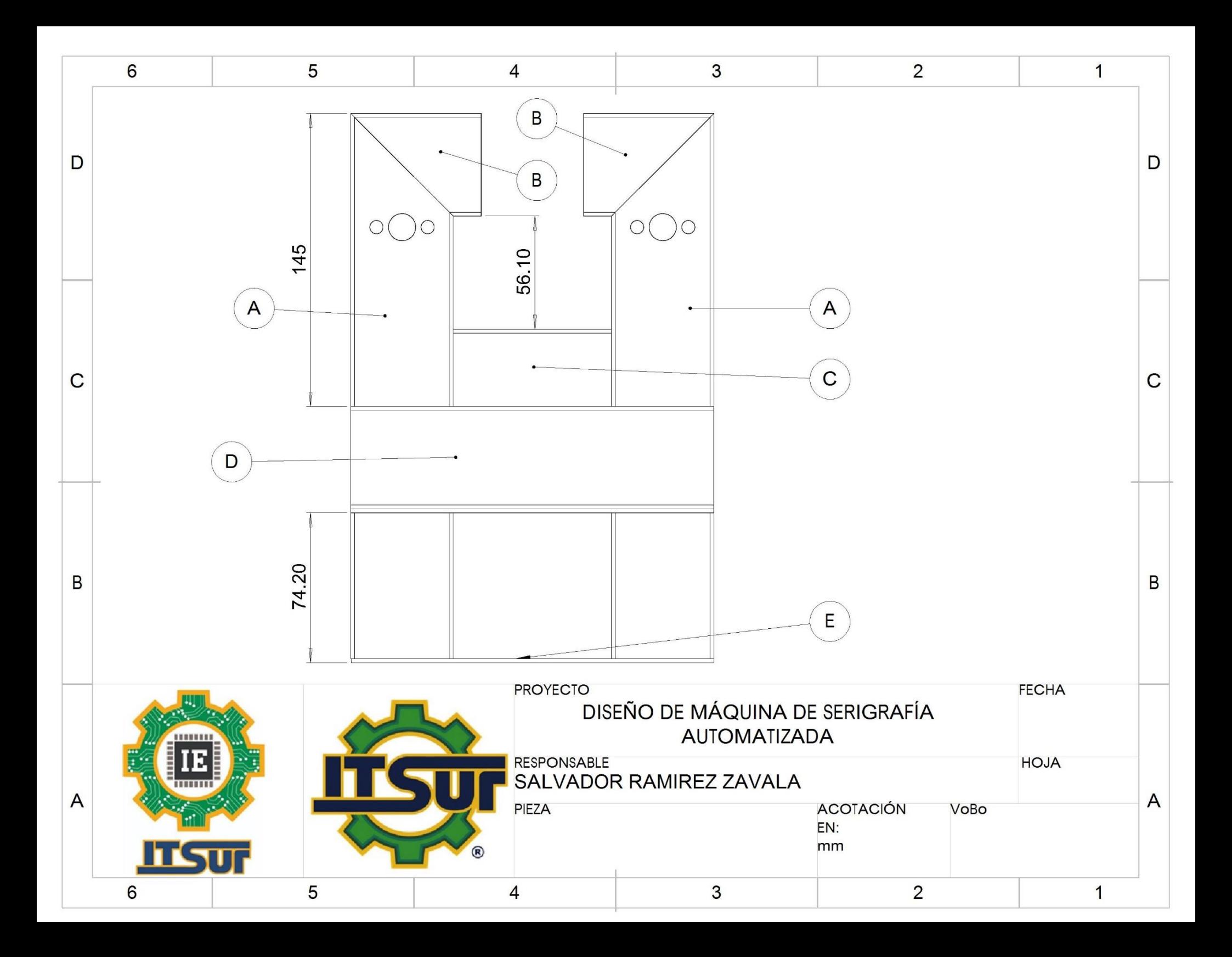

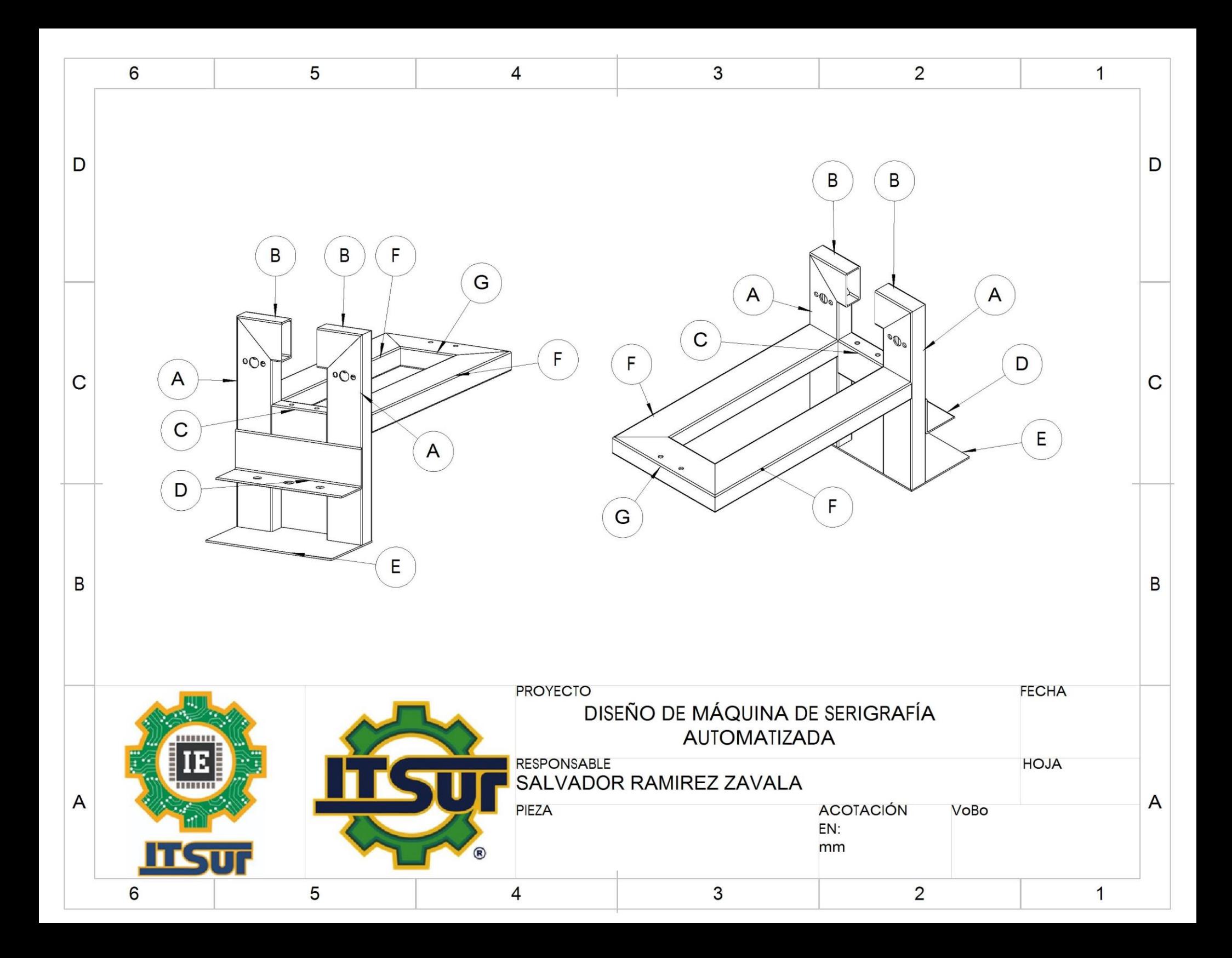

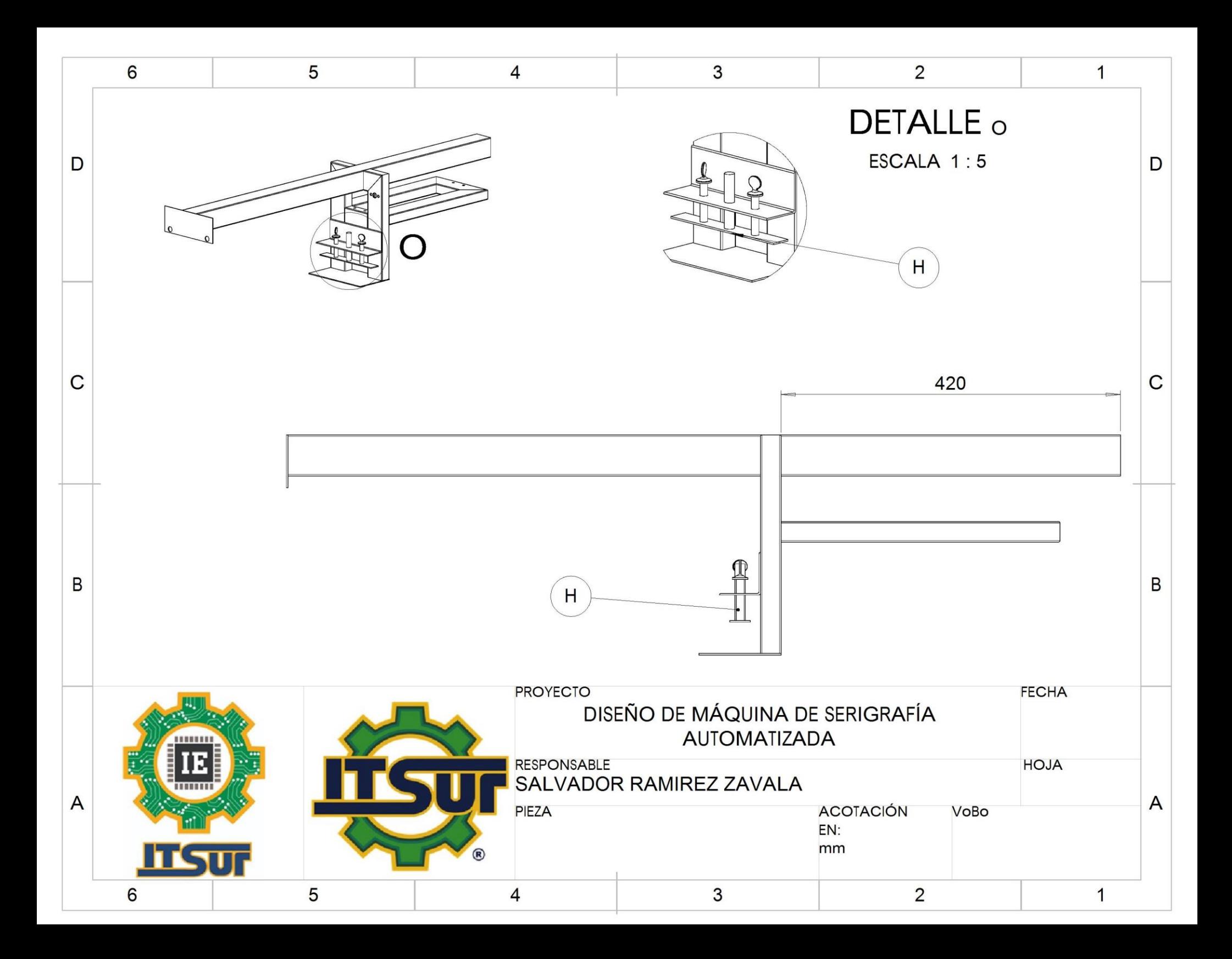

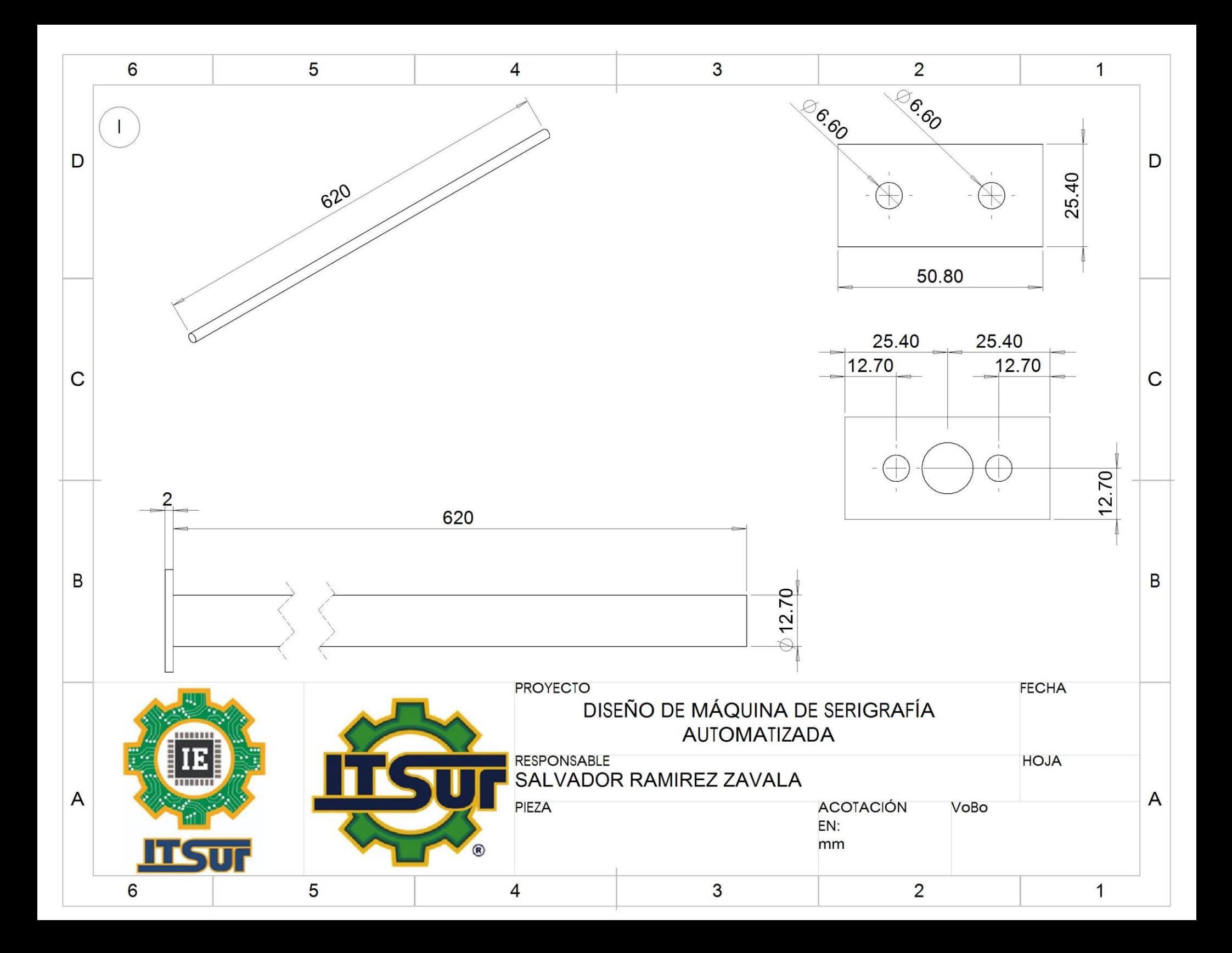

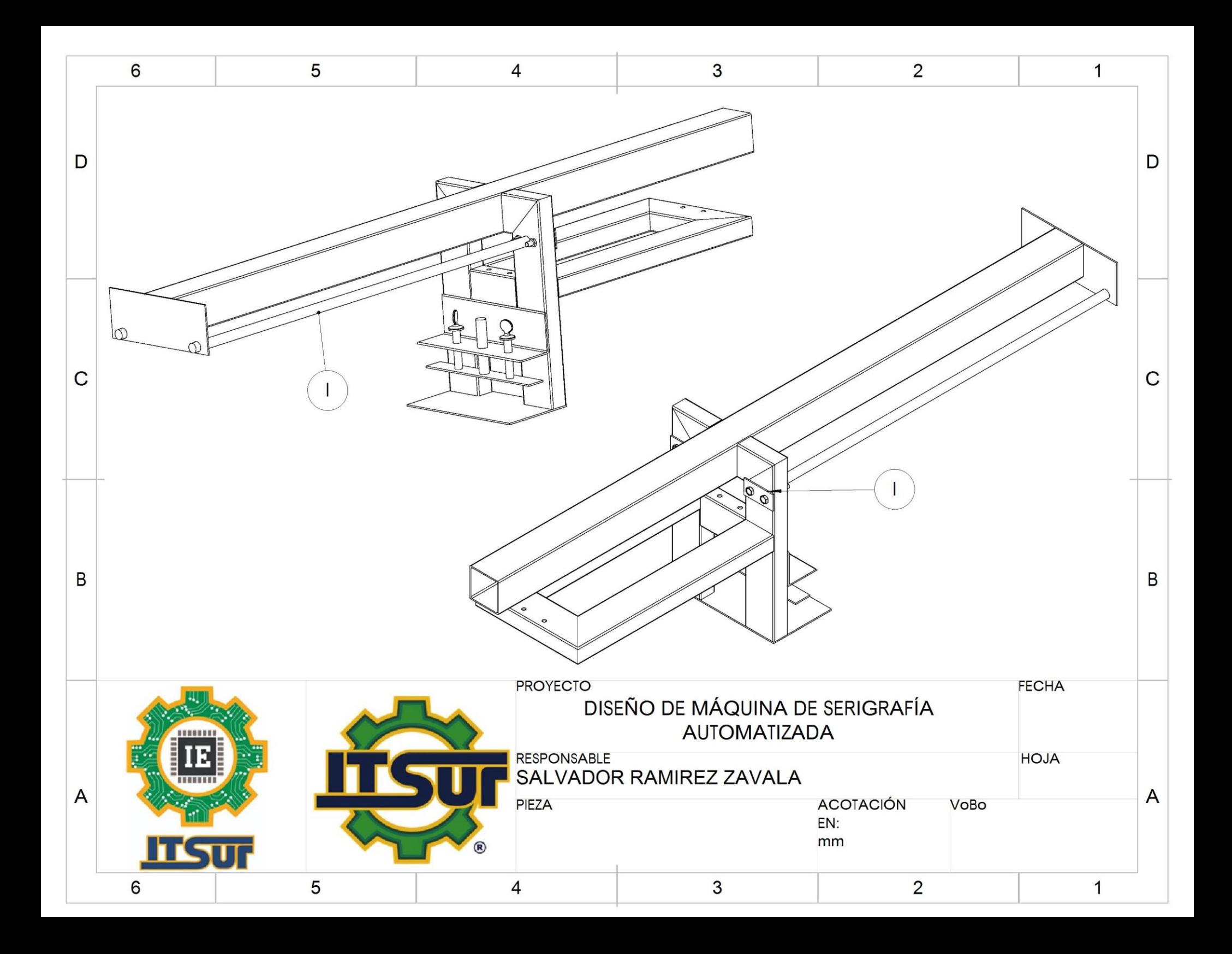
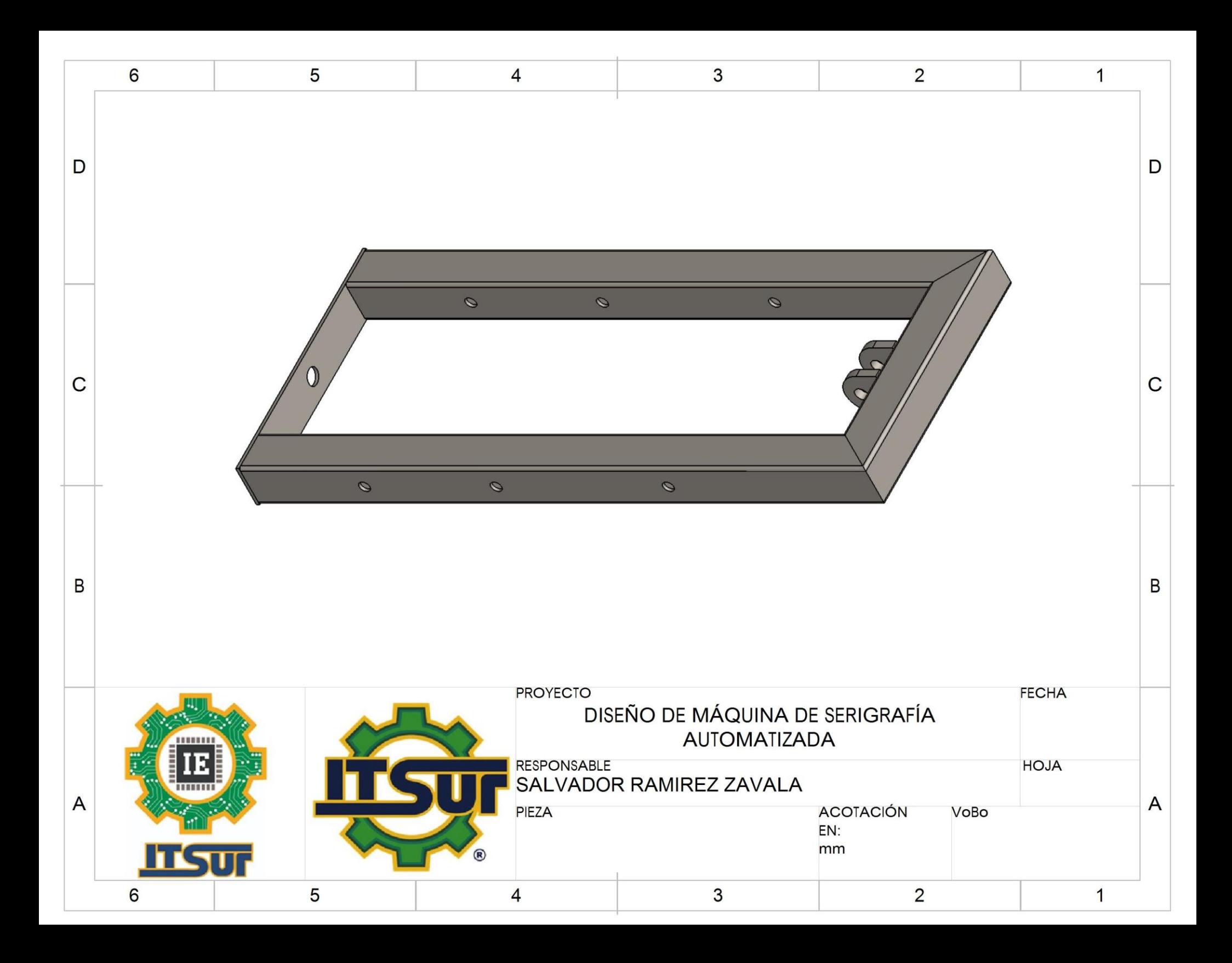

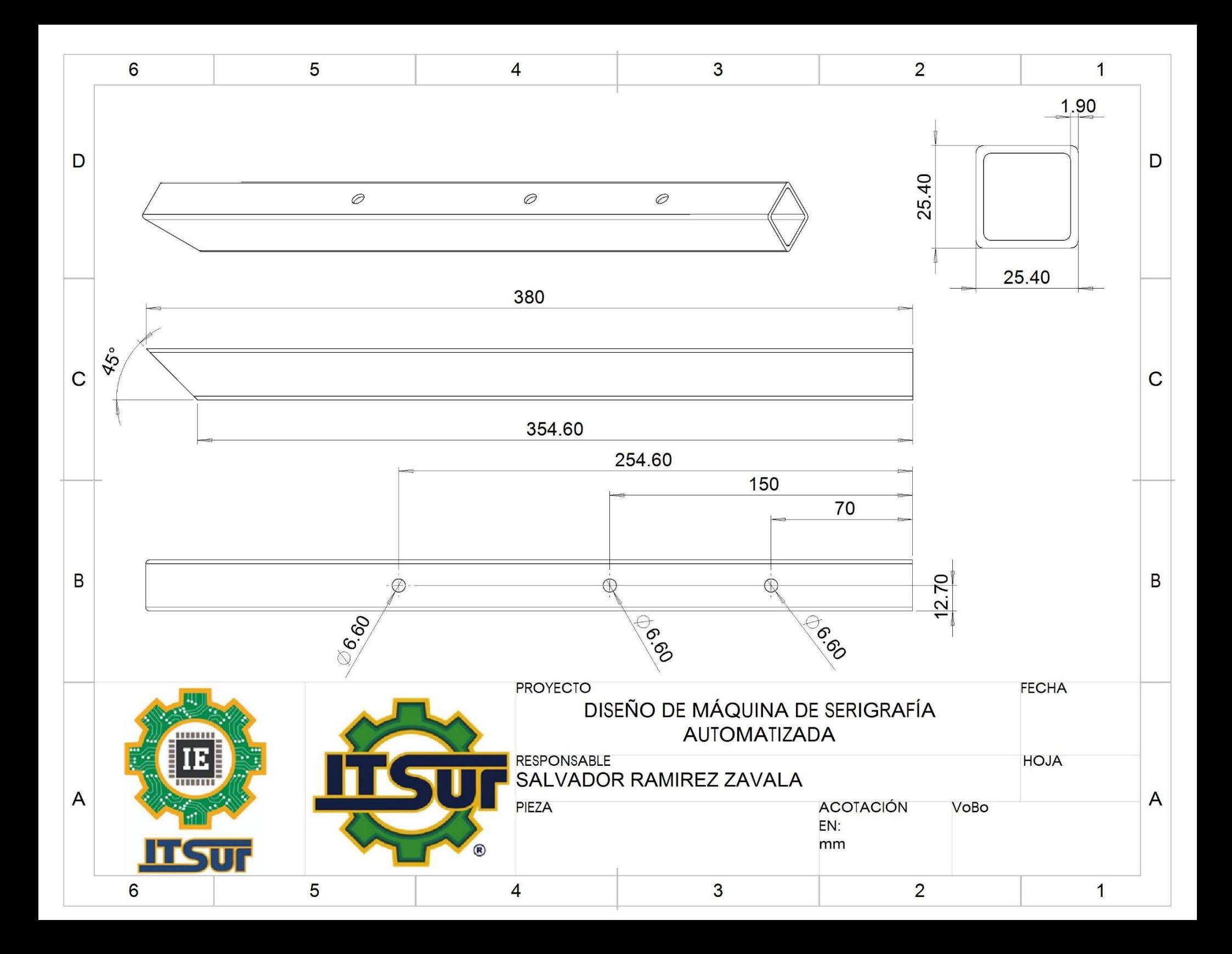

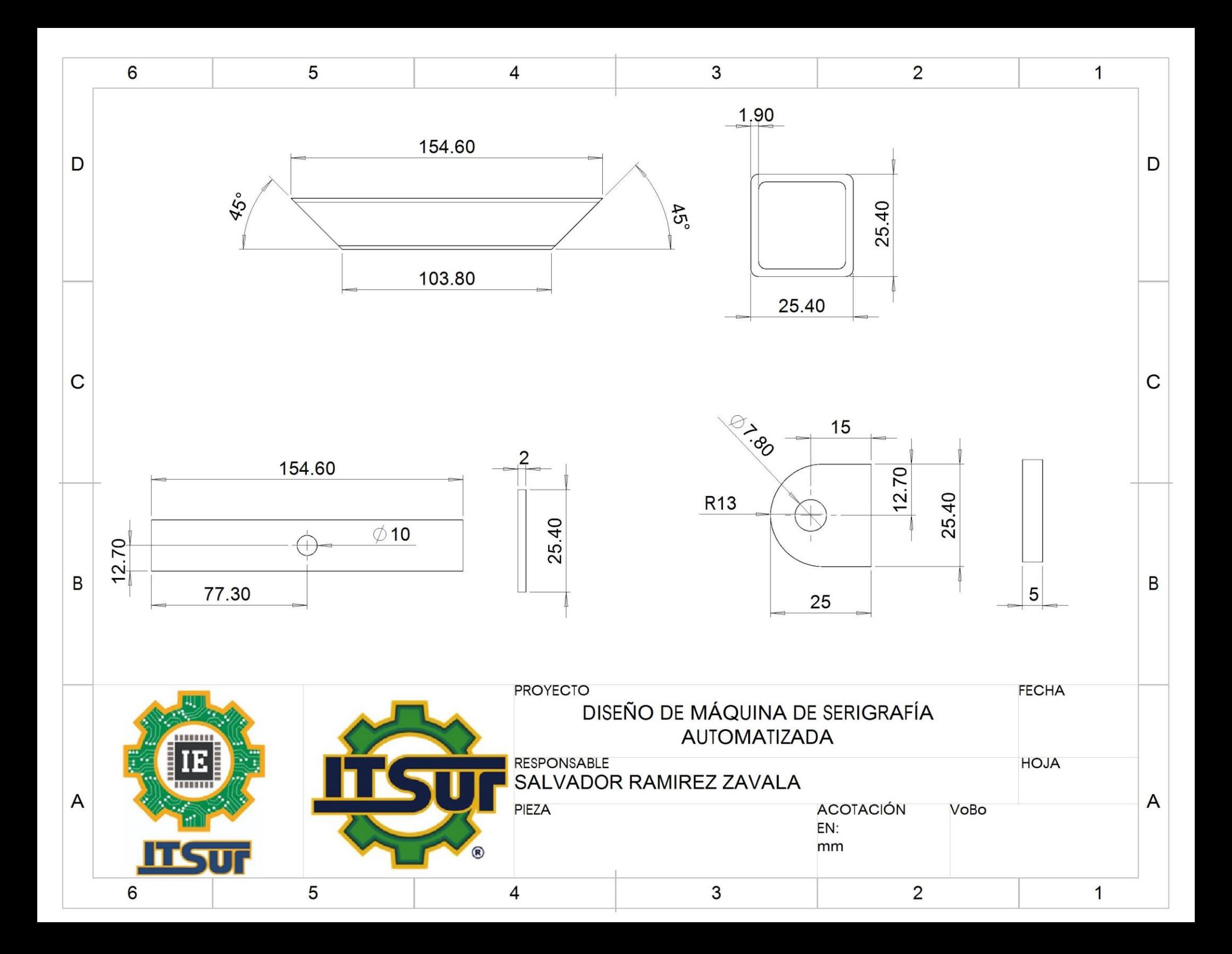

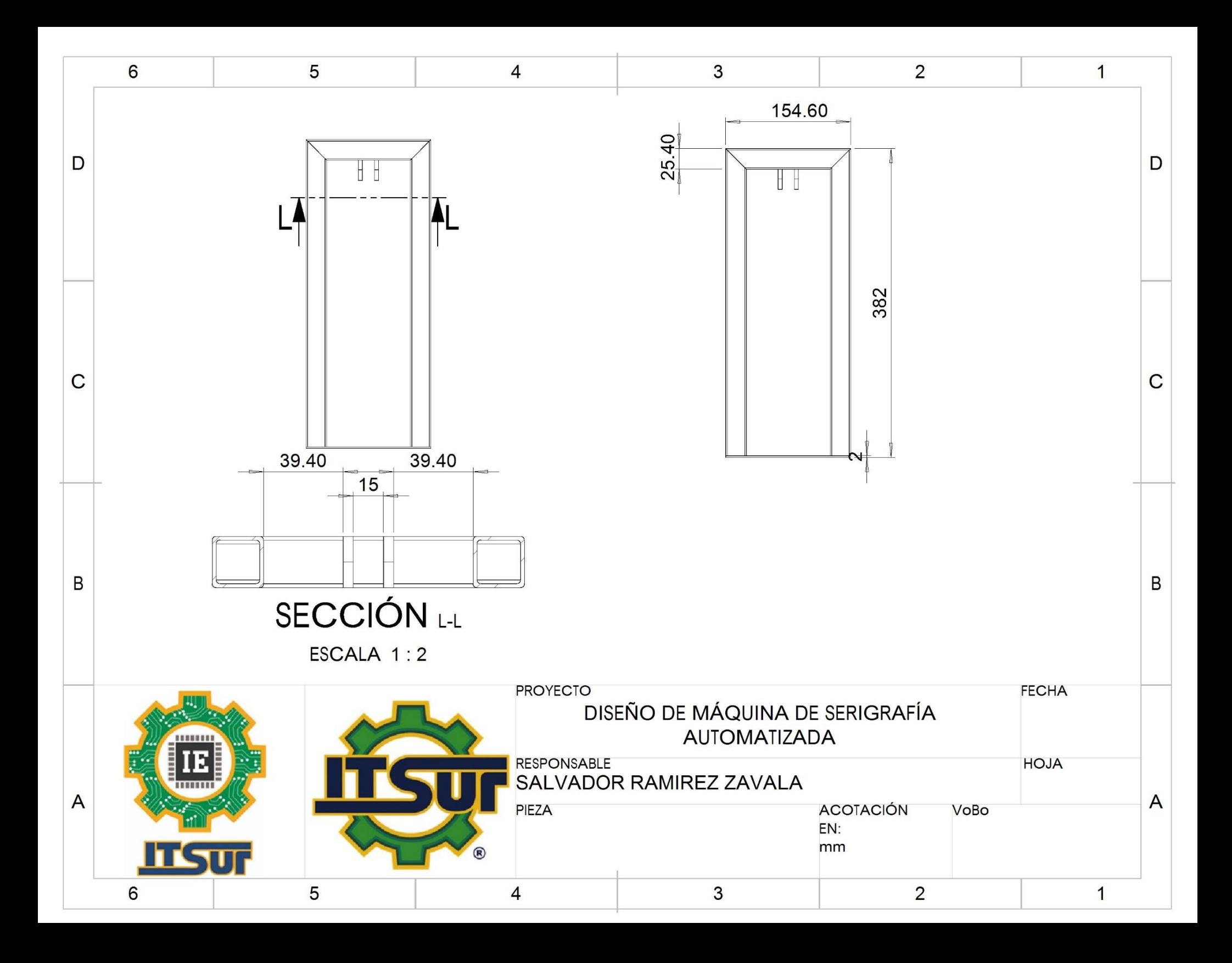

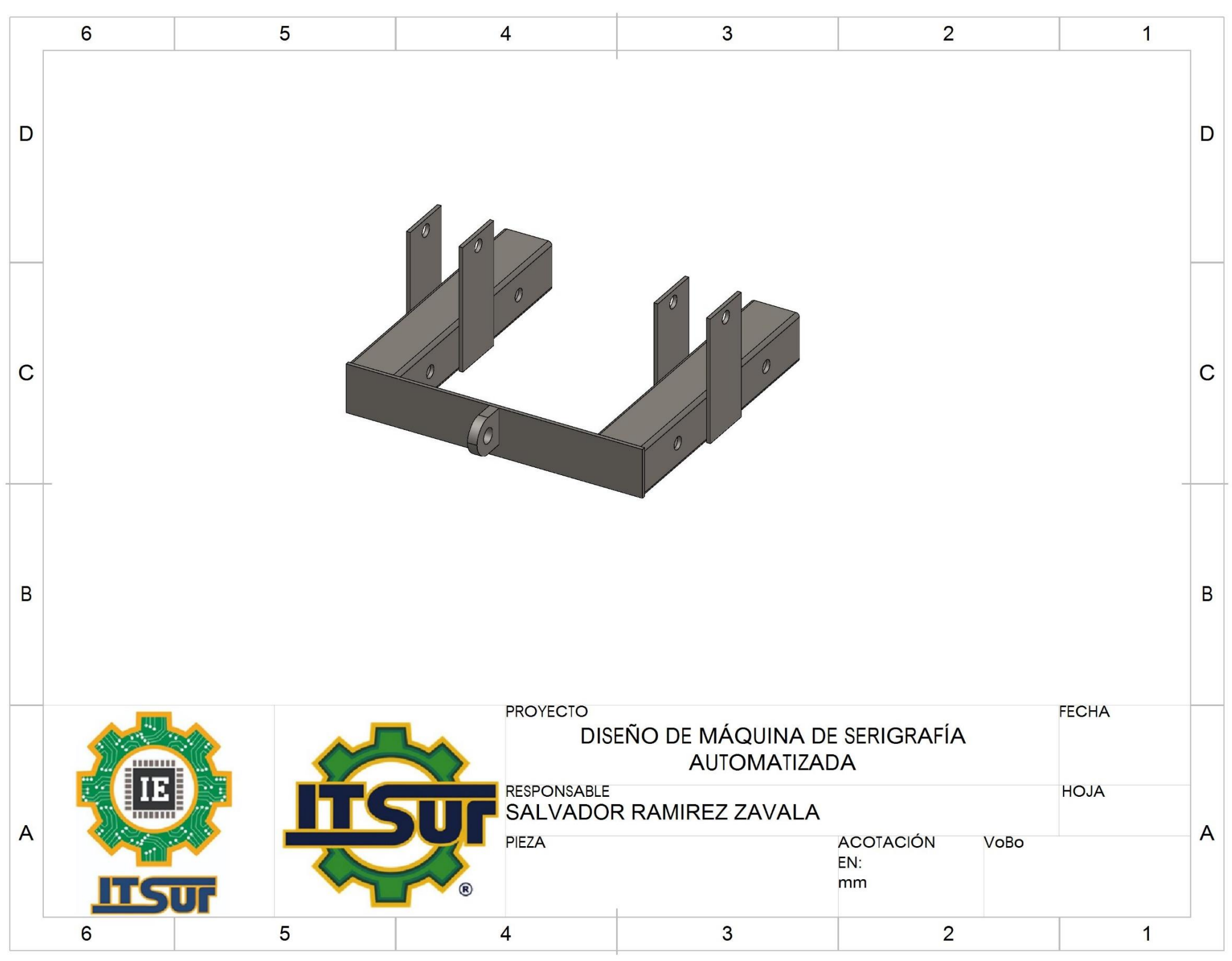

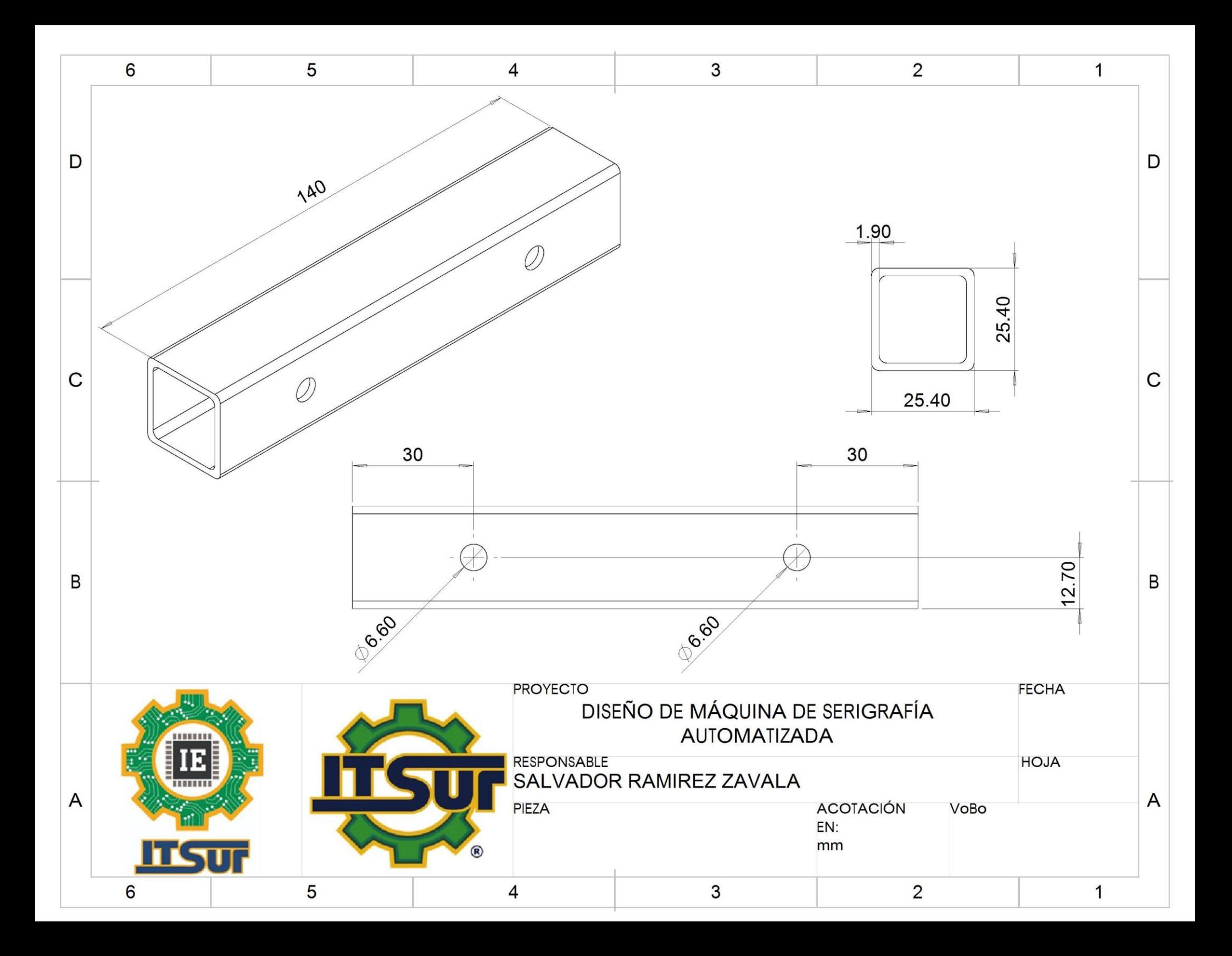

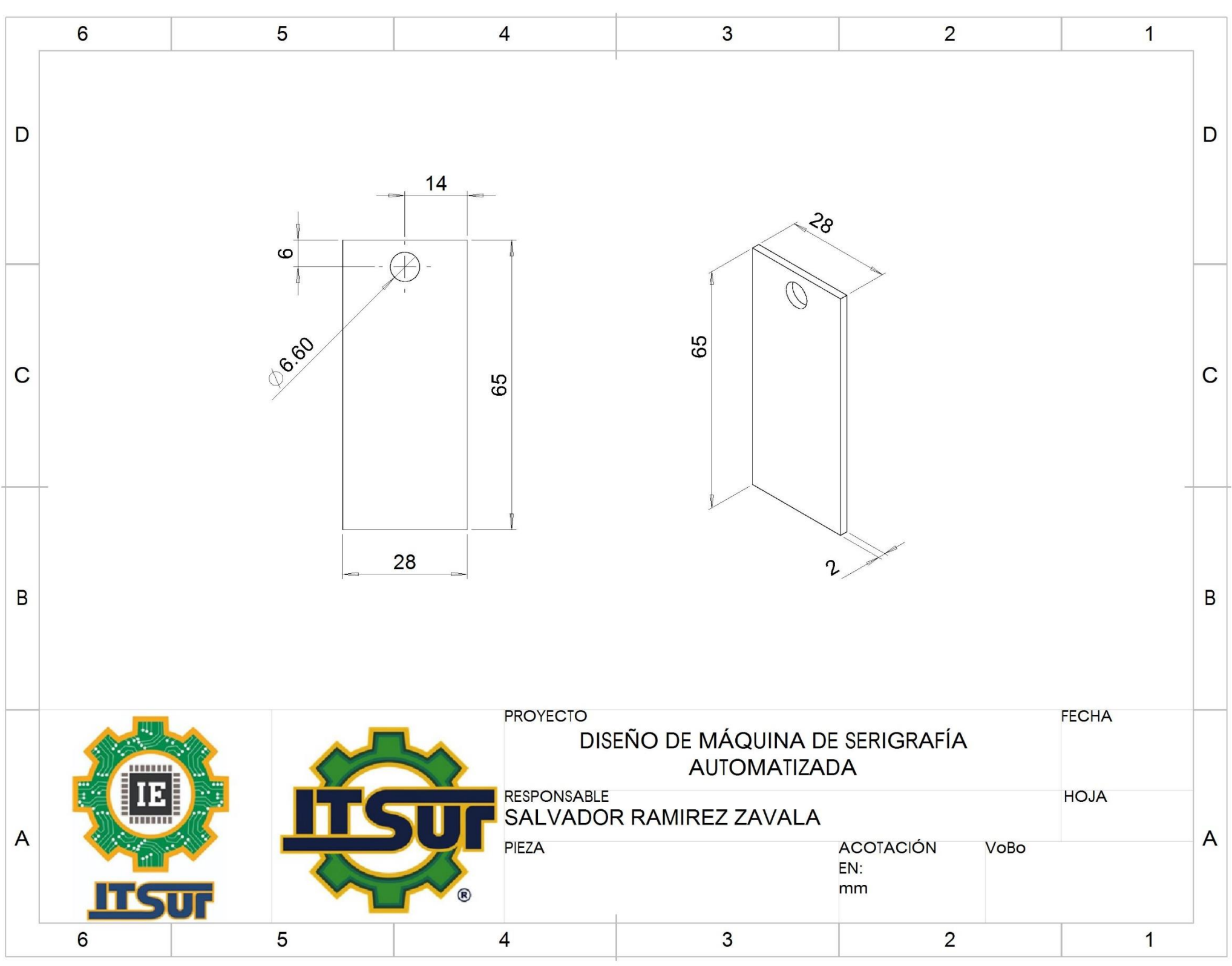

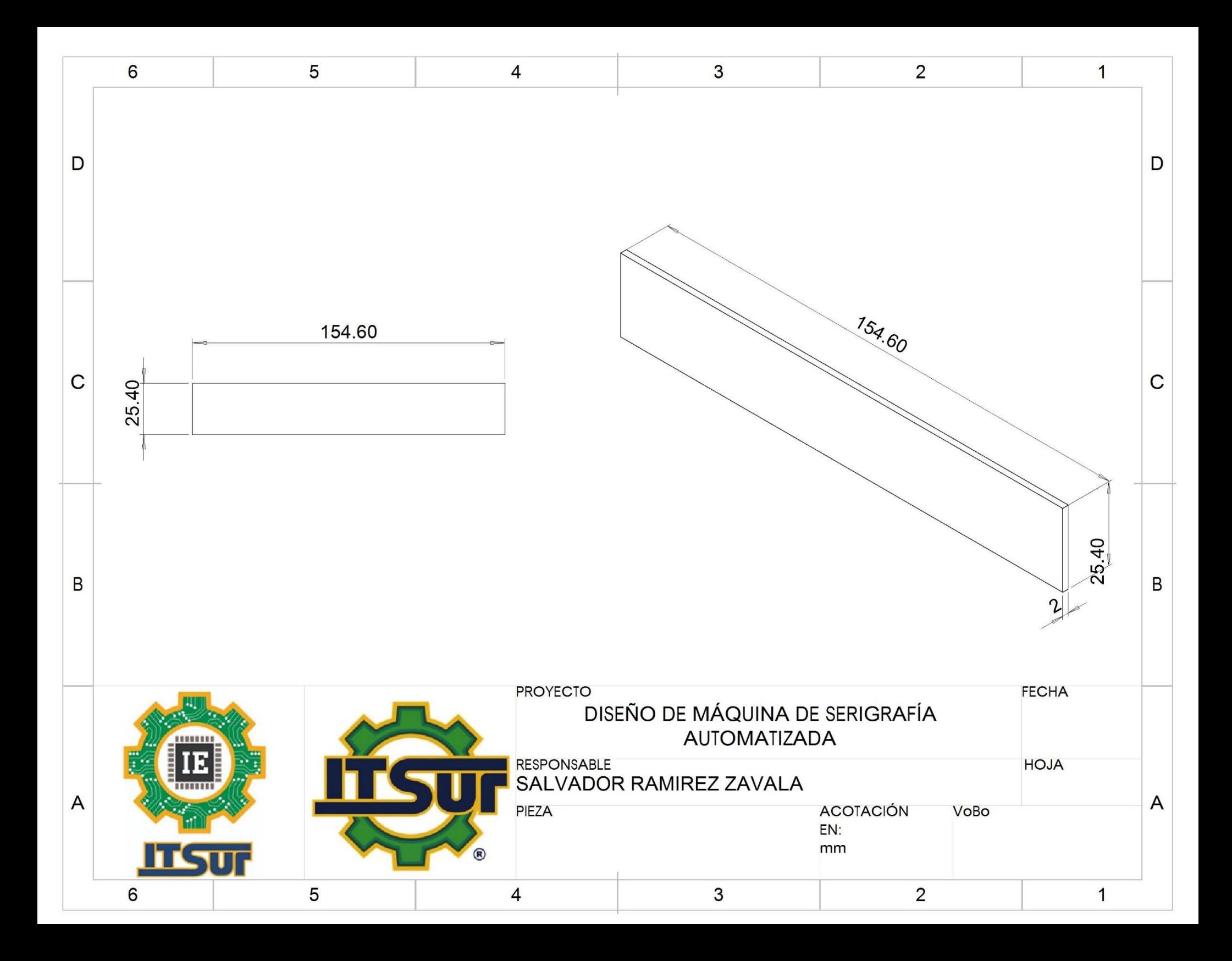

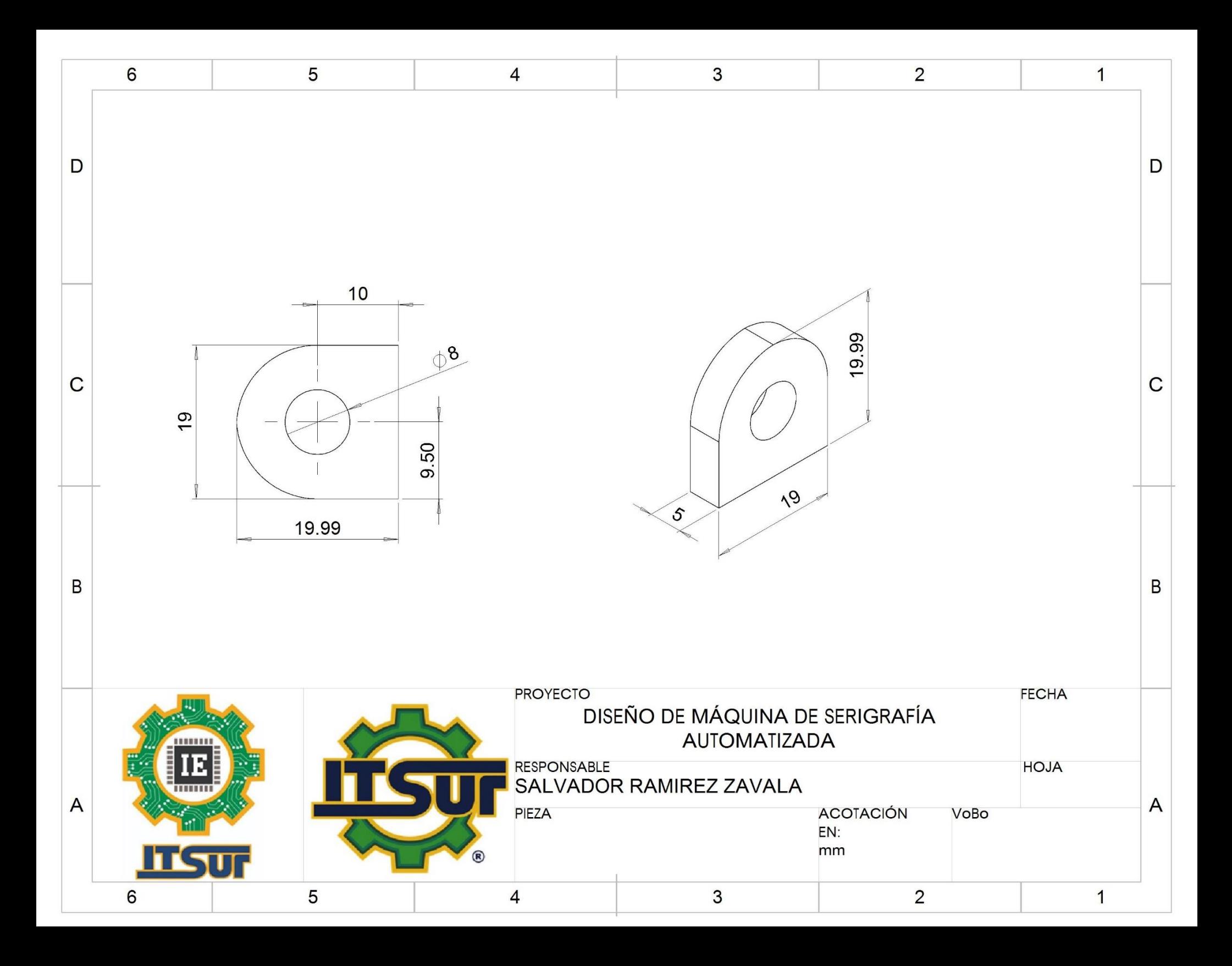

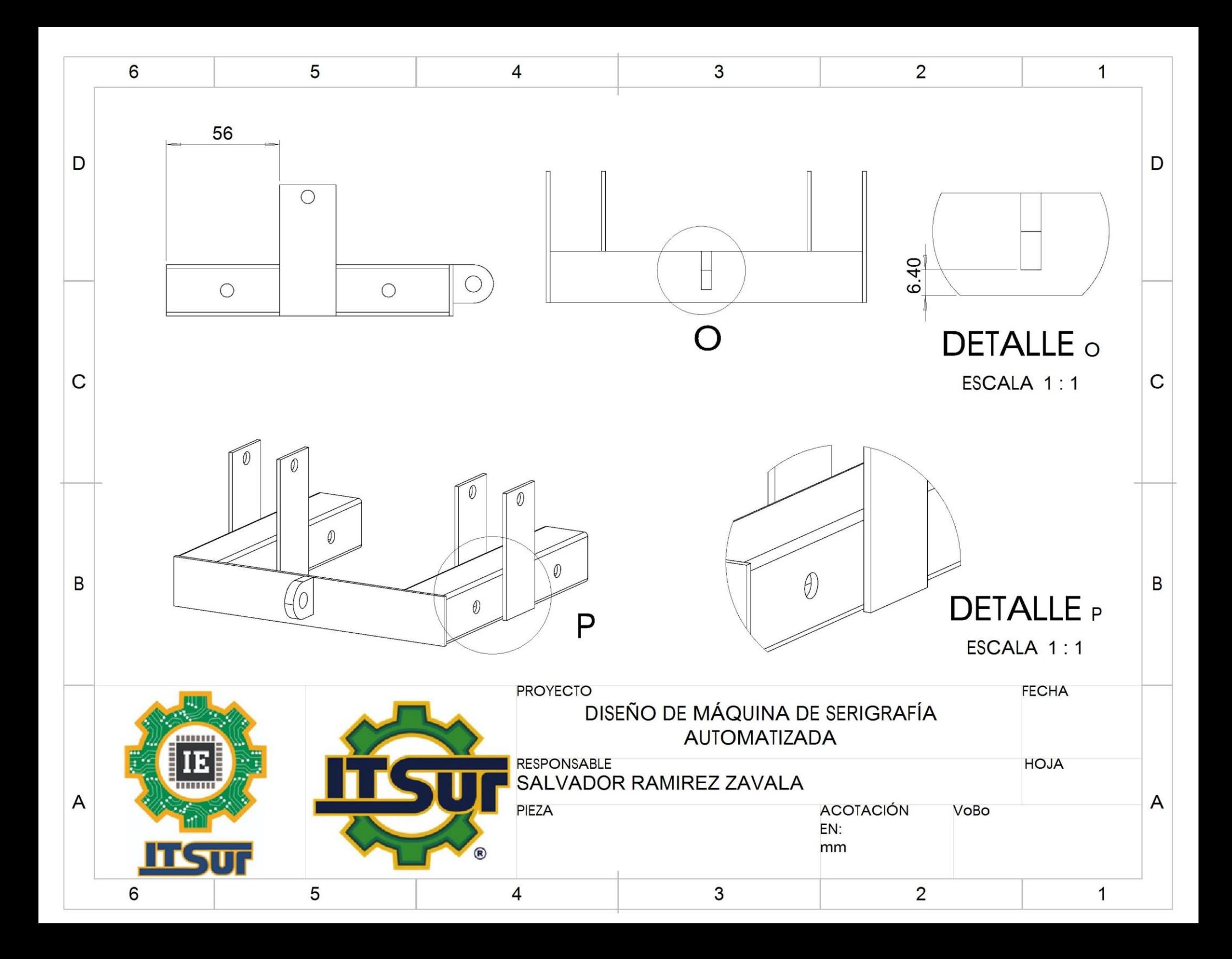

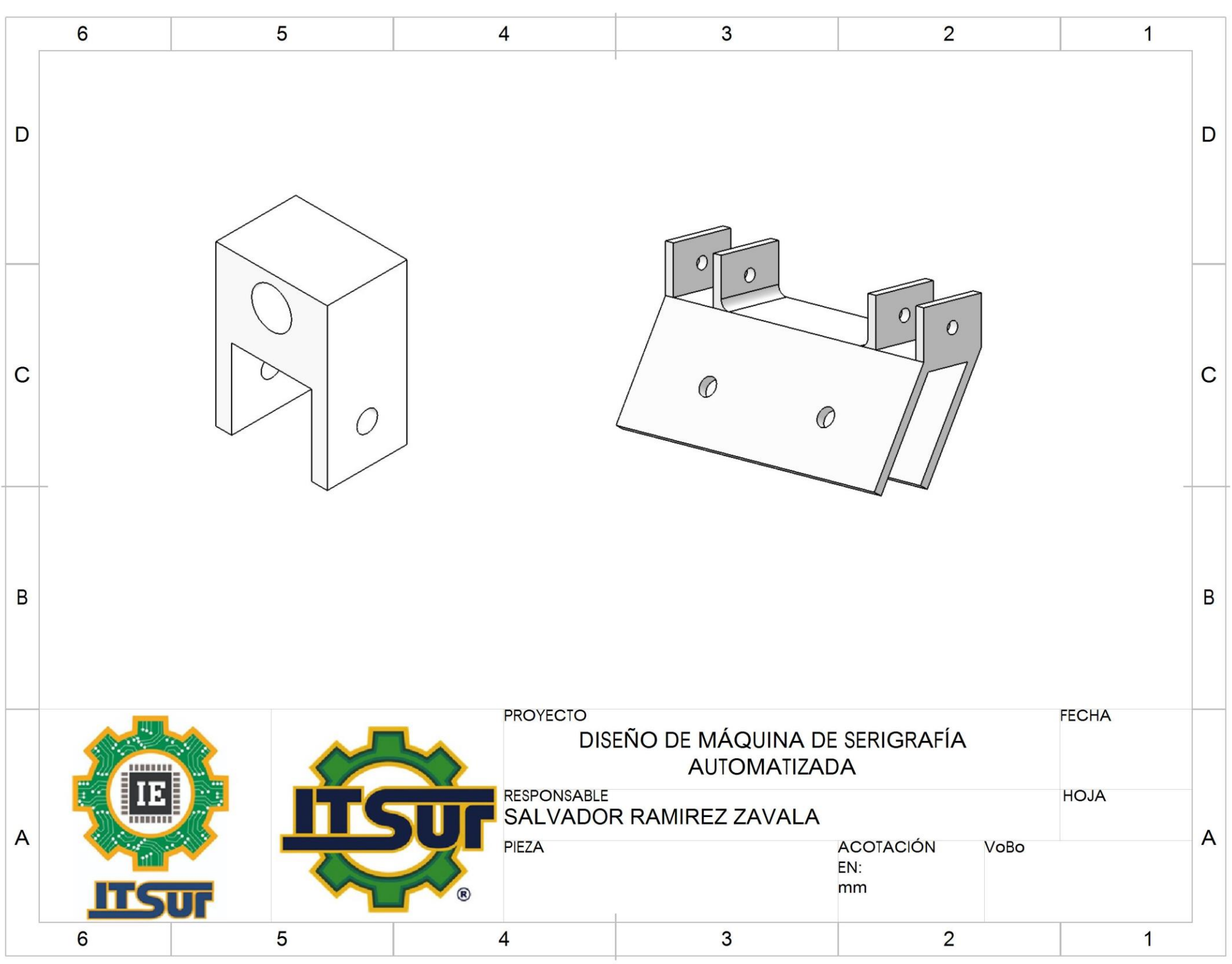

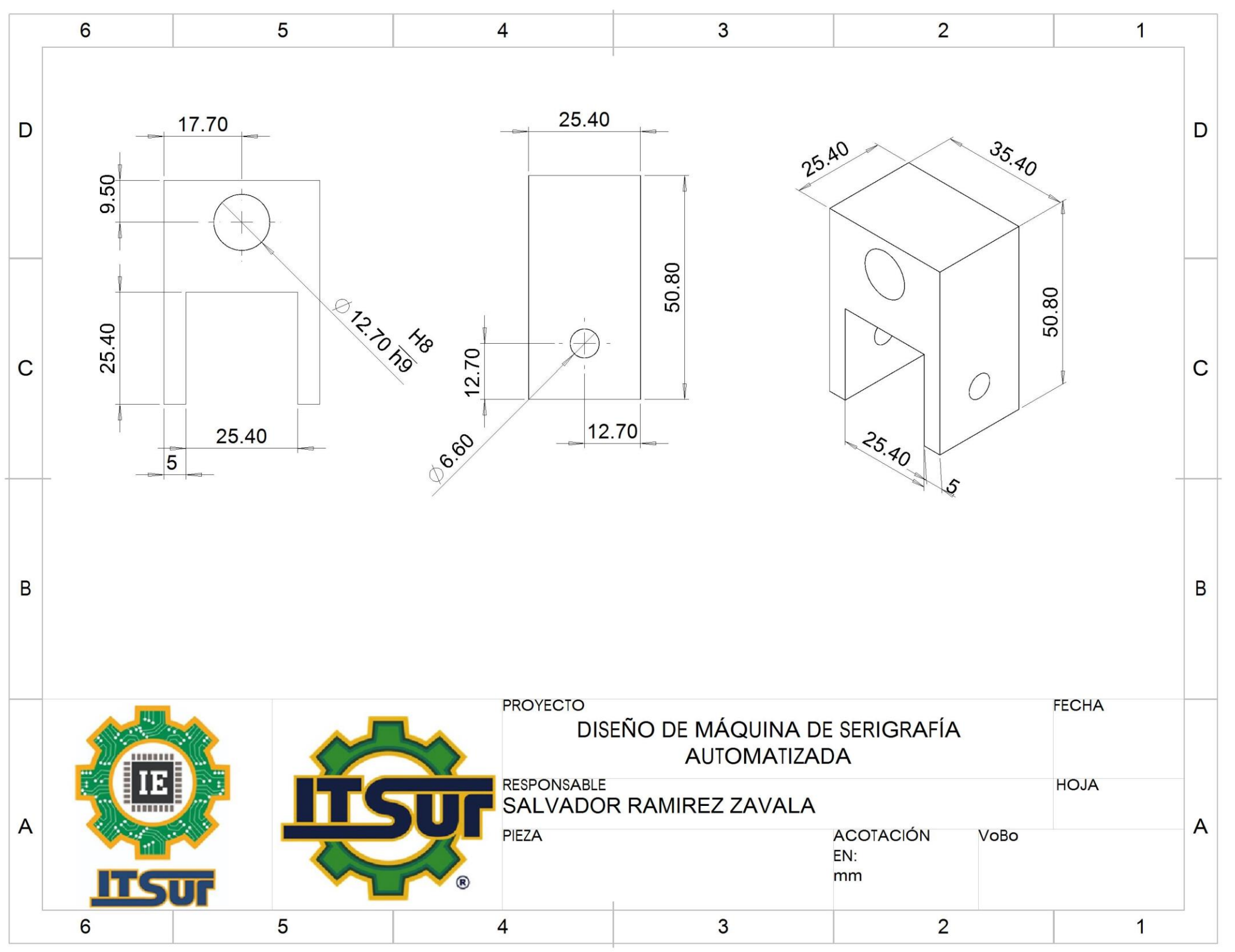

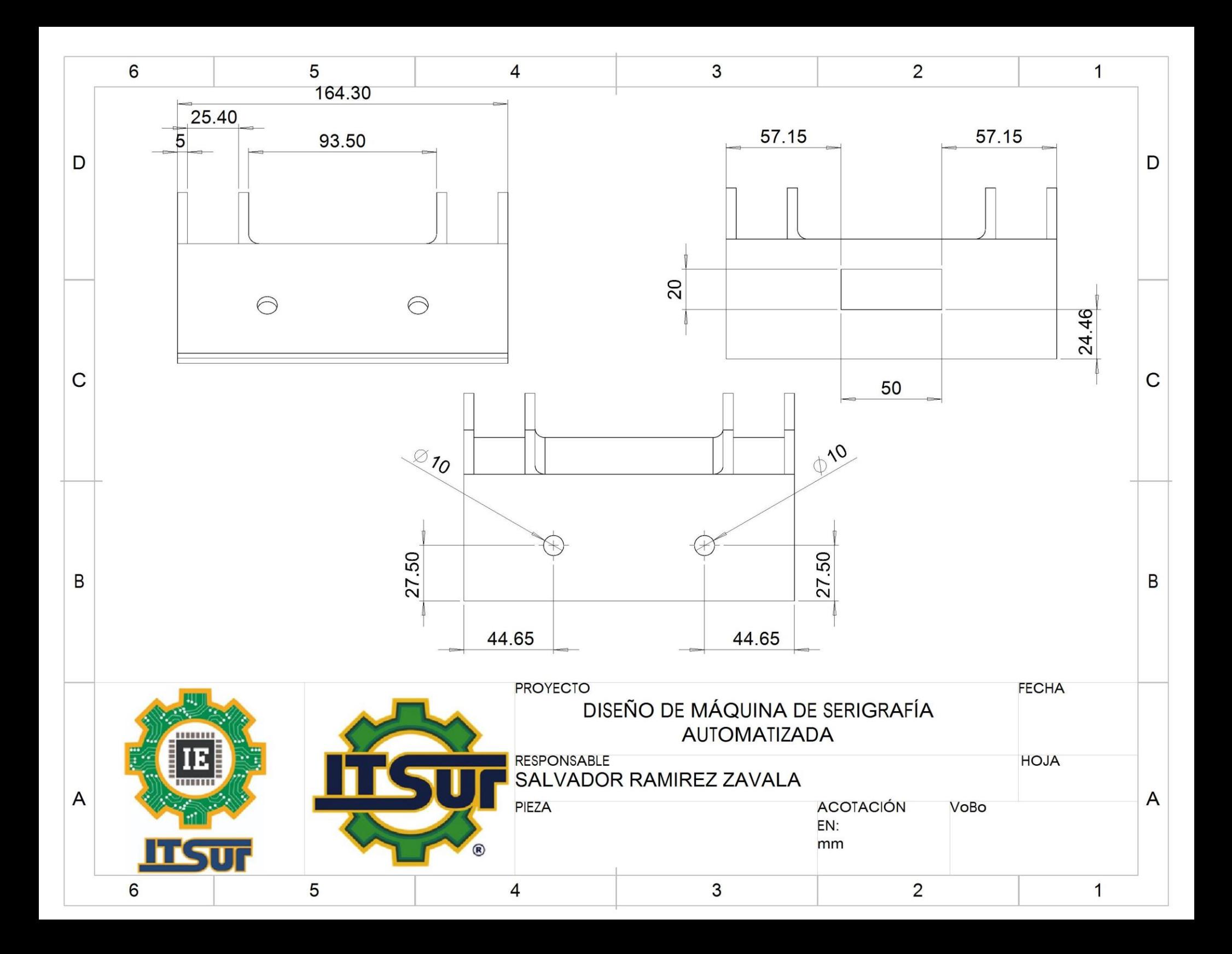

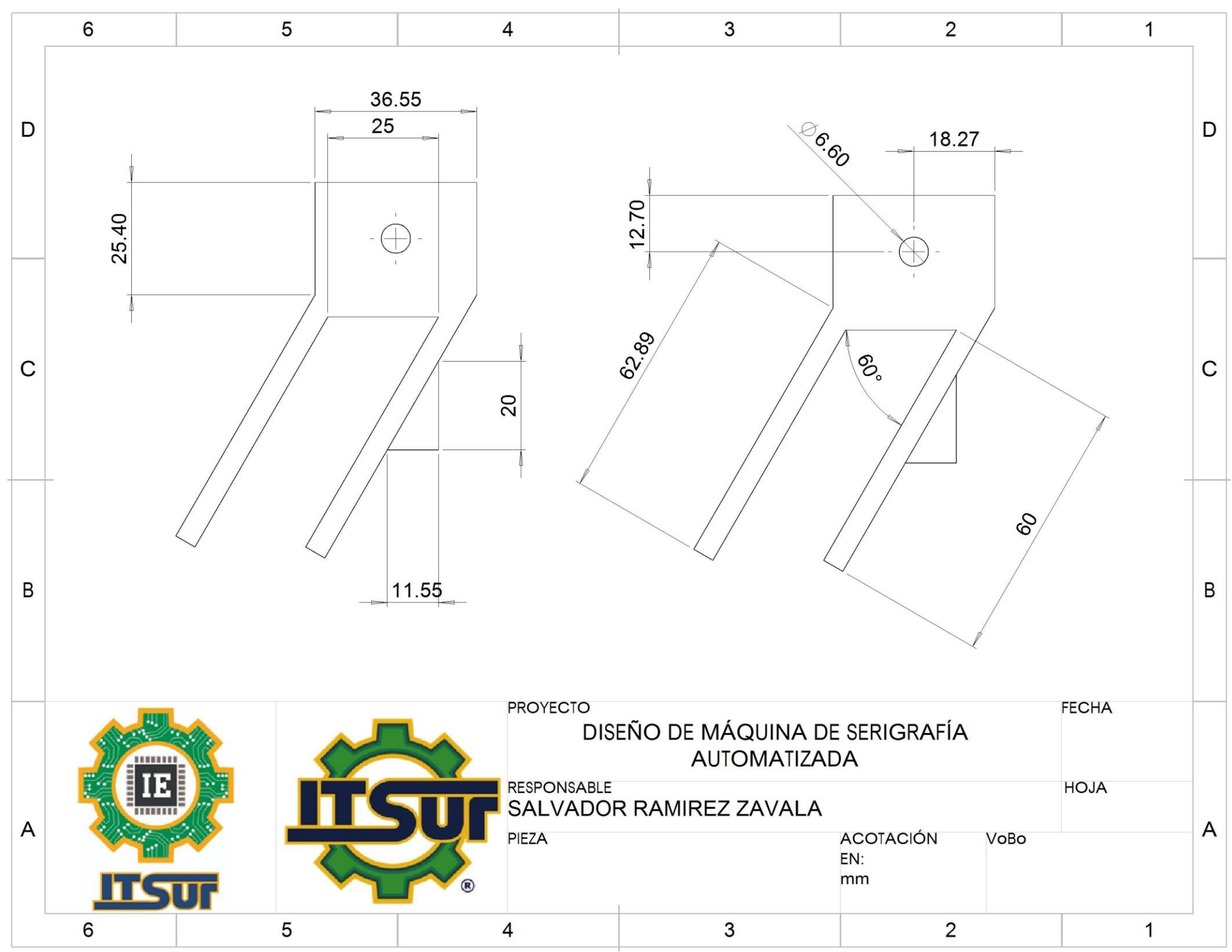

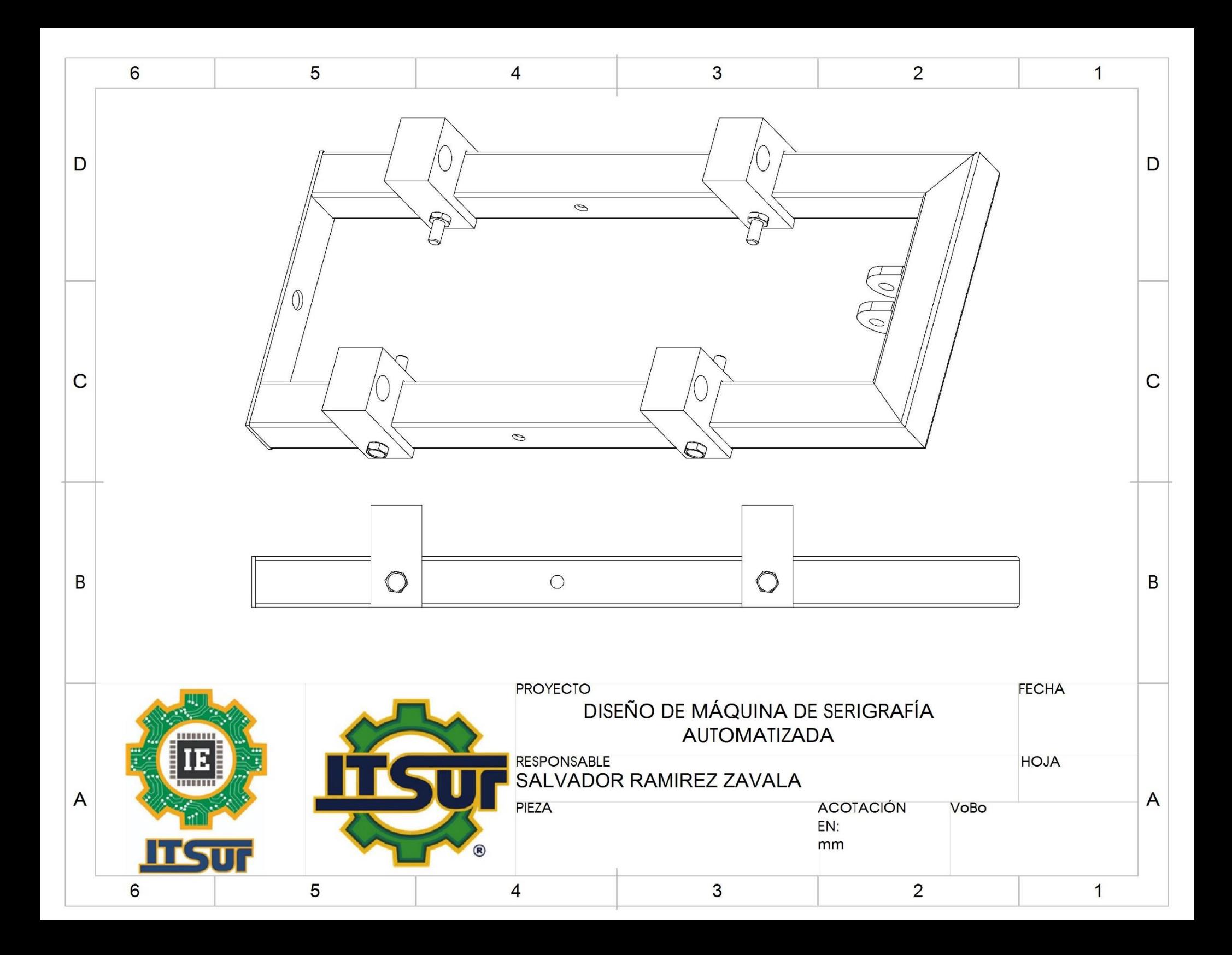

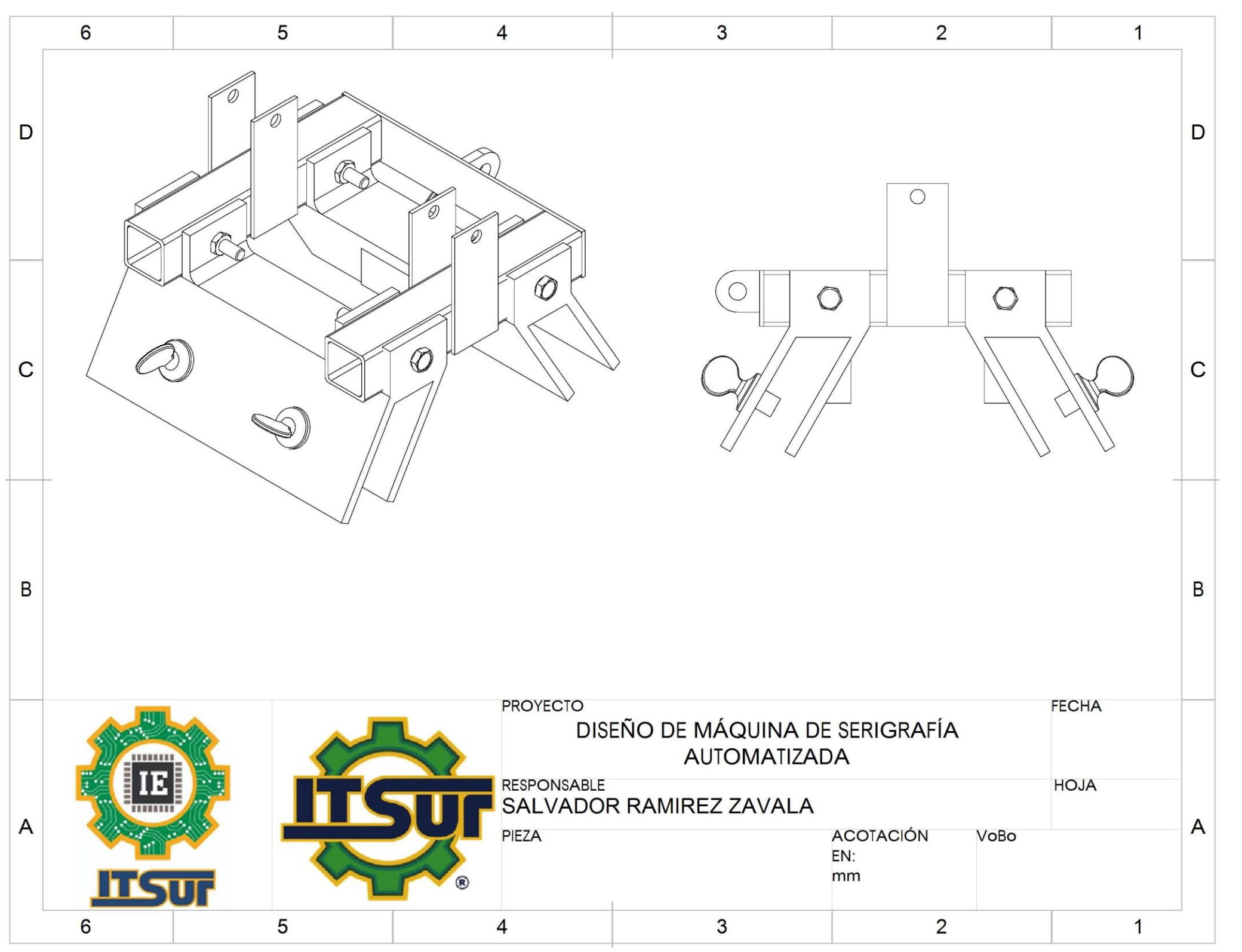

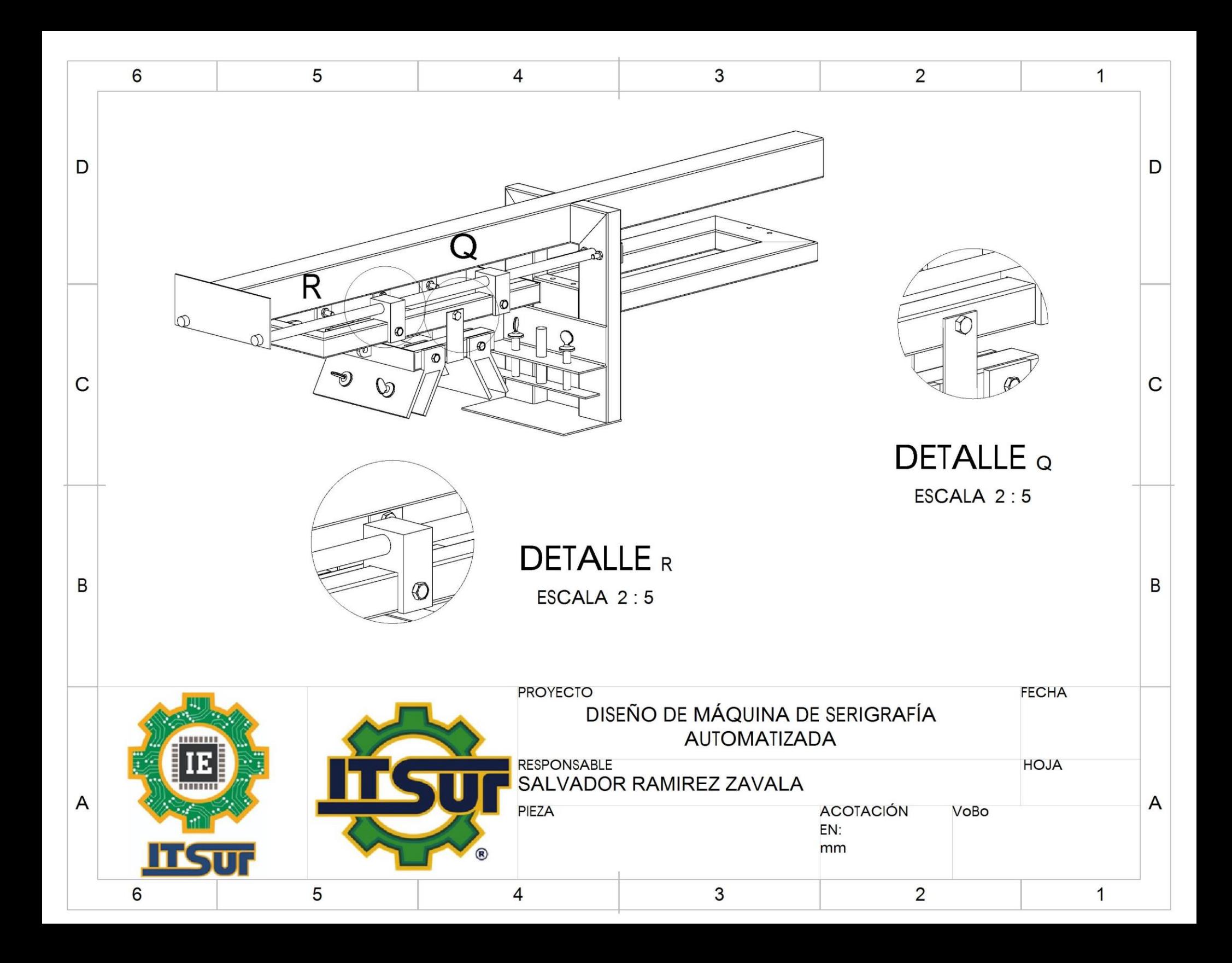

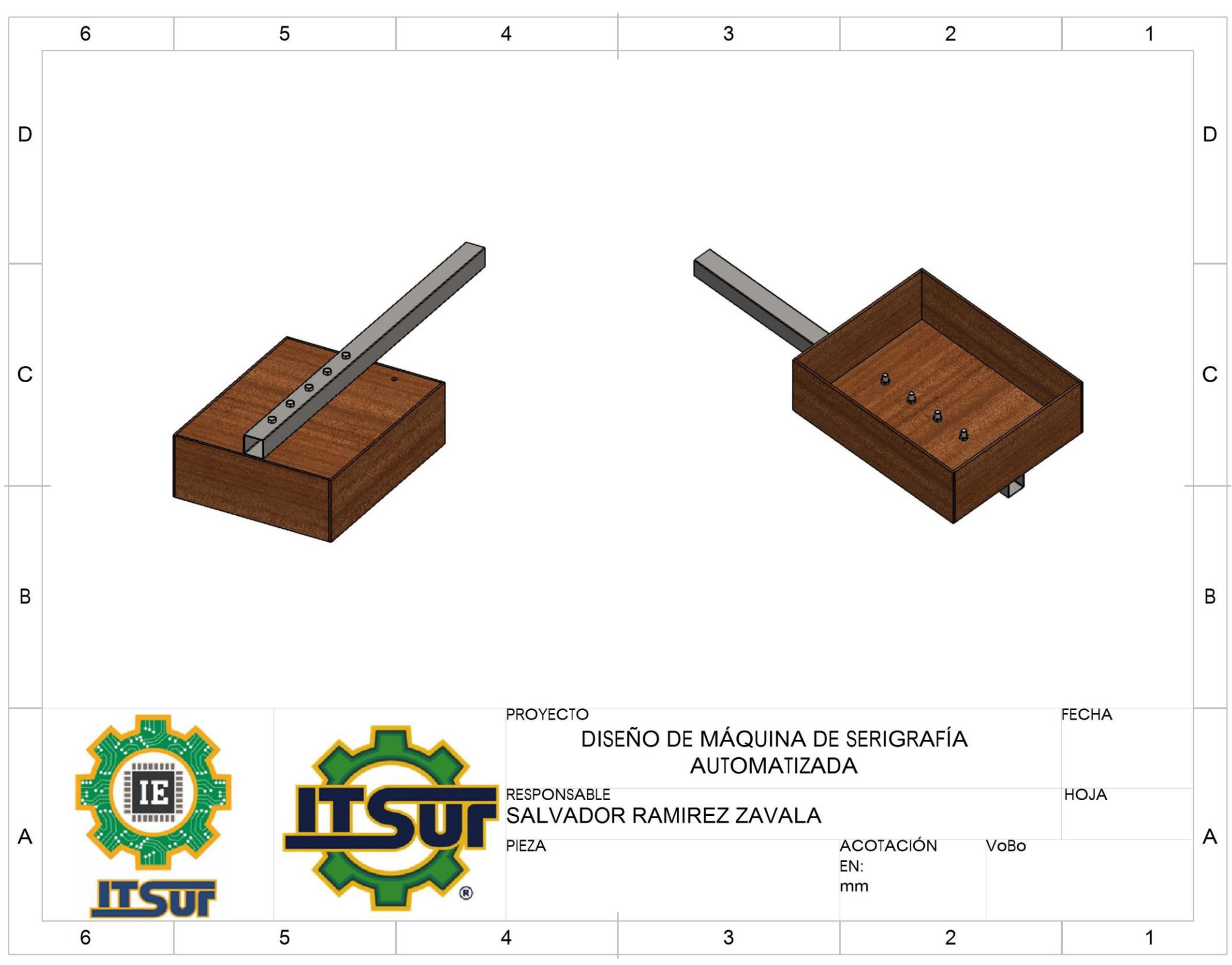

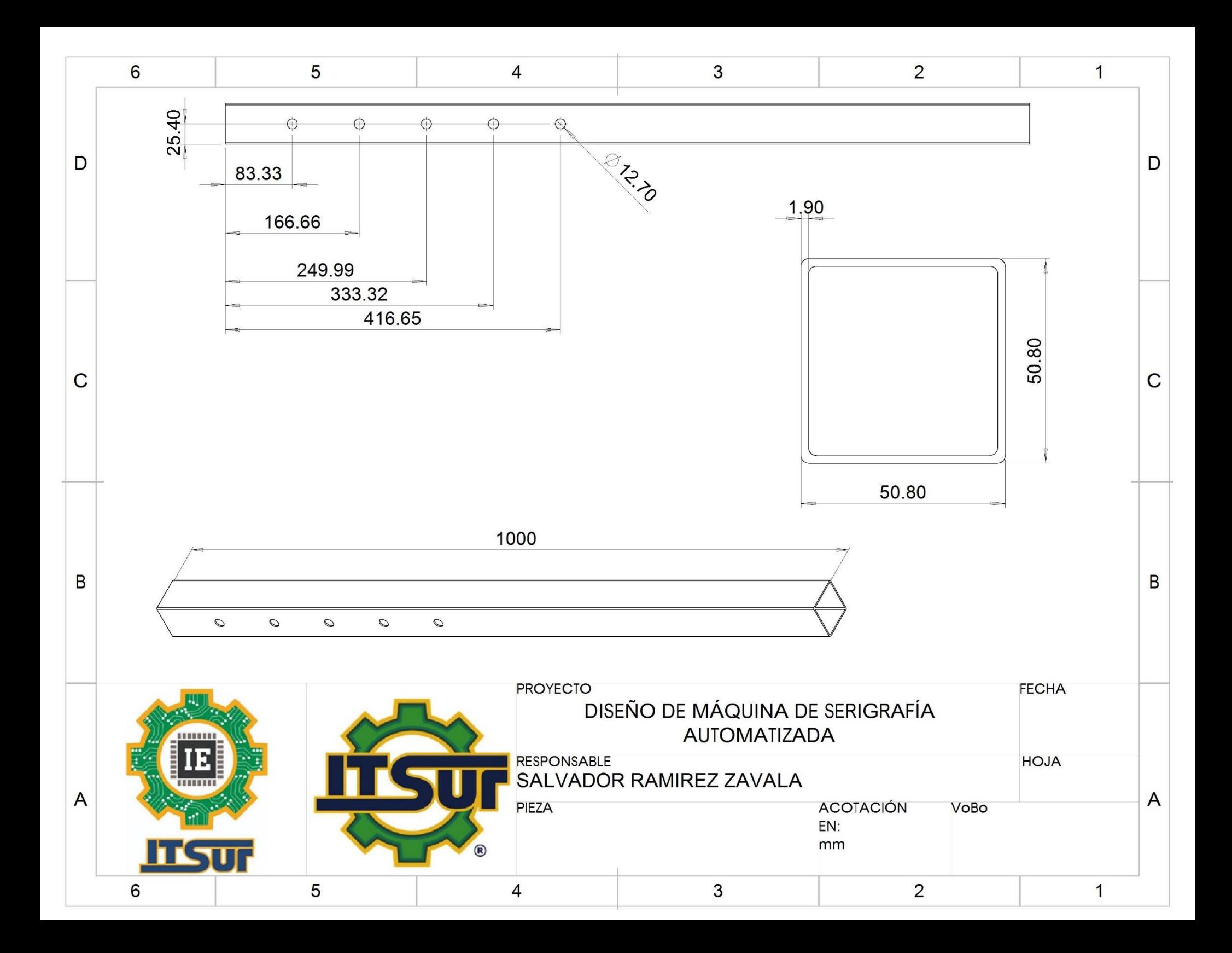

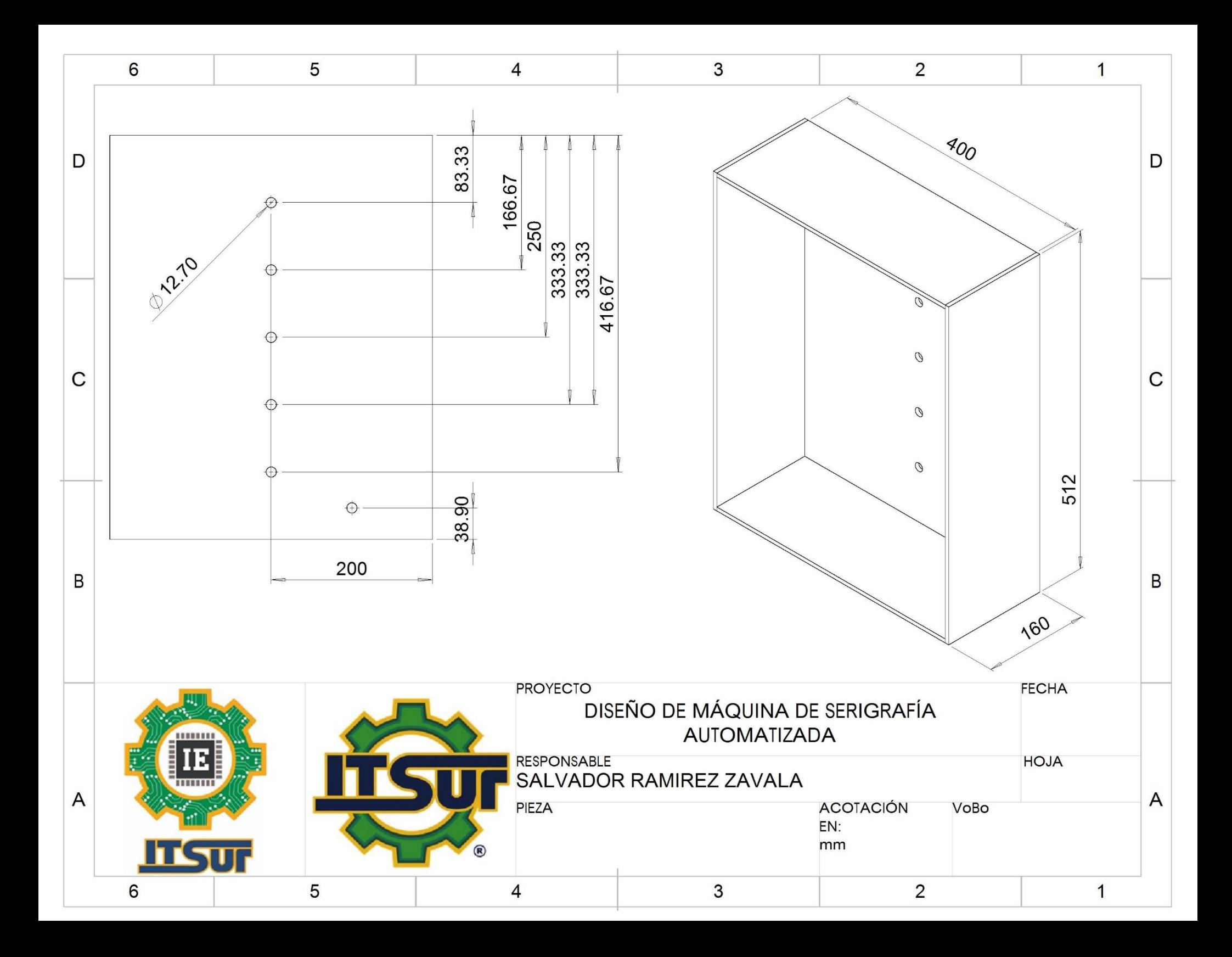

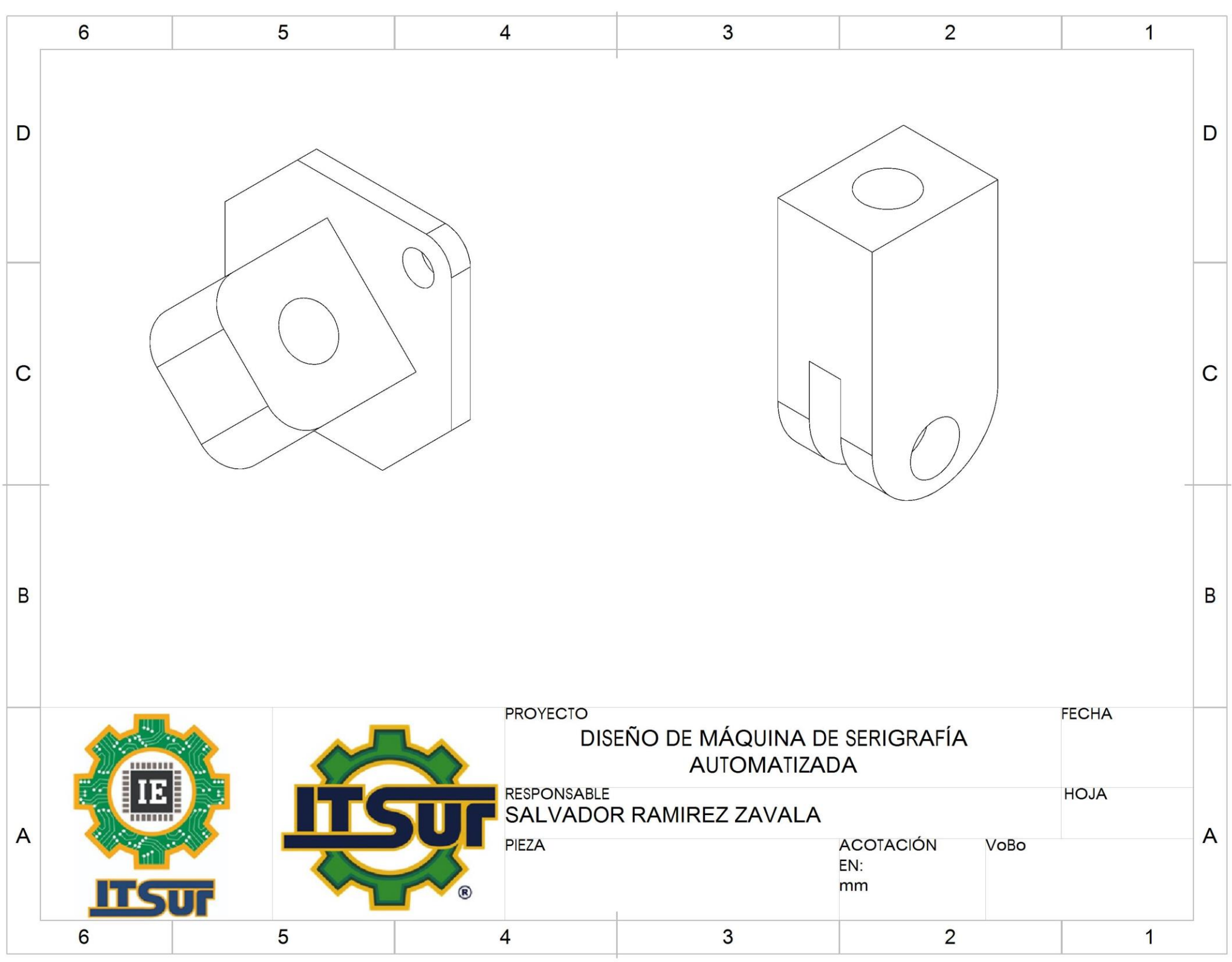

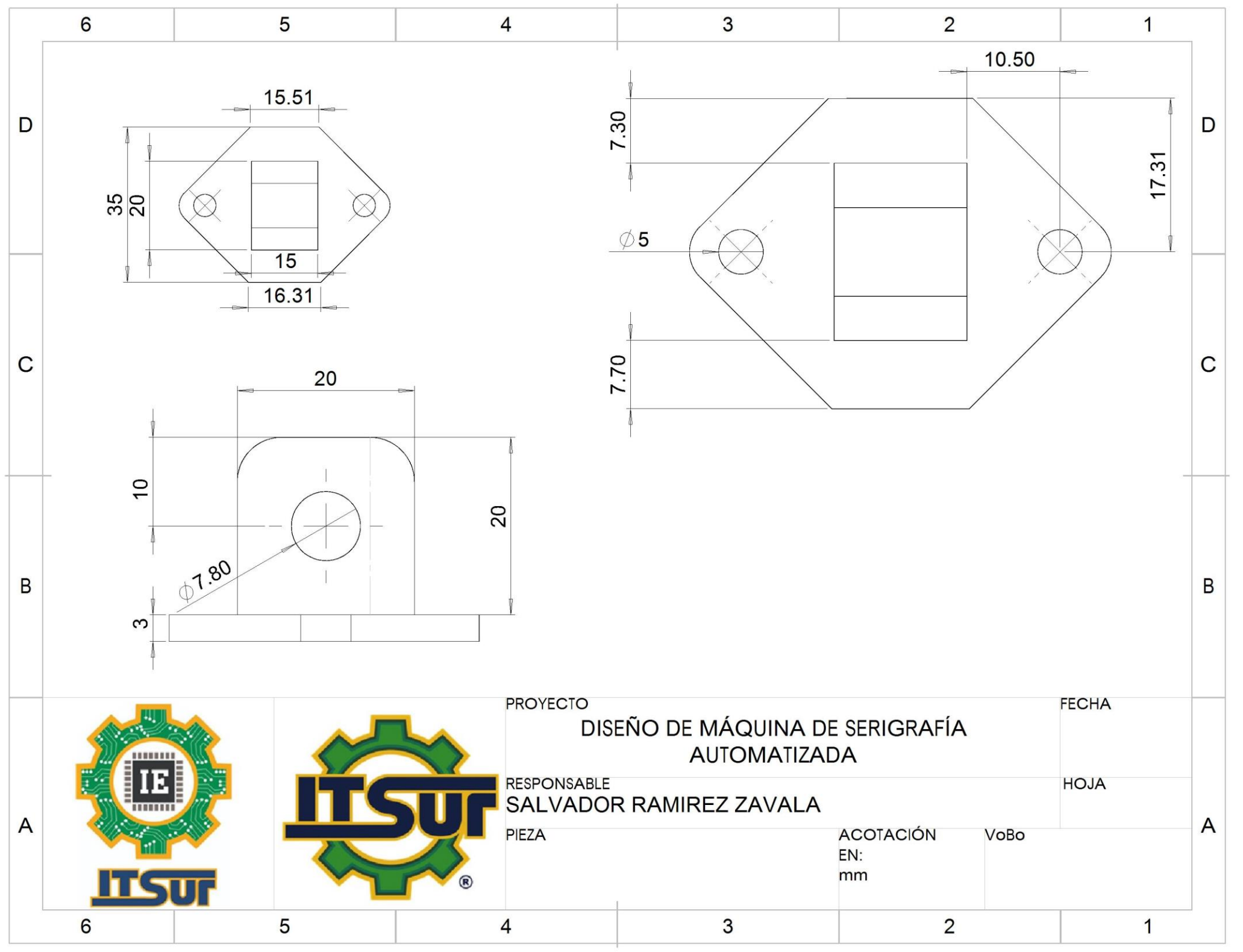

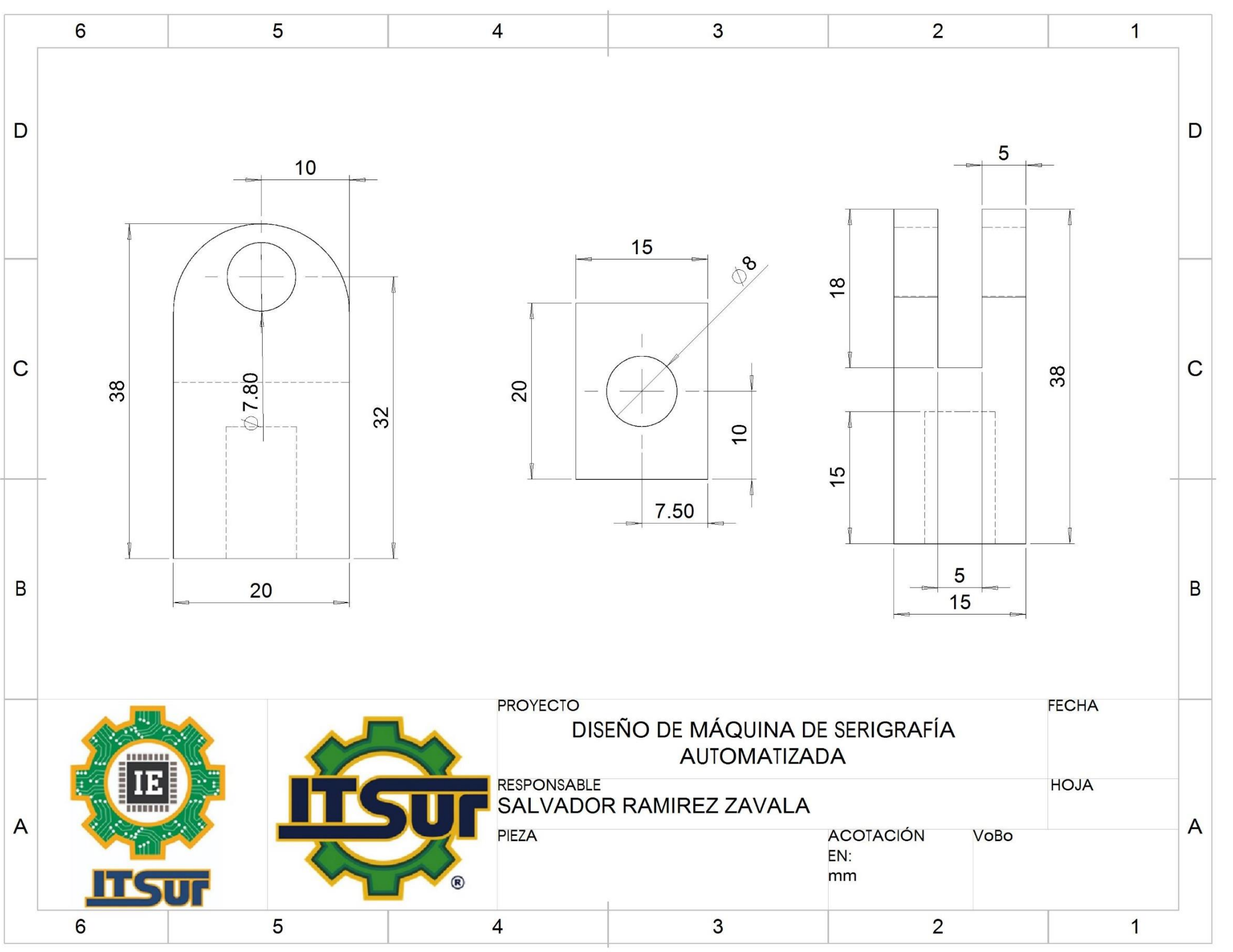

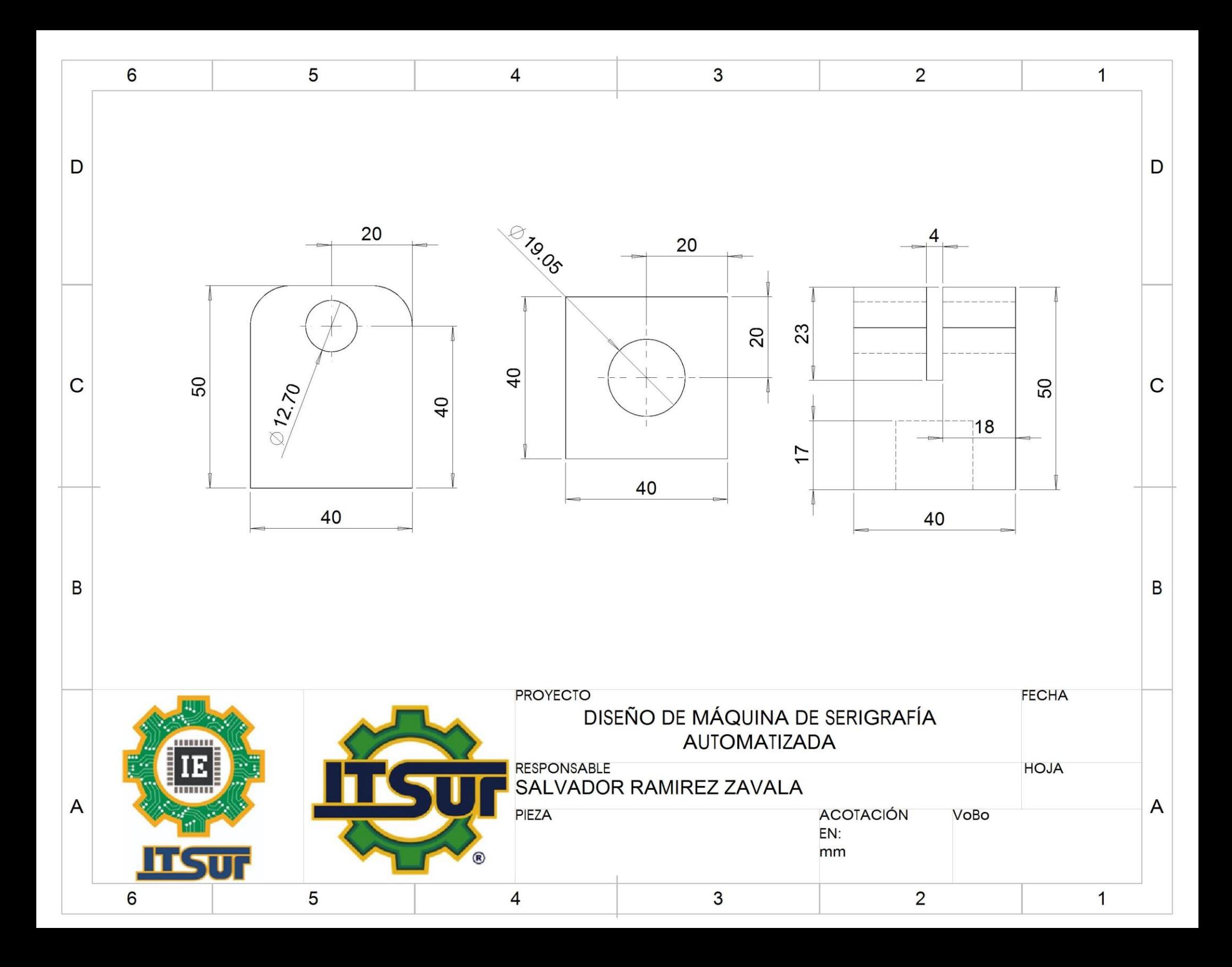

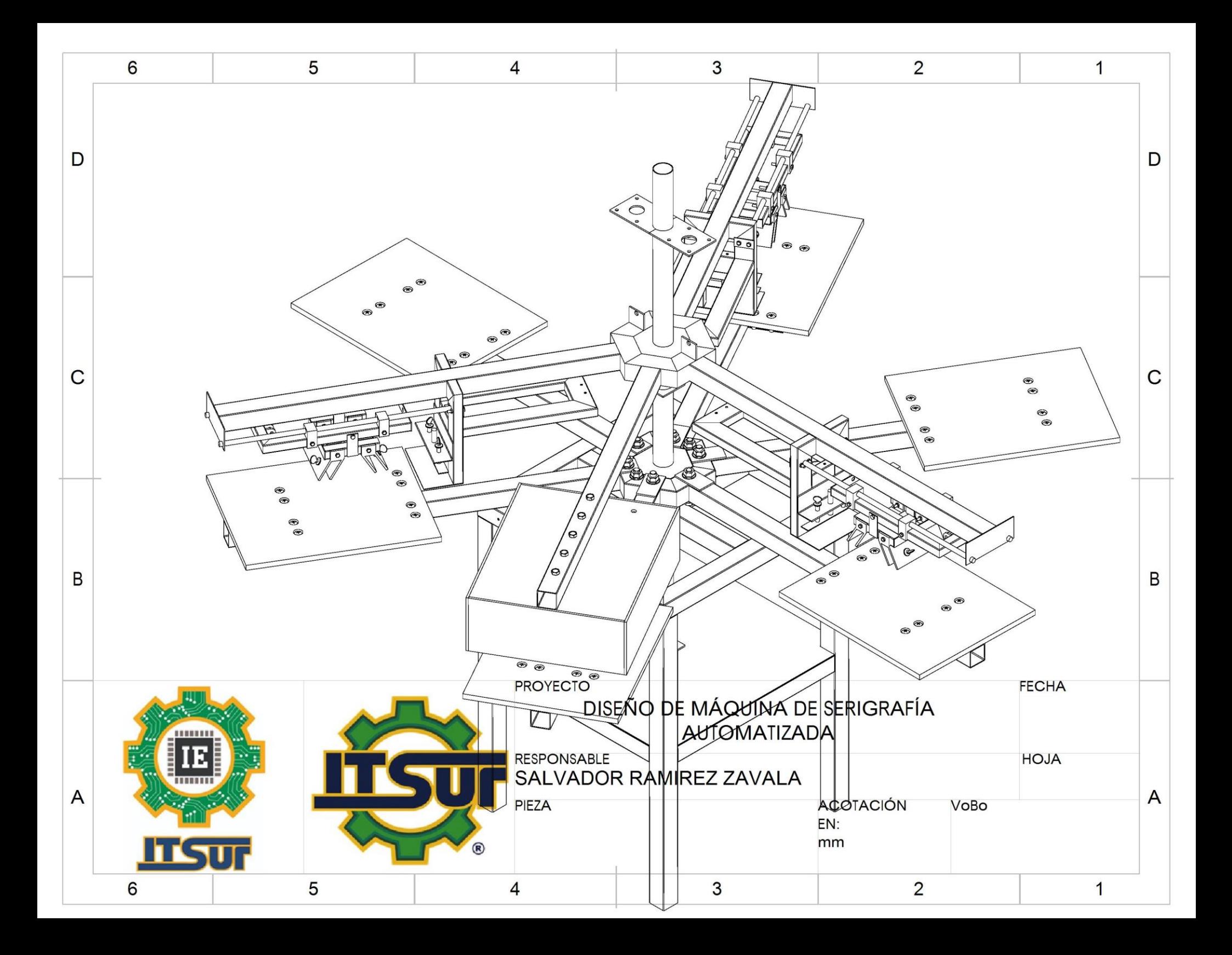

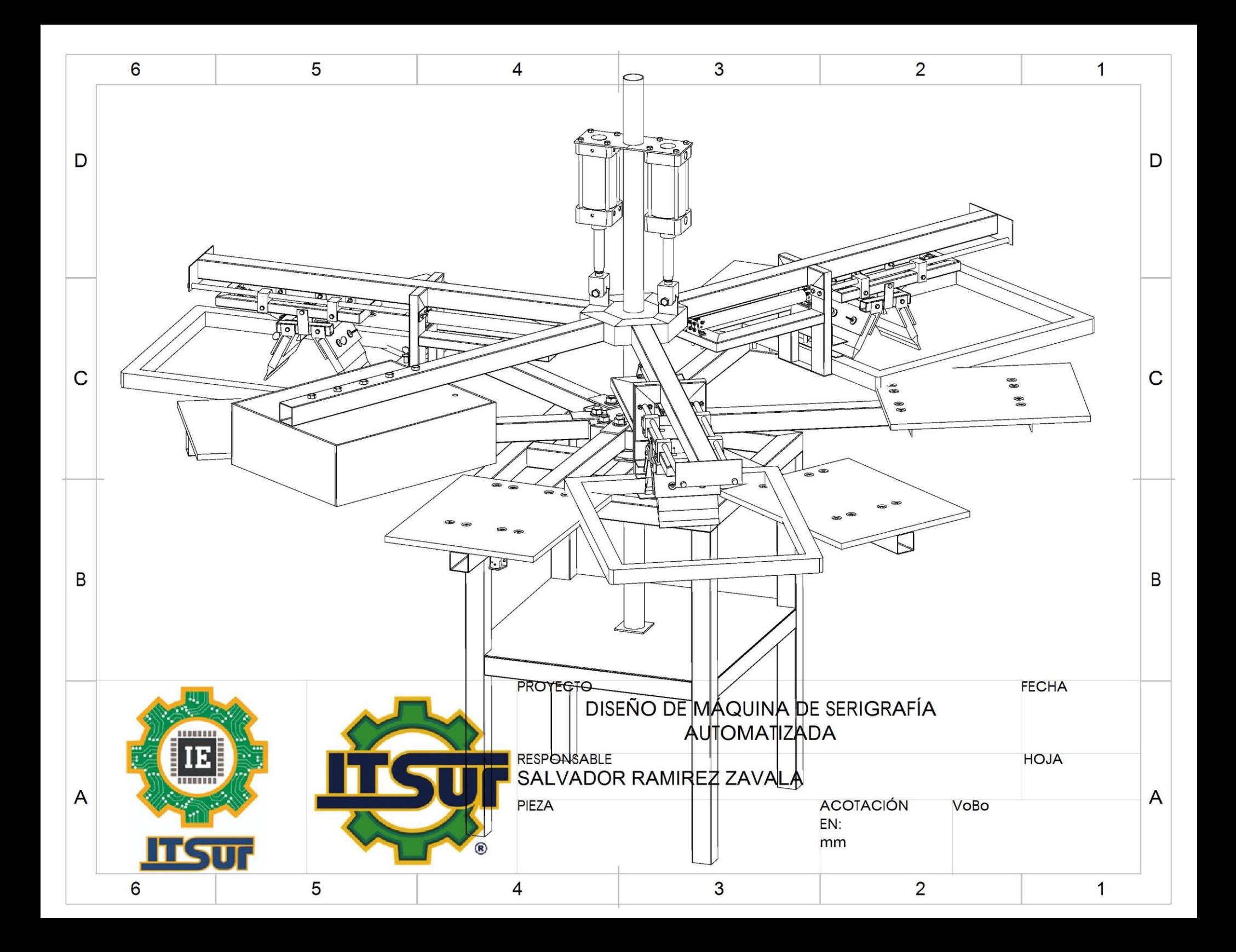

**Anexo 2 Diagrama de conexión eléctrico-neumático.**

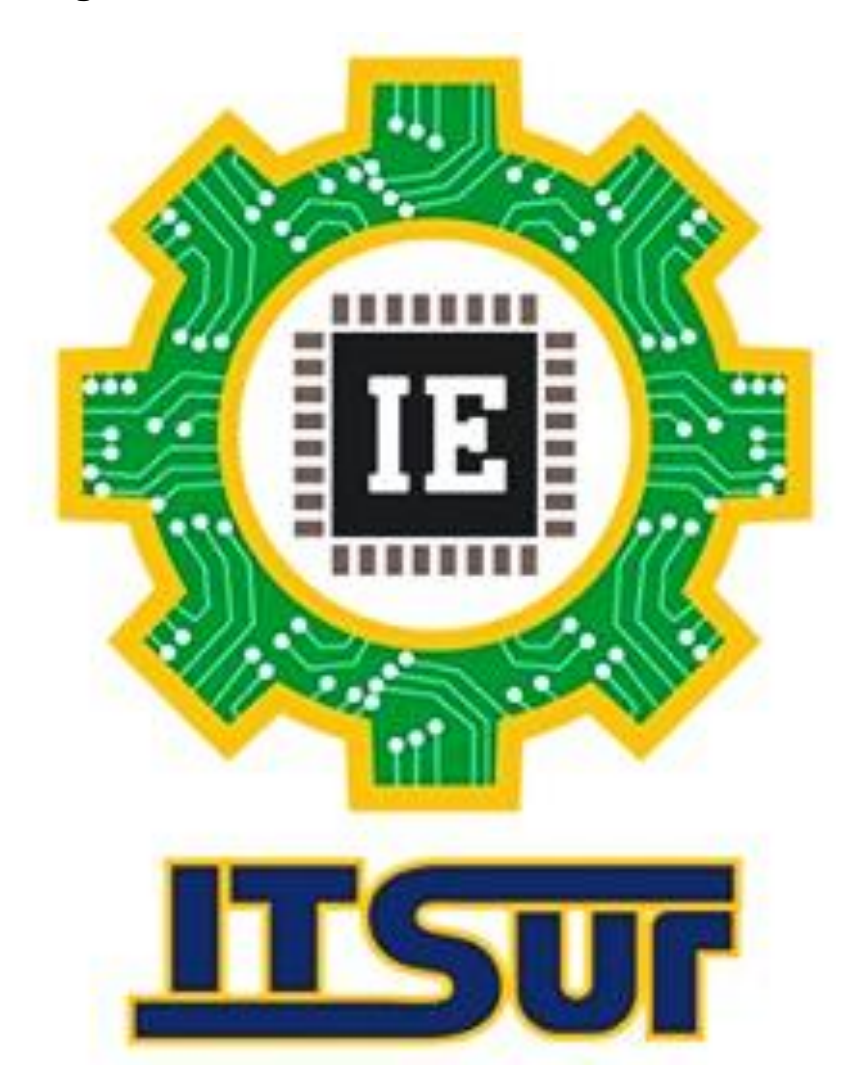

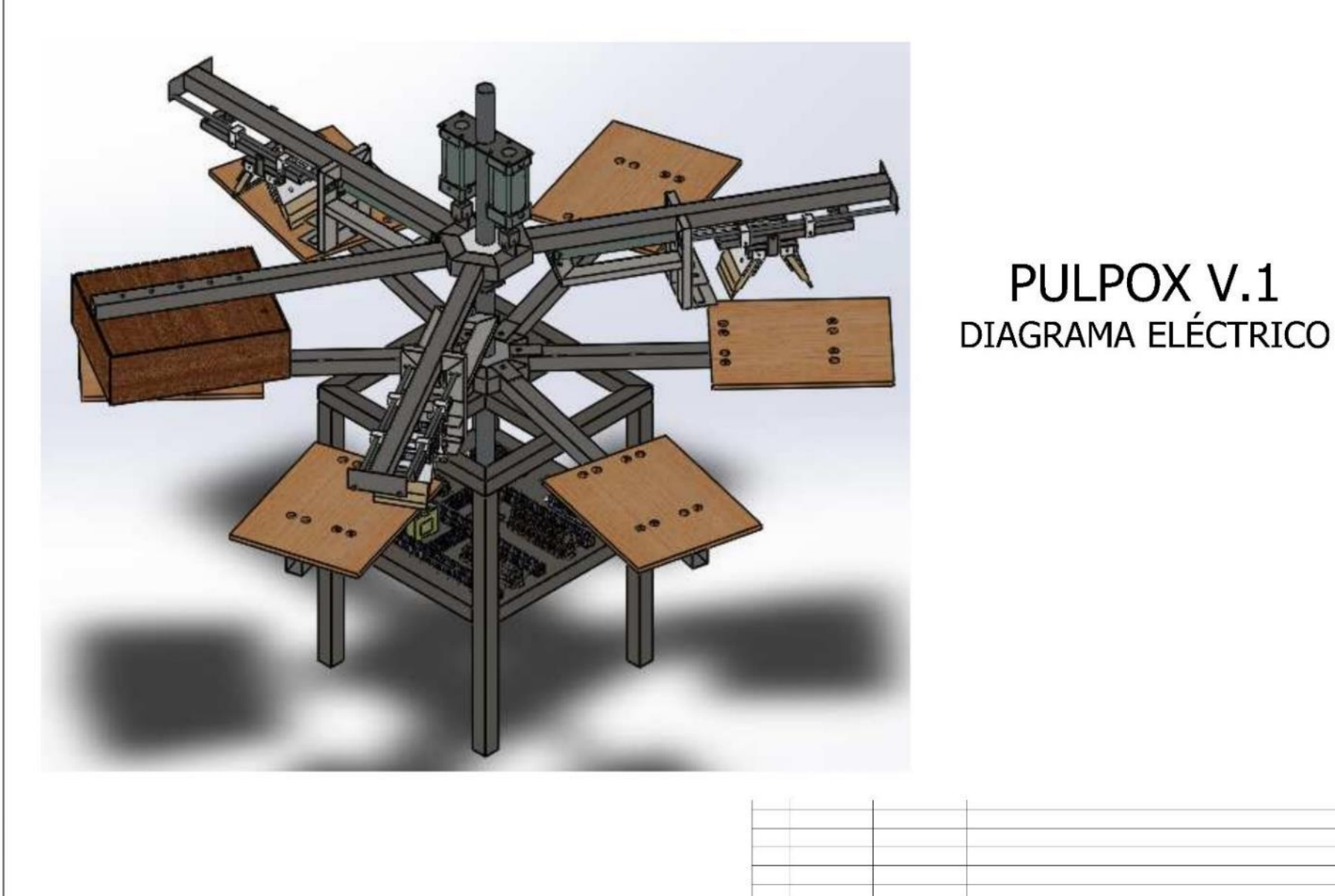

 $IND$ 

Fecha

**ITSUR** 

#2000

## 1-DIAGRAMA ELÉCTRICO

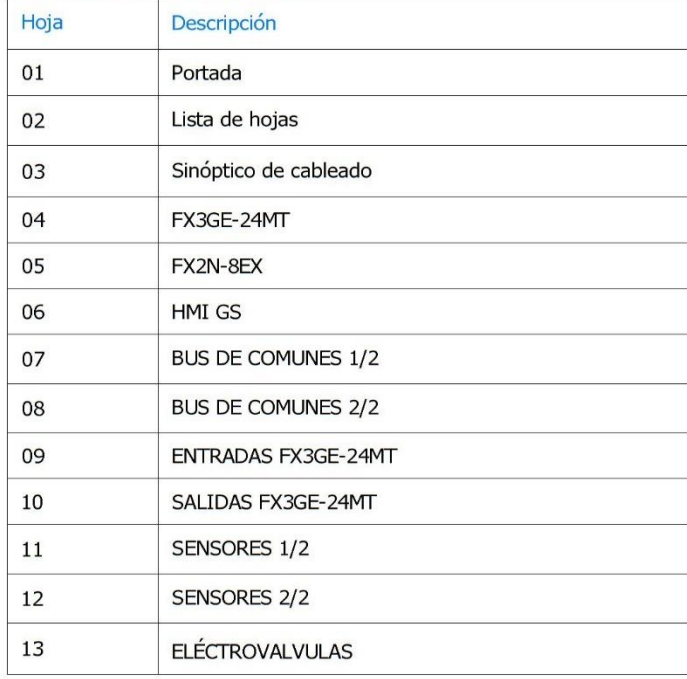

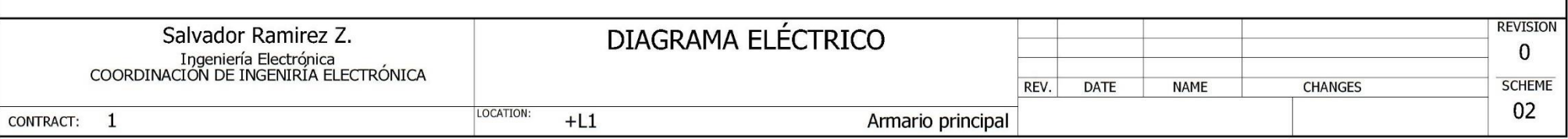

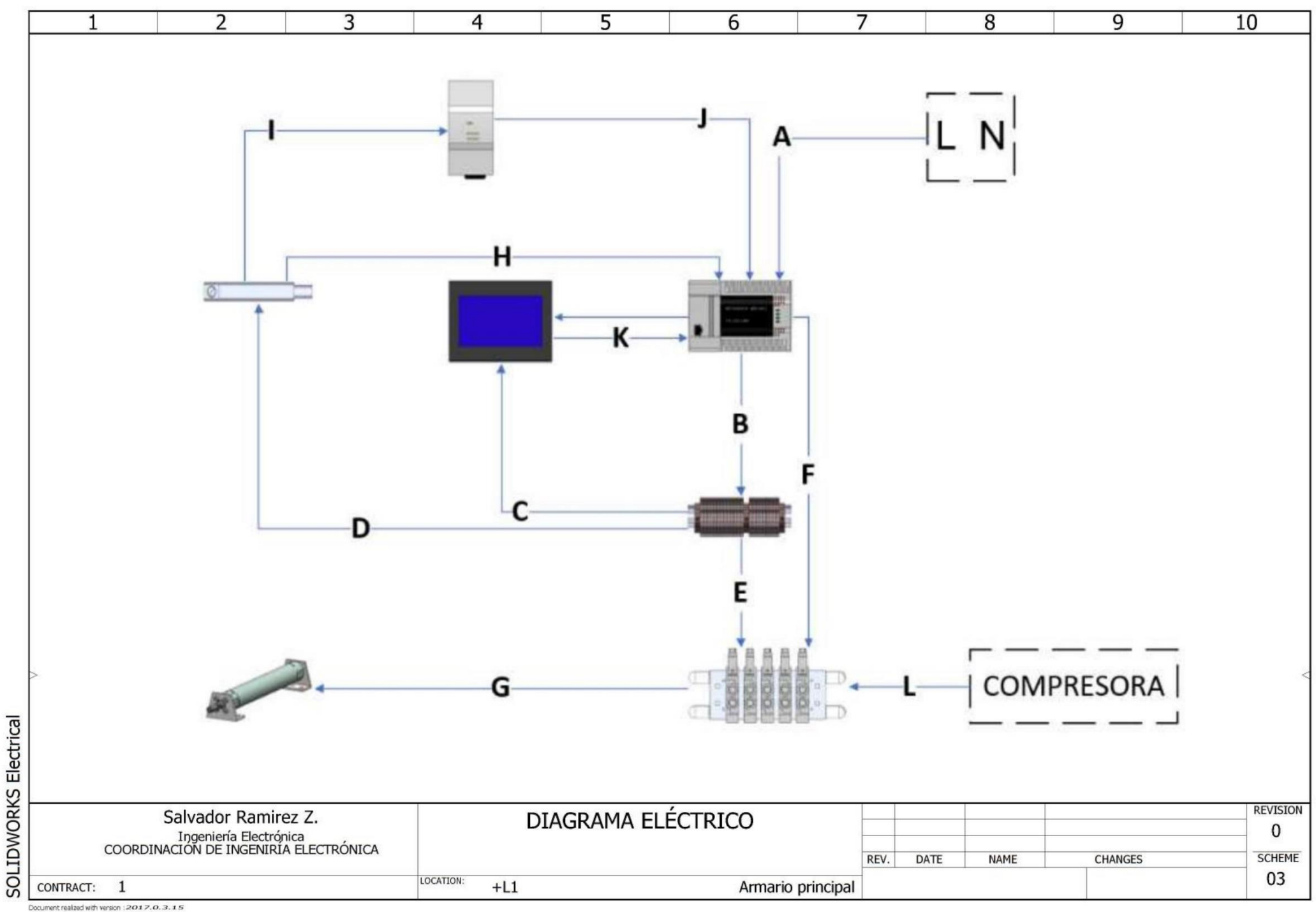

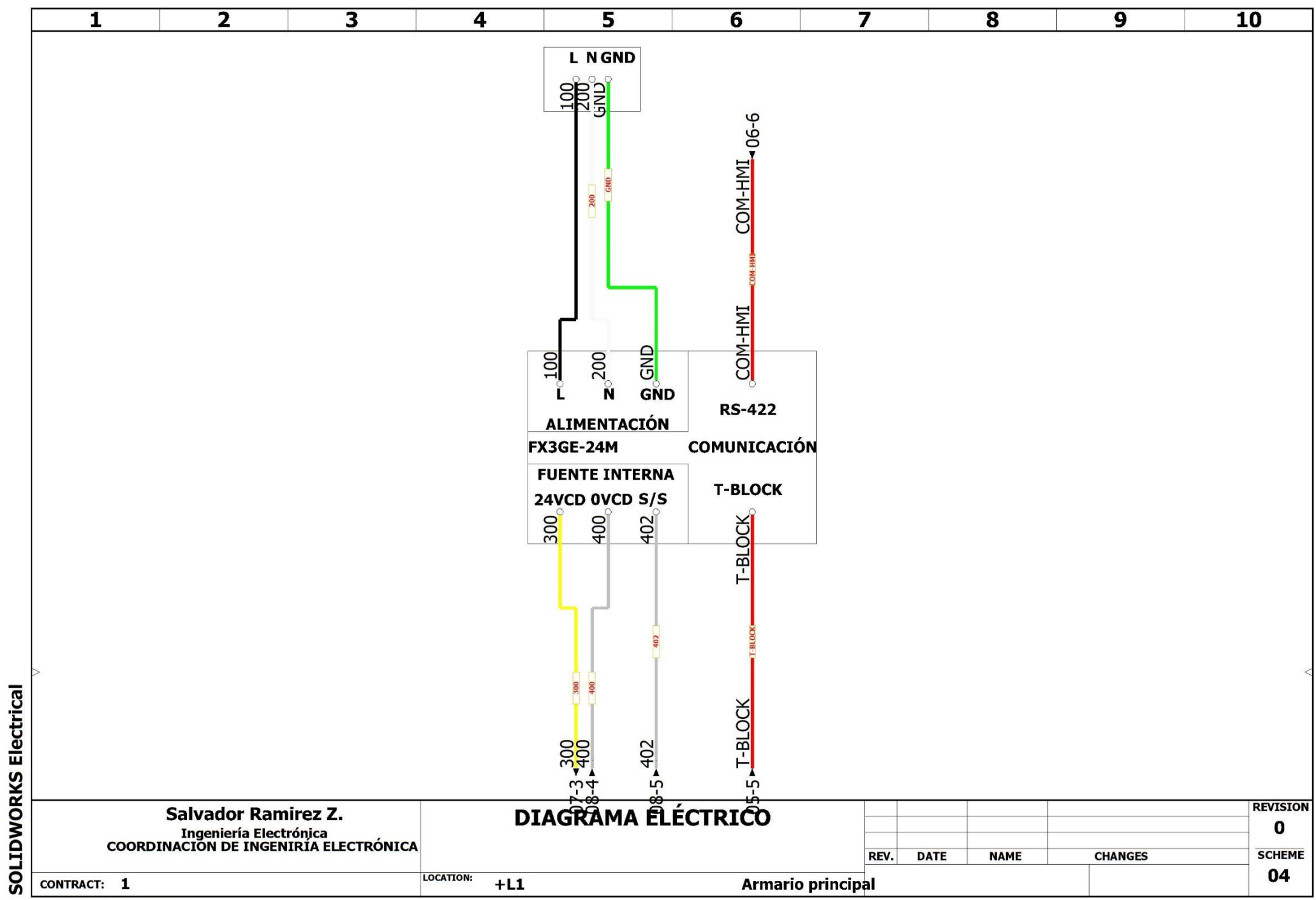

Document realized with versigno 17.0.3.15

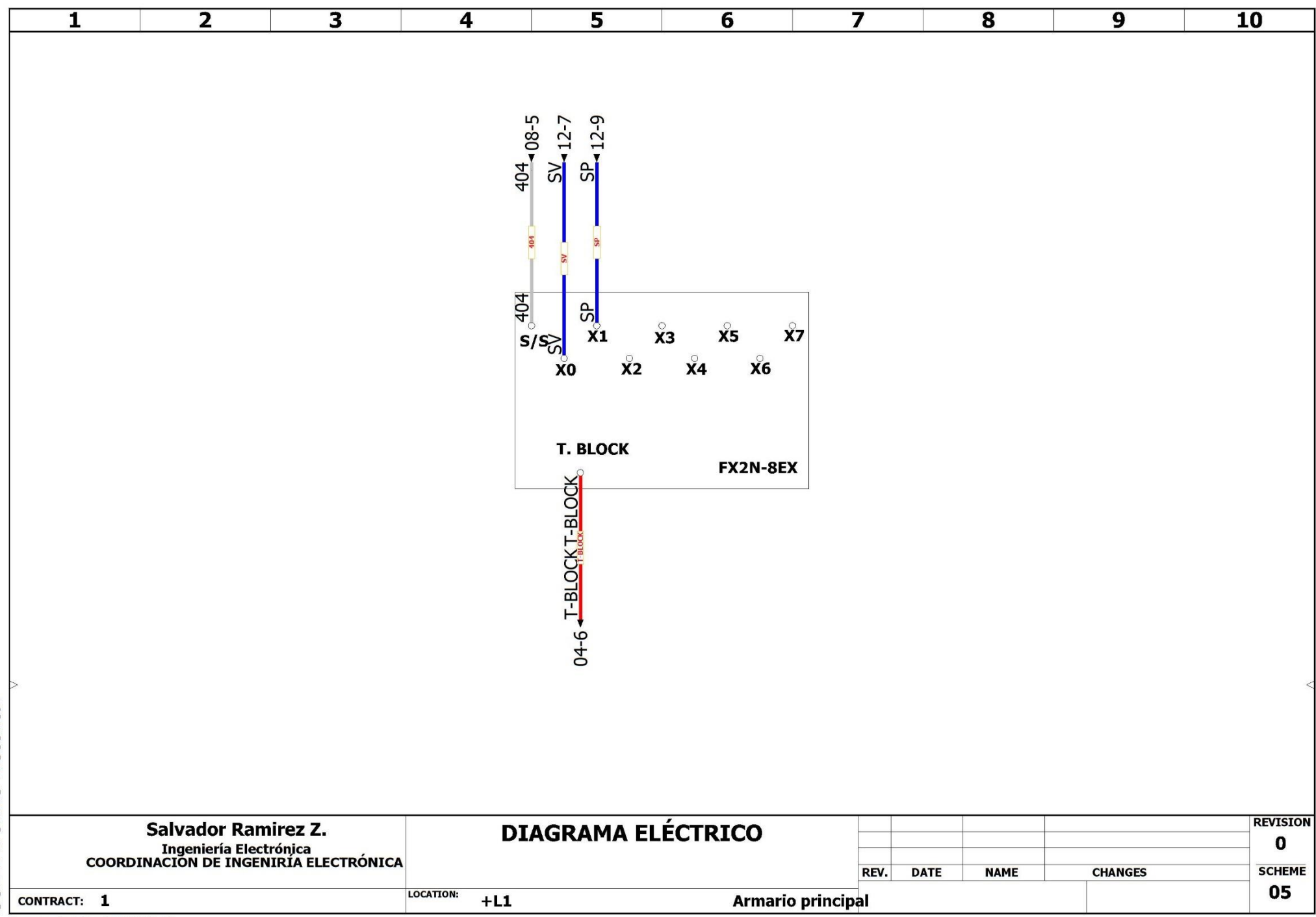

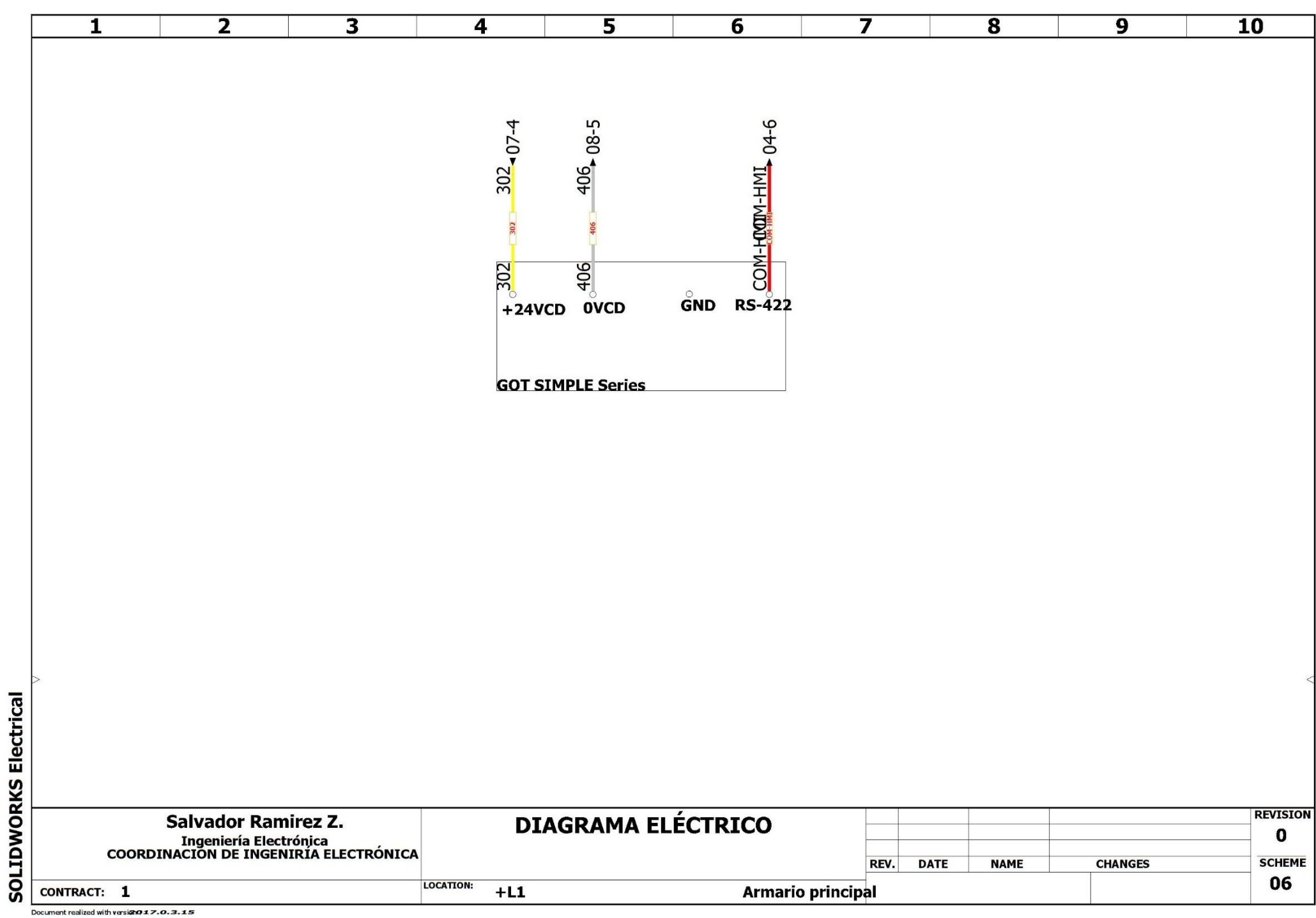

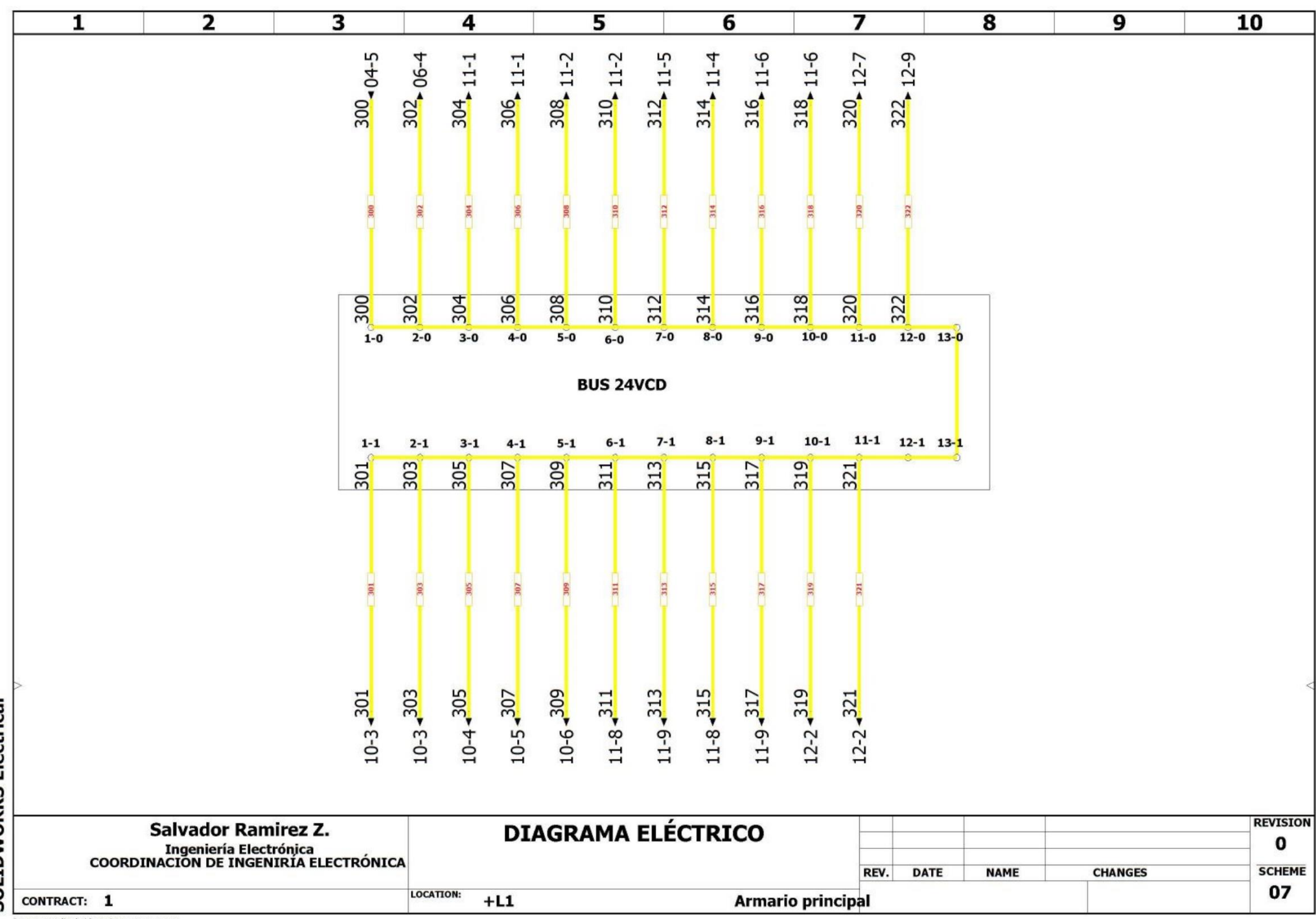

Document realized with versight 17.0.3.15

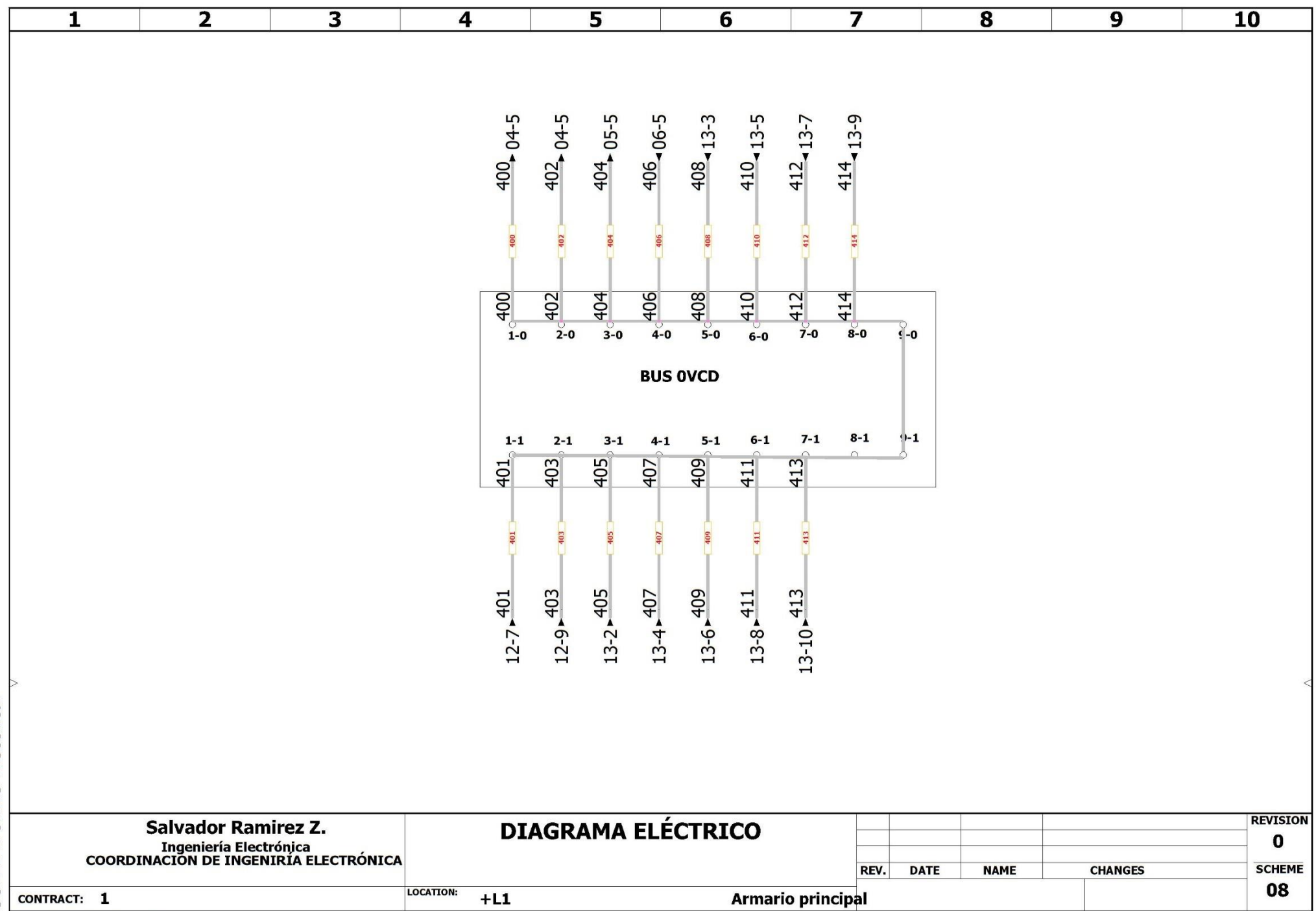

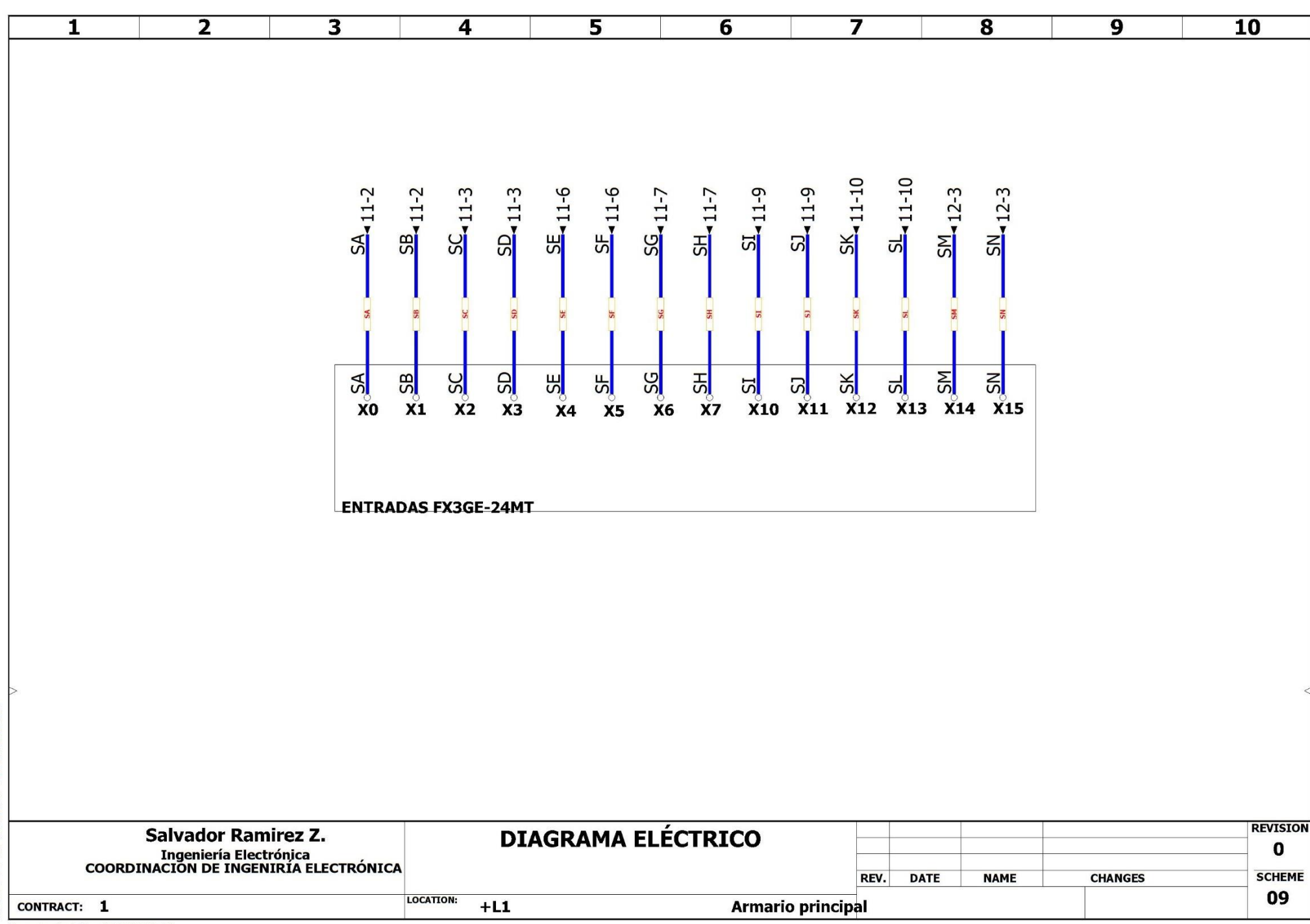

Document realized with versigno 17.0.3.15
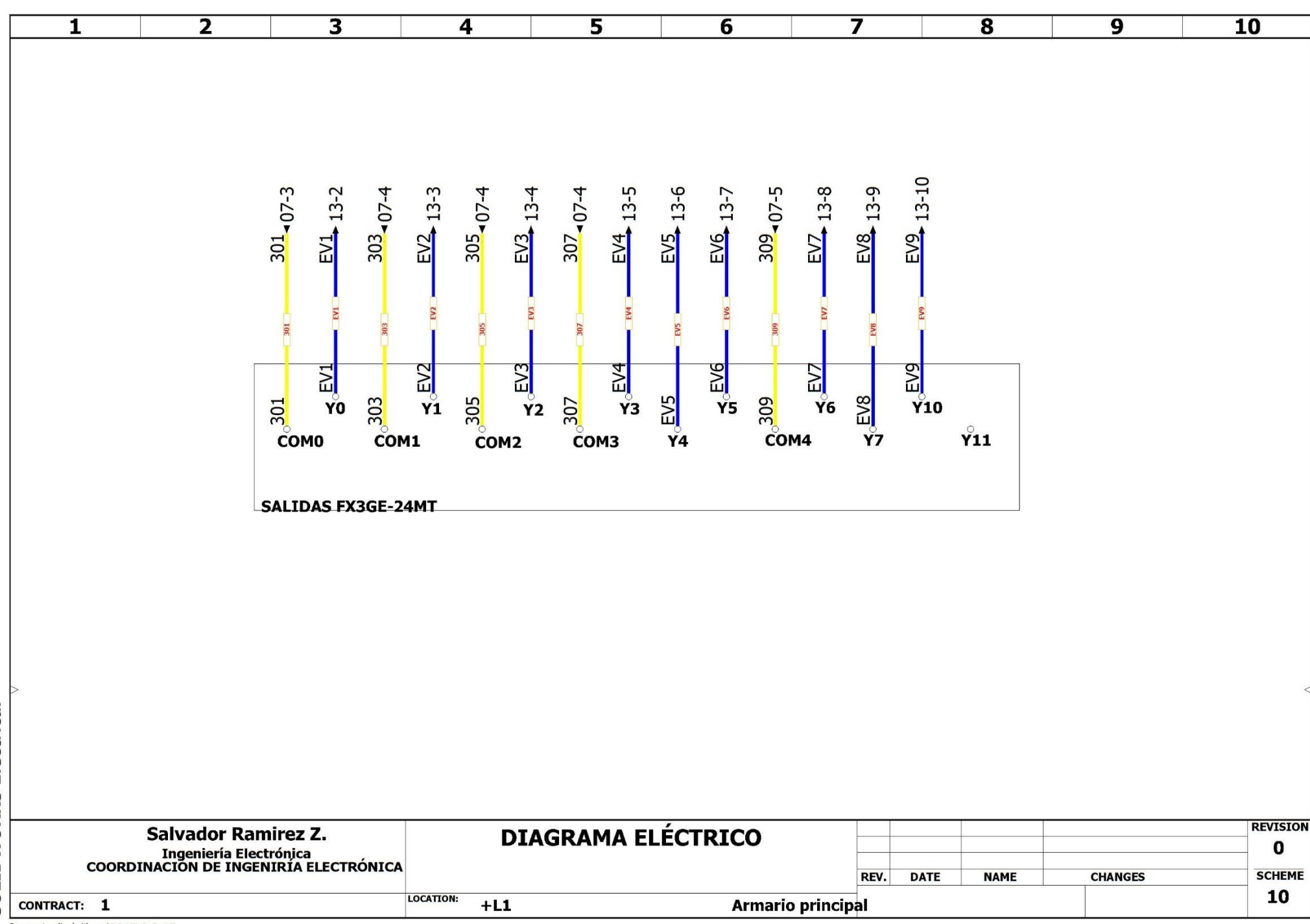

Document realized with versigno 17.0.3.15

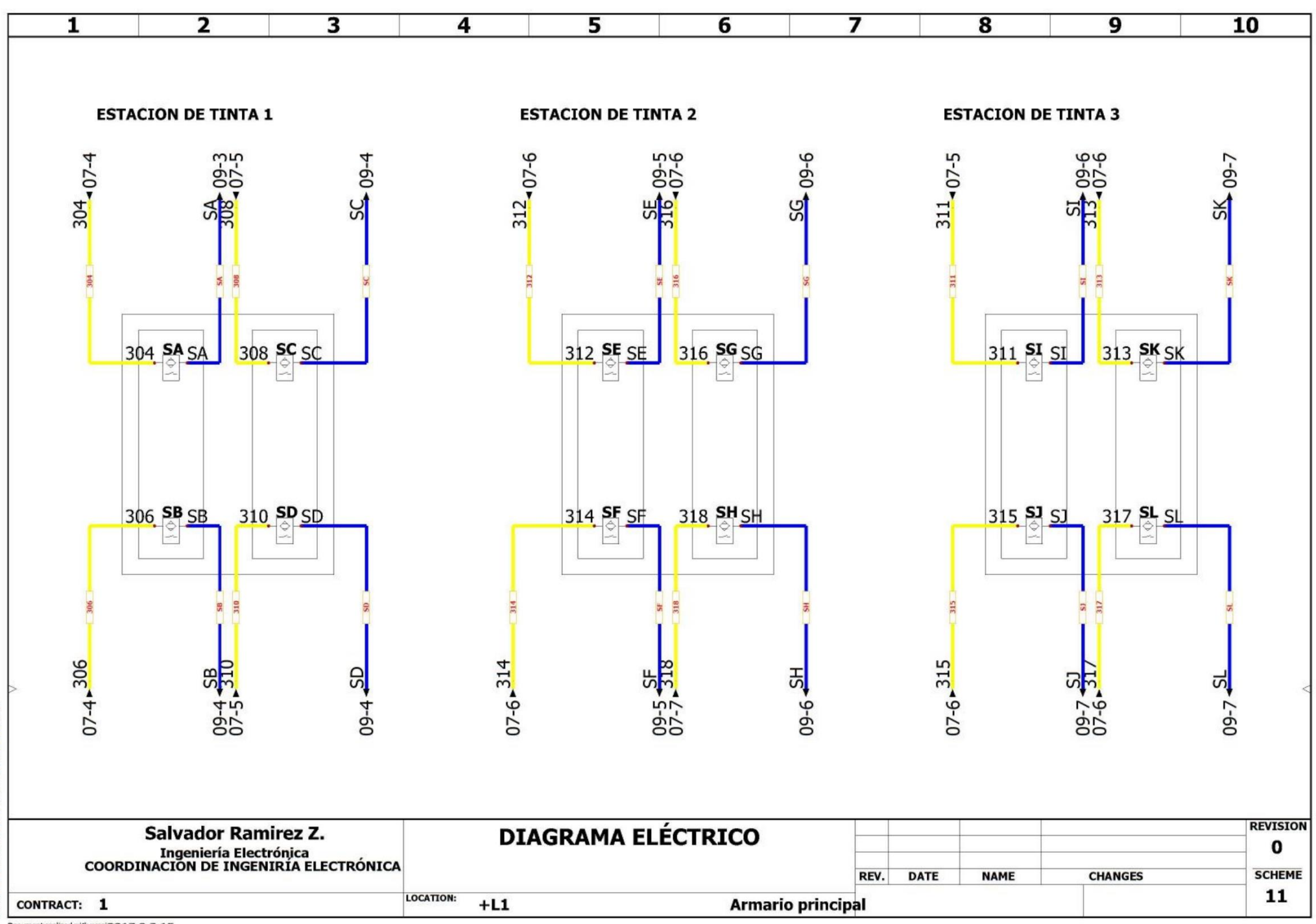

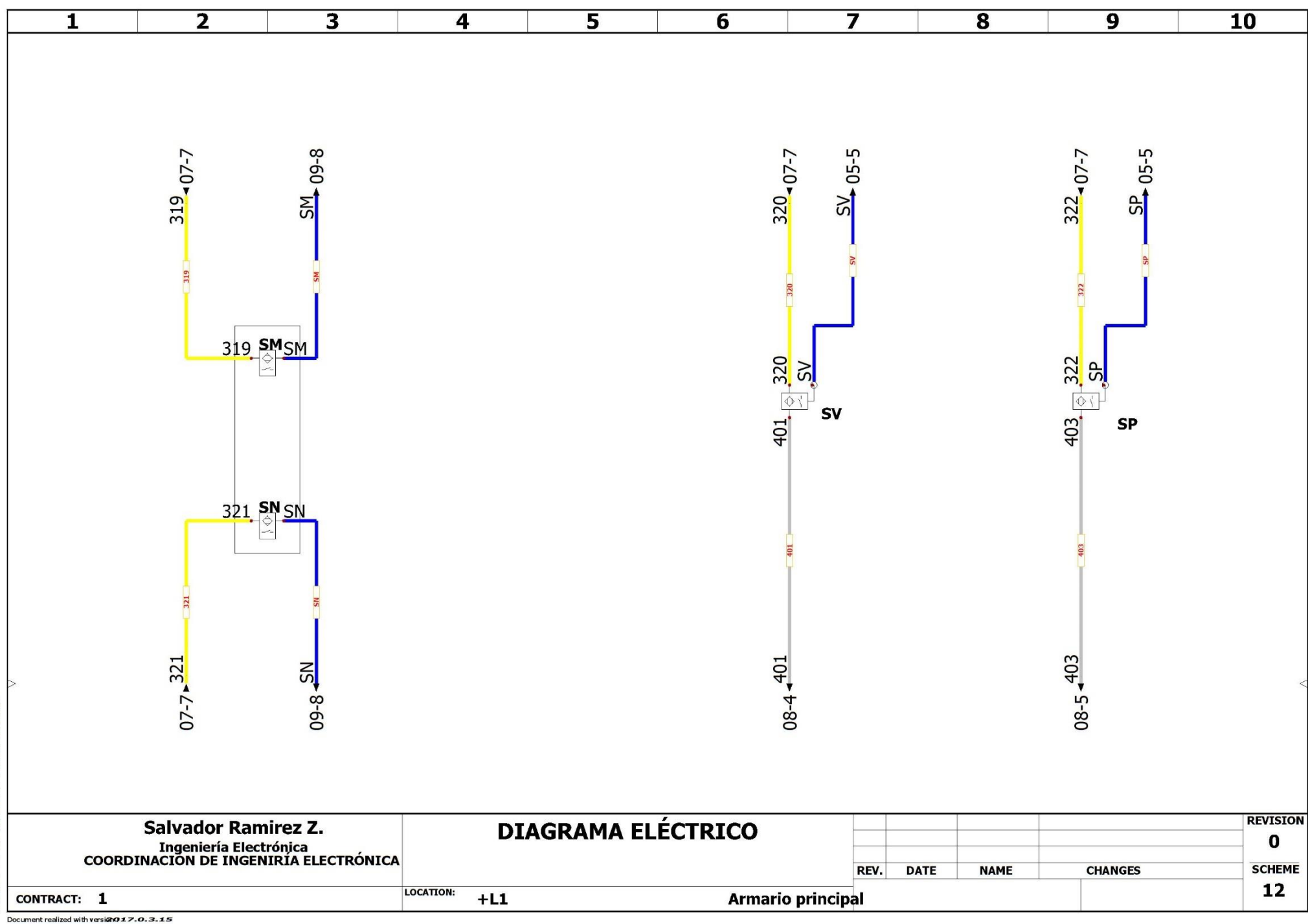

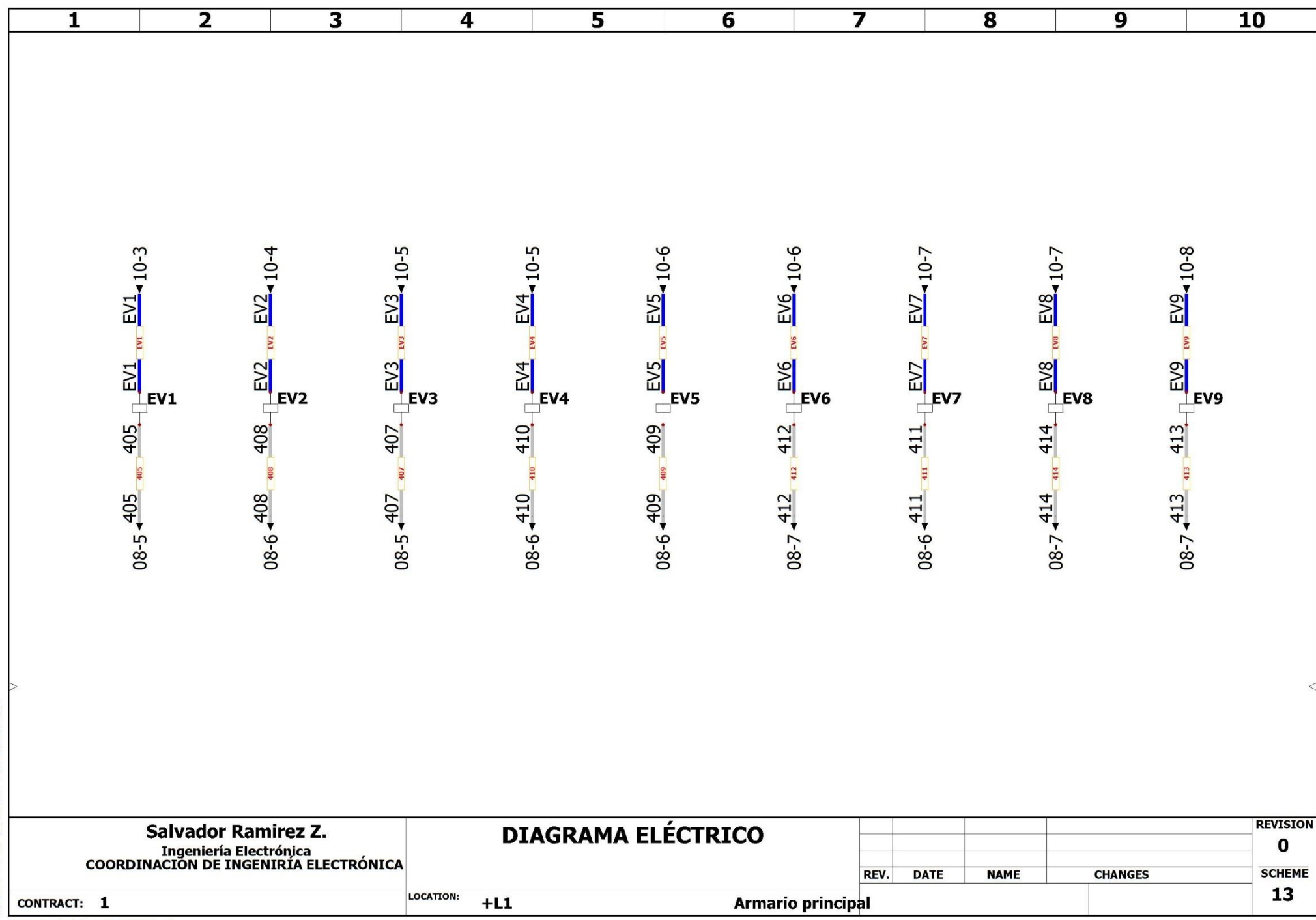

## 2-DIAGRAMA NEUMATICO

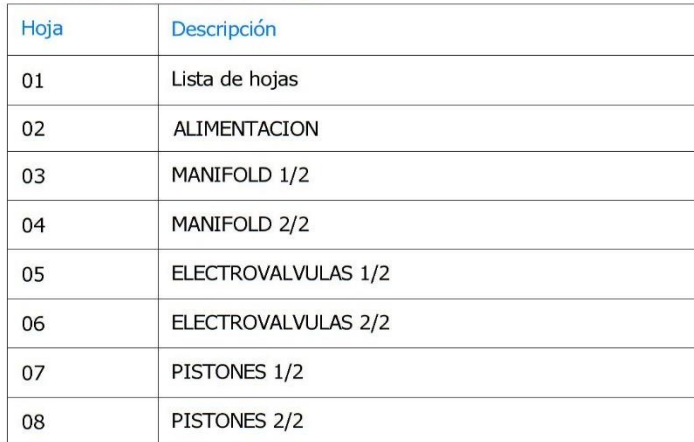

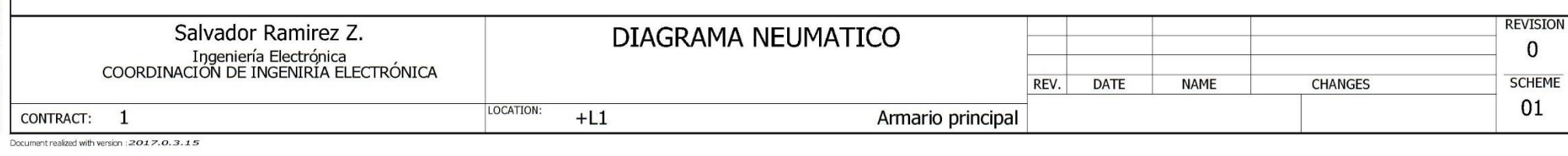

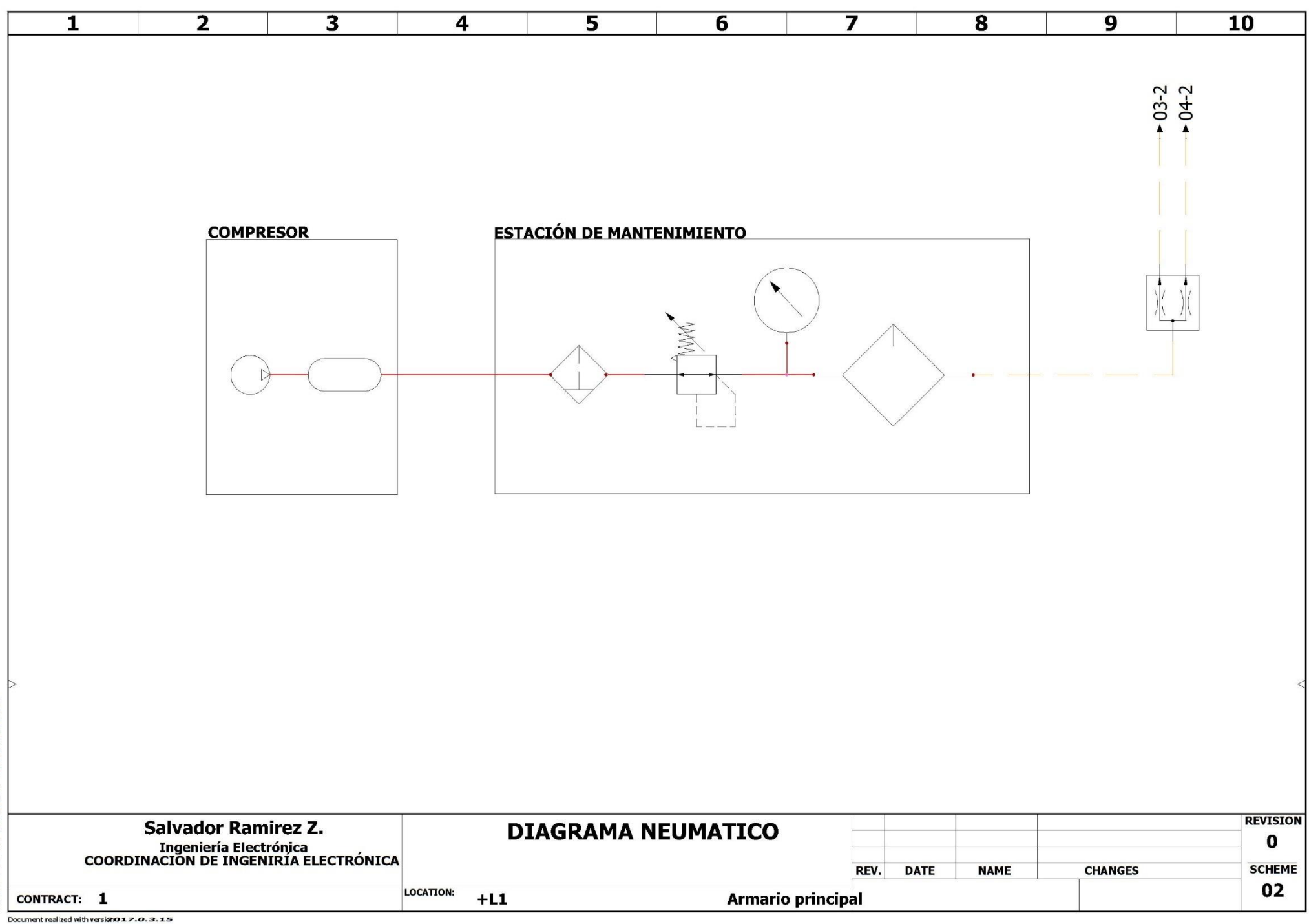

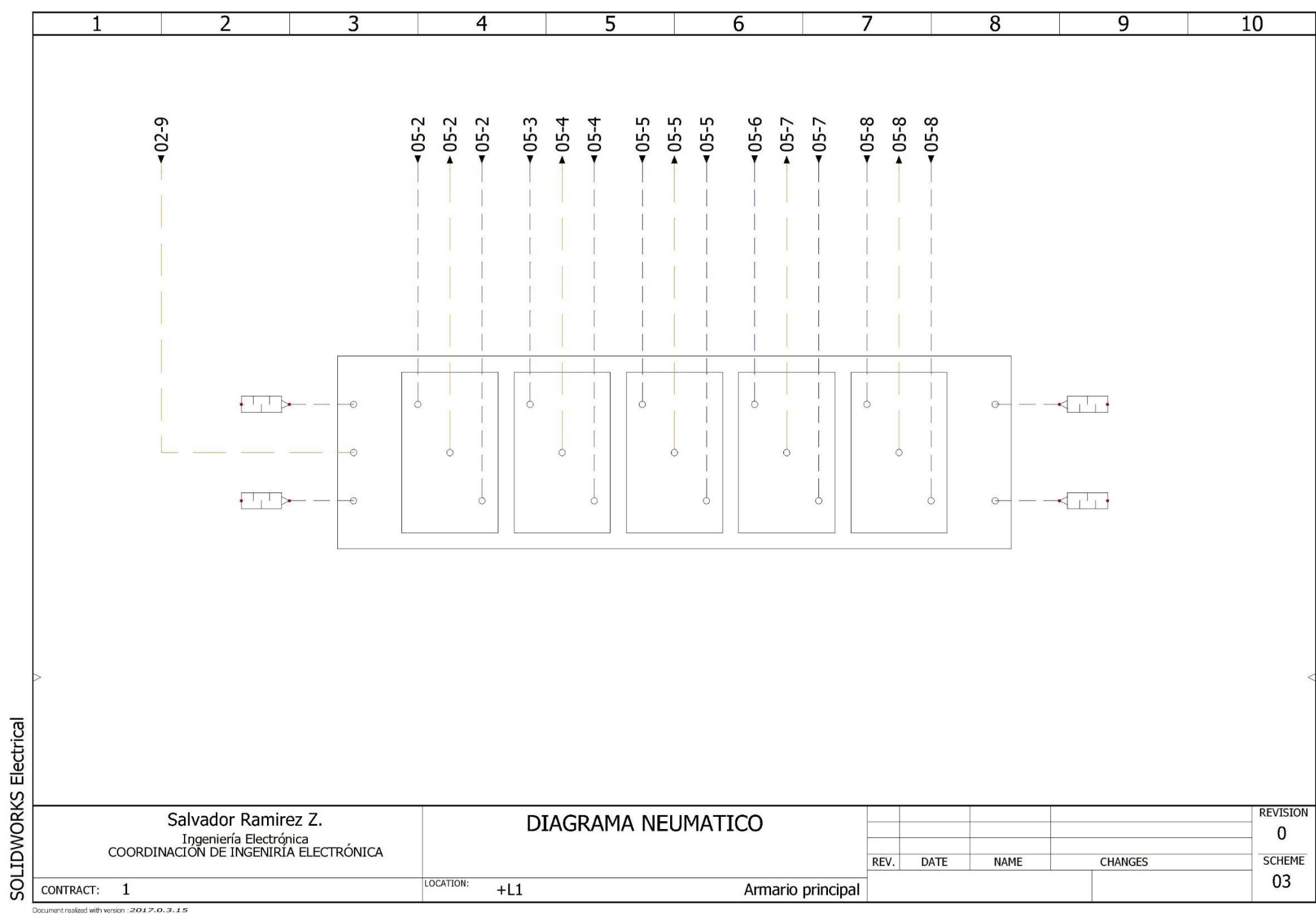

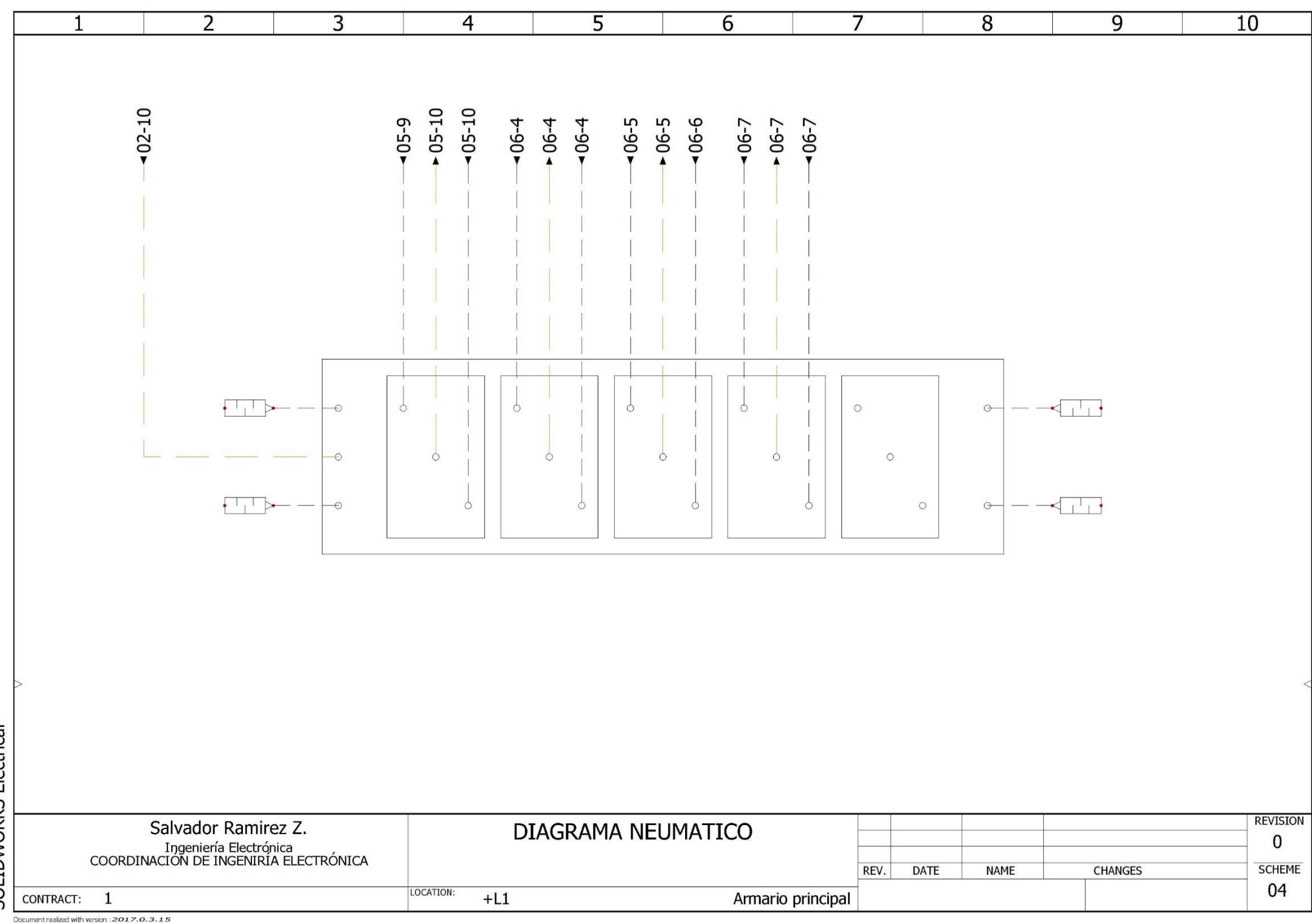

SOLIDWORKS Electrical

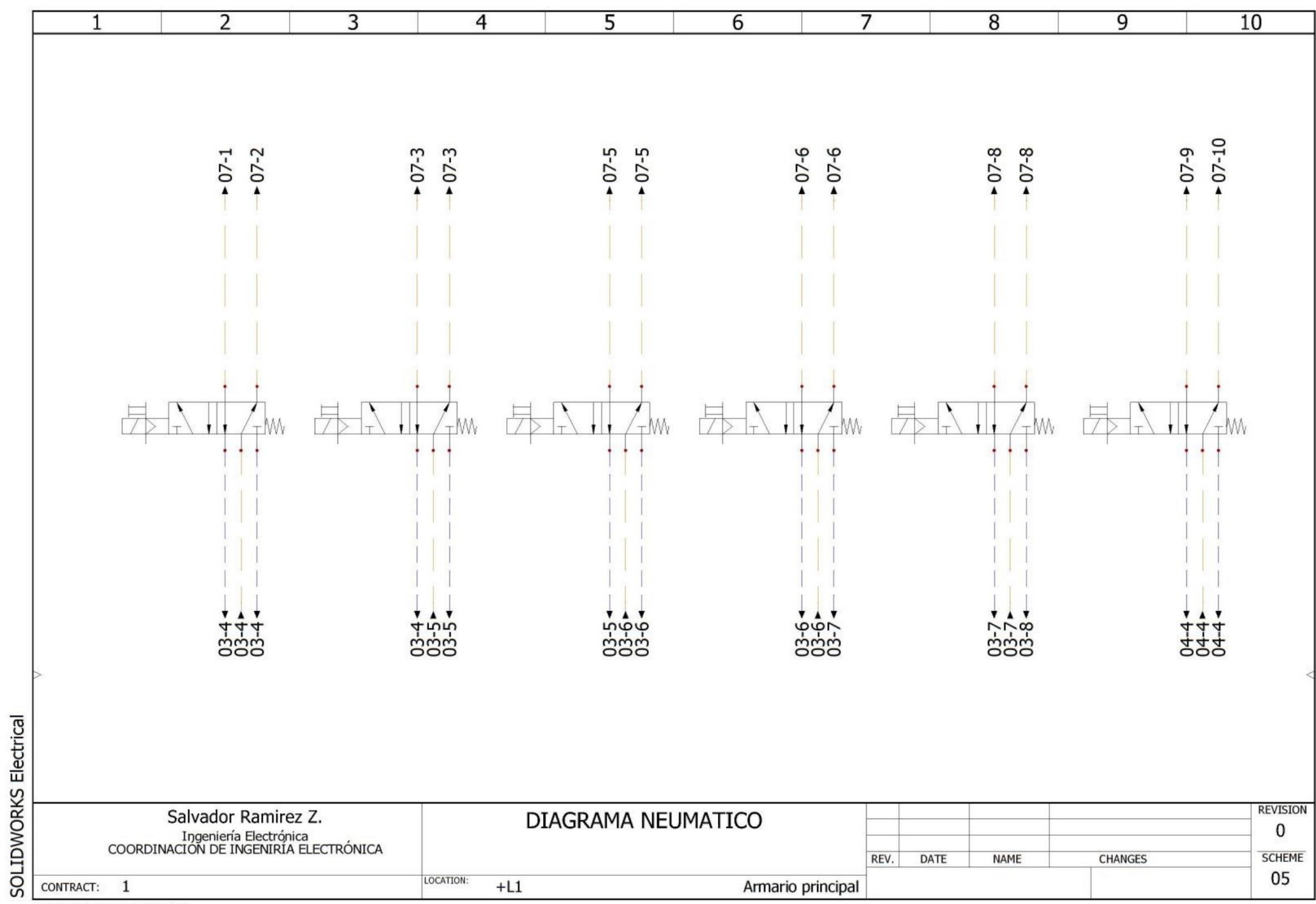

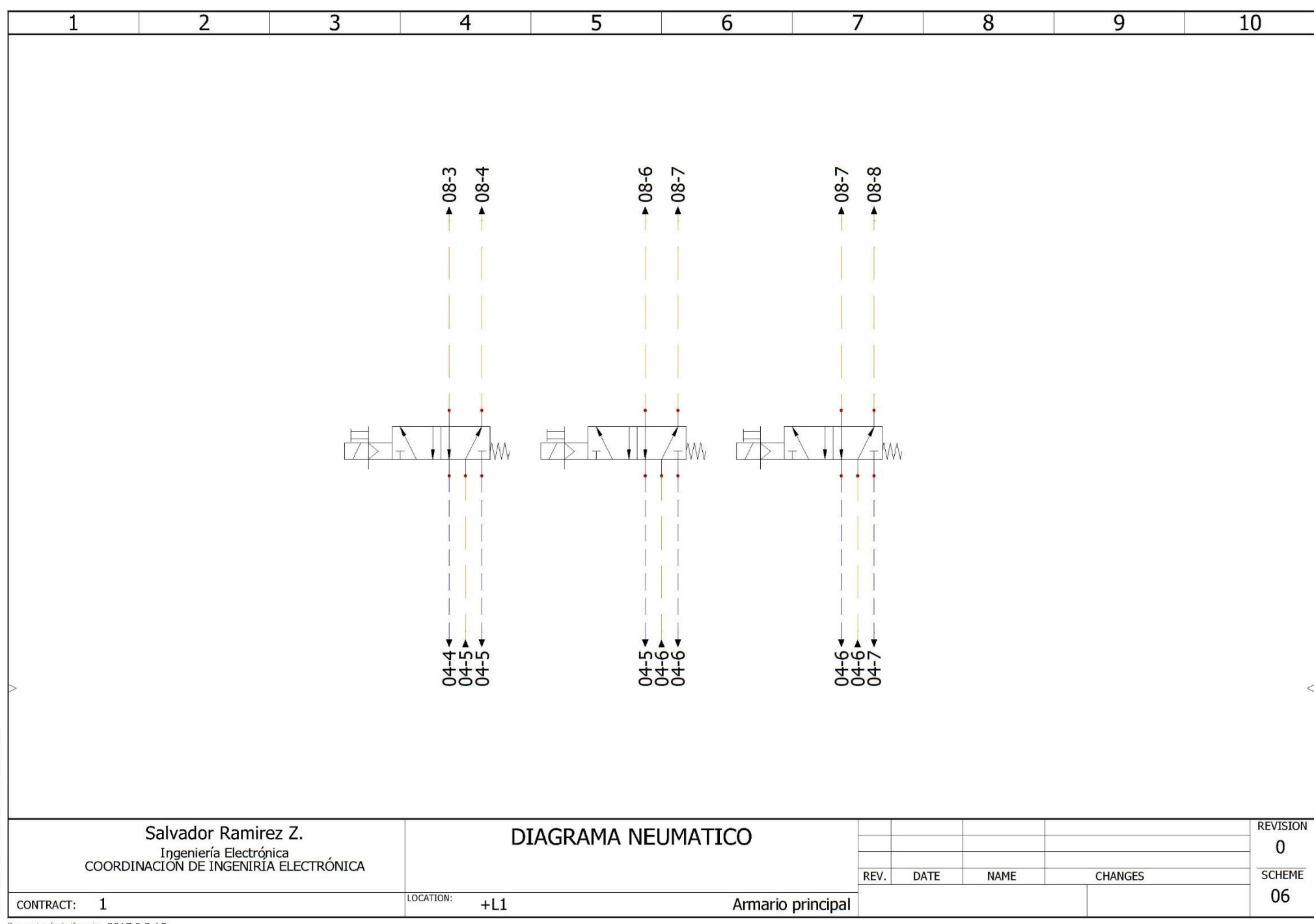

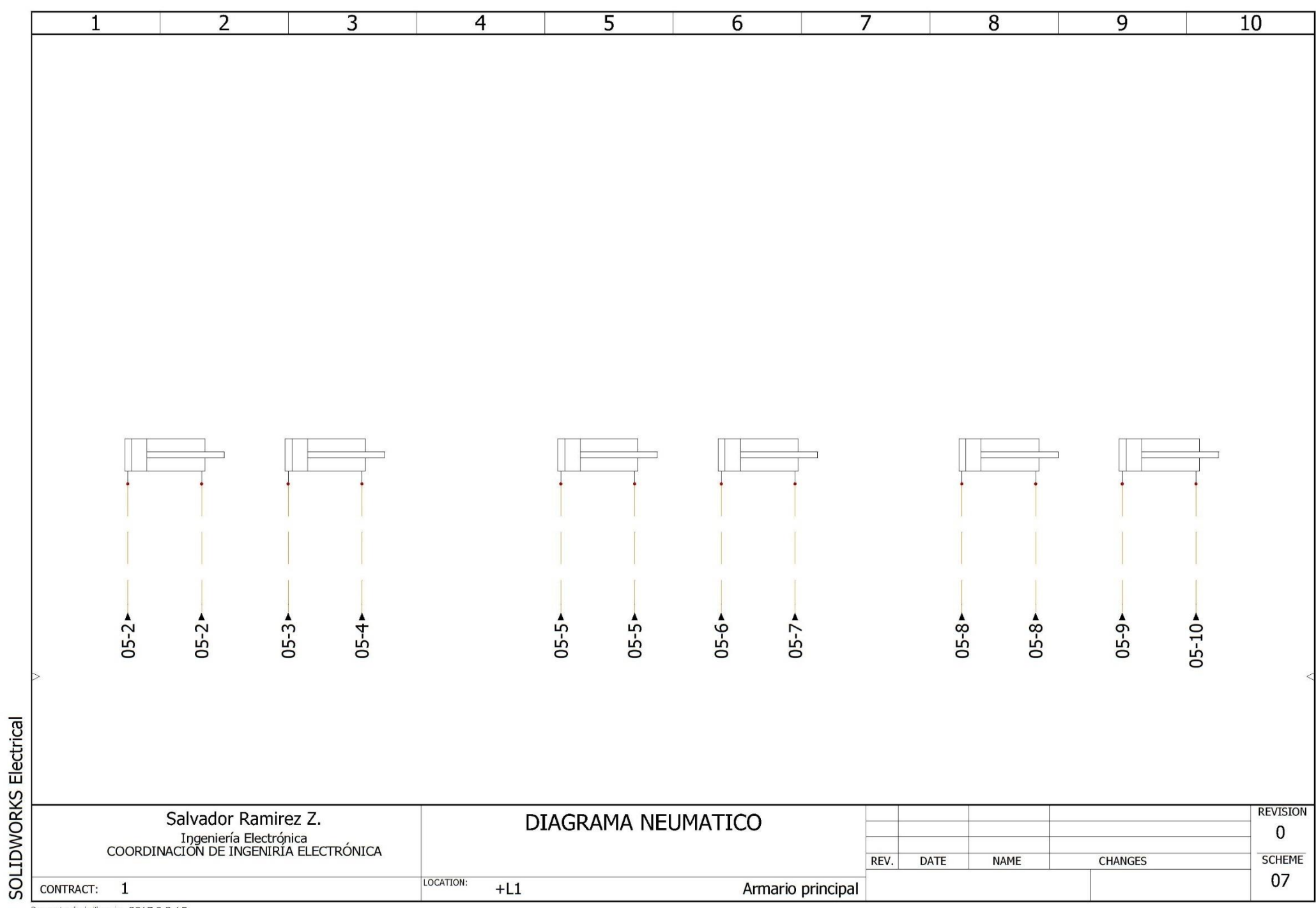

Document realized with version :  $2017.0.3.15$ 

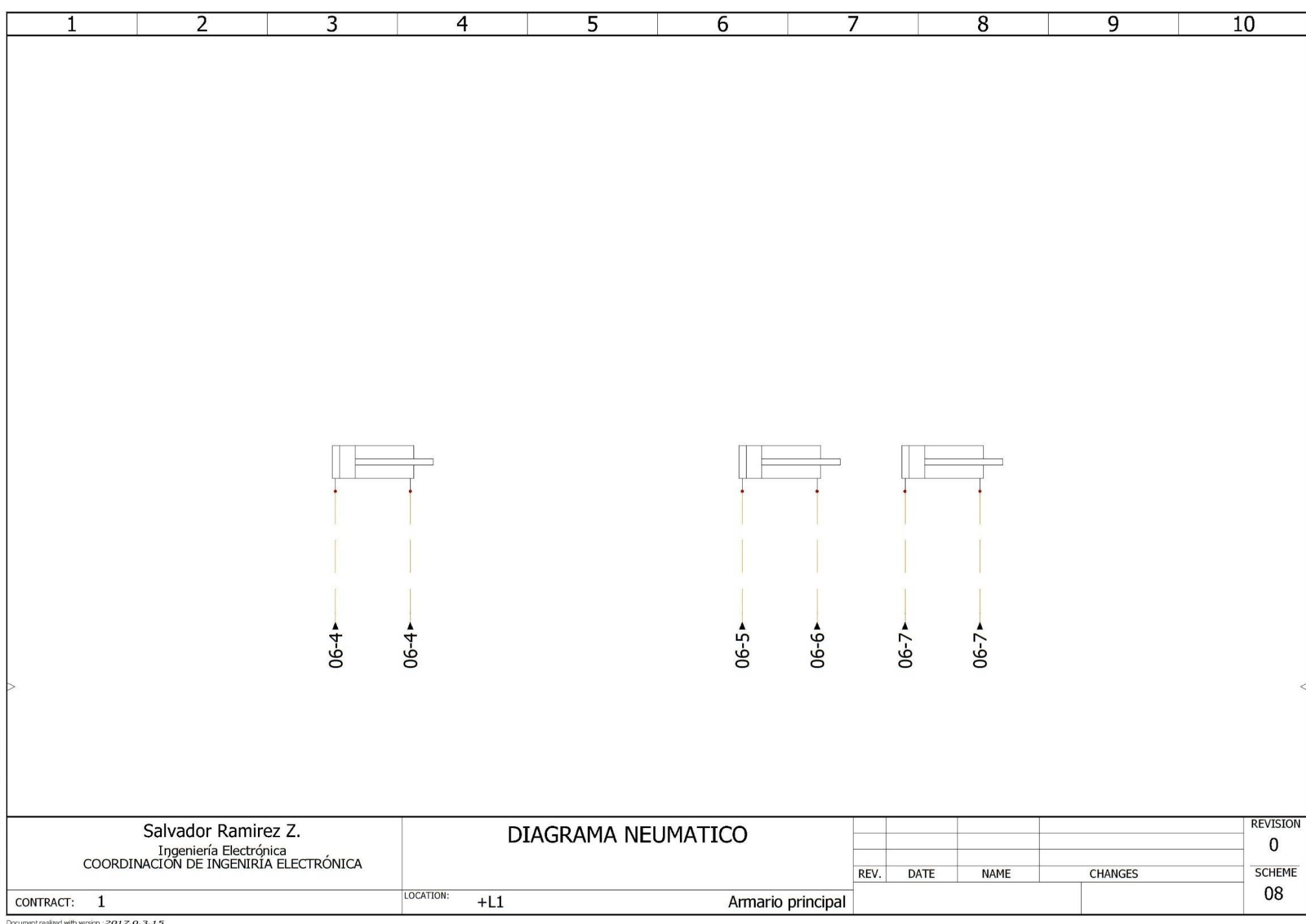

Do ed with version : 2017.0.3.15

# Anexo 3 Código PLC.

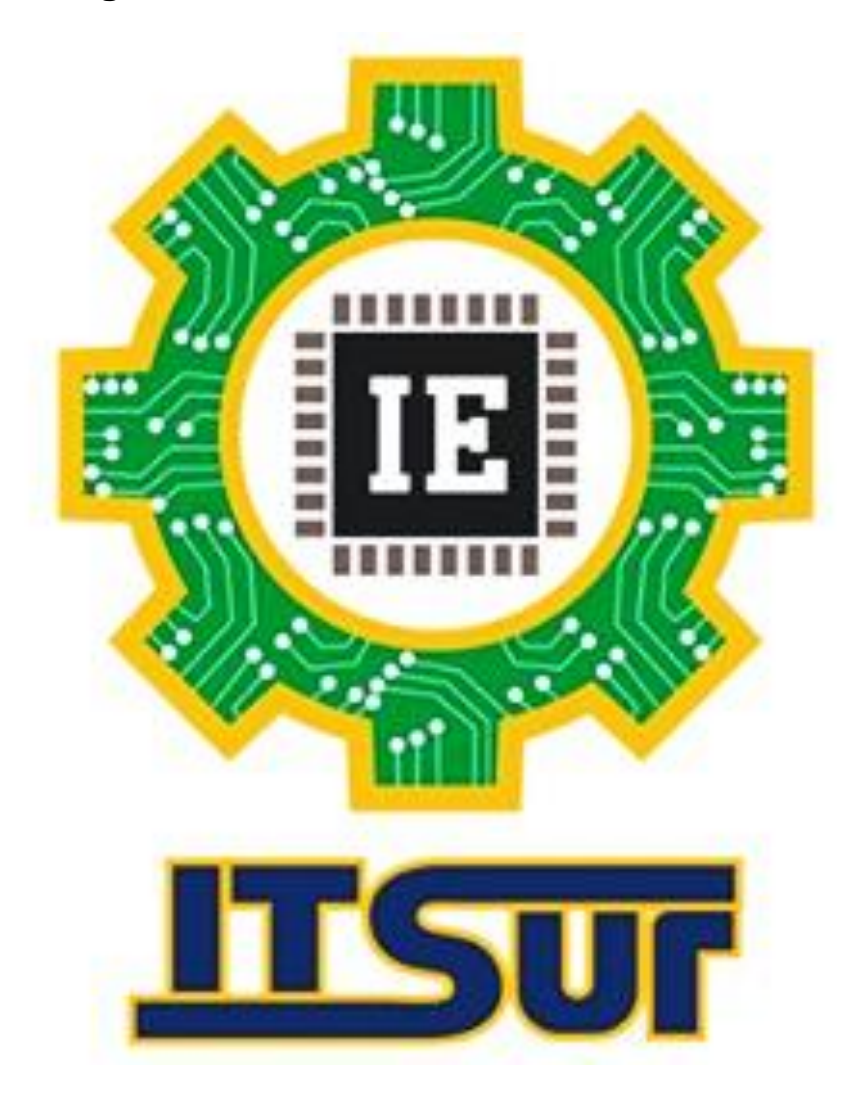

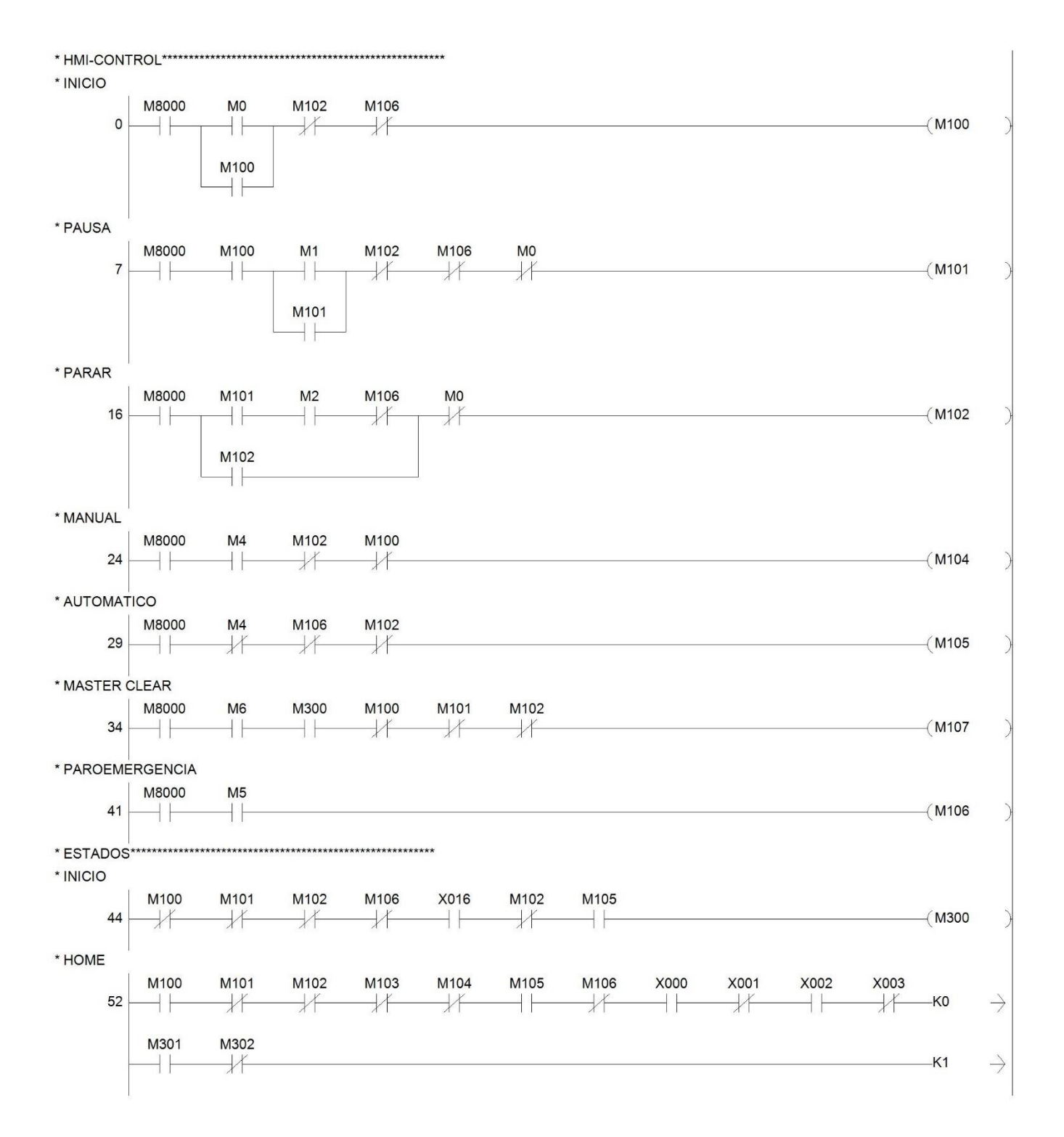

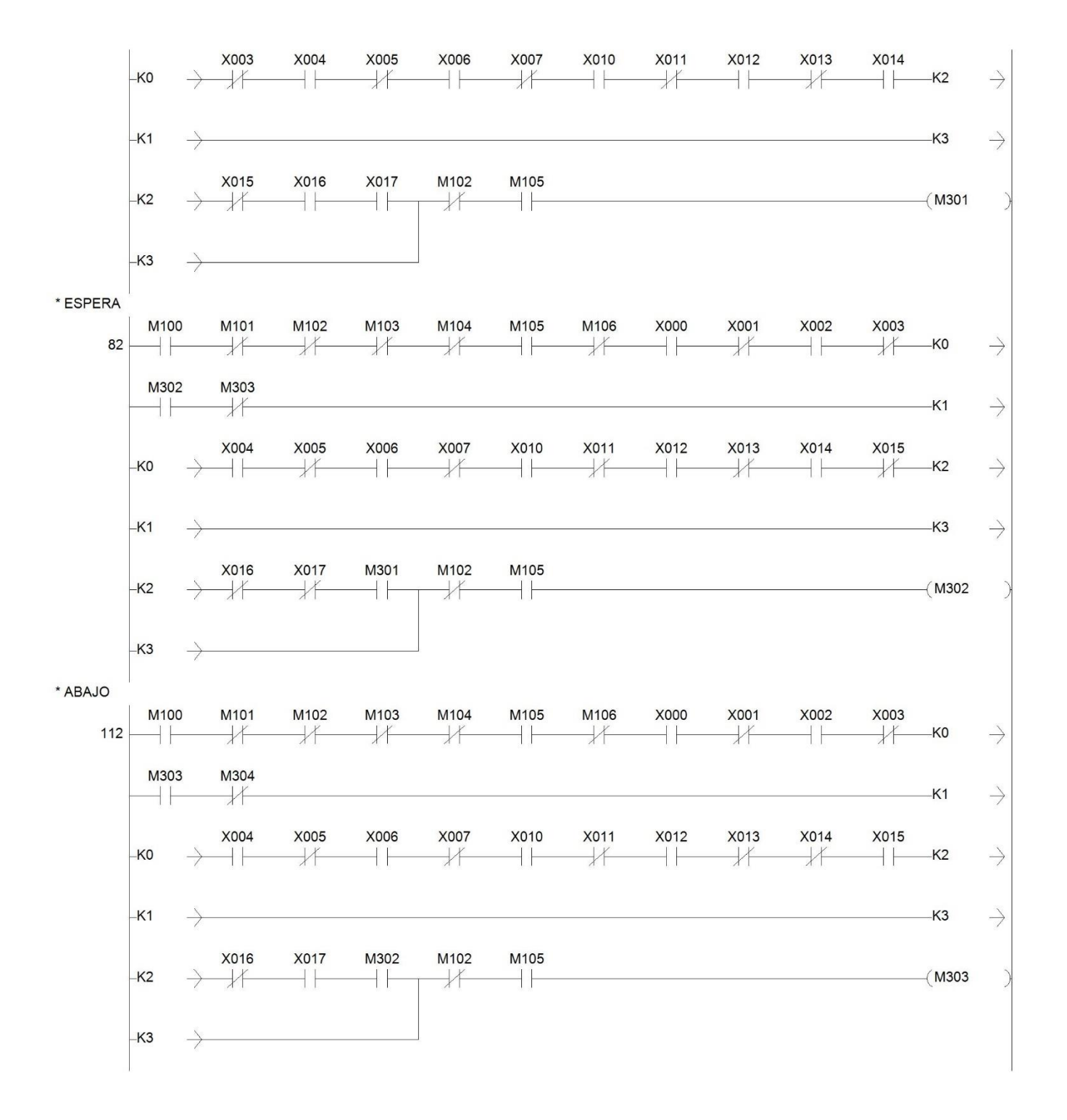

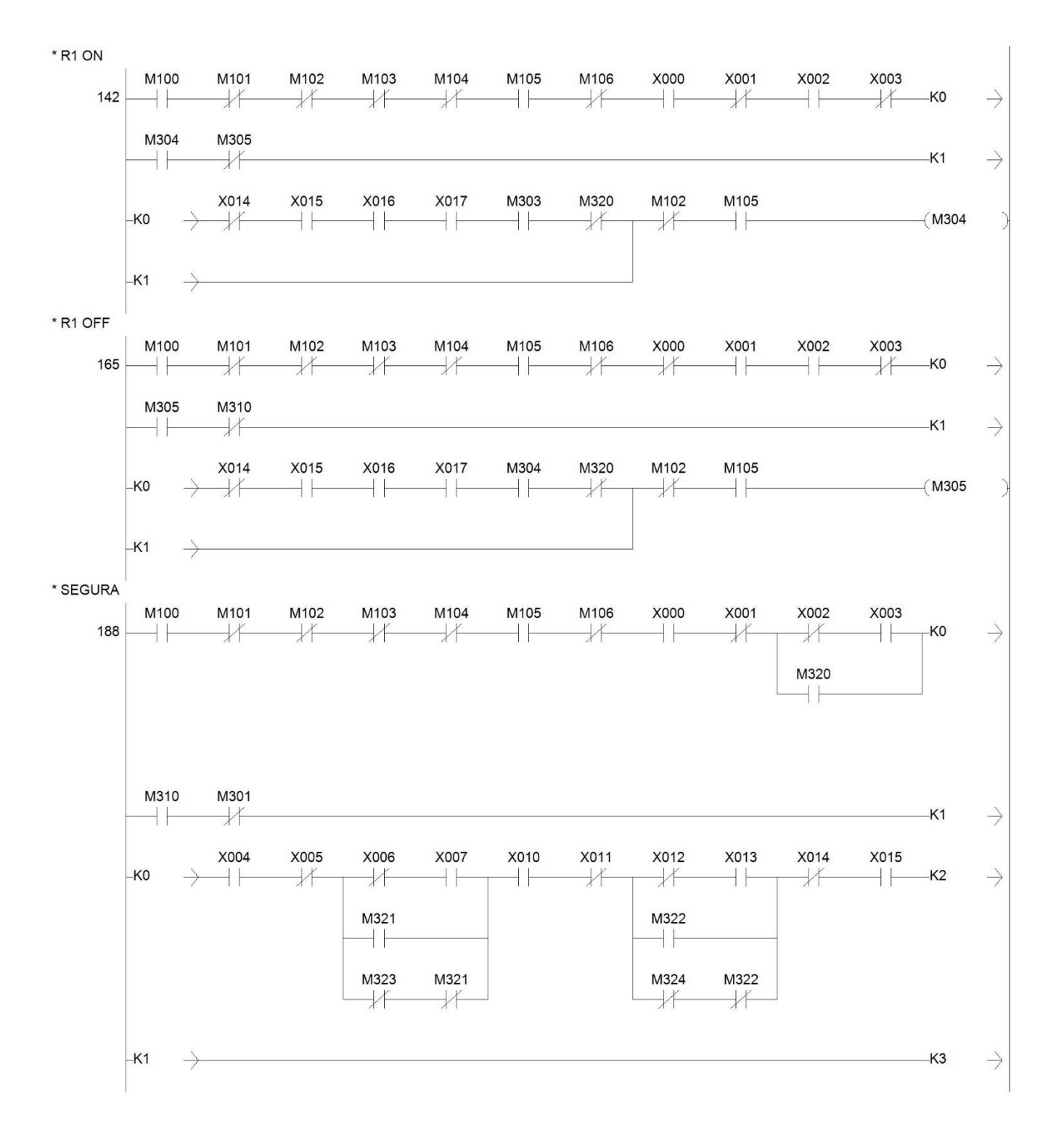

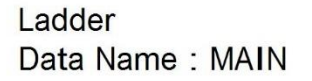

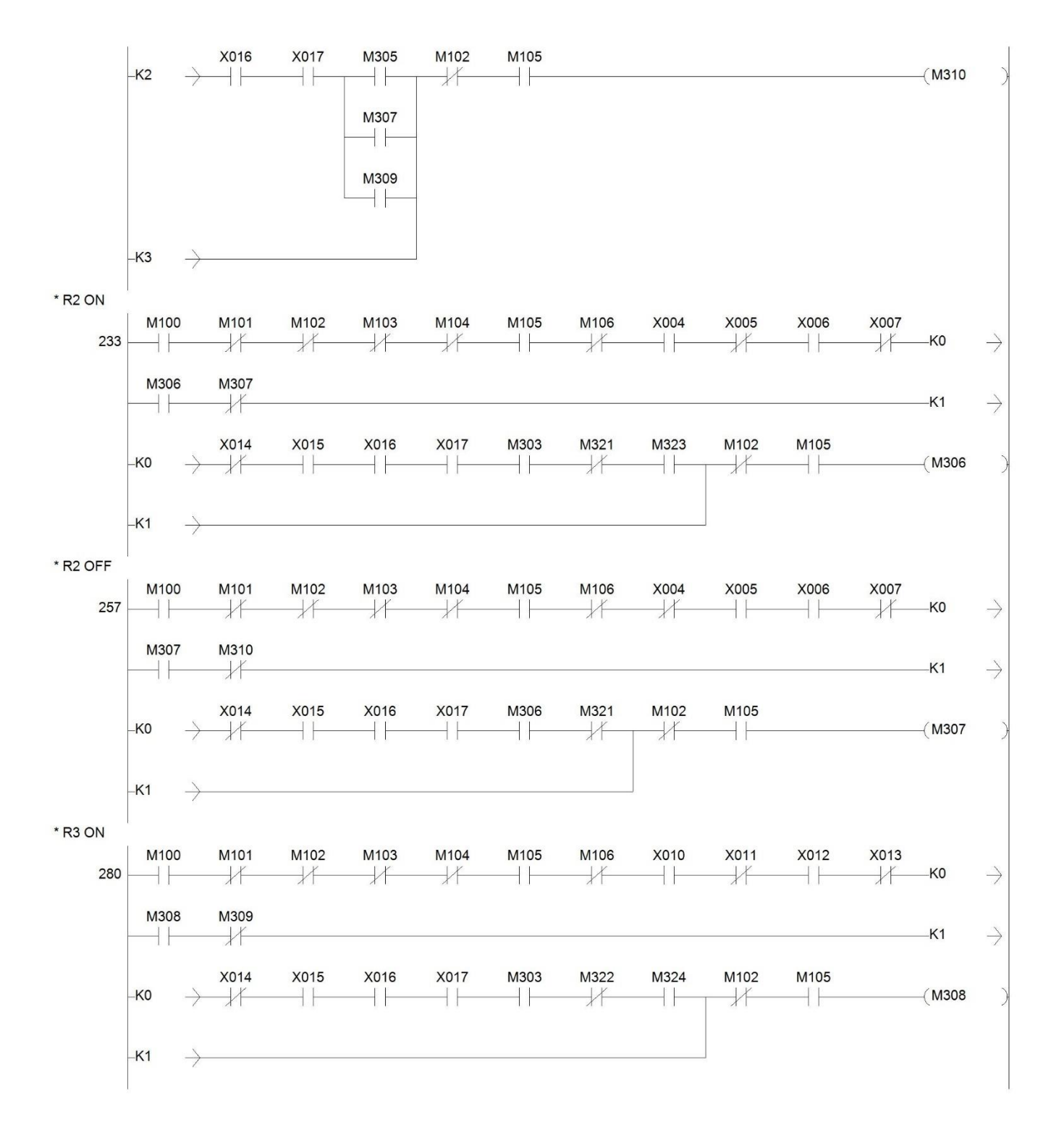

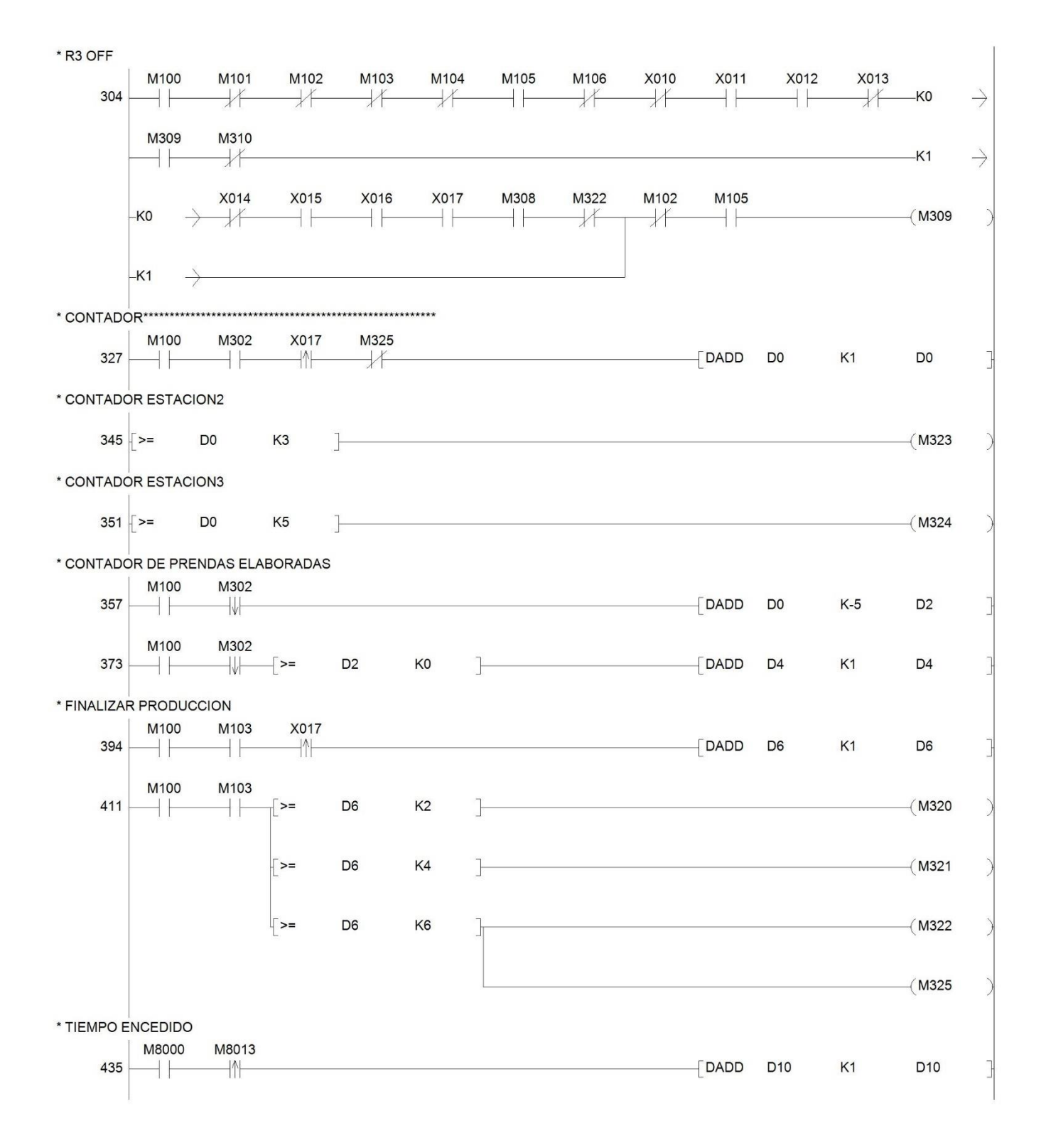

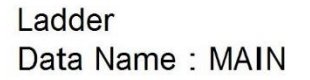

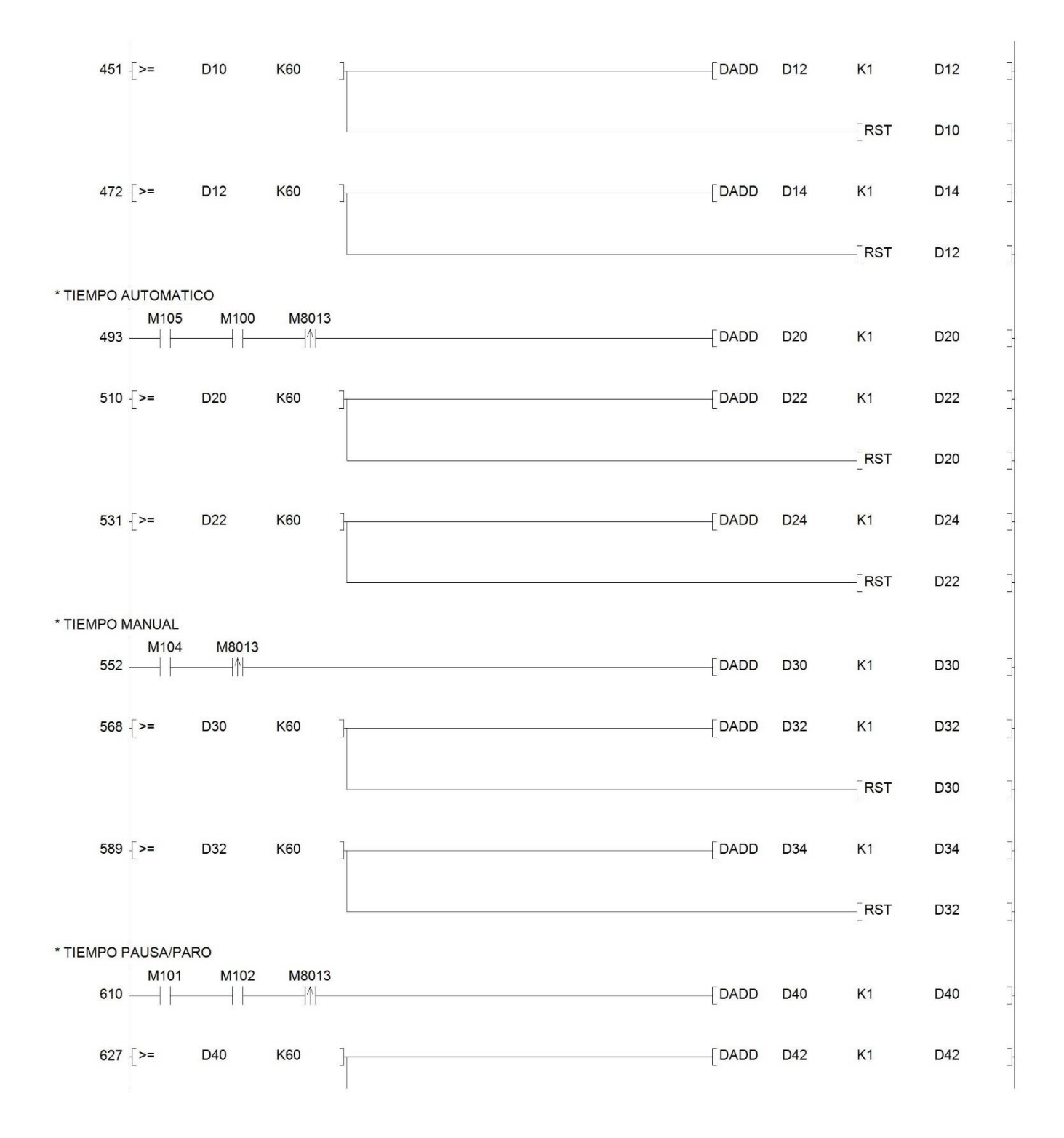

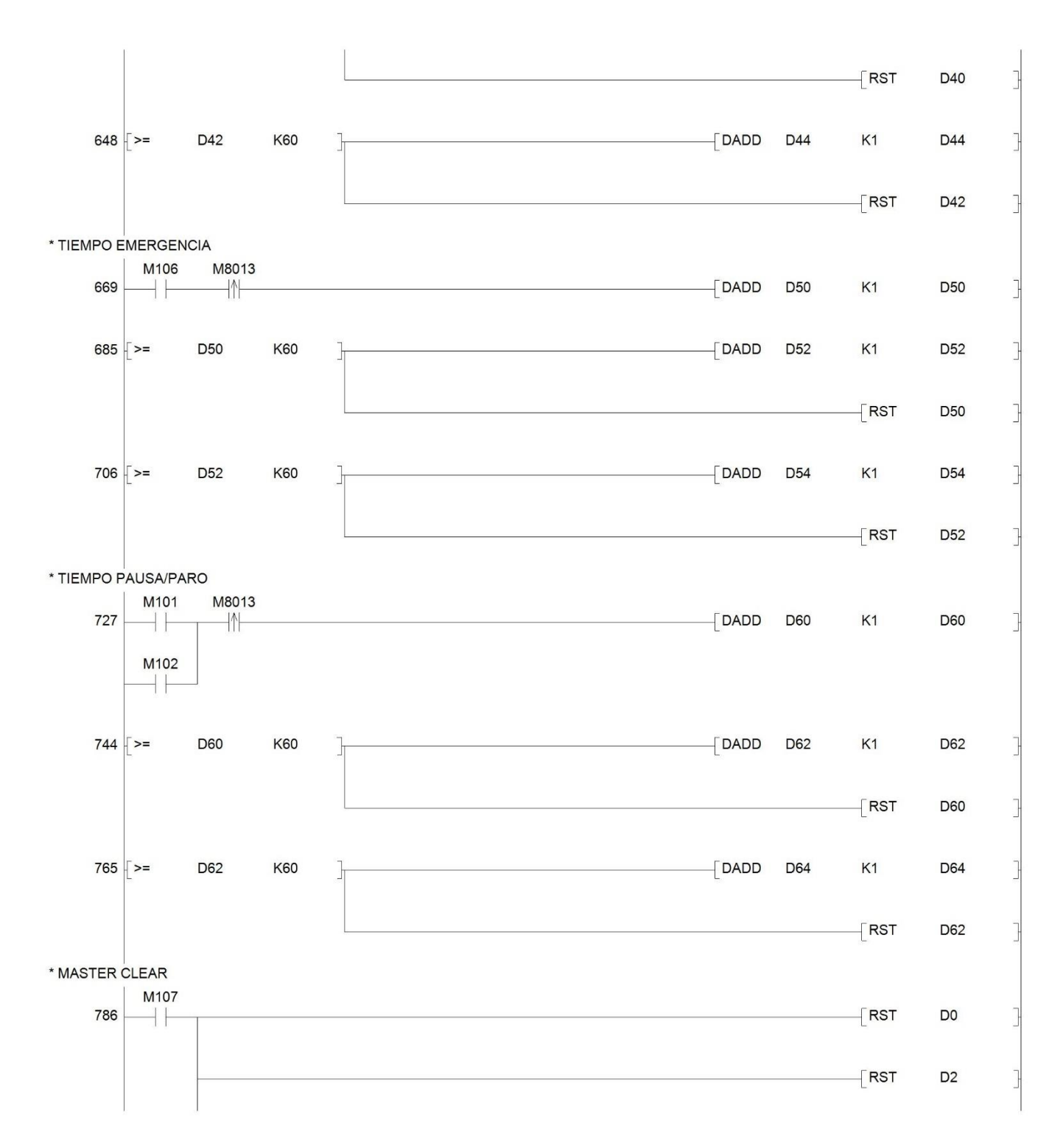

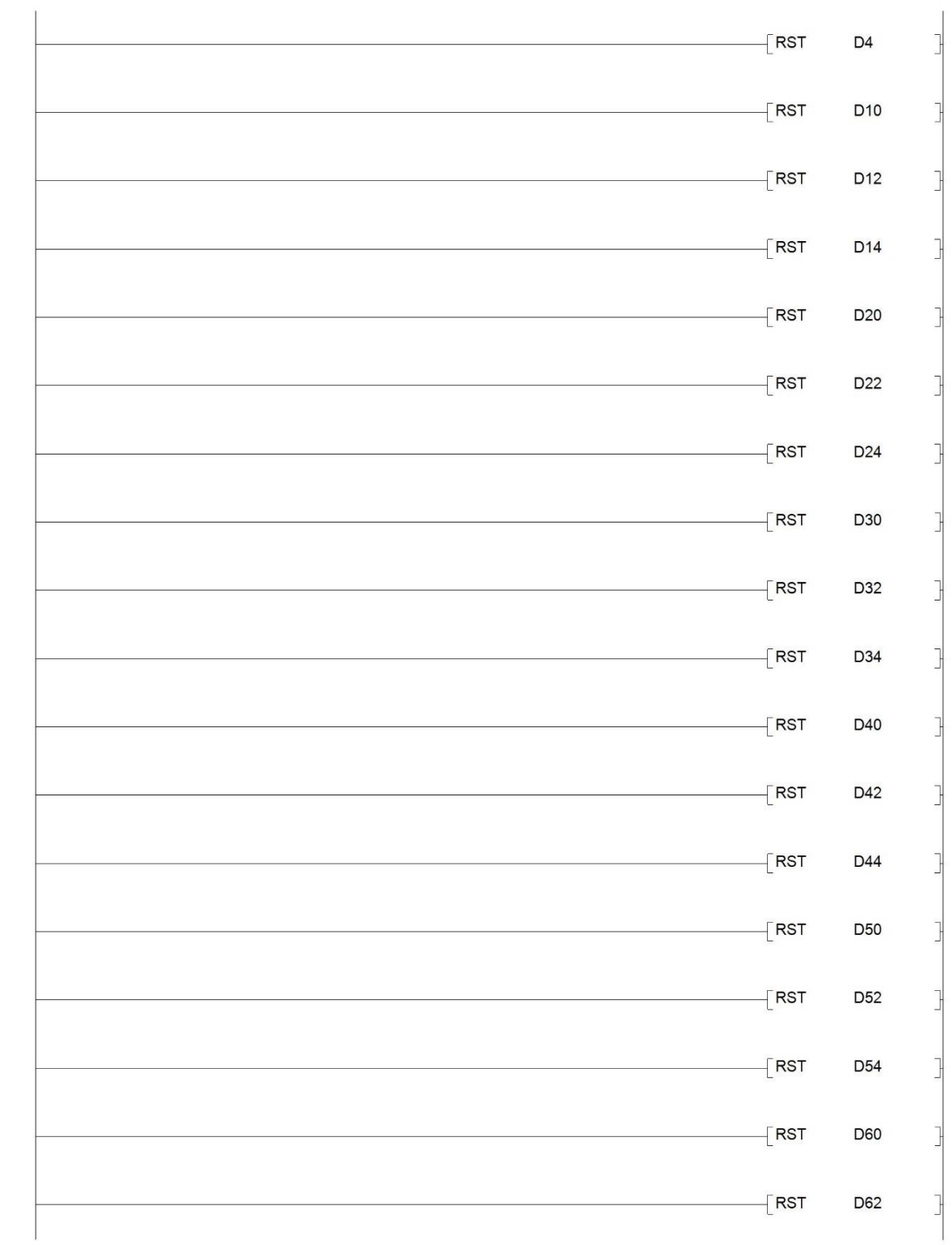

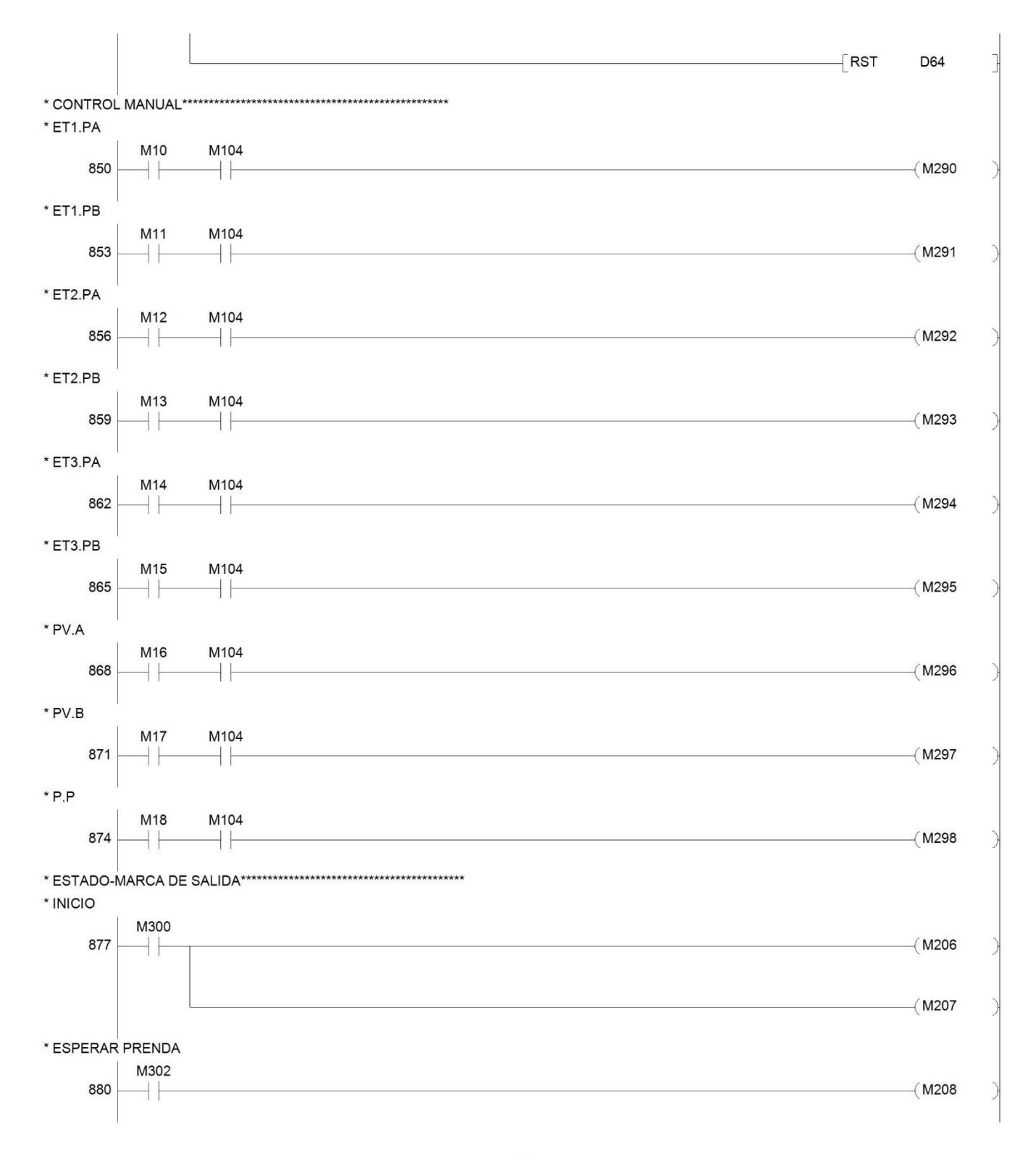

Ladder Data Name: MAIN

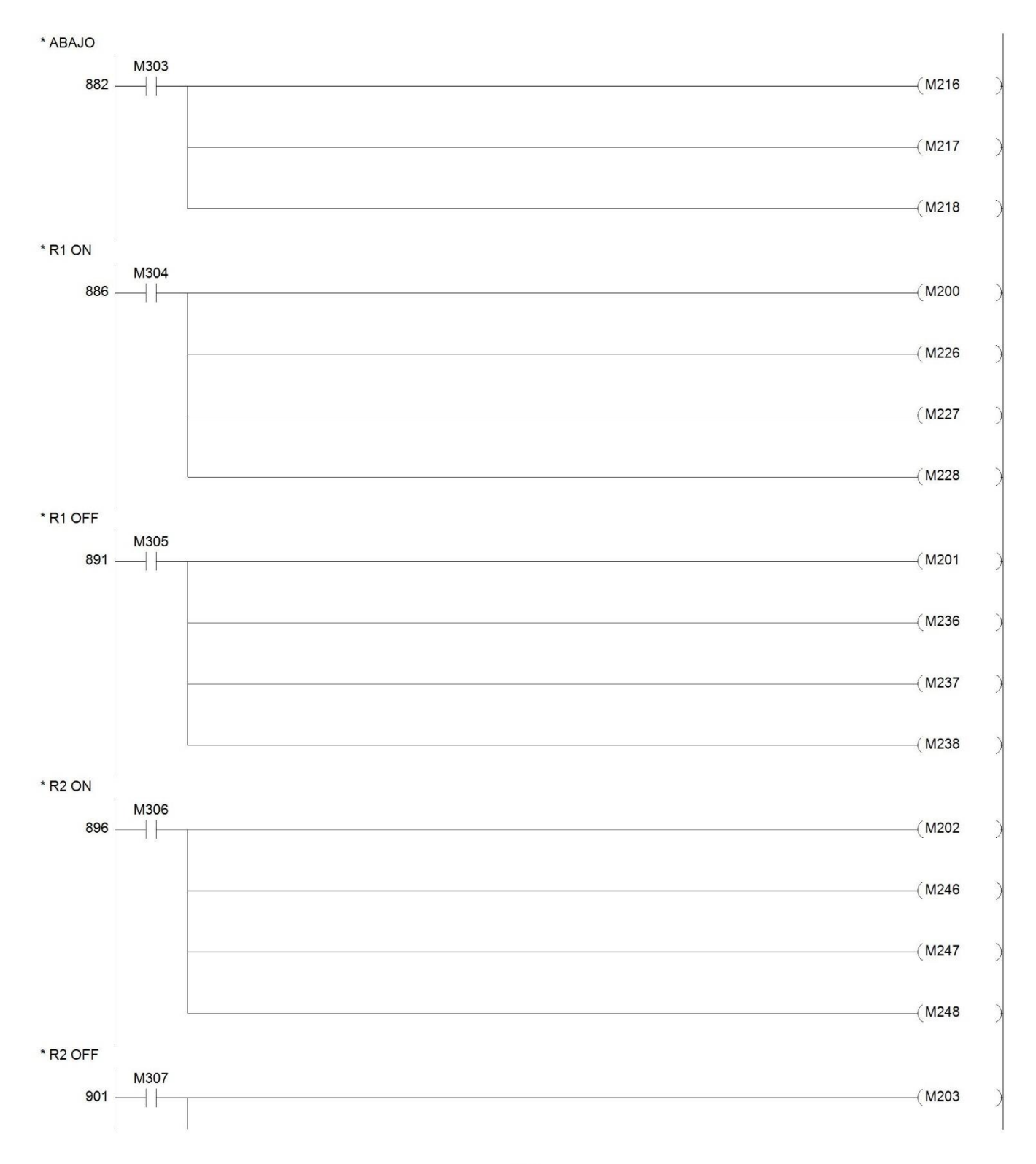

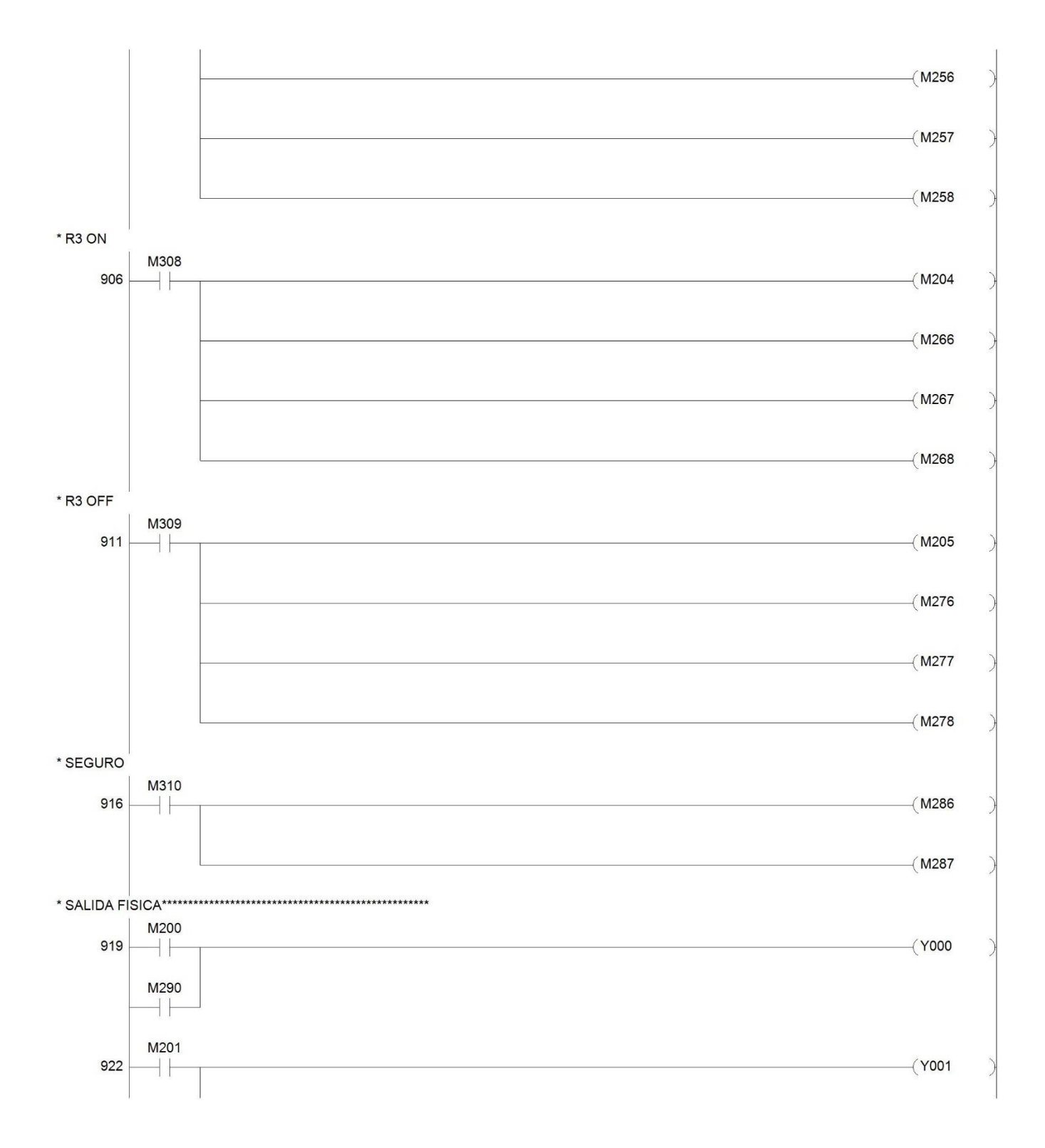

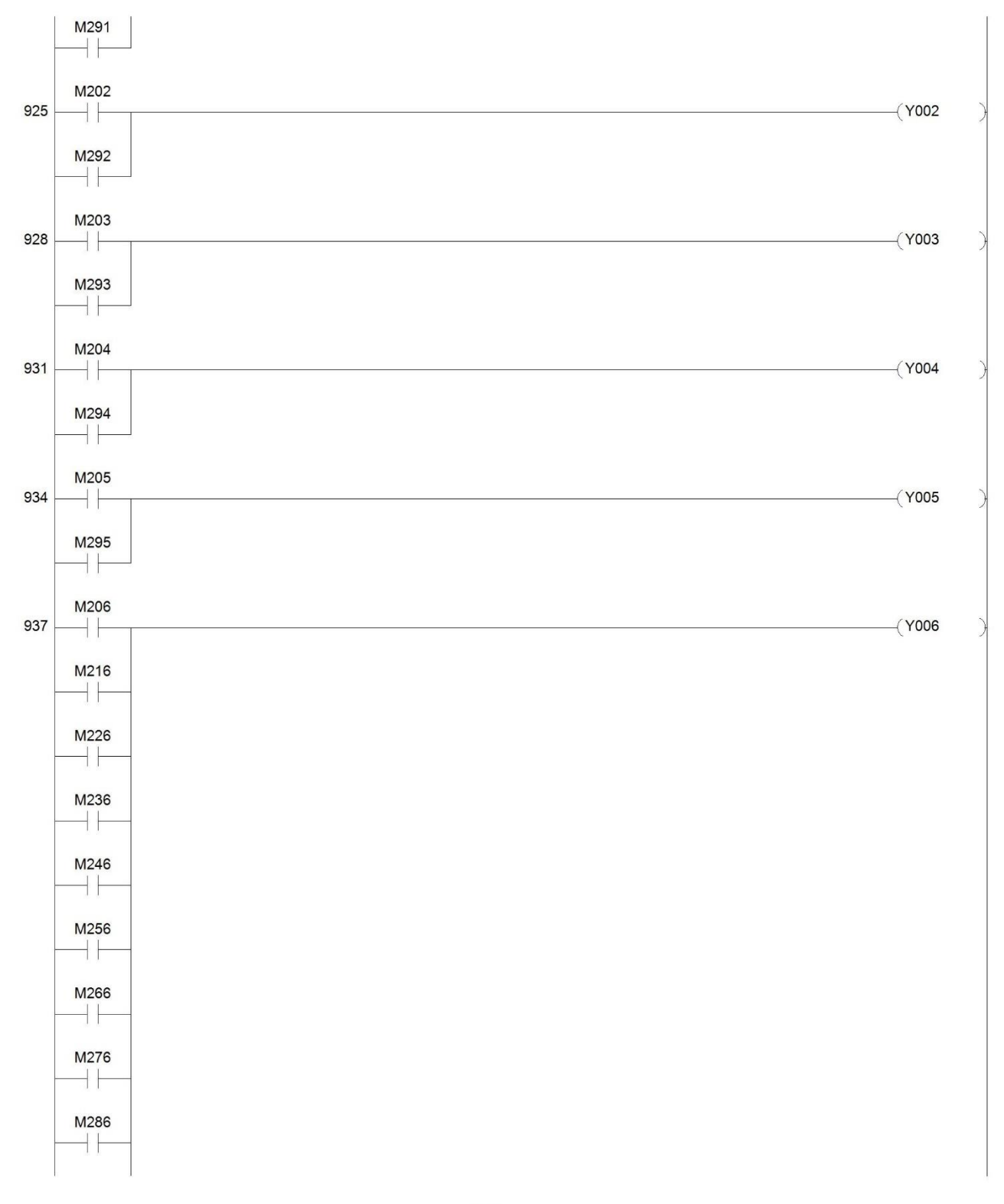

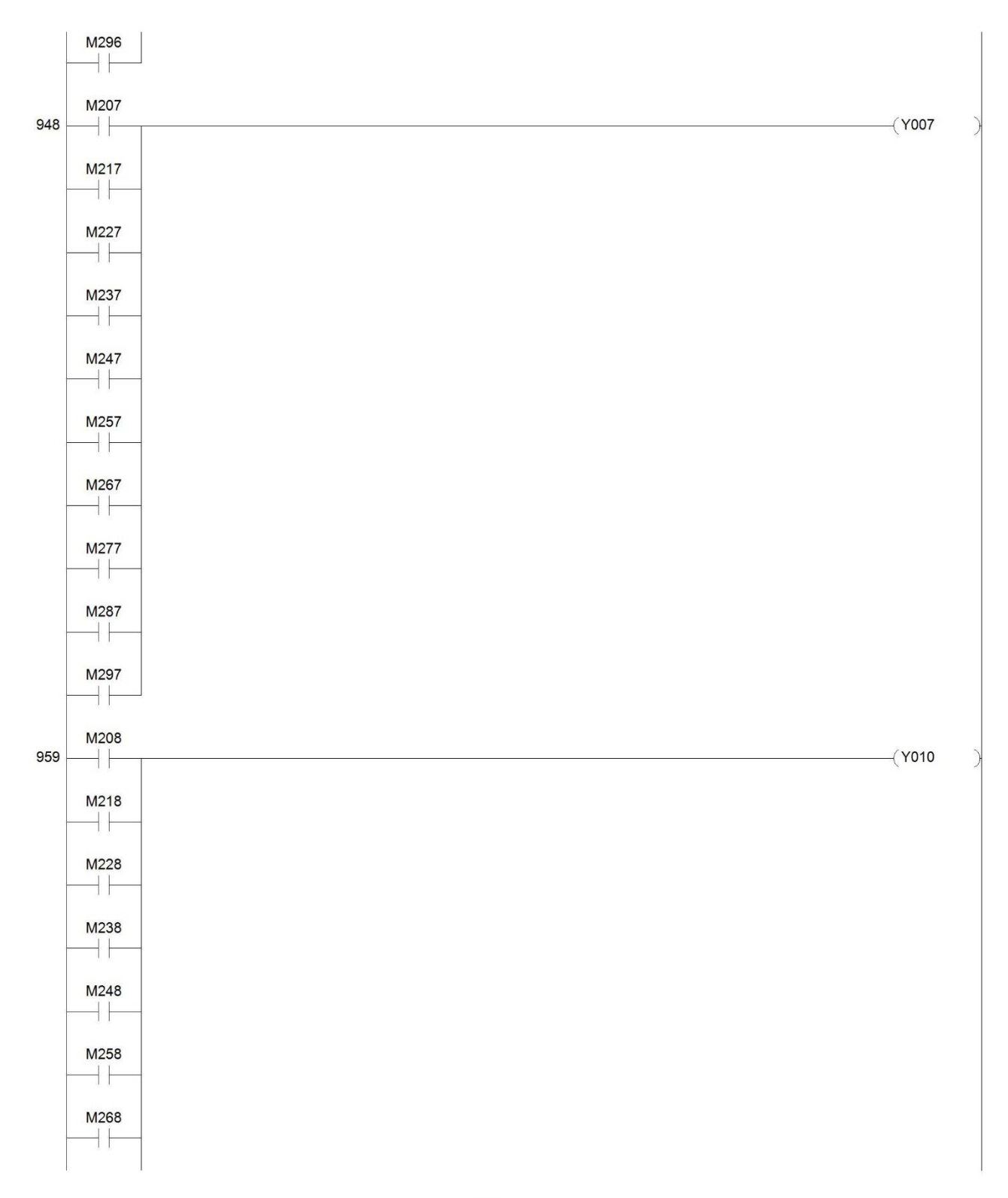

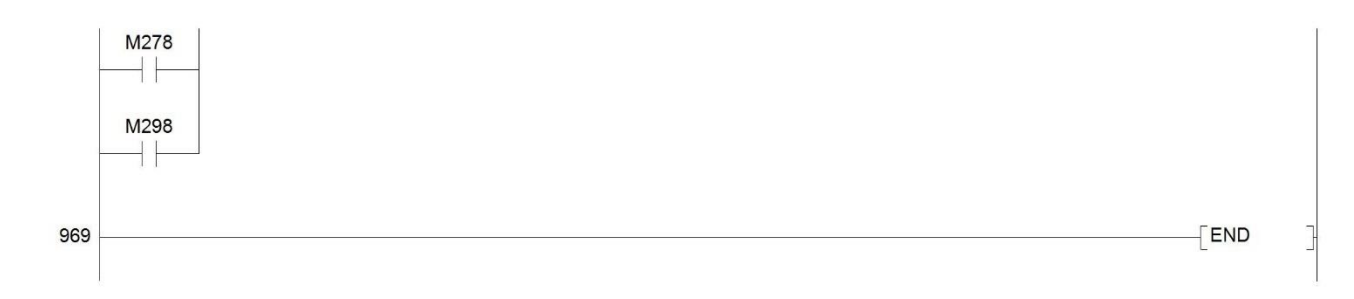

**Anexo 4 Diseño de interfaz HMI.**

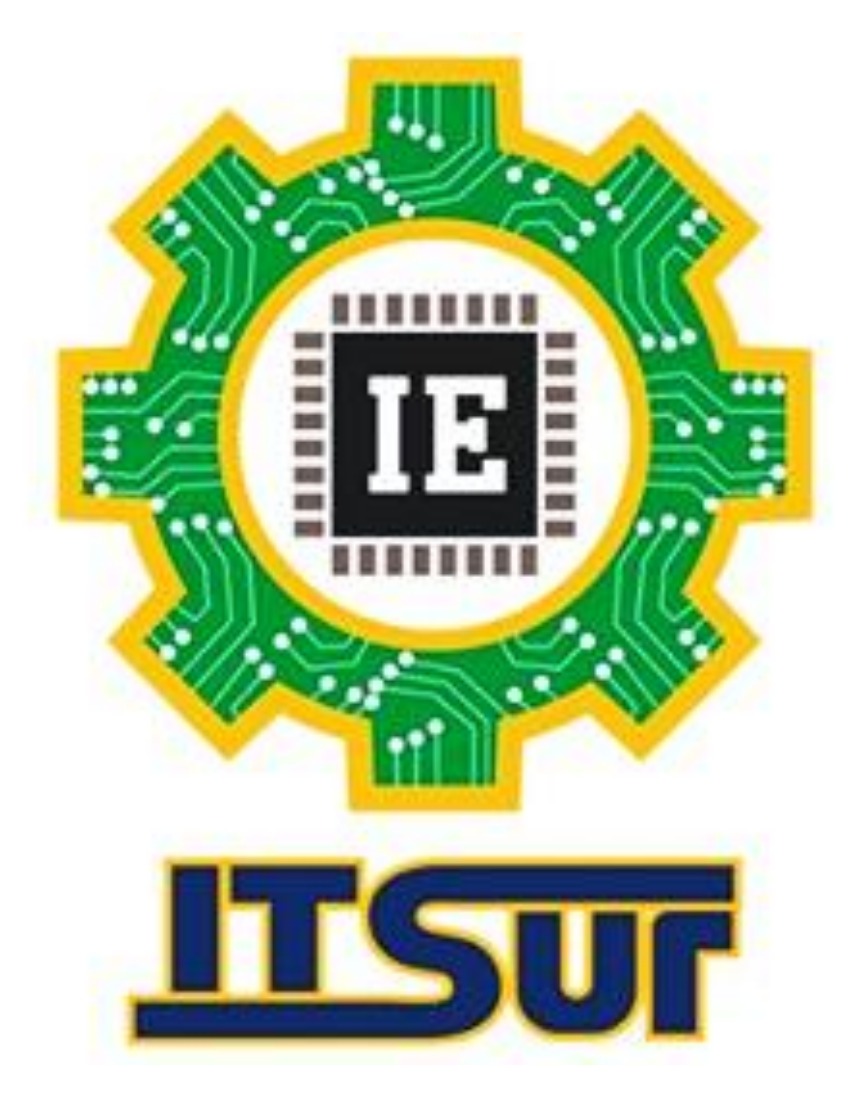

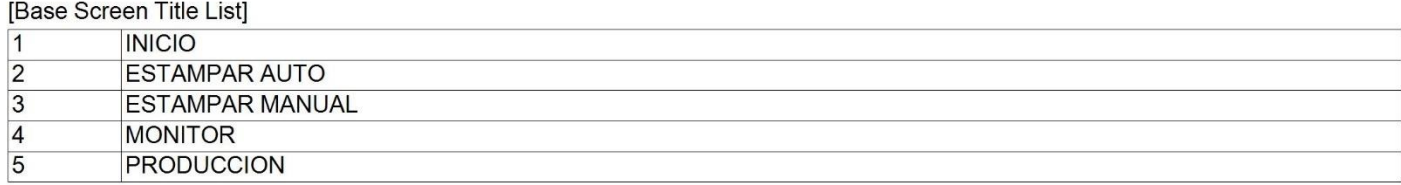

[Screen Image] [Screen size]640X480 [OFF]

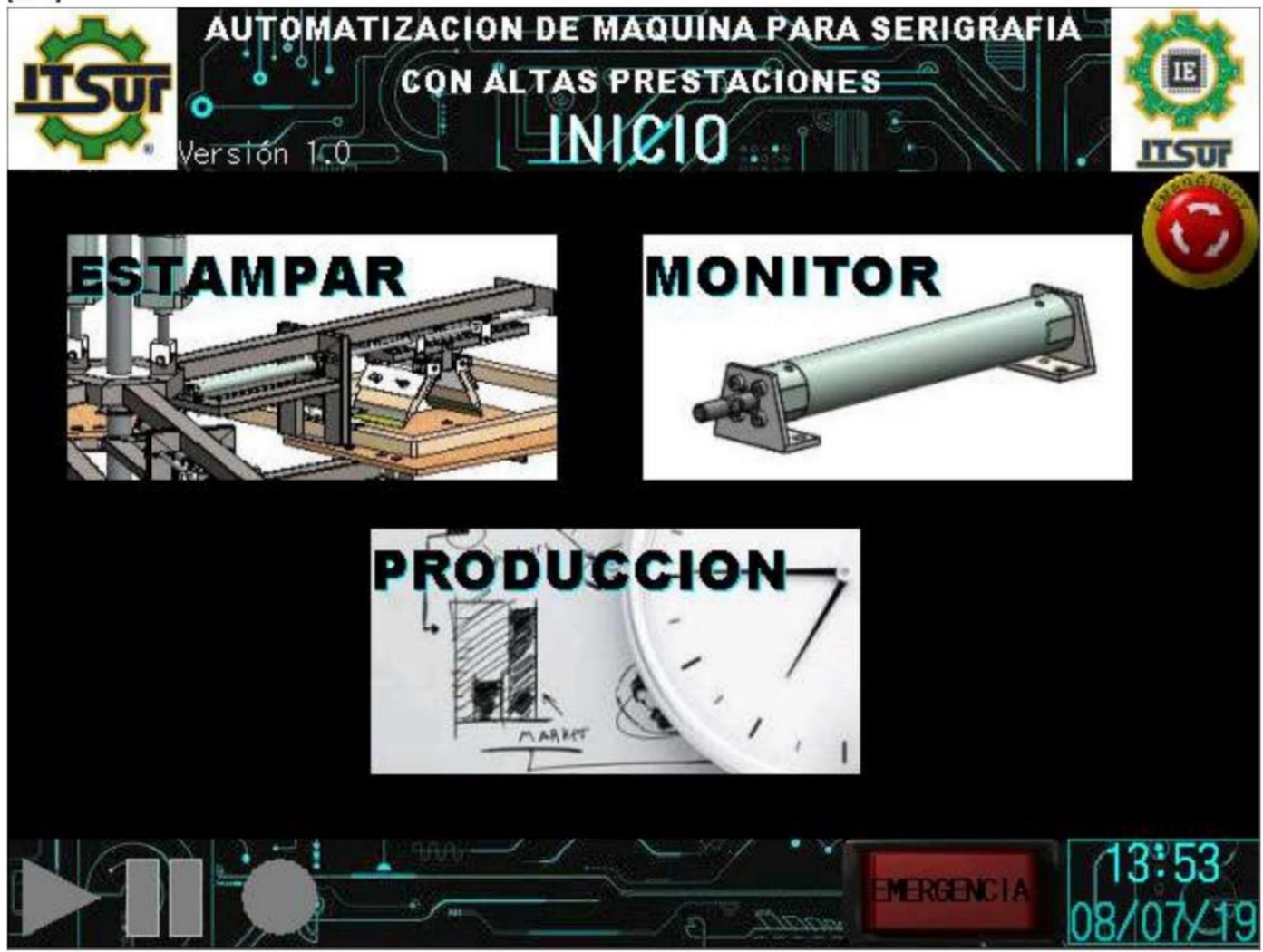

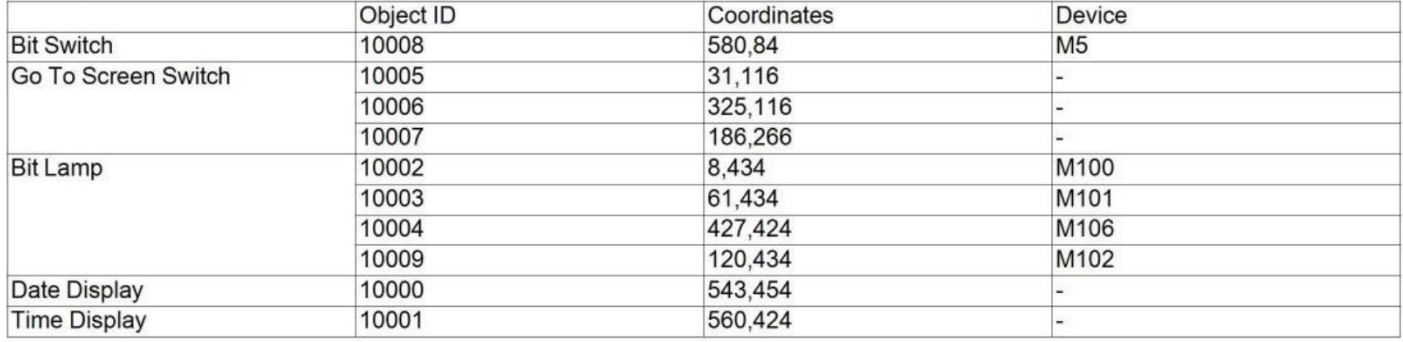

### [Screen Image] [Screen size]640X480 [OFF]

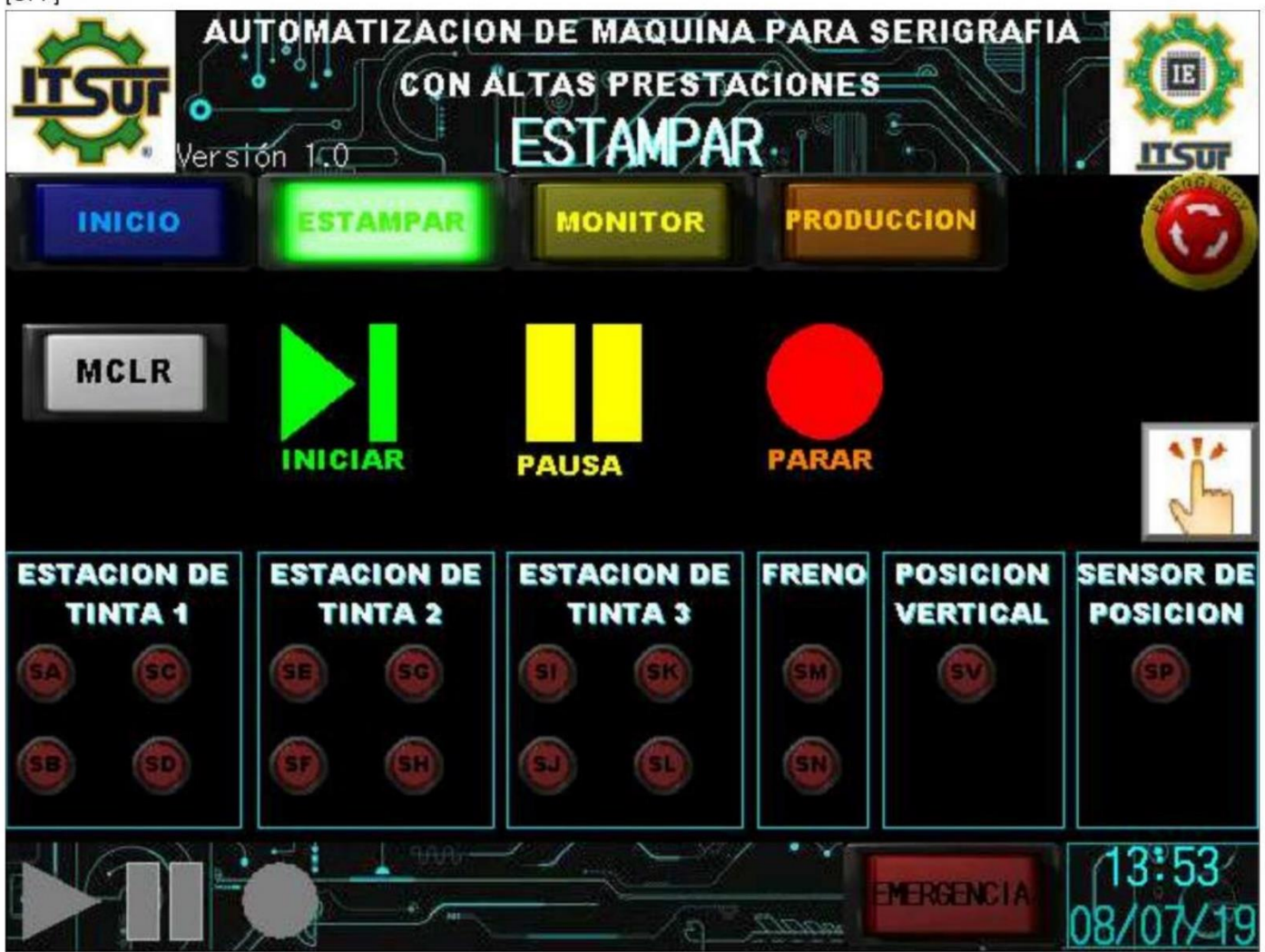

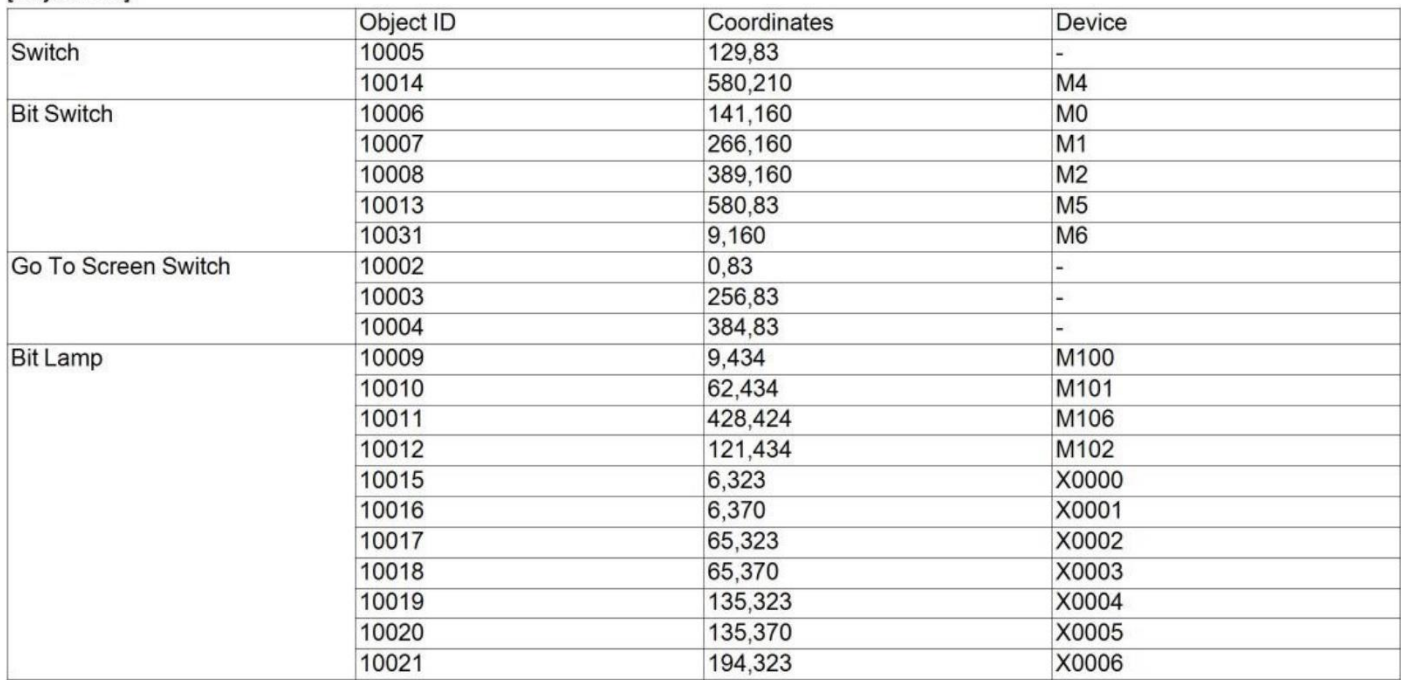

# File Name:C:\Users\USUARIO\Documents\A\A<br>Date:2019-07-08

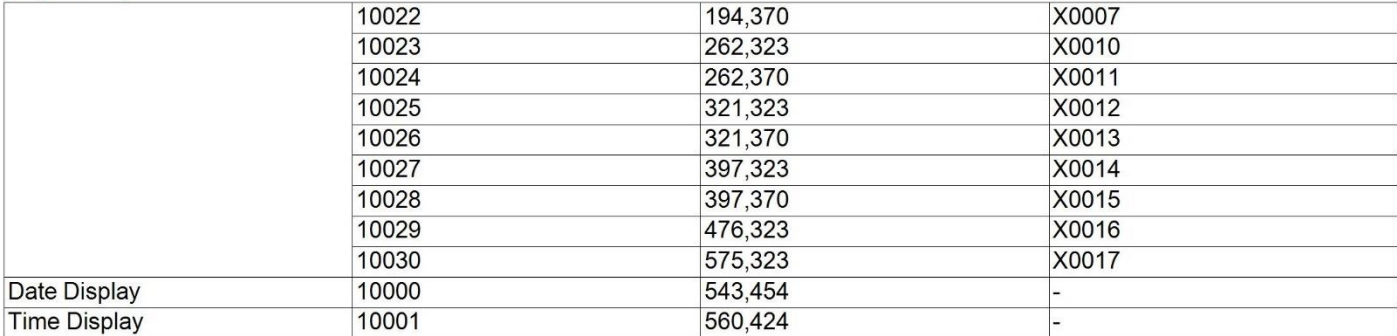

### [Screen Image] [Screen size]640X480 [OFF]

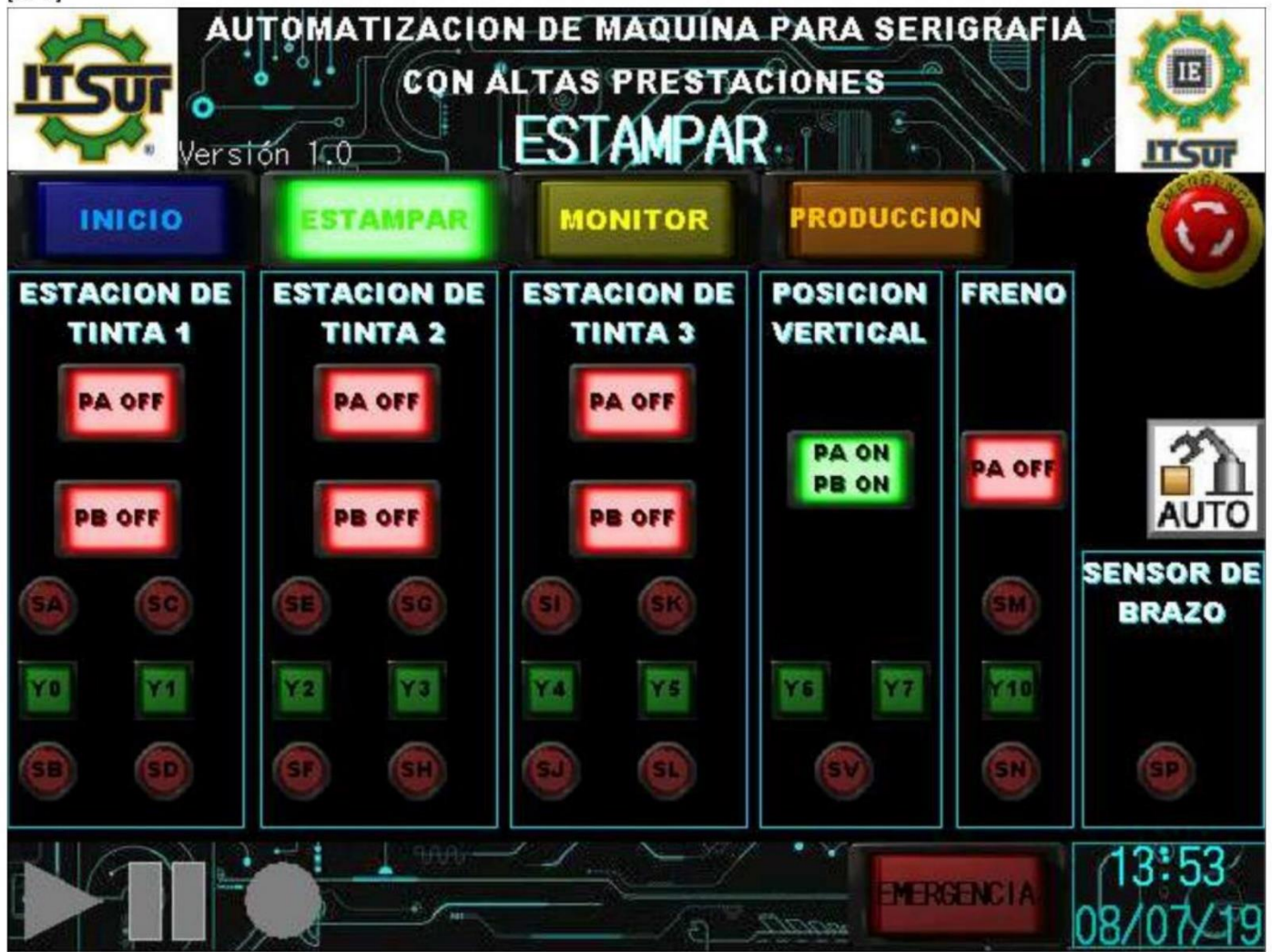

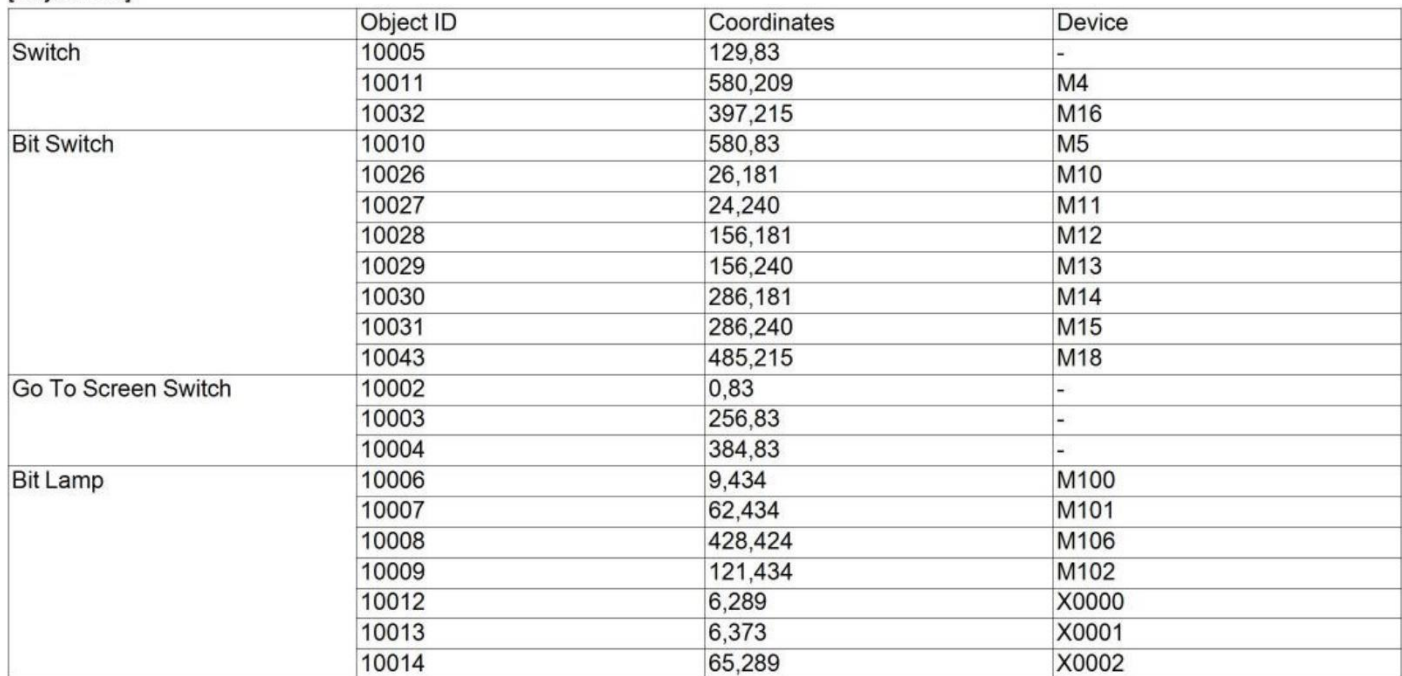

# File Name:C:\Users\USUARIO\Documents\A\A<br>Date:2019-07-08

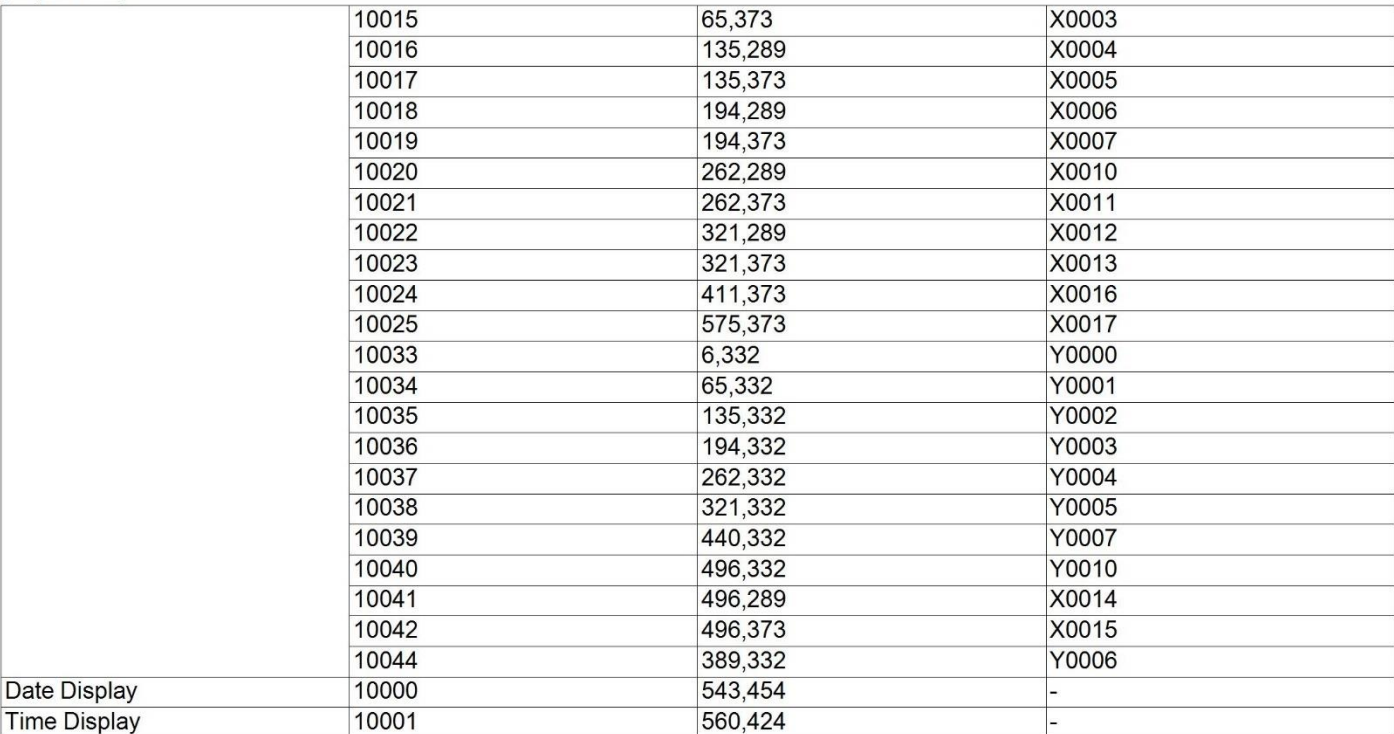

### [Screen Image] [Screen size]640X480 [OFF]

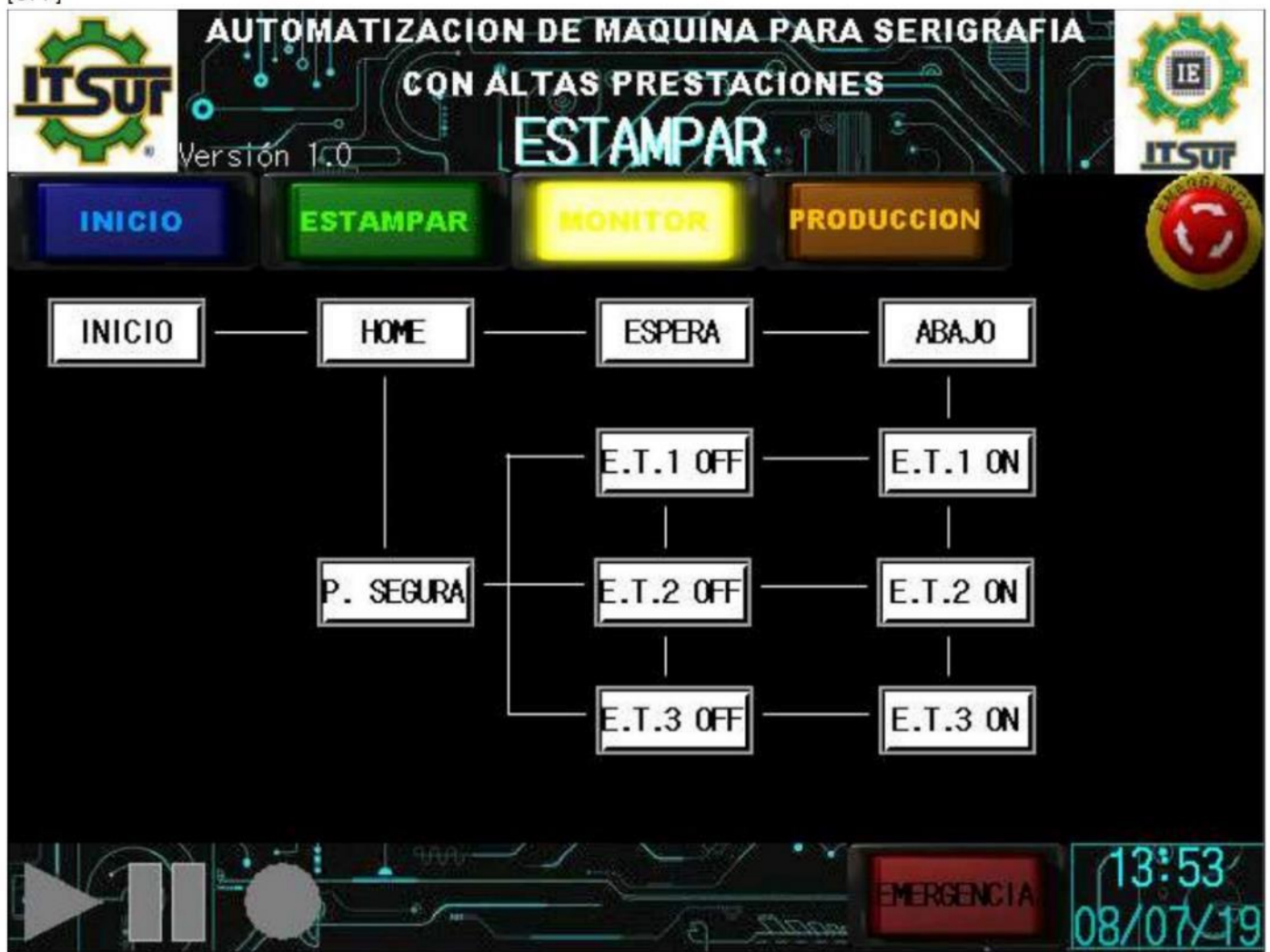

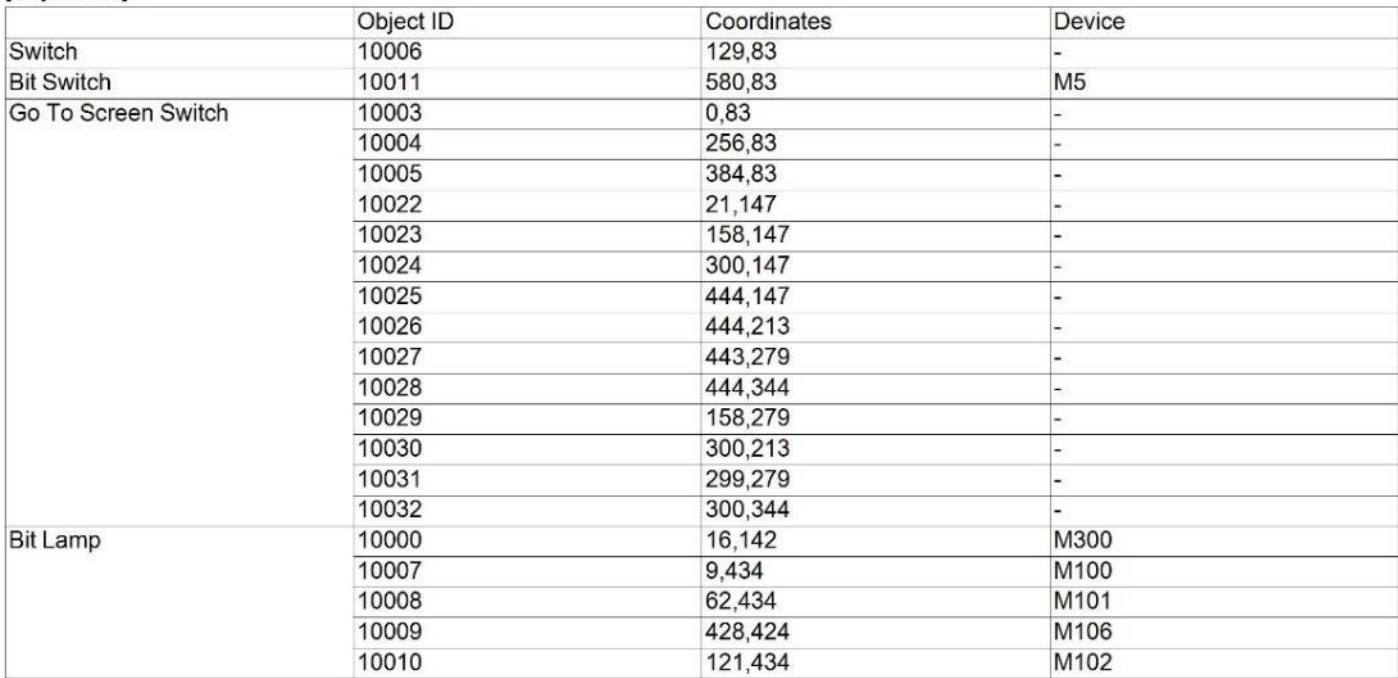

# File Name:C:\Users\USUARIO\Documents\A\A<br>Date:2019-07-08

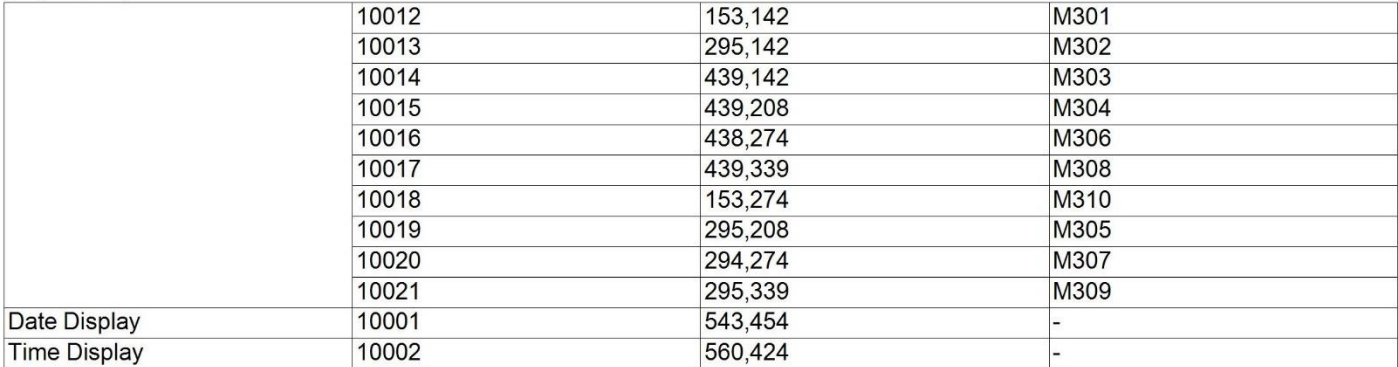
[Screen Image]<br>[Screen size]640X480 [OFF]

Г

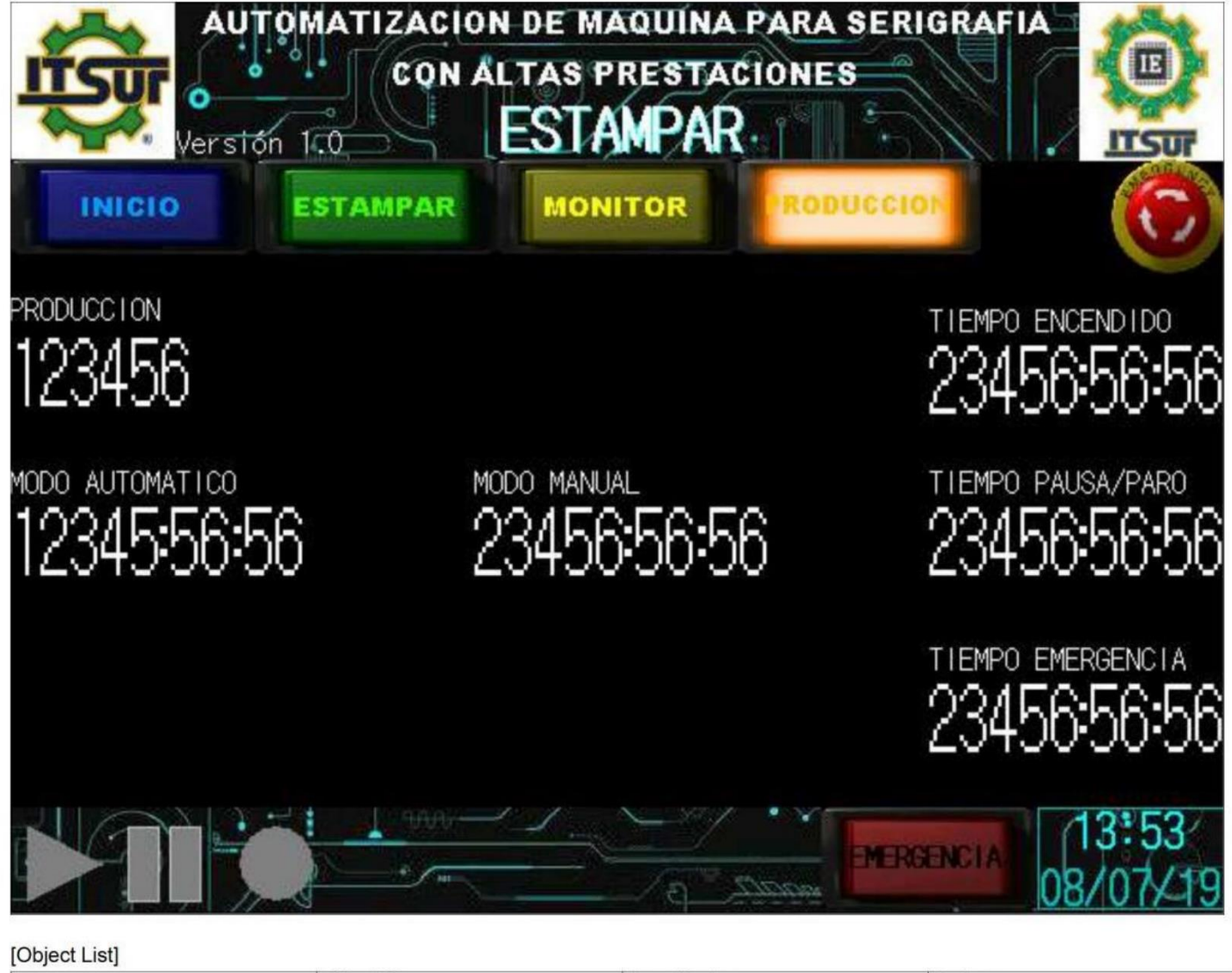

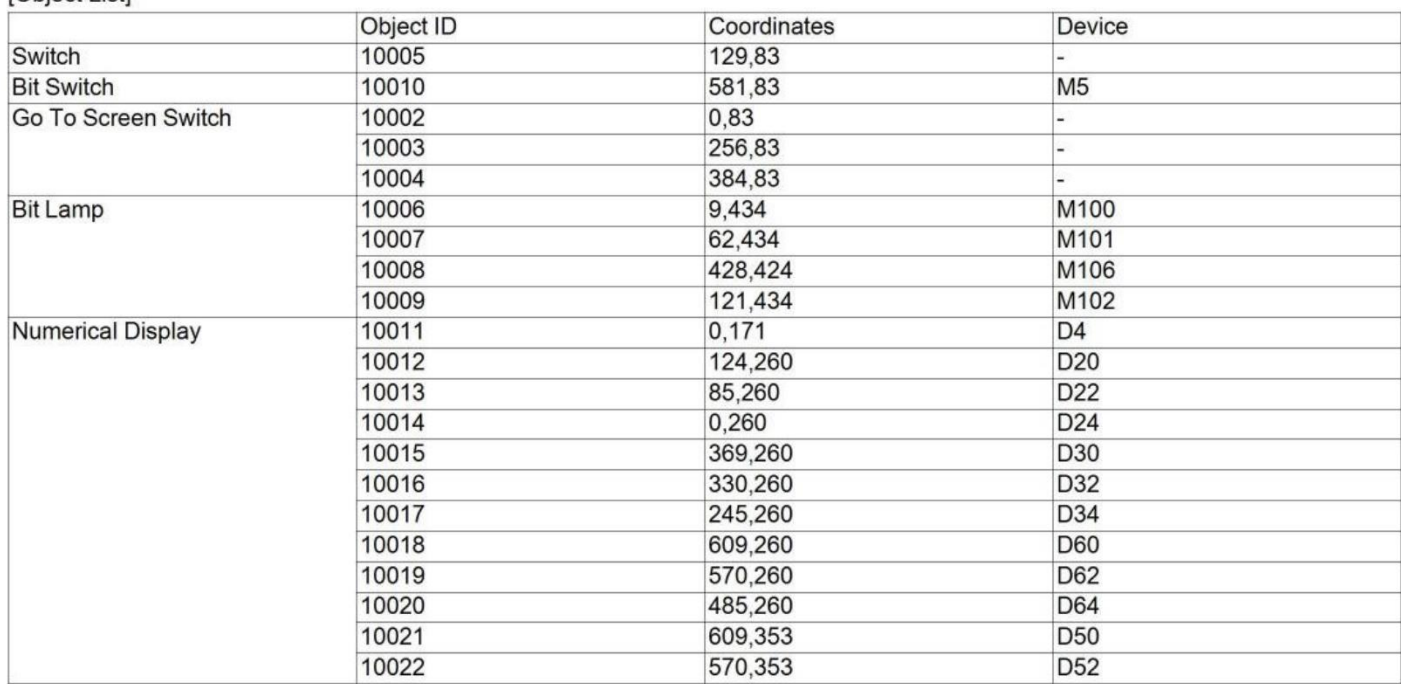

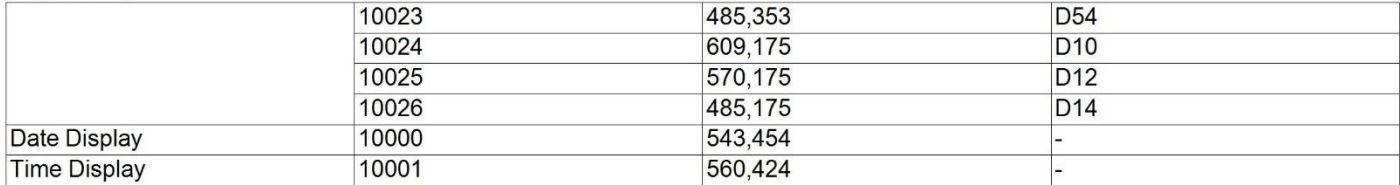

[Screen Image] [Screen size]400X480 [OFF]

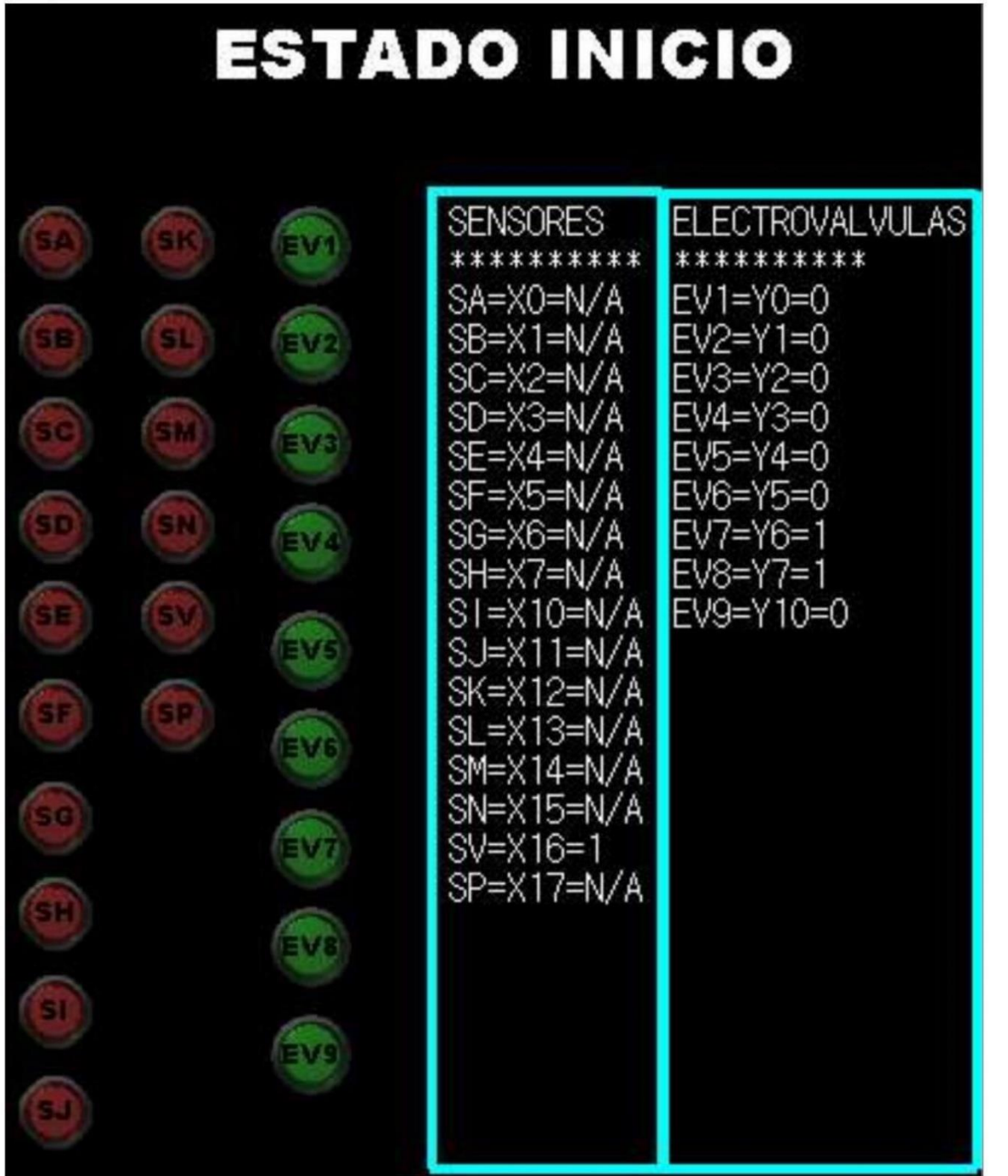

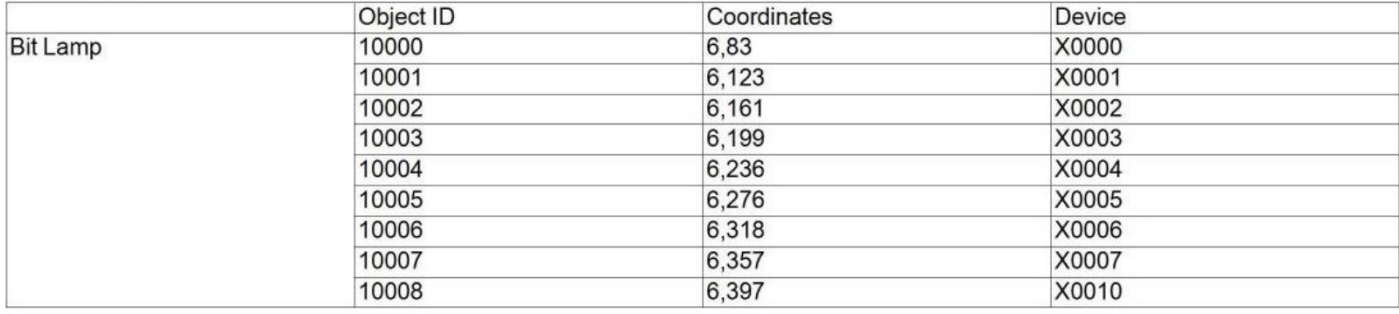

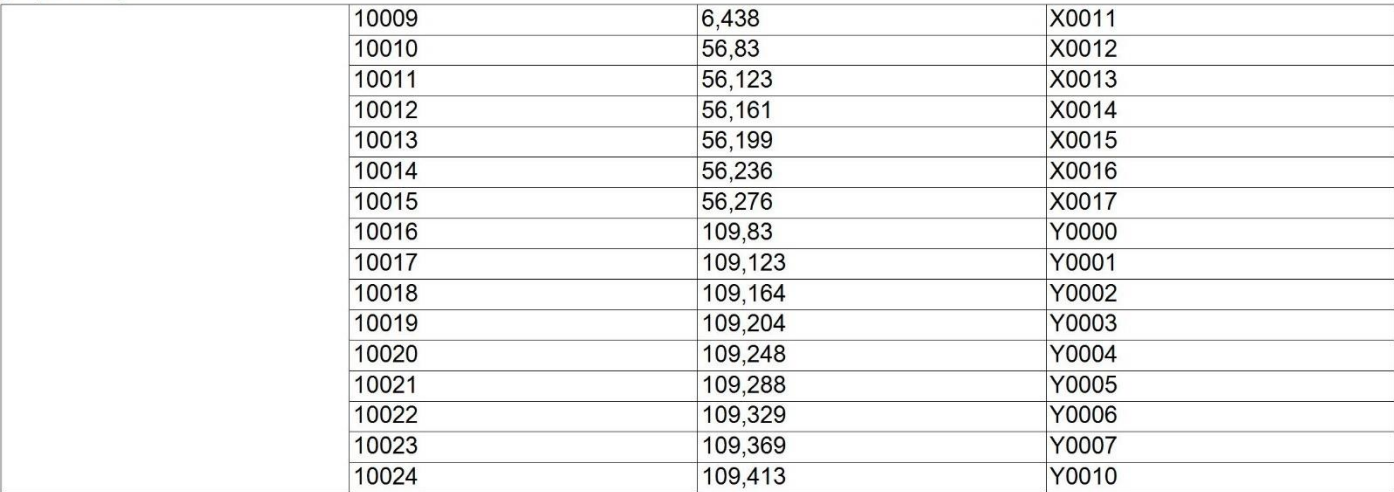

## [Screen Image]<br>[Screen size]400X480 [OFF]

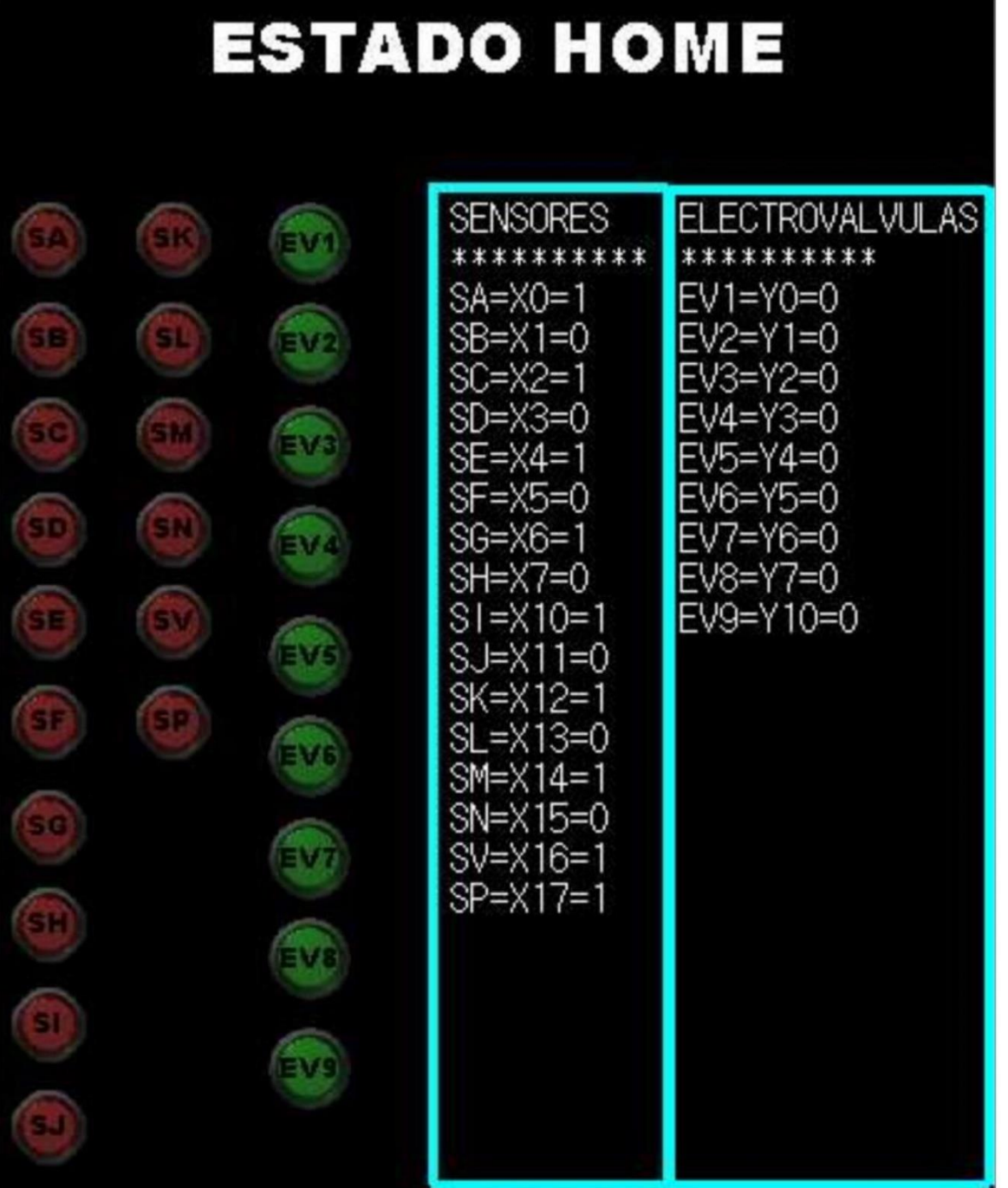

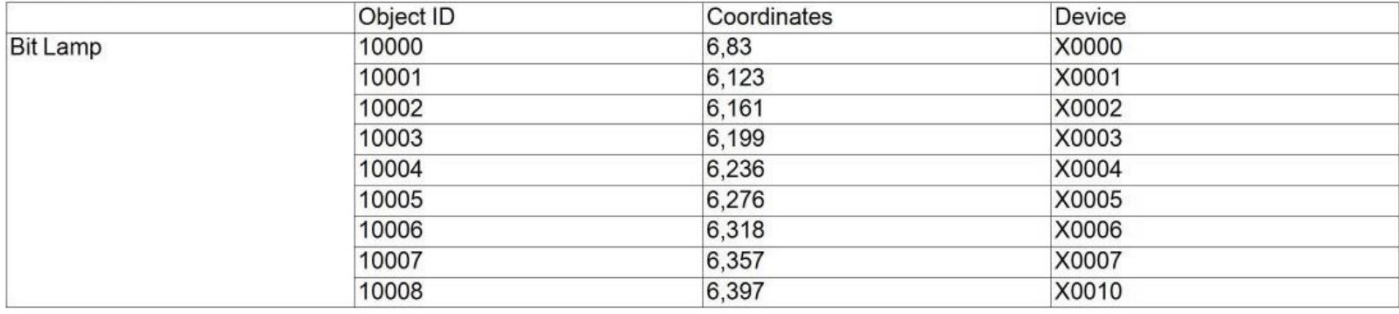

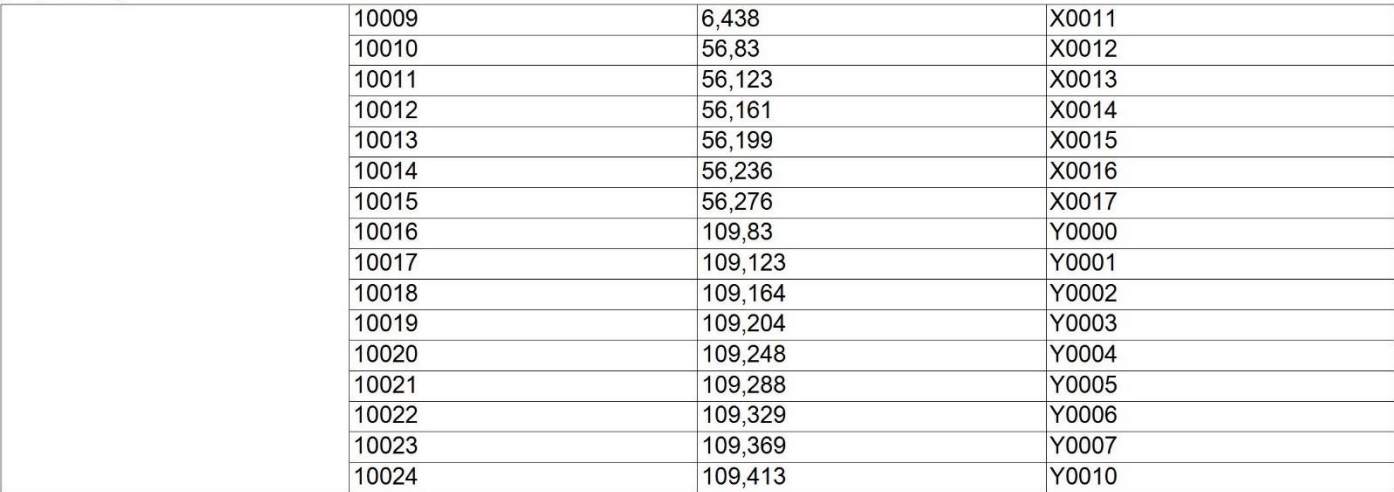

## [Screen Image]<br>[Screen size]400X480 [OFF]

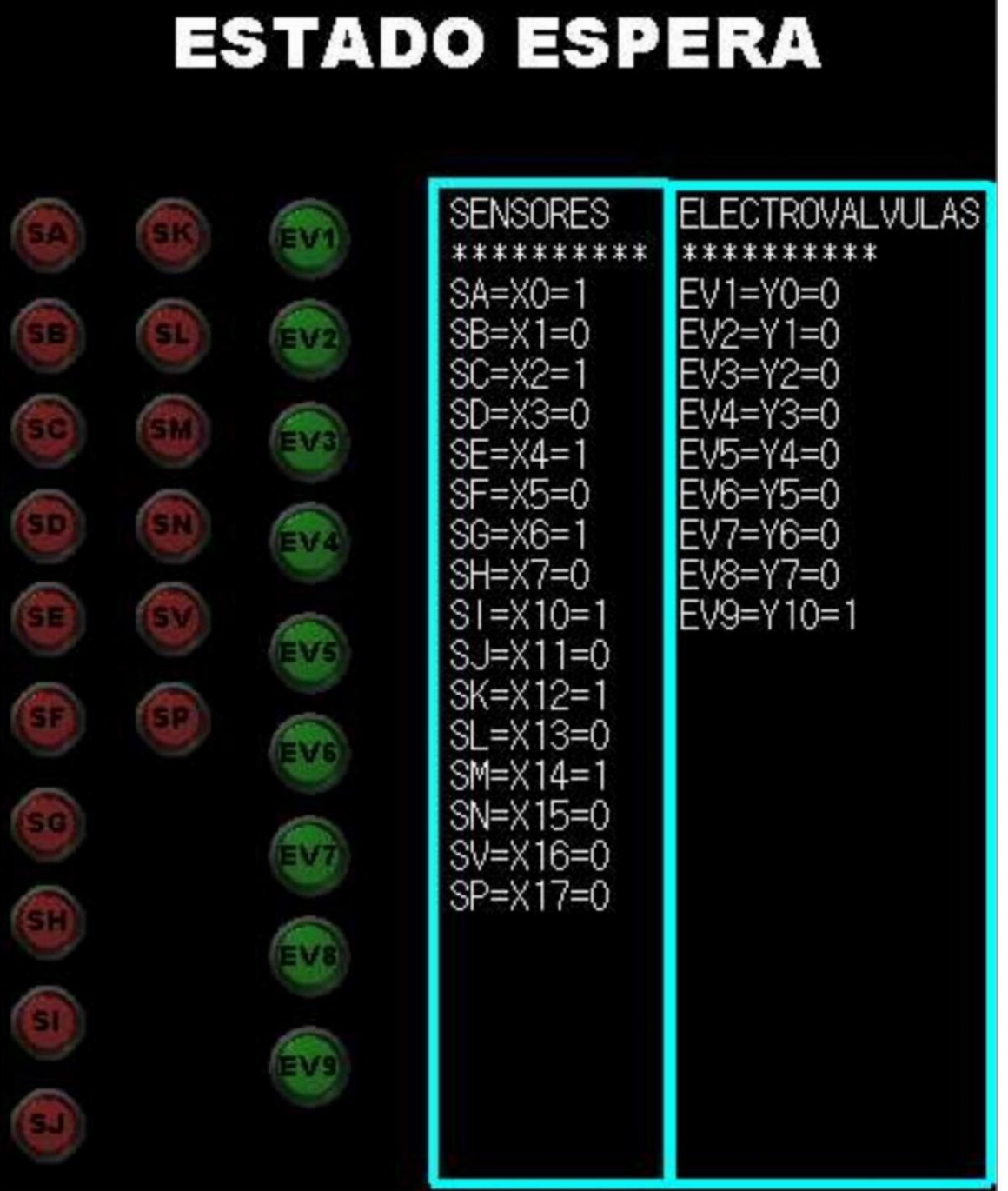

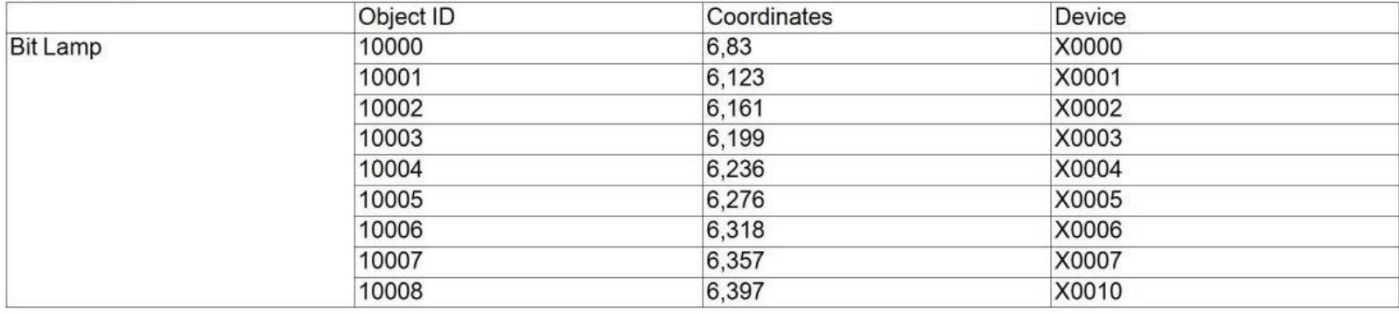

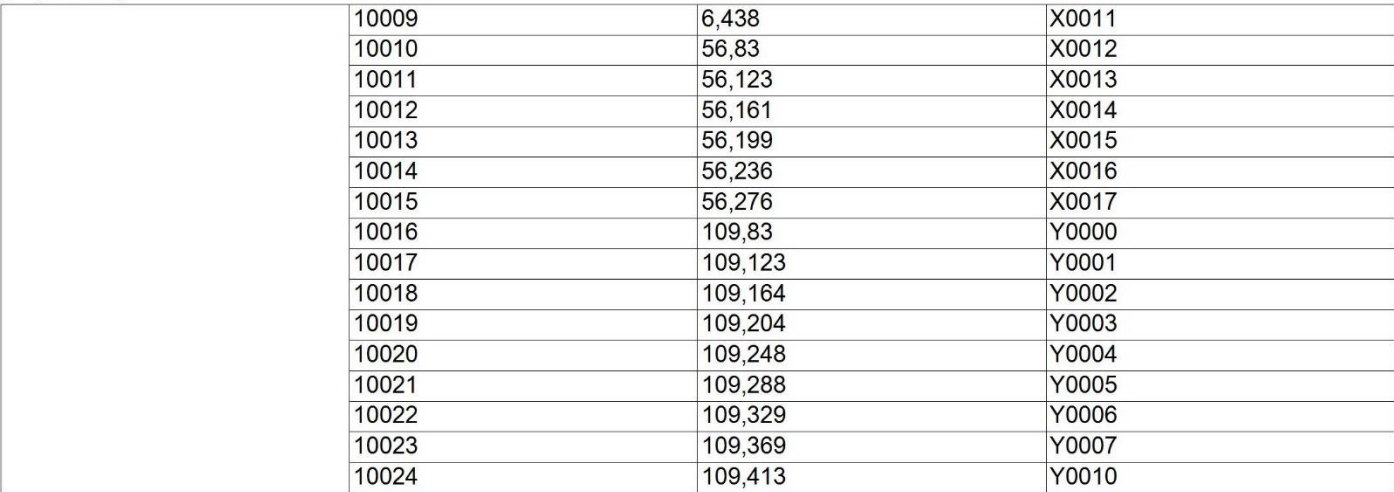

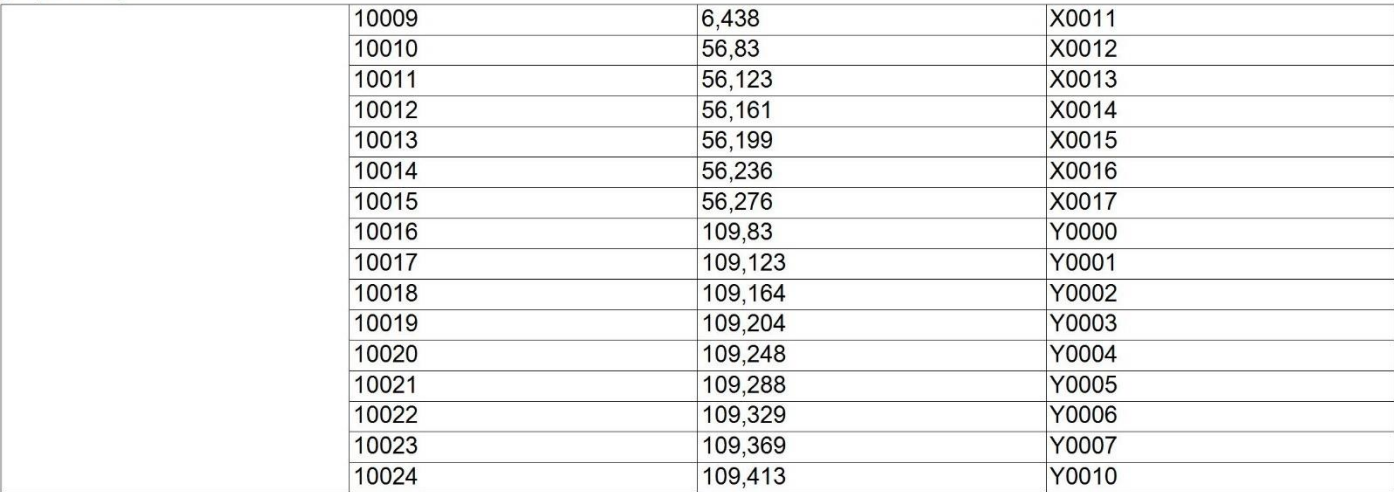

#### [Screen Image] [Screen size]400X480 [OFF]

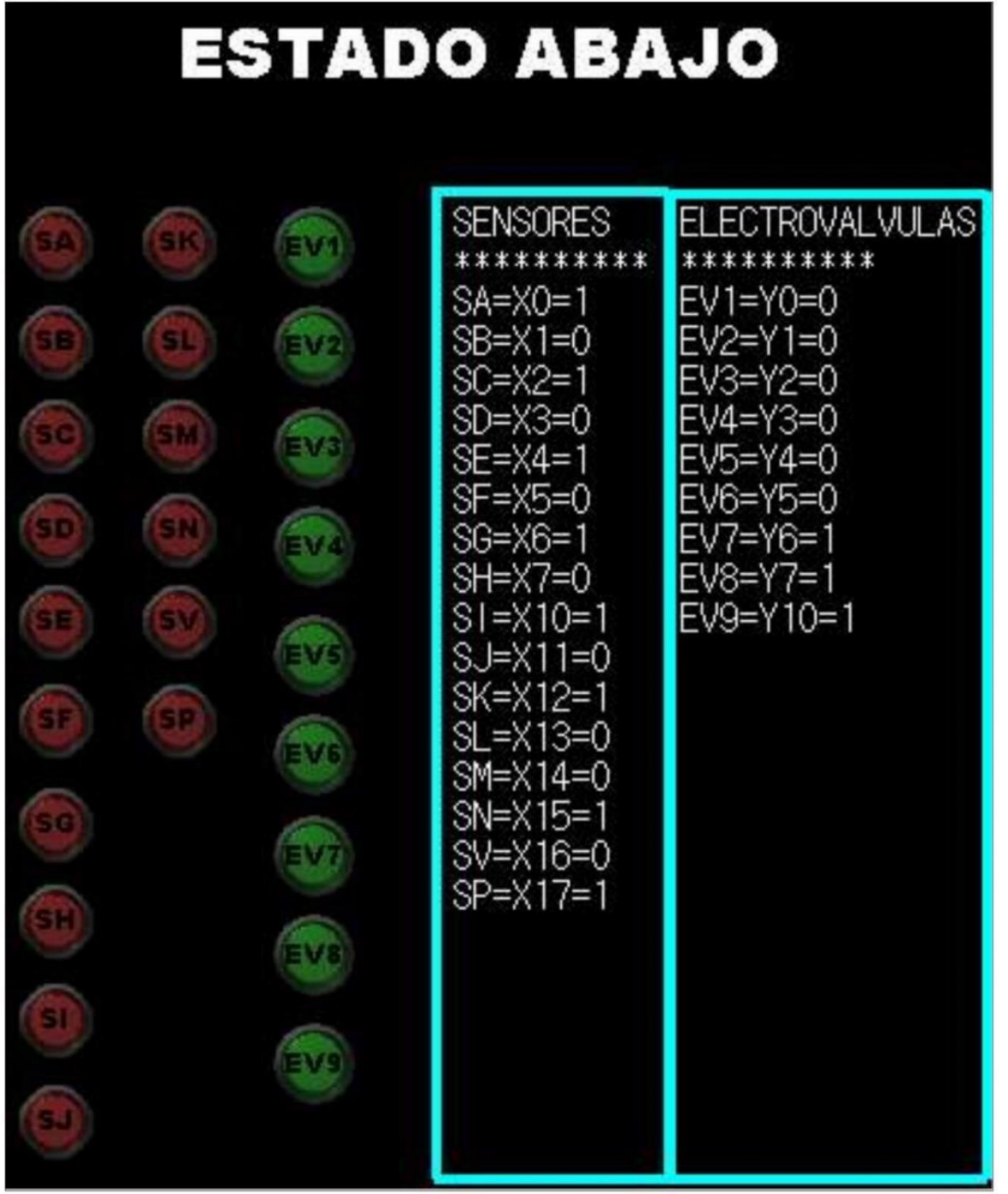

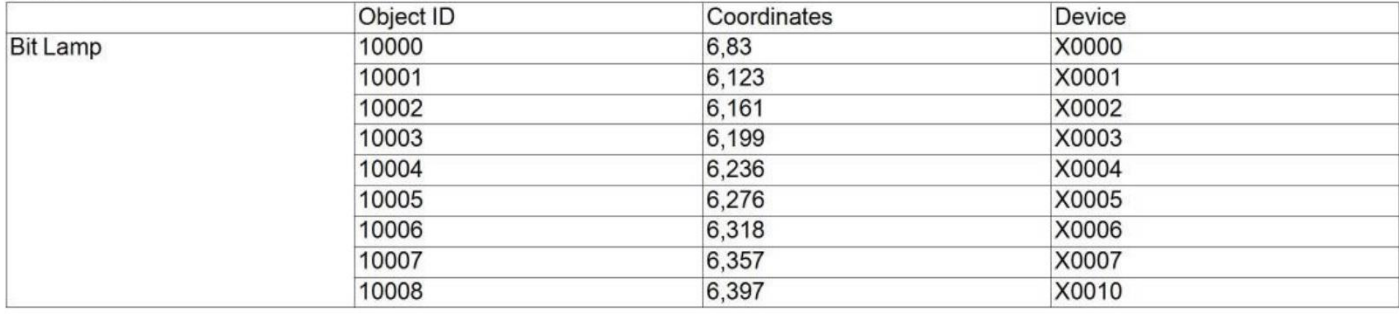

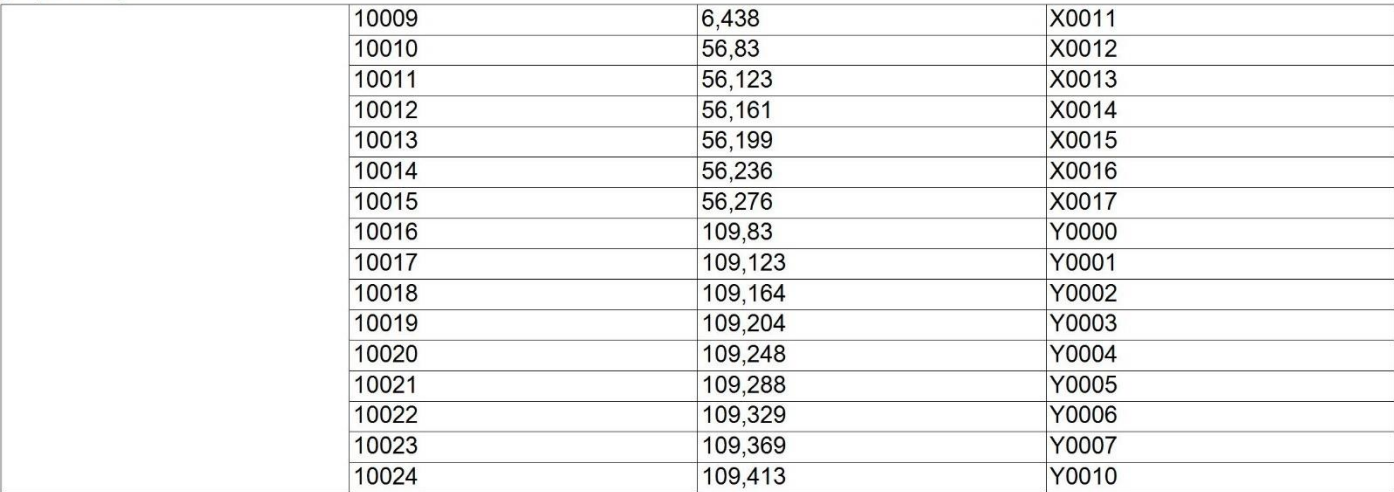

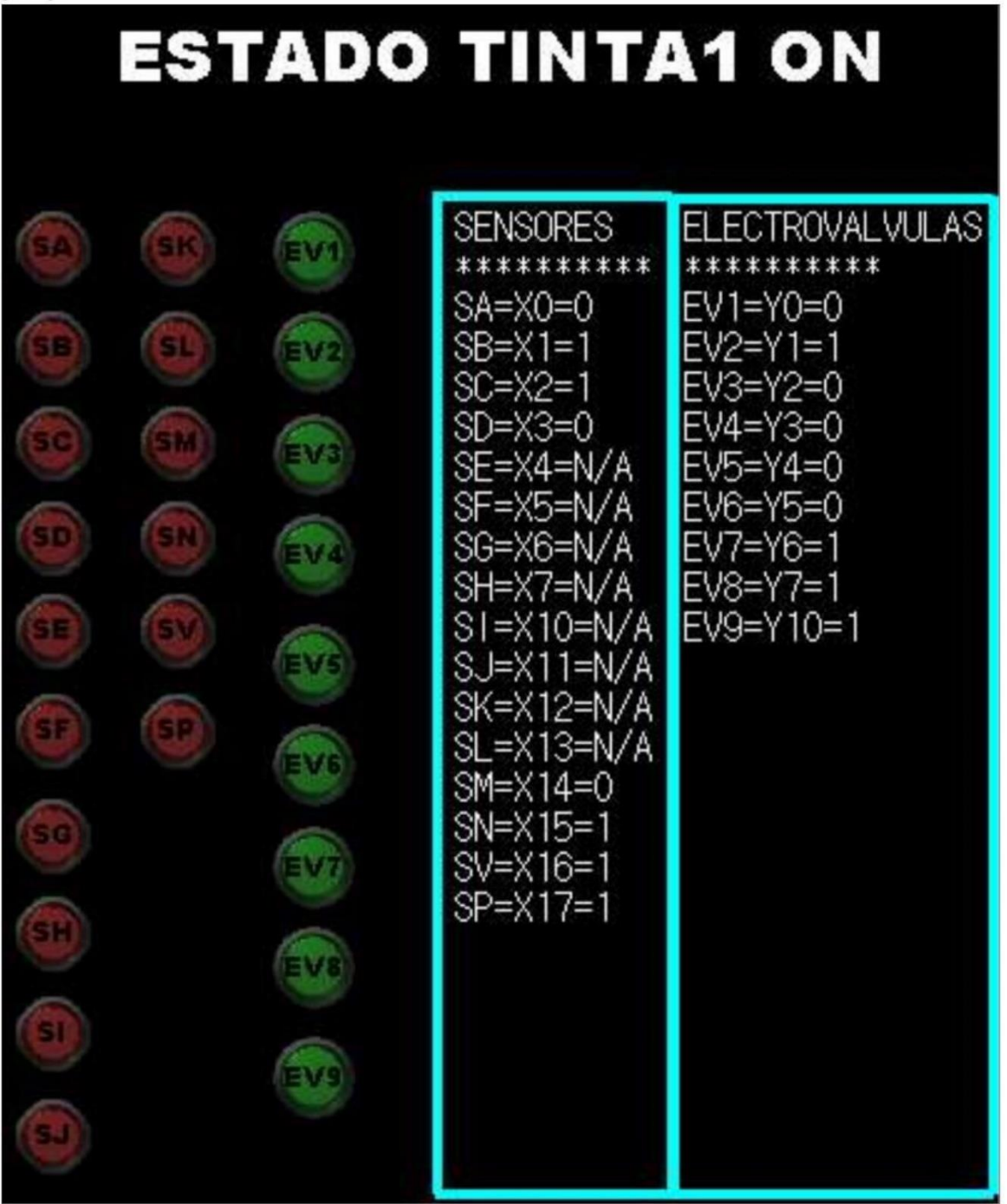

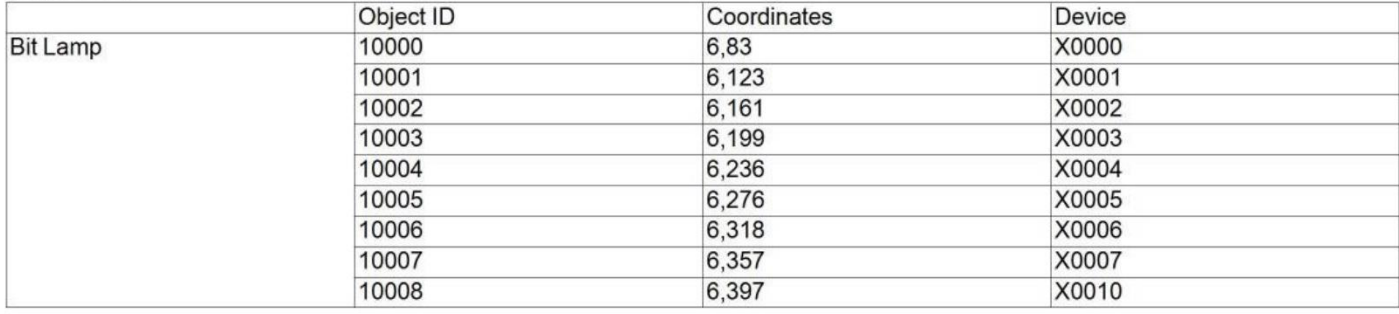

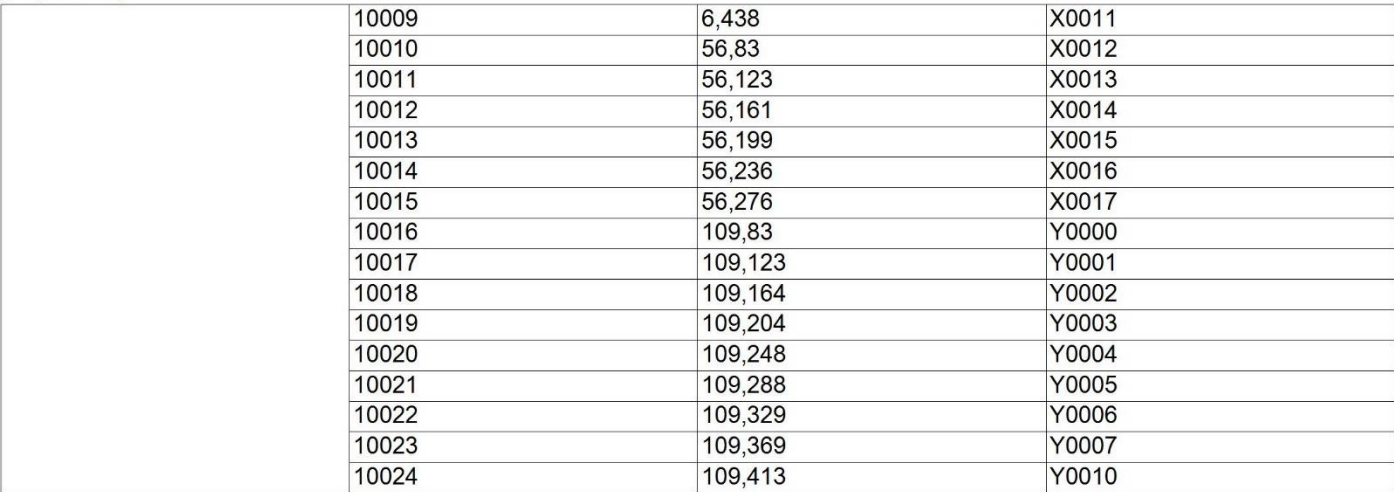

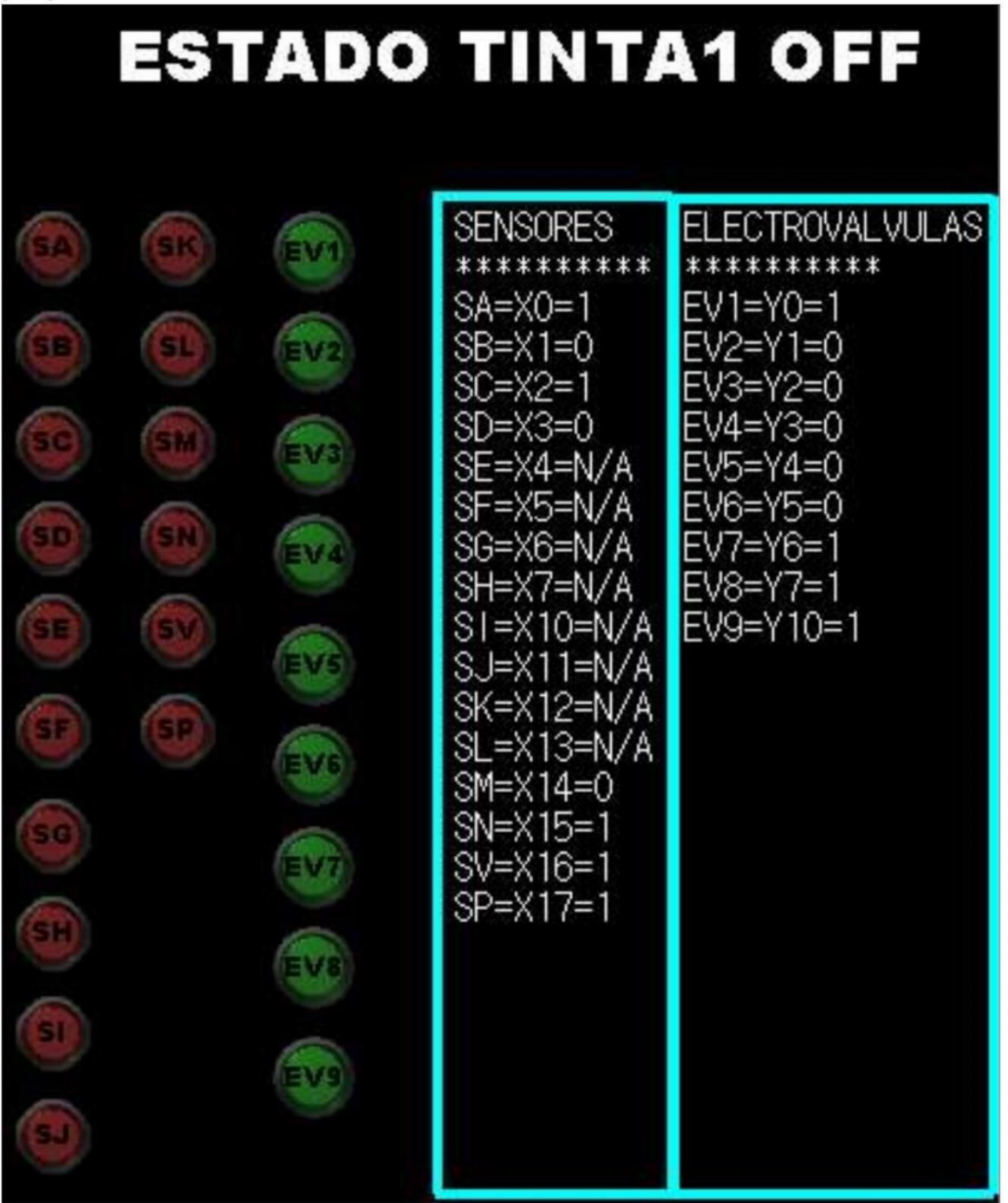

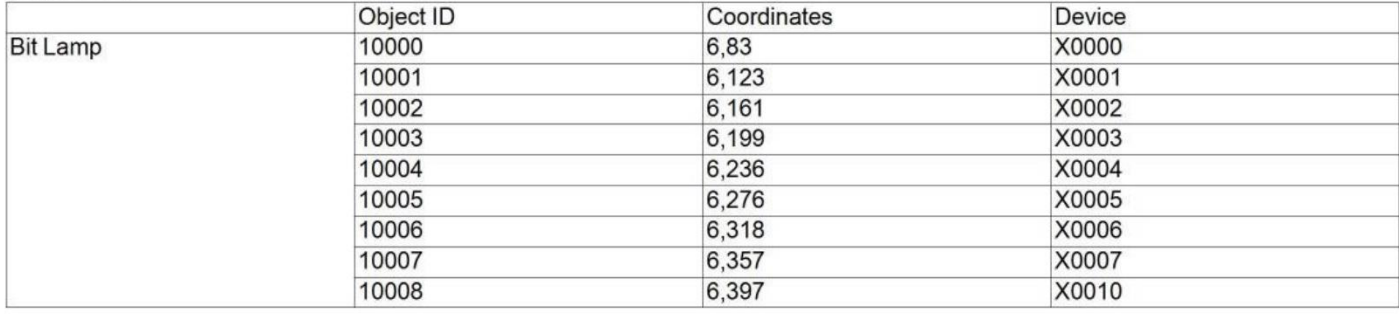

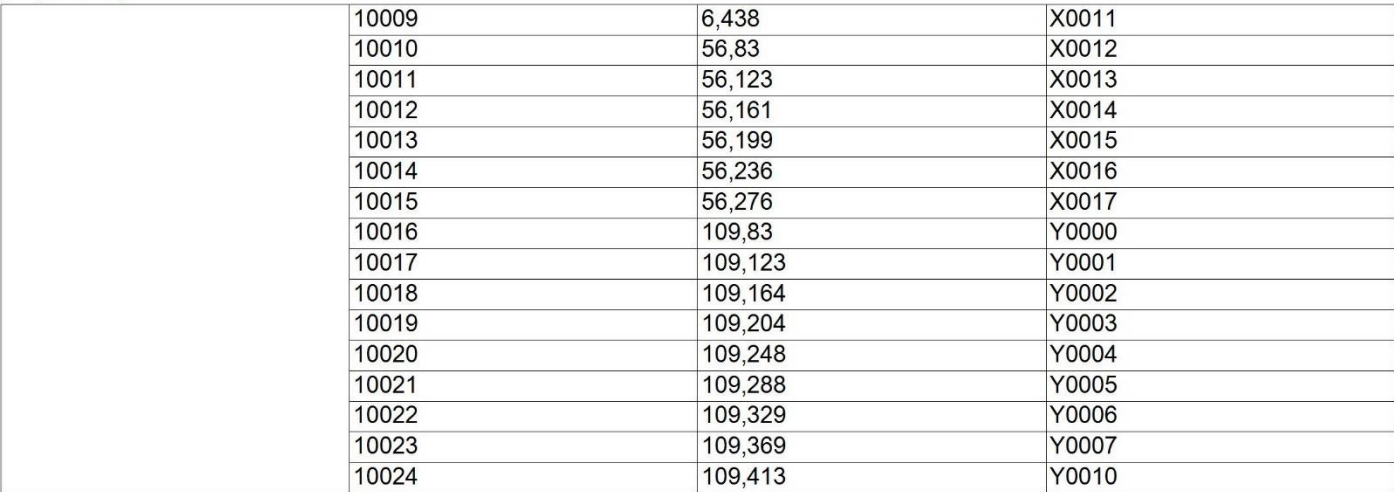

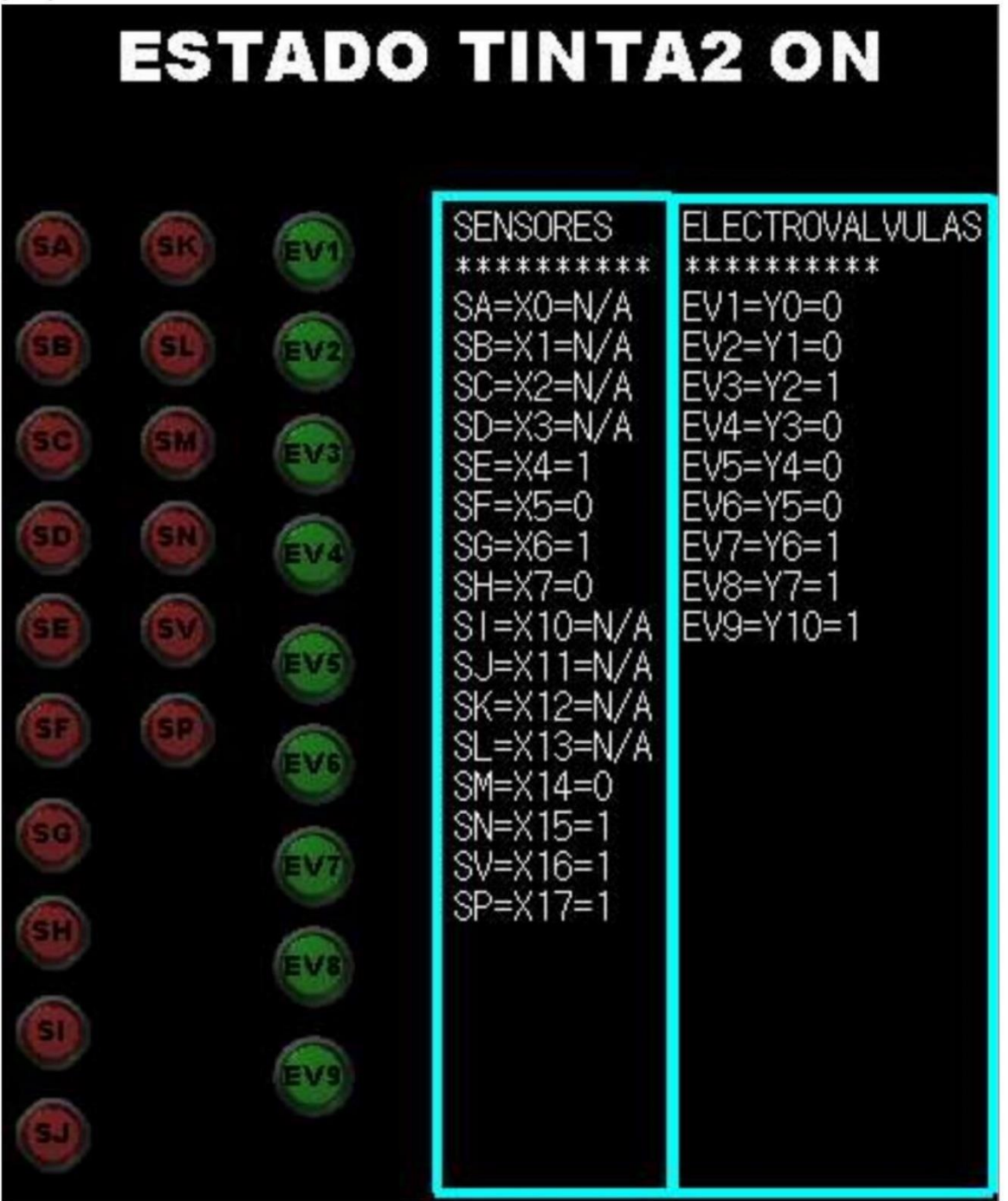

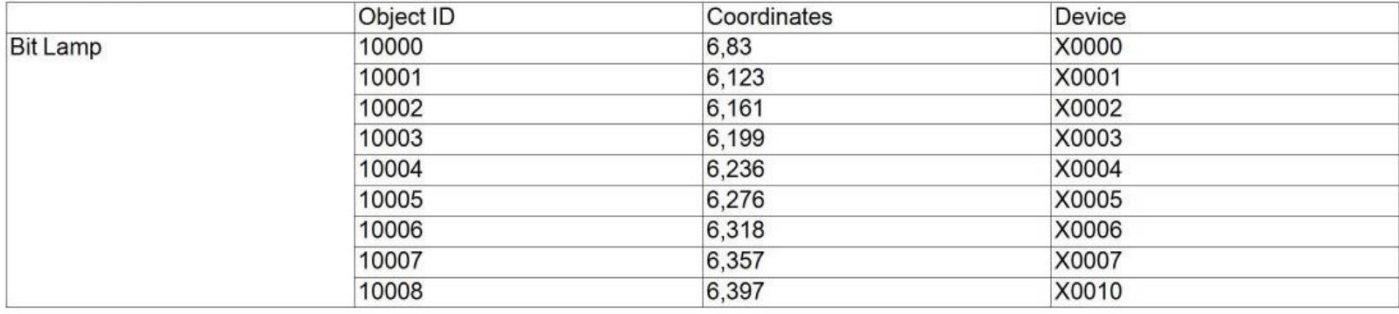

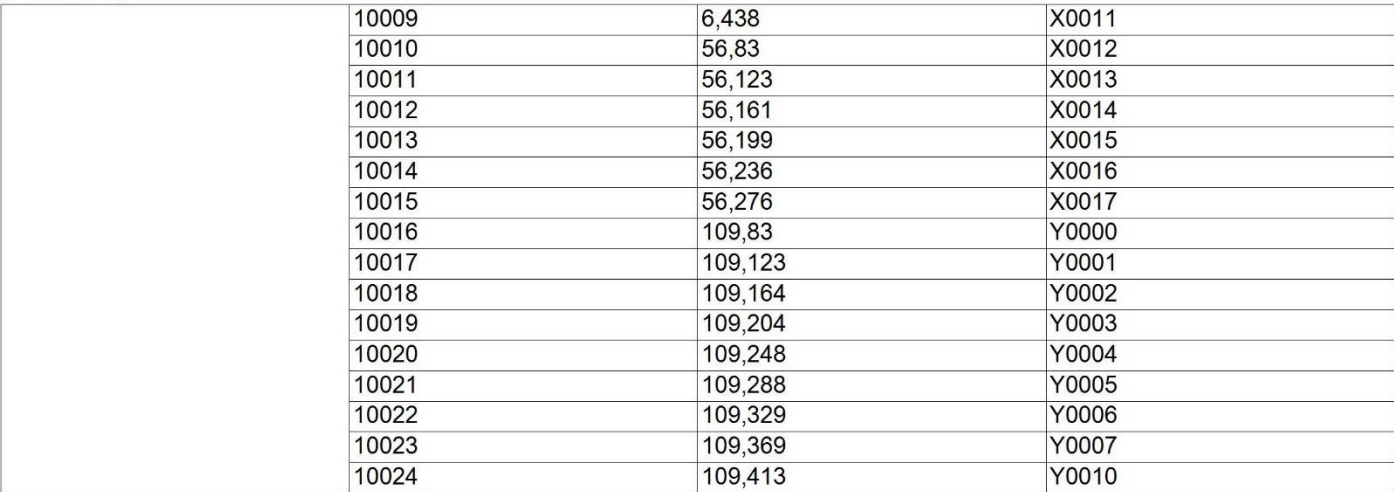

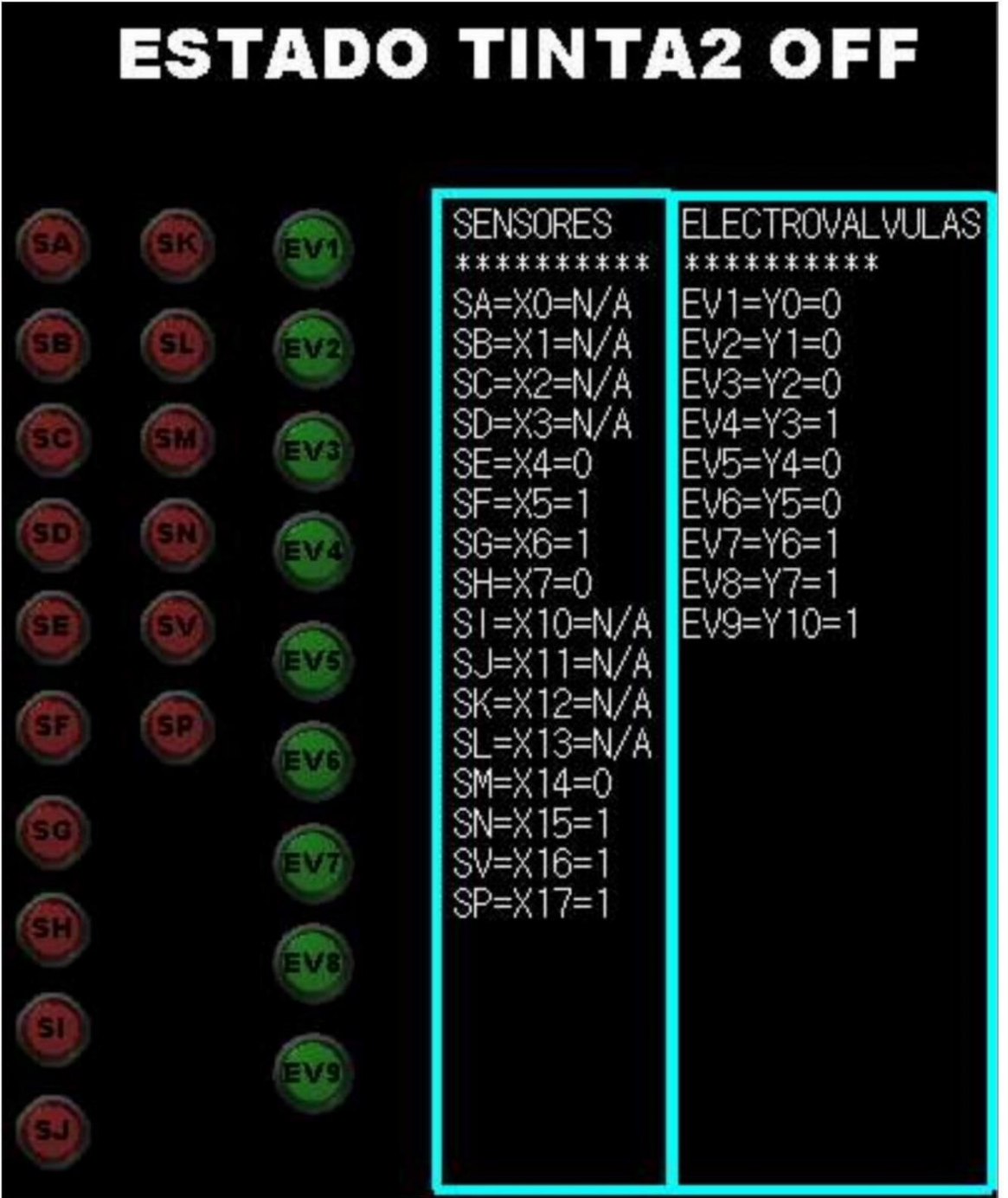

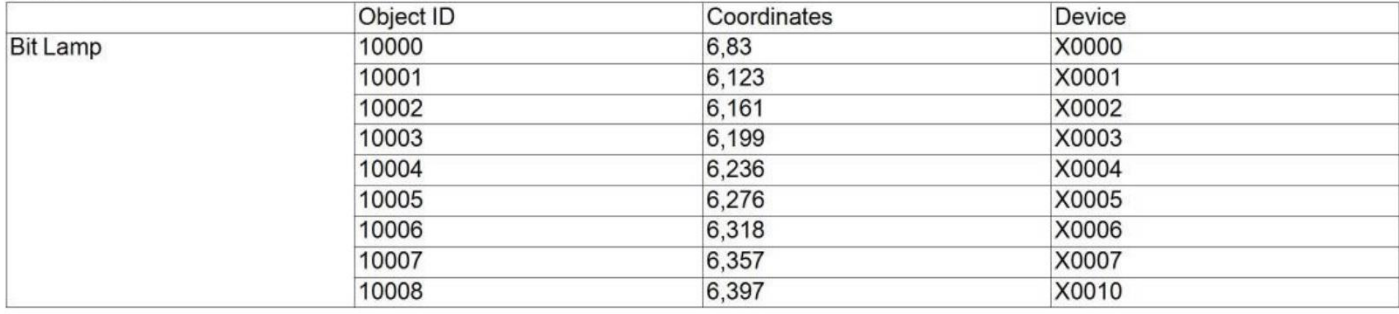

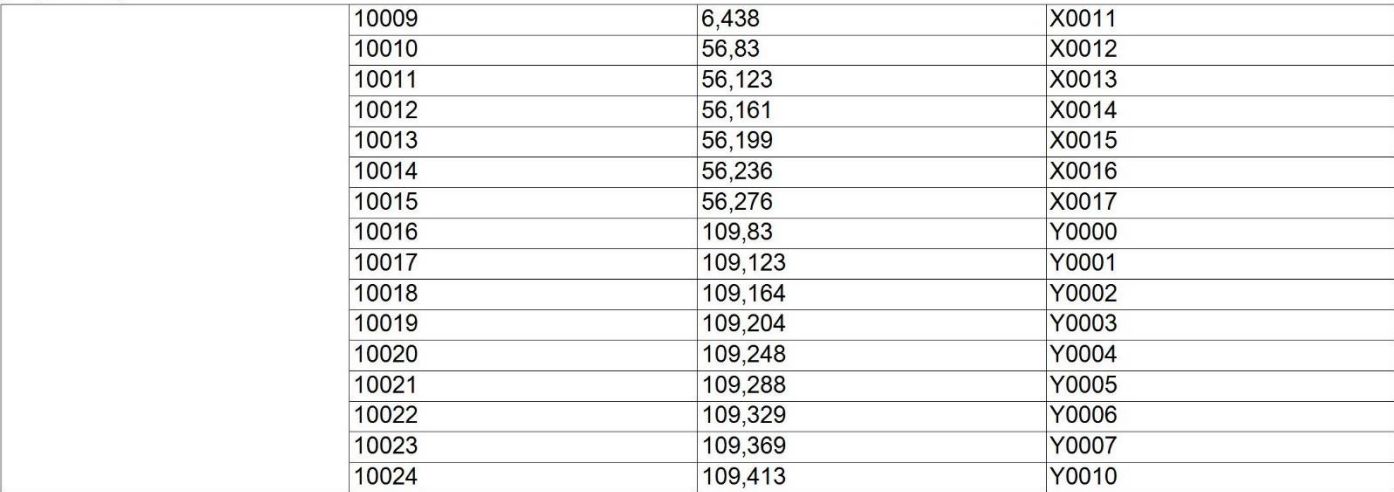

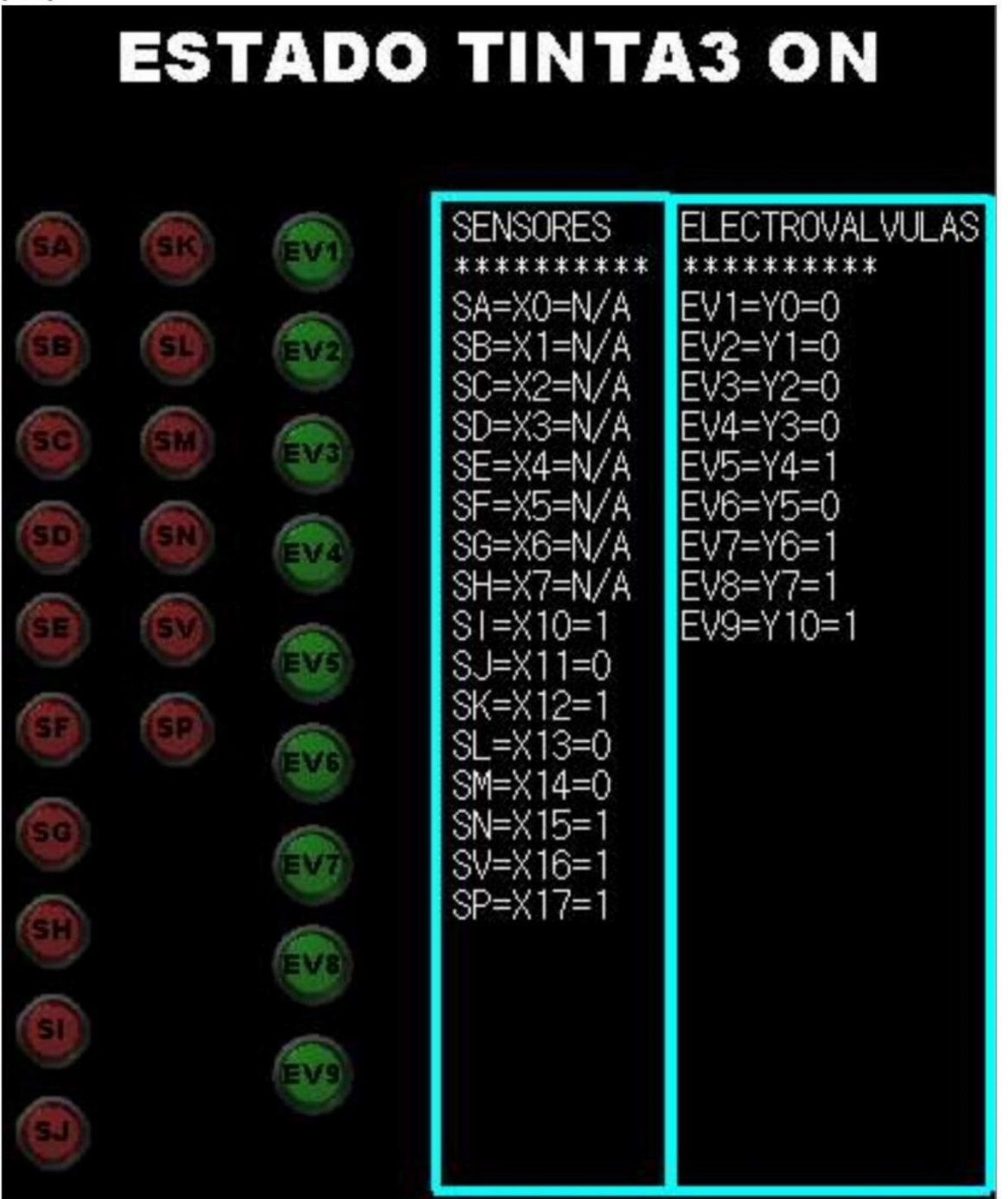

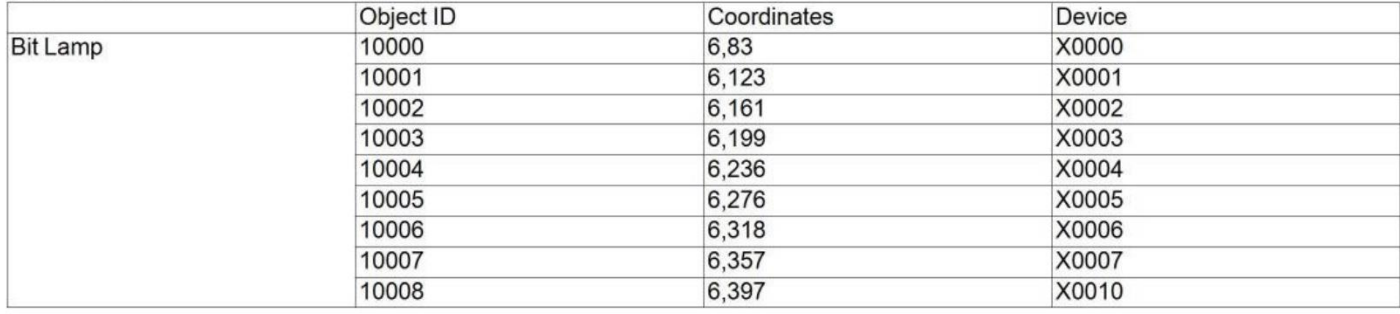

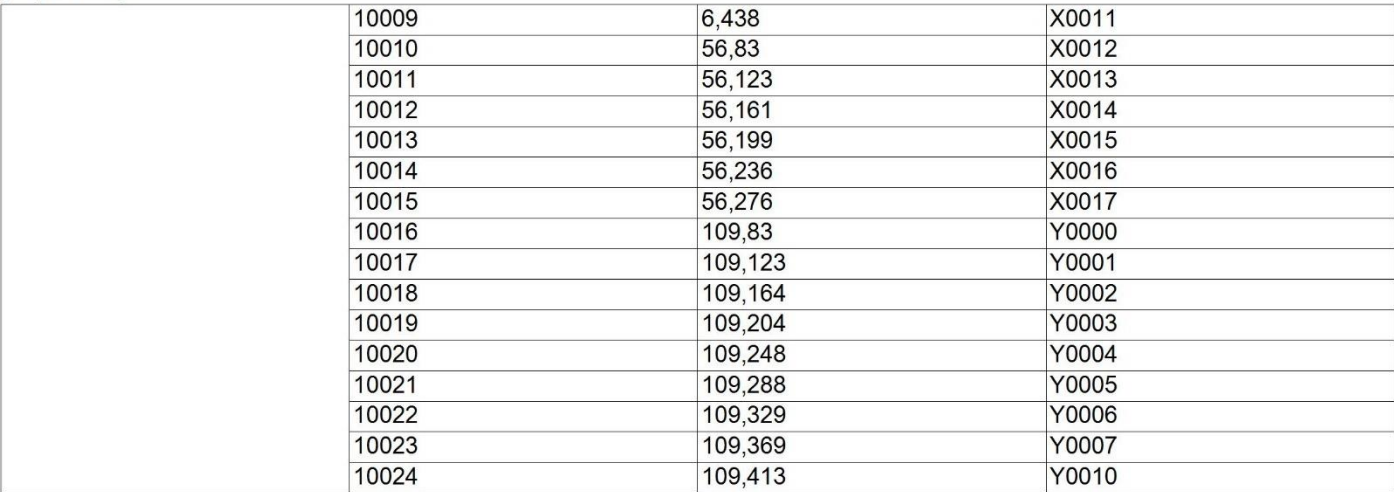

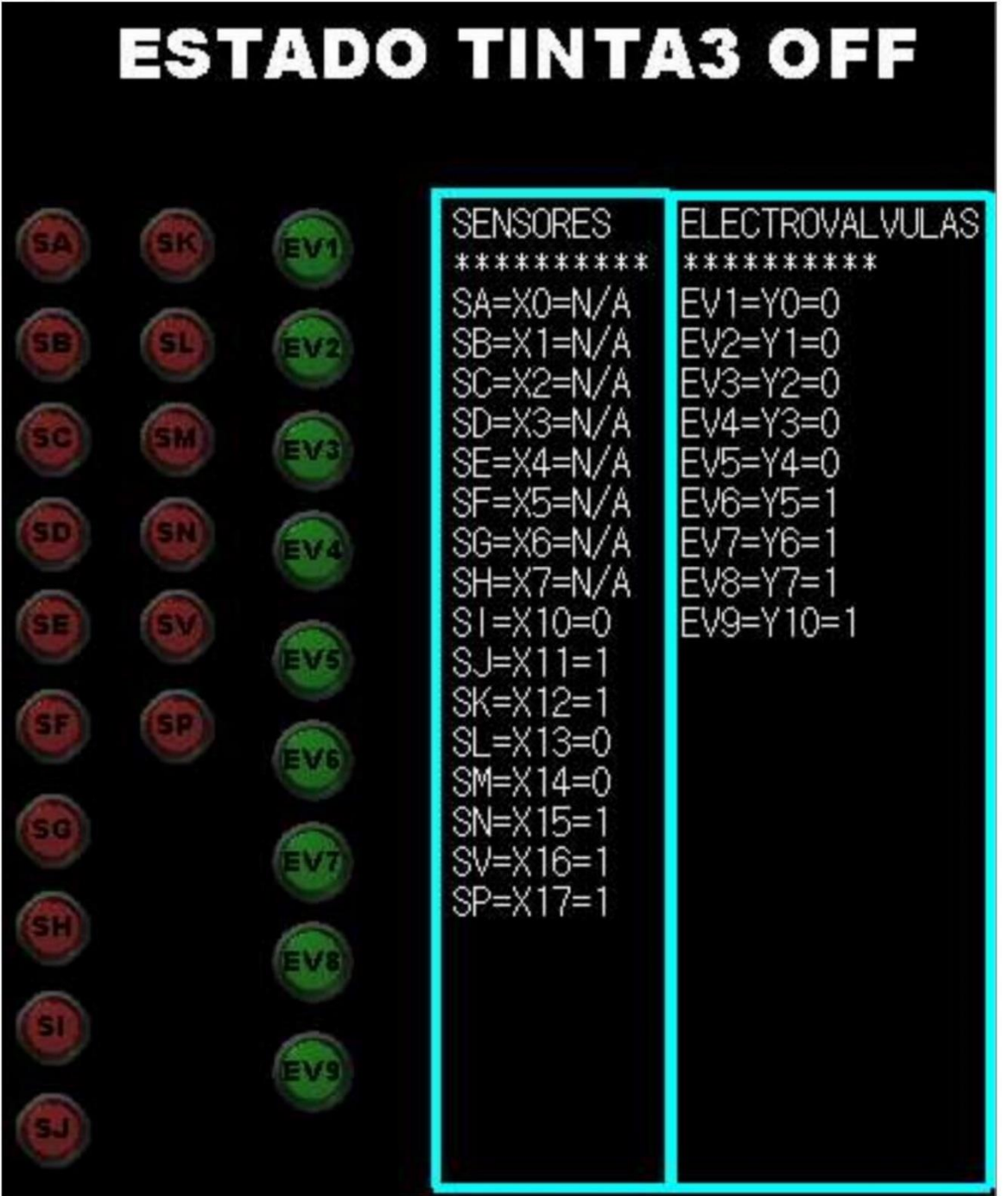

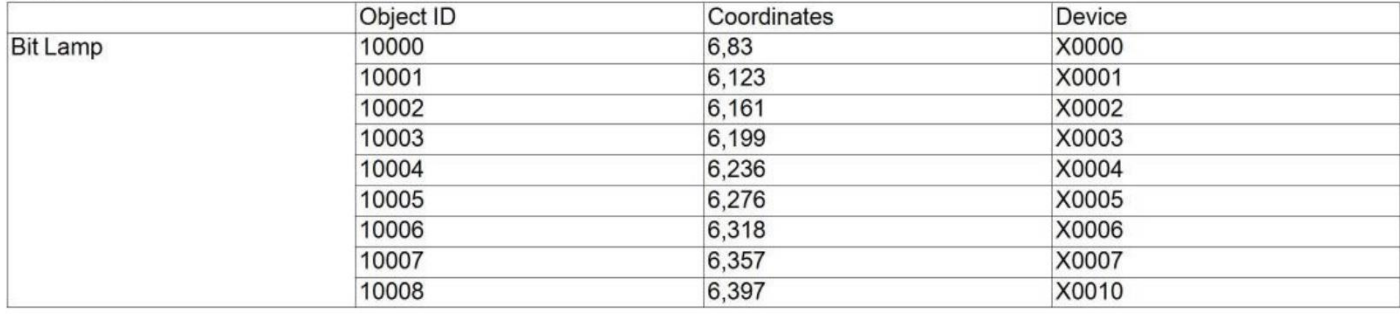

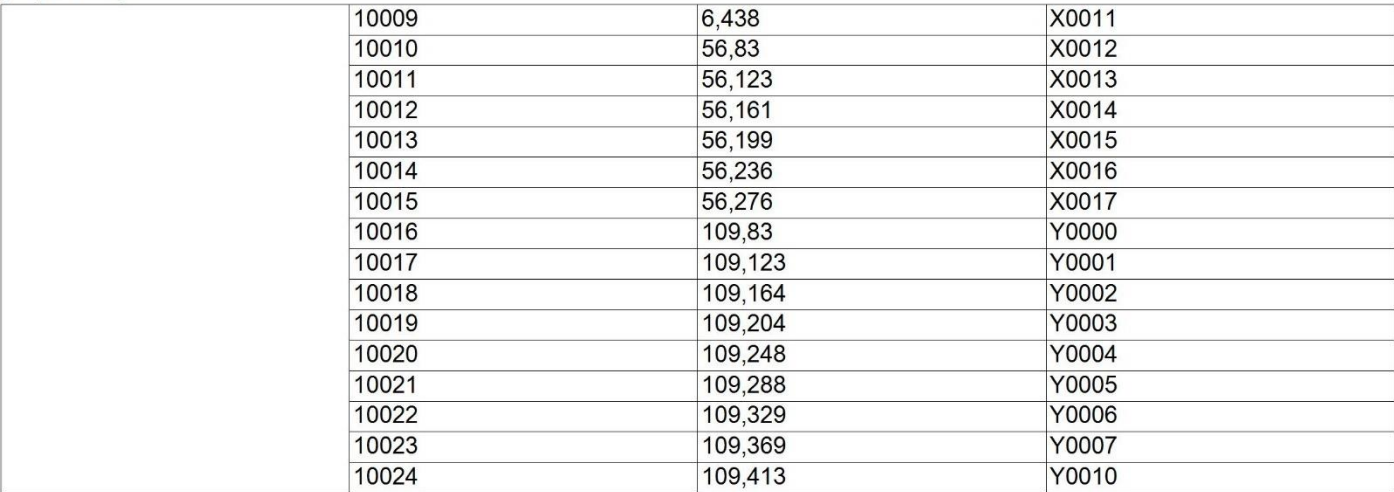

## [Screen Image]<br>[Screen size]400X480 [OFF]

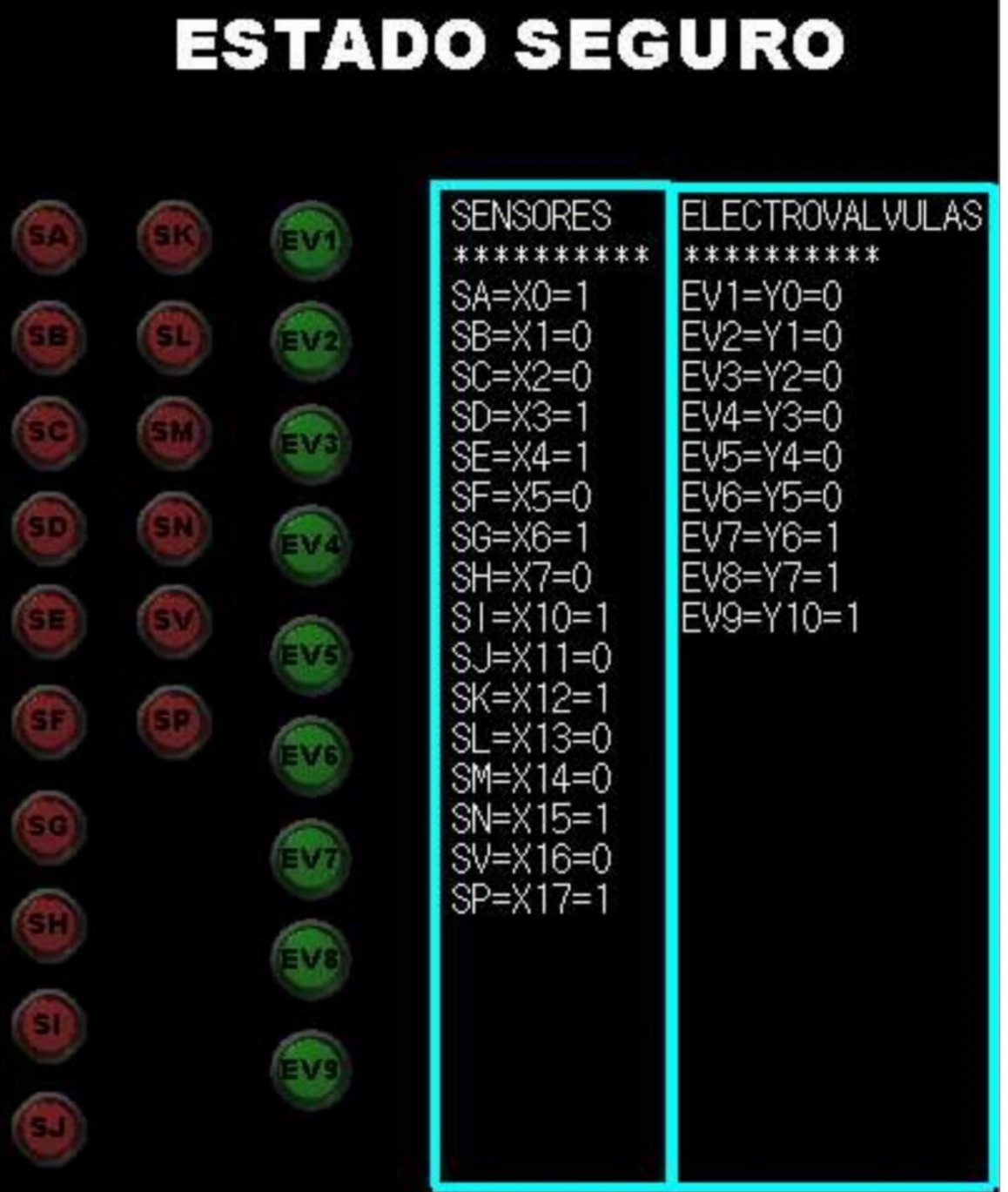

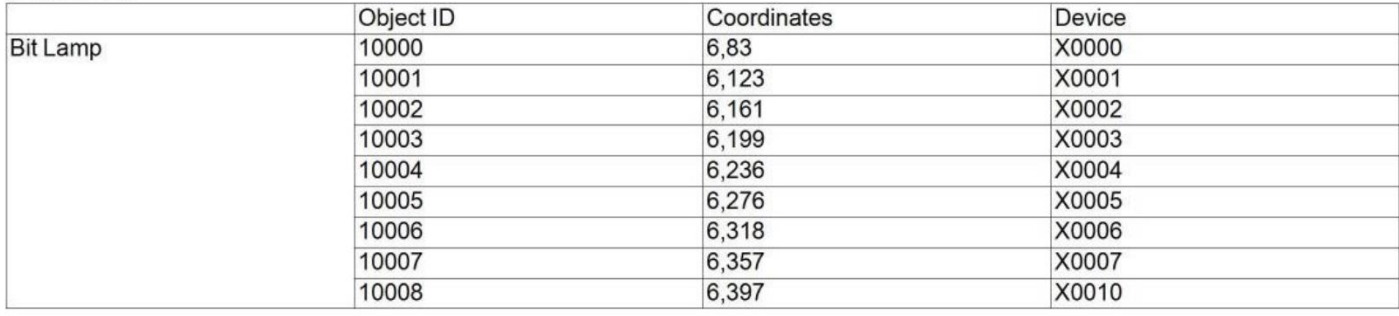

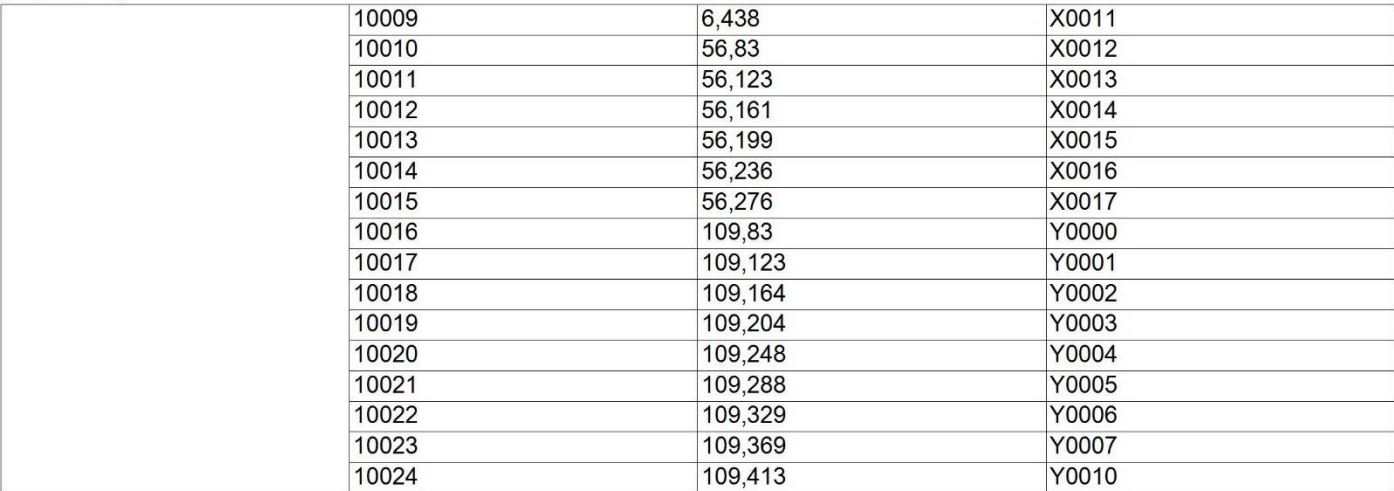